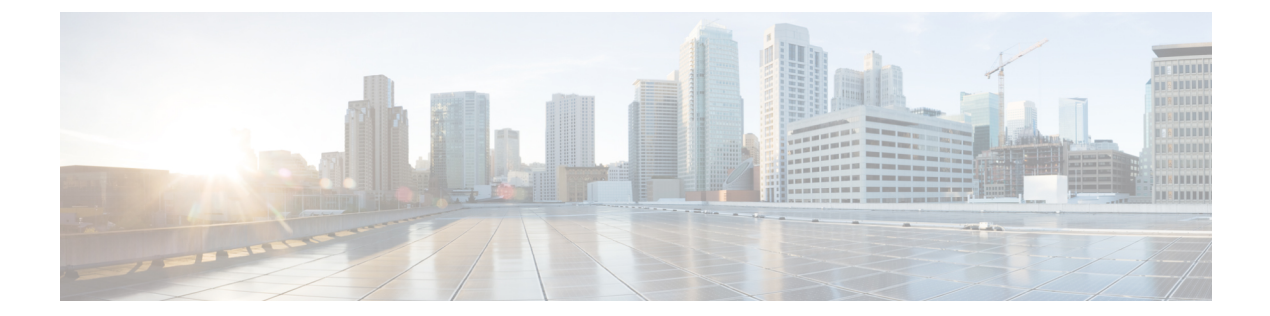

# セキュリティ

- aaa [accounting](#page-4-0)  $(5 \sim \sim \sim)$
- aaa [accounting](#page-8-0) dot1x  $(9 \sim \rightarrow \sim)$
- aaa [accounting](#page-10-0) identity  $(11 \sim \rightarrow \sim)$
- aaa [authentication](#page-12-0) dot1x  $(13 \sim -\gamma)$
- aaa [authorization](#page-13-0)  $(14 \sim -\gamma)$
- aaa [new-model](#page-18-0)  $(19 \sim -\gamma)$
- [access-session](#page-20-0) mac-move deny  $(21 \sim \rightarrow \sim)$
- action  $(23 \sim -\gamma)$
- [authentication](#page-23-0) host-mode  $(24 \sim -\gamma)$
- [authentication](#page-25-0) logging verbose  $(26 \sim \rightarrow \sim)$
- [authentication](#page-26-0) mac-move permit  $(27 \sim 0)$
- [authentication](#page-28-0) priority  $(29 \sim -\gamma)$
- [authentication](#page-31-0) violation  $(32 \lt \lt \lt \t \vee)$
- cisp enable  $(34 \sim -\check{\vee})$
- clear [errdisable](#page-35-0) interface vlan  $(36 \sim -\gamma)$
- clear mac [address-table](#page-37-0)  $(38 \sim -\gamma)$
- [confidentiality-offset](#page-39-0)  $(40 \sim -\gamma)$
- debug aaa [dead-criteria](#page-40-0) transaction  $(41 \sim \rightarrow \sim)$
- [delay-protection](#page-42-0)  $(43 \sim -\gamma)$
- deny(MAC アクセス リスト [コンフィギュレーション\)](#page-43-0) (44 ページ)
- device-role (IPv6 [スヌーピング\)](#page-47-0) (48 ページ)
- device-role(IPv6 ND [インスペクション\)](#page-48-0) (49 ページ)
- [device-tracking](#page-49-0) policy  $(50 \sim \rightarrow \sim)$
- dot1x critical(グローバル [コンフィギュレーション\)](#page-51-0) (52 ページ)
- dot1x logging verbose  $(53 \sim -\gamma)$
- dot1x [max-start](#page-53-0)  $(54 \sim -\gamma)$
- dot1x pae  $(55 \sim -\gamma)$
- dot1x [supplicant](#page-55-0) controlled transient  $(56 \sim +\ \circ)$
- dot1x supplicant [force-multicast](#page-56-0)  $(57 \sim 0)$
- dot1x test [eapol-capable](#page-57-0)  $(58 \sim \sim \gamma)$
- dot1x test timeout  $(59 \sim -\gamma)$
- dot1x timeout  $(60 \sim \rightarrow \check{v})$
- dtls (63 [ページ\)](#page-62-0)
- enable [password](#page-64-0)  $(65 \sim \sim \sim)$
- enable secret  $(68 \sim \rightarrow \sim)$
- epm [access-control](#page-71-0) open  $(72 \& -\&)$
- [include-icv-indicator](#page-72-0)  $(73 \sim -\gamma)$
- ip [access-list](#page-73-0)  $(74 \sim \rightarrow \sim)$
- ip access-list [role-based](#page-76-0)  $(77 \sim \rightarrow \sim)$
- ip [admission](#page-77-0)  $(78 \sim -\gamma)$
- ip [admission](#page-78-0) name  $(79 \sim -\gamma)$
- ip dhcp snooping database  $(82 \sim \rightarrow \sim)$
- ip dhcp snooping [information](#page-83-0) option format remote-id  $(84 \sim \rightarrow \sim)$
- ip dhcp snooping verify [no-relay-agent-address](#page-84-0)  $(85 \sim \rightarrow \sim)$
- ip http [access-class](#page-85-0)  $(86 \sim \rightarrow \sim)$
- ip radius [source-interface](#page-87-0)  $(88 \sim \rightarrow \sim)$
- ip source binding  $(90 \sim \rightarrow \sim)$
- ip ssh [source-interface](#page-91-0)  $(92 \sim \rightarrow \sim)$
- ip verify source  $(93 \sim -\gamma)$
- ipv6 [access-list](#page-94-0)  $(95 \sim \sim \sim)$
- ipv6 [snooping](#page-97-0) policy  $(98 \sim -\gamma)$
- key chain macsec  $(100 \sim \rightarrow \circ)$
- key config-key [password-encrypt](#page-100-0)  $(101 \sim \rightarrow \sim)$
- [key-server](#page-103-0)  $(104 \sim \rightarrow \sim)$
- limit [address-count](#page-105-0)  $(106 \sim \rightarrow \sim)$
- mab logging verbose  $(107 \sim \rightarrow \sim)$
- mab request format attribute 32  $(108 \sim \rightarrow \sim)$
- [macsec-cipher-suite](#page-109-0)  $(110 \sim \rightarrow \sim)$
- macsec [network-link](#page-111-0)  $(112 \sim \rightarrow \sim)$
- match (アクセス マップ [コンフィギュレーション\)](#page-112-0) (113 ページ)
- mka [pre-shared-key](#page-114-0)  $(115 \sim +\frac{1}{2})$
- mka suppress syslogs [sak-rekey](#page-115-0)  $(116 \sim \rightarrow \sim)$
- password [encryption](#page-116-0) aes (117 ページ)
- permit (MAC アクセス リスト [コンフィギュレーション\)](#page-119-0) (120 ページ)
- protocol(IPv6 [スヌーピング\)](#page-124-0) (125 ページ)
- radius server  $(127 \sim \rightarrow \sim)$
- [radius-server](#page-128-0) dead-criteria (129 ページ)
- [radius-server](#page-130-0) deadtime  $(131 \sim \rightarrow \sim)$
- radius-server [directed-request](#page-132-0) (133 ページ)
- radius-server [domain-stripping](#page-135-0)  $(136 \sim \rightarrow \sim)$

```
sak-rekey (140 \sim \rightarrow \sim)スヌーピング) (142 ページ)
• security passthru (143 \sim \rightarrow \sim)• send-secure-announcements (144 ページ)
server-private (RADIUS) (146 \sim \rightarrow \sim)server-private (TACACS+) (149 \sim \sim \gamma)• show aaa clients (151 \sim \rightarrow \sim)command handler (152 \& -\&)dead-criteria (153 \sim +\frac{1}{2})• show aaa local (155 \sim \sim \sim)• show aaa servers (157 \sim \rightarrow \sim)• show aaa sessions (158 \sim \rightarrow \sim)authentication brief (159 \sim +\sqrt{})authentication history (162 \sim +\gamma)authentication sessions (163 \sim \sim)• show cisp (166 \sim \rightarrow \rightarrow)• show dot1x (168 \sim \rightarrow \sim)• show eap pac peer (170 \sim -\gamma)access-lists (171 \sim \rightarrow \sim)• show ip dhcp snooping statistics (174 \sim \rightarrow \sim)server-group (177 \sim +\gamma)storm-control (179 \sim \rightarrow \sim)tech-support acl (181 \sim \rightarrow \sim)tech-support identity (186 \sim \rightarrow \sim)access-map (195 \sim +\gamma)• show vlan filter (196 \sim \rightarrow \sim)• show vlan group (197 \sim \rightarrow \sim)• ssci-based-on-sci (198 ページ)
storm-control (200 \sim \rightarrow \sim)• switchport port-security aging (204 ページ)
port-security mac-address (206 \sim \rightarrow \sim)• switchport port-security maximum (209 ページ)
port-security violation (211 ページ)
• tacacs server (213 \sim -\gamma)• tracking(IPv6 スヌーピング) (215 ページ)
• trusted-port (217 ページ)
• use-updated-eth-header (218 ページ)
username (220 \sim \rightarrow \sim)access-map (226 \sim \rightarrow \sim)• vlan dot1Q tag native (228 \sim \rightarrow \sim)
```
• vlan filter  $(229 \sim -\nu)$ 

 $\mathbf{l}$ 

• vlan group  $(230 \sim -\gamma)$ 

### <span id="page-4-0"></span>**aaa accounting**

RADIUS または TACACS+ を使用する場合に、課金やセキュリティ目的で、要求されたサービ スの認証、許可、およびアカウンティング(AAA)アカウンティングをイネーブルにするに は、グローバルコンフィギュレーションモードで**aaa accounting** コマンドを使用します。AAA アカウンティングをディセーブルにするには、このコマンドの **no** 形式を使用します。

**aaa accounting** {**auth-proxy** | **system** | **network** | **exec** | **connections** | **commands** *level*} {**default** | *list-name*} {**start-stop** | **stop-only** | **none**} [**broadcast**] **group** *group-name* **no aaa accounting** {**auth-proxy** | **system** | **network** | **exec** | **connections** | **commands** *level*} {**default** | *list-name*} {**start-stop** | **stop-only** | **none**} [**broadcast**] **group** *group-name*

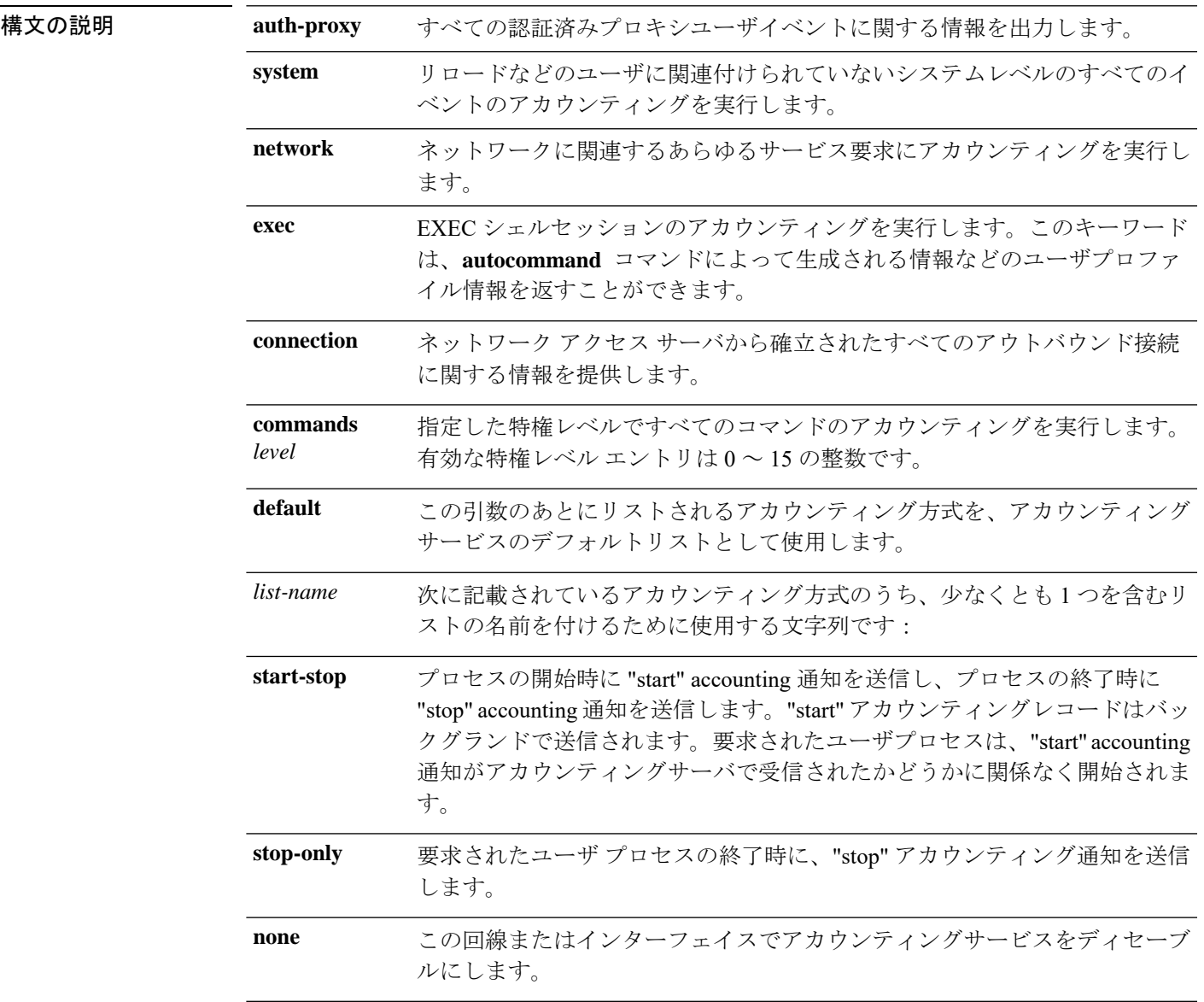

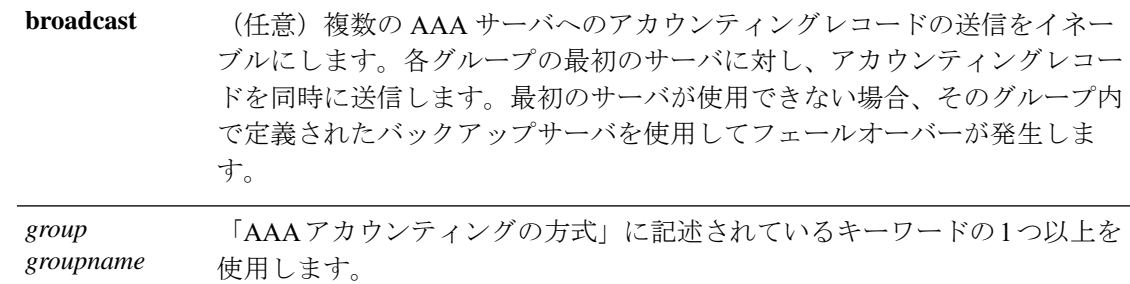

- コマンド デフォルト AAA アカウンティングはディセーブルです。
- $\overline{\mathsf{u}^2\mathsf{v}^2\mathsf{v}^2\mathsf{v}^2}$  グローバル コンフィギュレーション (config)

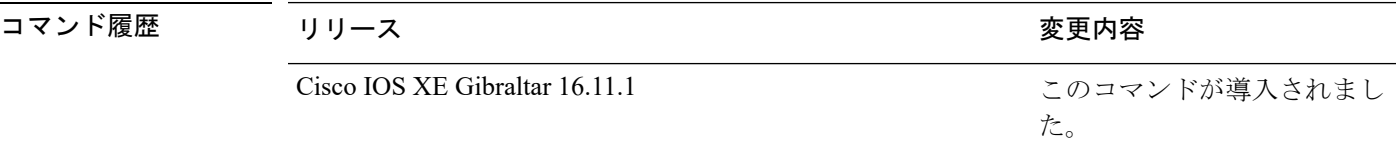

使用上のガイドライン アカウンティングを有効にし、回線別またはインターフェイス別に特定のアカウンティング方 式を定義する名前付き方法リストを作成するには、**aaa accounting** コマンドを使用します。

表 **<sup>1</sup> : AAA** アカウンティング方式

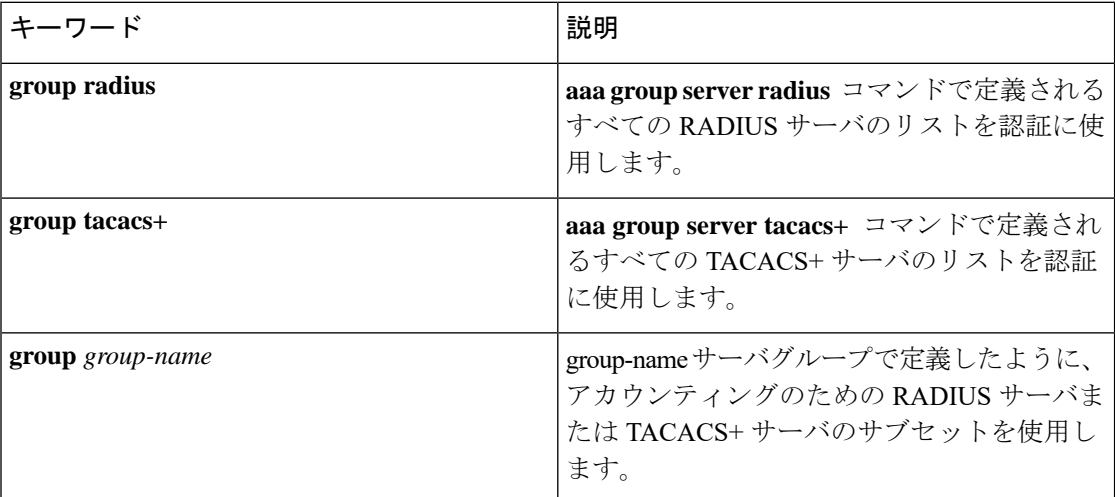

「AAA アカウンティングの方式」の表では、**groupradius** 方式および **grouptacacs+** 方式は、 以前に定義した一連のRADIUSサーバまたはTACACS+サーバを参照します。ホストサーバを 設定するには、**radius server** および **tacacs server** コマンドを使用します。特定のサーバグルー プを作成するには、 **aaa group server radius** および **aaa group server tacacs+** コマンドを使用し ます。

Cisco IOS XE ソフトウェアは次の 2 つのアカウンティング方式をサポートします。

- RADIUS:ネットワークアクセスサーバは、アカウンティングレコードの形式でRADIUS セキュリティサーバに対してユーザアクティビティを報告します。各アカウンティングレ コードにはアカウンティングの Attribute-Value(AV)ペアが含まれ、レコードはセキュリ ティサーバに格納されます。
- TACACS+:ネットワークアクセスサーバは、アカウンティングレコードの形式でTACACS+ セキュリティサーバに対してユーザアクティビティを報告します。各アカウンティングレ コードにはアカウンティングの Attribute-Value (AV) ペアが含まれ、レコードはセキュリ ティサーバに格納されます。

アカウンティングの方式リストは、アカウンティングの実行方法を定義します。名前付きアカ ウンティング方式リストにより、特定の回線またはインターフェイスで、特定の種類のアカウ ンティングサービスに使用する特定のセキュリティプロトコルを指定できます。*list-name*およ び *method* を入力してリストを作成します。*list-name* にはこのリストの名前として使用する任 意の文字列(radius や tacacs+ などの方式名を除く)を指定し、*method* には指定されたシーケ ンスで試行する方式を指定します。

特定のアカウンティングの種類の**aaa accounting** コマンドを、名前付き方式リストを指定しな いで発行した場合、名前付き方式リストが明示的に定義されているものを除いて、すべてのイ ンターフェイスまたは回線(このアカウンティングの種類が適用される)にデフォルトの方式 リストが自動的に適用されます(定義済みの方式リストは、デフォルトの方式リストに優先し ます)。デフォルトの方式リストが定義されていない場合、アカウンティングは実行されませ  $h_{\rm o}$ 

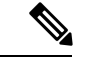

(注)

システムアカウンティングでは名前付きアカウンティングリストは使用されず、システムアカ ウンティングのためのデフォルトのリストだけを定義できます。

最小のアカウンティングの場合、**stop-only** キーワードを指定して、要求されたユーザプロセ スの終了時にstopレコードアカウンティング通知を送信します。詳細なアカウンティングの場 合、**start-stop** キーワードを指定することで、RADIUS または TACACS+ が要求されたプロセ スの開始時に start アカウンティング通知を送信し、プロセスの終了時に stop アカウンティン グ通知を送信するようにできます。アカウンティングはRADIUSまたはTACACS+サーバにだ け保存されます。noneキーワードは、指定した回線またはインターフェイスのアカウンティン グサービスをディセーブルにします。

AAA アカウンティングがアクティブにされると、ネットワークアクセスサーバは、ユーザが 実装したセキュリティ方式に応じて、接続に関係する RADIUS アカウンティング属性または TACACS+ AV ペアをモニタします。ネットワークアクセスサーバはこれらの属性をアカウン ティングレコードとしてレポートし、アカウンティングレコードはその後セキュリティサーバ のアカウンティングログに保存されます。

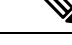

(注) このコマンドは、TACACS または拡張 TACACS には使用できません。

次の例では、デフォルトのコマンドアカウンティング方式リストを定義しています。 この例のアカウンティングサービスは TACACS+ セキュリティサーバによって提供さ れ、stop-only 制限で特権レベル 15 コマンドに設定されています。

Device> **enable** Device# **configure terminal** Device(config)# **aaa accounting commands 15 default stop-only group TACACS+** Device(config)# **exit**

次の例では、アカウンティングサービスがTACACS+セキュリティサーバで提供され、 stop-only 制限があるデフォルトの auth-proxy アカウンティング方式リストの定義を示 します。**aaa accounting** コマンドは認証プロキシアカウンティングをアクティブにし ます。

```
Device> enable
Device# configure terminal
Device(config)# aaa new model
Device(config)# aaa authentication login default group TACACS+
Device(config)# aaa authorization auth-proxy default group TACACS+
Device(config)# aaa accounting auth-proxy default start-stop group TACACS+
Device(config)# exit
```
### <span id="page-8-0"></span>**aaa accounting dot1x**

認証、認可、およびアカウンティング(AAA)アカウンティングをイネーブルにして、IEEE 802.1Xセッションの特定のアカウンティング方式を、回線単位またはインターフェイス単位で 定義する方式リストを作成するには **aaa accounting dot1x** グローバル コンフィギュレーション コマンドを使用します。IEEE 802.1X アカウンティングをディセーブルにするには、このコマ ンドの **no** 形式を使用します。

**aaa accounting dot1x** {*name* | **default** } **start-stop** {**broadcast group** {*name* | **radius** | **tacacs+**} [**group** {*name* | **radius** | **tacacs+**} ... ] | **group** {*name* | **radius** | **tacacs+**} [**group** {*name* | **radius** | **tacacs+**}... ]} **no aaa accounting dot1x** {*name* | **default** }

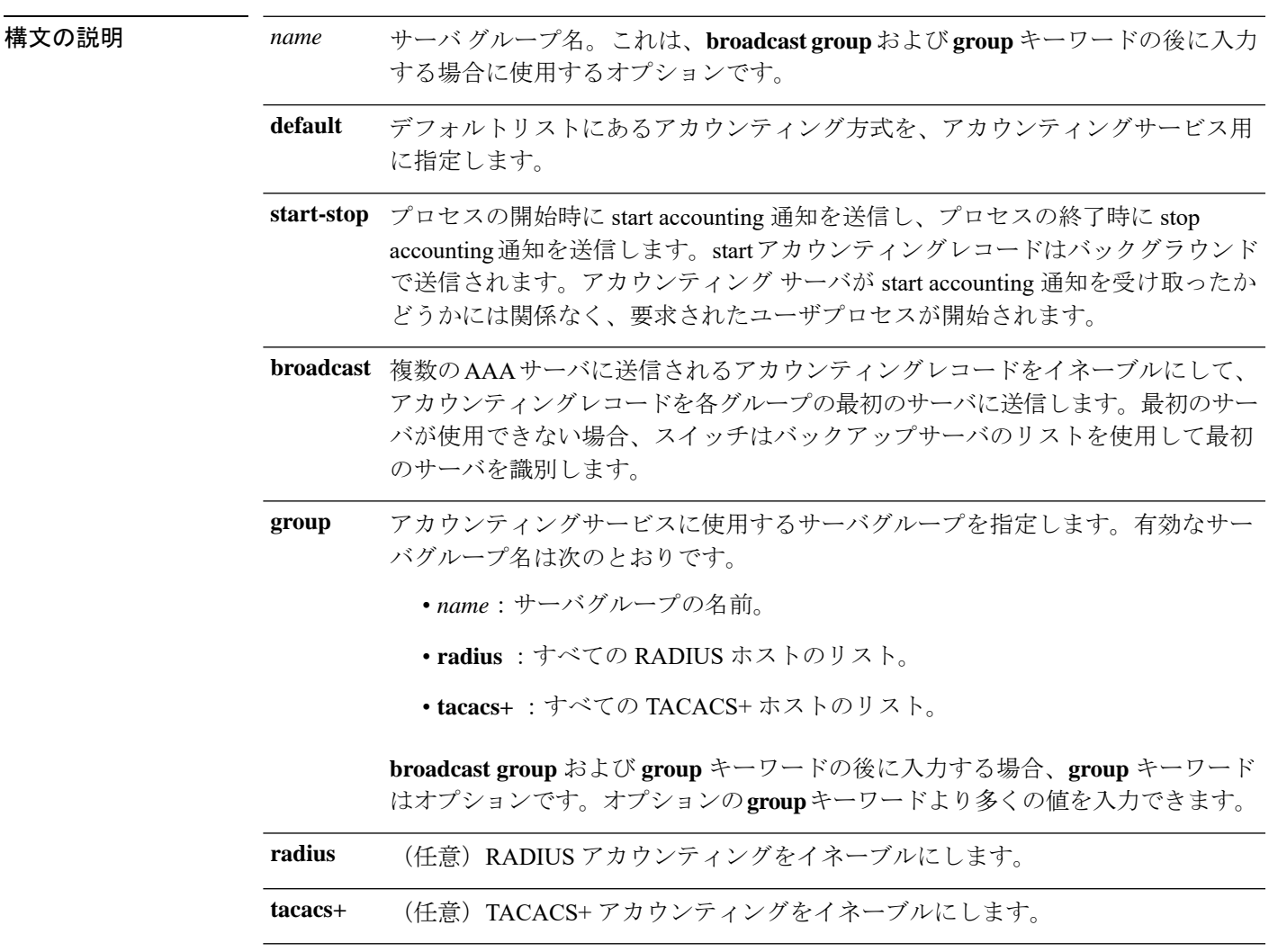

コマンド デフォルト AAA アカウンティングはディセーブルです。

**9**

 $\mathbf l$ 

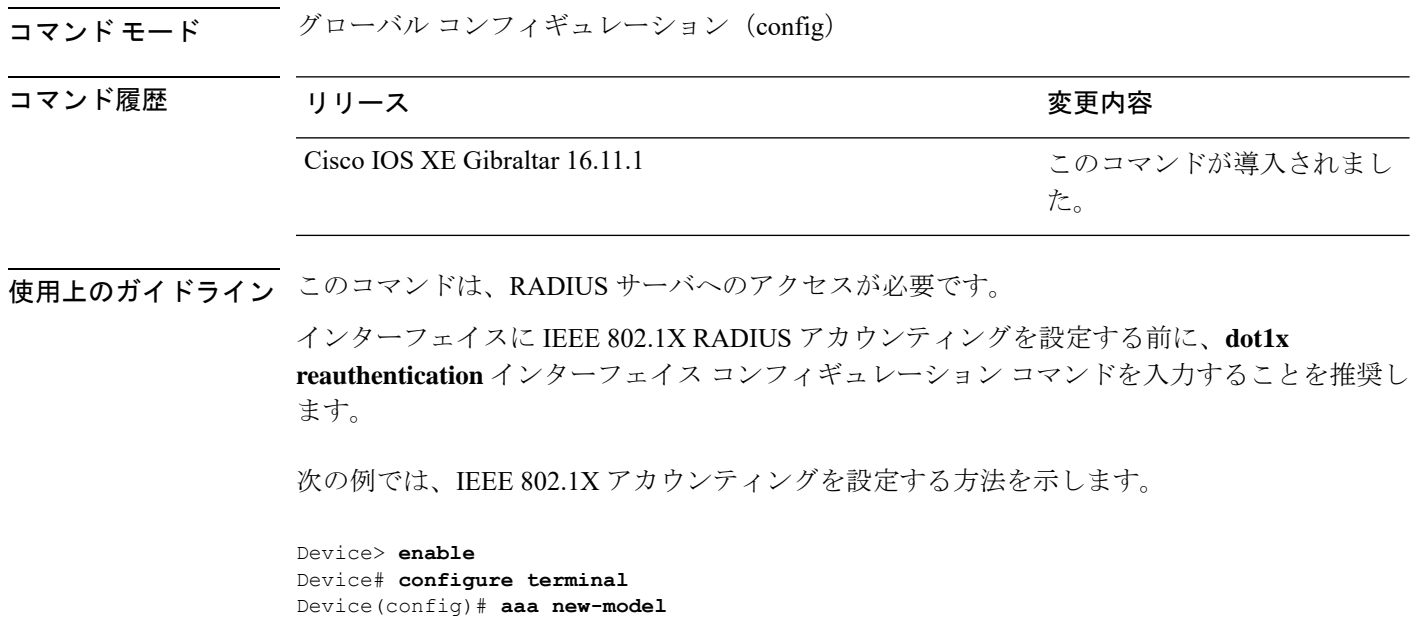

Device(config)# **aaa accounting dot1x default start-stop group radius**

Device(config)# **exit**

■ セキュリティ

### <span id="page-10-0"></span>**aaa accounting identity**

IEEE 802.1X、MAC 認証バイパス(MAB)、および Web 認証セッションの認証、認可、およ びアカウンティング(AAA)アカウンティングをイネーブルにするには、グローバルコンフィ ギュレーション モードで、**aaa accounting identity** コマンドを使用します。IEEE 802.1X アカウ ンティングをディセーブルにするには、このコマンドの **no** 形式を使用します。

**aaa accounting identity** {*name* | **default** } **start-stop** {**broadcast group** {*name* | **radius** | **tacacs+**} [**group** {*name* | **radius** | **tacacs+**} ... ] | **group** {*name* | **radius** | **tacacs+**} [**group** {*name* | **radius** | **tacacs+**}... ]} **no aaa accounting identity** {*name* | **default** }

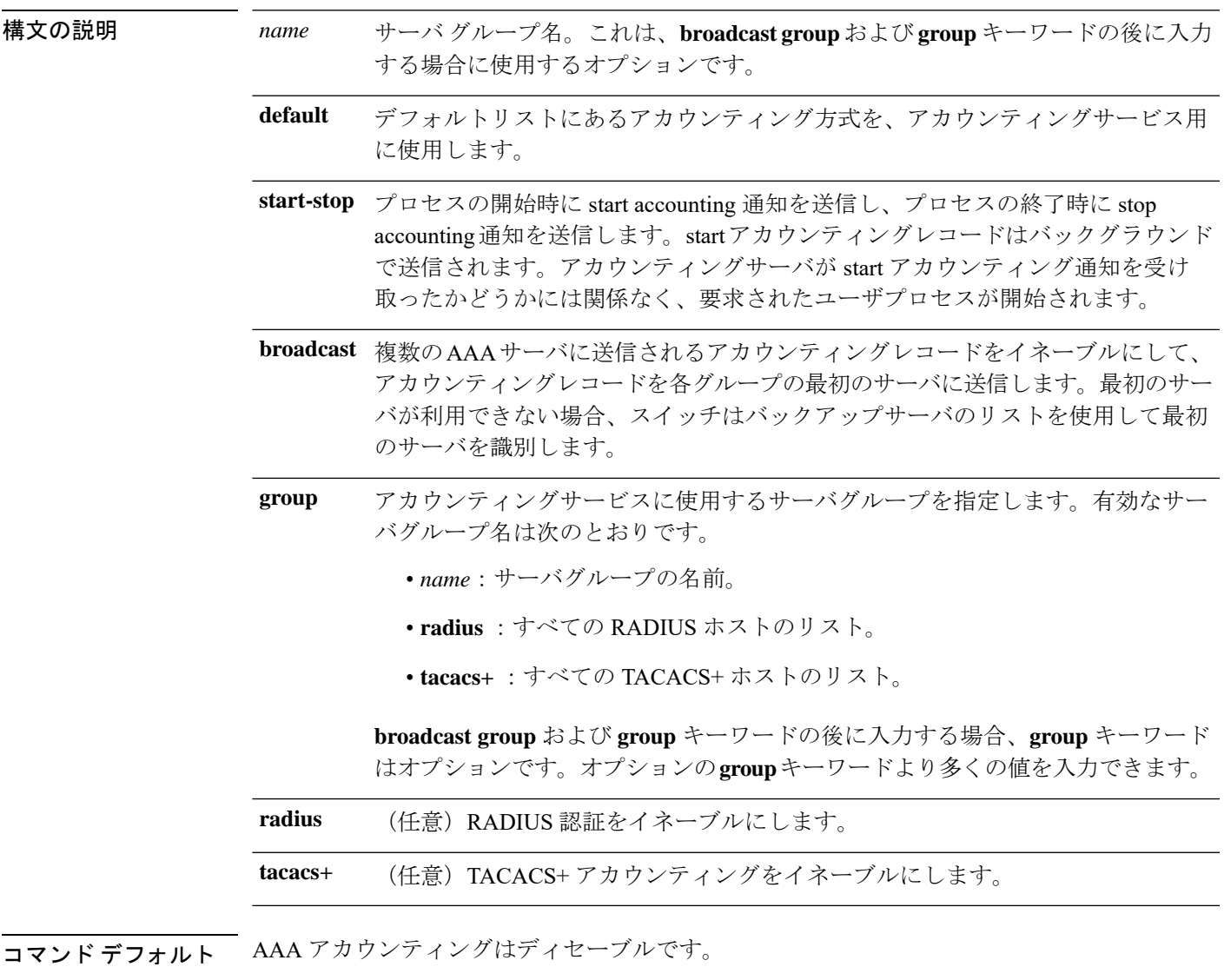

**コマンド モード** グローバル コンフィギュレーション (config)

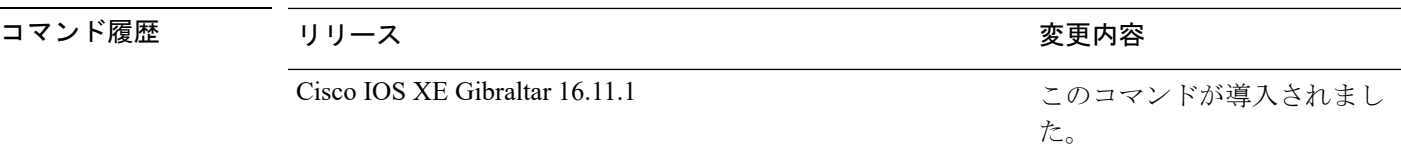

使用上のガイドライン AAA アカウンティング アイデンティティをイネーブルにするには、ポリシー モードをイネー ブルにする必要があります。ポリシー モードを有効にするには、特権 EXEC モードで **authentication display new-style** コマンドを入力します。

> 次の例では、IEEE 802.1X アカウンティング アイデンティティを設定する方法を示し ます。

Device# **authentication display new-style**

Please note that while you can revert to legacy style configuration at any time unless you have explicitly entered new-style configuration, the following caveats should be carefully read and understood.

- (1) If you save the config in this mode, it will be written to NVRAM in NEW-style config, and if you subsequently reload the router without reverting to legacy config and saving that, you will no longer be able to revert.
- (2) In this and legacy mode, Webauth is not IPv6-capable. It will only become IPv6-capable once you have entered newstyle config manually, or have reloaded with config saved in 'authentication display new' mode.

#### Device# **configure terminal**

Device(config)# **aaa accounting identity default start-stop group radius** Device(config)# **exit**

### <span id="page-12-0"></span>**aaa authentication dot1x**

IEEE 802.1X 認証に準拠するポートで使用する認証、許可、およびアカウンティング (AAA) 方式を指定するには、グローバル コンフィギュレーション モードで **aaa authentication dot1x** コマンドを使用します。認証を無効にするには、このコマンドの **no** 形式を使用します。

**aaa authentication dot1x** {**default**} *method1* **no aaa authentication dot1x** {**default**} *method1*

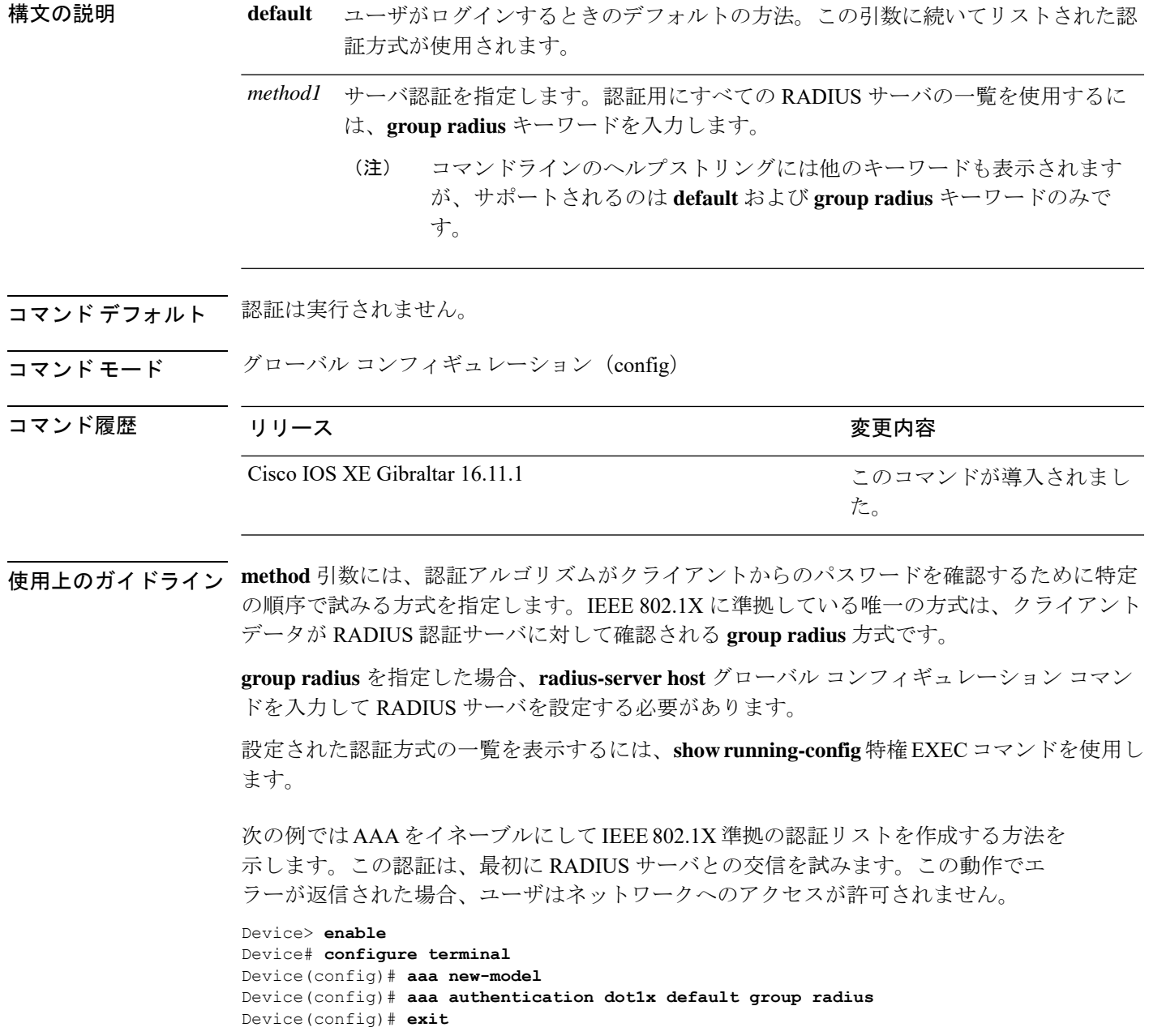

### <span id="page-13-0"></span>**aaa authorization**

ネットワークへのユーザアクセスを制限するパラメータを設定するには、グローバルコンフィ ギュレーション モードで **aaa authorization** コマンドを使用します。パラメータを削除するに は、このコマンドの **no** 形式を使用します。

**aaa authorization** { **auth-proxy** | **cache** | **commands***level* | **config-commands** | **configuration** | **console** | **credential-download** | **exec** | **multicast** | **network** | **reverse-access** |**template**} {**default** | *list\_name* } [*method1* [ *method2* ...]] **no aaa authorization** { **auth-proxy** | **cache** | **commands** *level* | **config-commands** | **configuration** | **console** | **credential-download** | **exec** | **multicast** | **network** | **reverse-access** |**template**} {**default** | *list\_name* } [*method1* [ *method2* ...]]

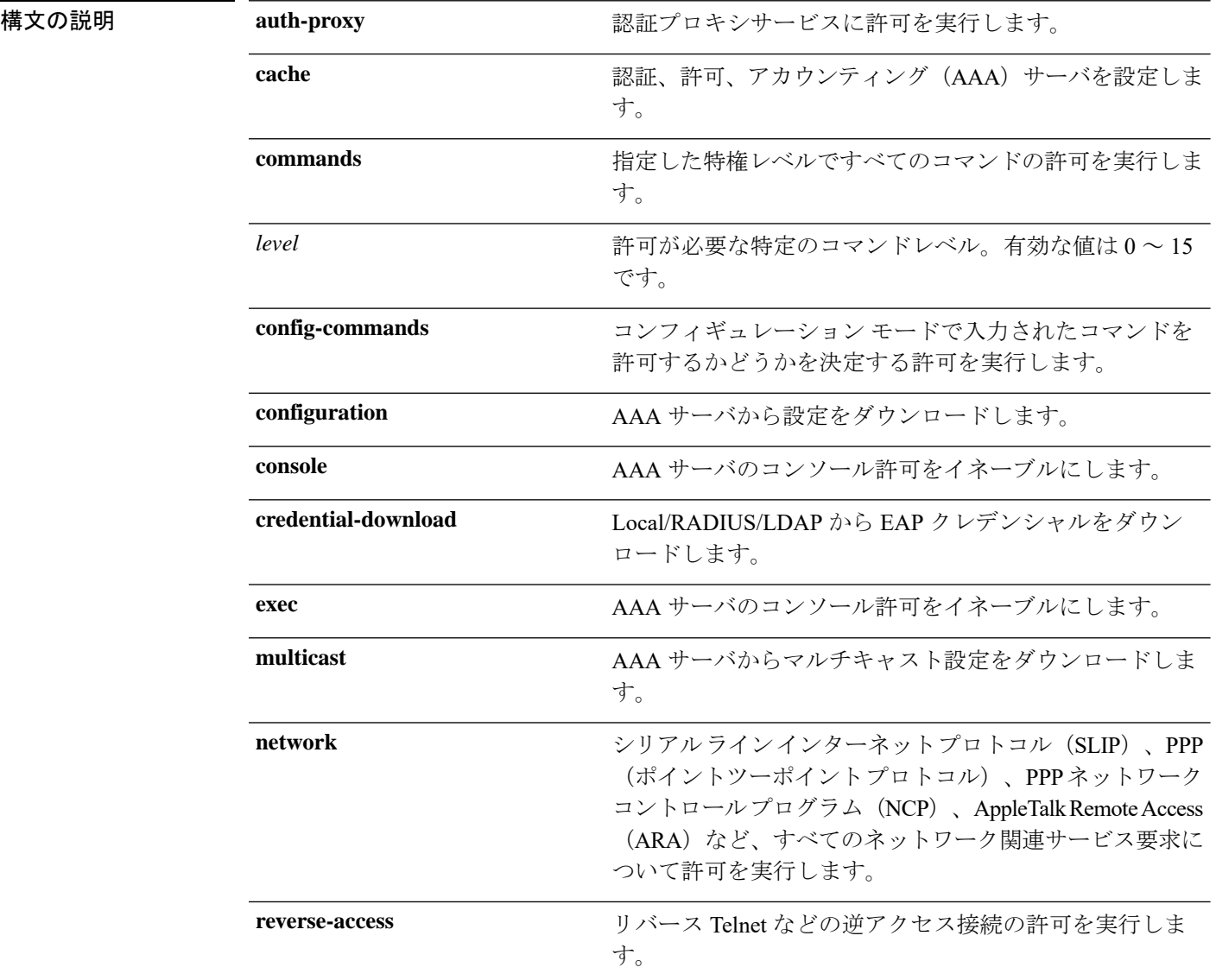

セキュリティ

コマンド履歴

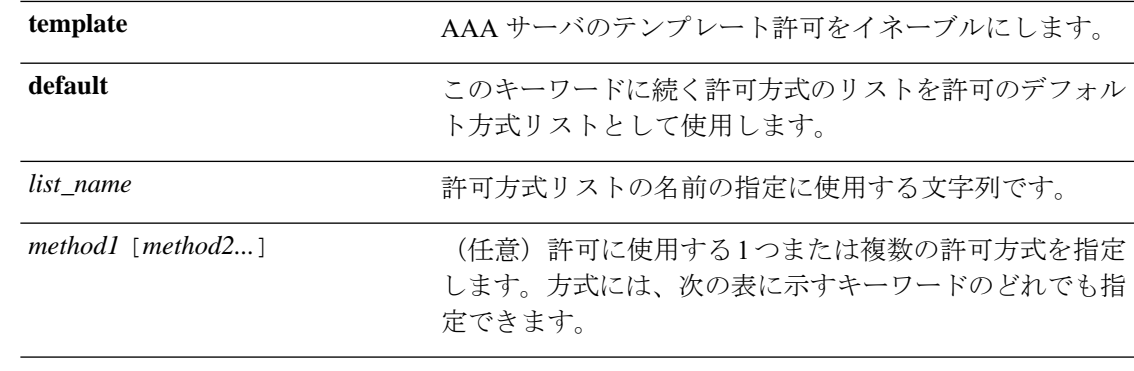

コマンド デフォルト すべてのアクションに対する許可がディセーブルになります(方式キーワード**none**と同等)。

コマンド モード グローバル コンフィギュレーション (config)

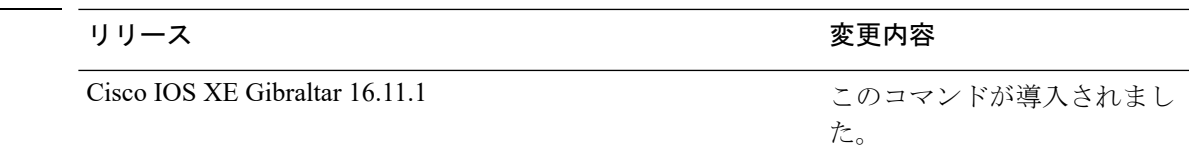

使用上のガイドライン **aaa authorization** コマンドを使用して、許可をイネーブルにし、名前付きの方式リストを作成 します。このリストにはユーザが特定の機能にアクセスするときに使用できる許可方式が定義 されます。許可方式リストによって、許可の実行方法とこれらの方式の実行順序が定義されま す。方式リストは、一定順序で使用する必要がある許可方式 (RADIUS、TACACS+ など)を 示す名前付きリストです。方式リストを使用すると、許可に使用するセキュリティプロトコル を1つ以上指定できるため、最初の方式が失敗した場合のバックアップシステムを確保できま す。Cisco IOS XE ソフトウェアでは、特定のネットワークサービスについてユーザを許可する ために最初の方式が使用されます。その方式が応答しない場合、方式リストの次の方式が選択 されます。このプロセスは、リスト内の許可方式による通信が成功するか、定義された方式を すべて試し終わるまで繰り返されます。

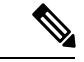

Cisco IOS XE ソフトウェアでは、前の方式からの応答がない場合にのみ、リストの次の許可方 式が試行されます。このサイクルの任意の時点で許可が失敗した場合(つまり、セキュリティ サーバまたはローカルユーザ名データベースからユーザサービスの拒否応答が返される場合)、 許可プロセスは停止し、その他の許可方式は試行されません。 (注)

特定の許可の種類の**aaa authorization**コマンドを、名前付き方式リストを指定しないで発行し た場合、名前付き方式リストが明示的に定義されているものを除いて、すべてのインターフェ イスまたは回線(この許可の種類が適用される)にデフォルトの方式リストが自動的に適用さ れます(定義済みの方式リストは、デフォルトの方式リストに優先します)。デフォルトの方 式リストが定義されていない場合、許可は実行されません。RADIUS サーバからの IP プール のダウンロードを許可するなどの発信許可は、デフォルトの許可方式リストを使用して実行す る必要があります。

**aaa authorization**コマンドを使用して、*list-name*引数および*method*引数に値を入力してリスト を作成します。*list-name*にはこのリストの名前として使用する任意の文字列(すべての方式名 を除く)を指定し、*method* には特定の順序で試行される許可方式のリストを指定します。

 $\label{eq:1} \bigotimes_{\mathbb{Z}} \mathbb{Z}_{\mathbb{Z}}$ 

(注)

次の表に、以前定義済みの RADIUS サーバまたは TACACS+ サーバのセットを参照する **group***group-name* 方式、**group ldap** 方式、**group radius** 方式、および **group tacacs+** 方式を示し ます。ホストサーバを設定するには、**radius server** および **tacacs server** コマンドを使用しま す。特定のサーバグループを作成するには、**aaa group server radius**、**aaa group server ldap**、 **aaa group server tacacs+** コマンドを使用します。

この表では、method キーワードについて説明します。

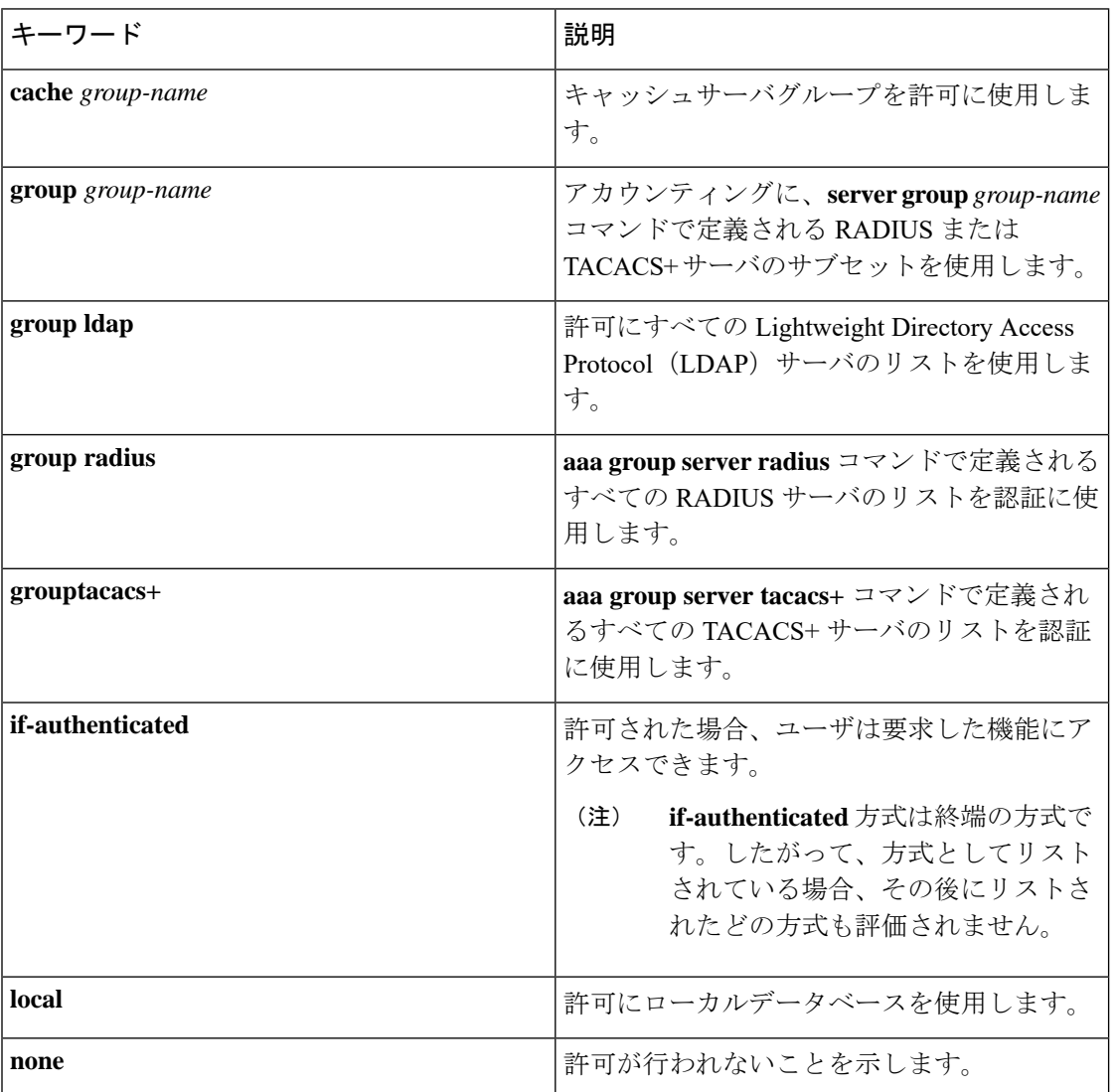

#### 表 **2 : AAA** 許可方式

Cisco IOS XE ソフトウェアは、許可について次の方式をサポートします。

- Cache Server Groups:デバイスはキャッシュサーバグループを調べて、特定の権限をユー ザに許可します。
- If-Authenticated:ユーザが認証に成功した場合、ユーザは要求した機能にアクセスできま す。
- Local:デバイスは、**username** コマンドの定義に従ってローカルデータベースに問い合わ せ、特定の権限をユーザに許可します。ローカルデータベースでは制御できるのは、一部 の機能だけです。
- None:ネットワークアクセスサーバは、認可情報を要求しません。認可は、この回線また はインターフェイスで実行されません。
- RADIUS:ネットワークアクセスサーバは RADIUS セキュリティサーバグループからの認 可情報を要求します。RADIUS認可では、属性を関連付けることでユーザに固有の権限を 定義します。属性は適切なユーザとともにRADIUSサーバ上のデータベースに保存されま す。
- TACACS+:ネットワークアクセスサーバは、TACACS+セキュリティデーモンと認可情報 を交換します。TACACS+許可は、属性値(AV)ペアを関連付けることでユーザに特定の 権限を定義します。属性ペアは適切なユーザとともに TACACS+ セキュリティサーバの データベースに保存されます。

方式リストは、要求されている許可のタイプによって異なります。AAA は 5 種類の許可方式 をサポートしています。

- Commands:ユーザが実行するEXECモードコマンドに適用されます。コマンドの認可は、 特定の特権レベルに関連付けられた、グローバル コンフィギュレーション コマンドなど のすべての EXEC モードコマンドについて、認可を試行します。
- EXEC:ユーザ EXEC ターミナルセッションに関連付けられた属性に適用されます。
- Network:ネットワーク接続に適用されます。ネットワーク接続には、PPP、SLIP、または ARA 接続が含まれます。
- Reverse Access:リバース Telnet セッションに適用されます。
- Configuration:AAA サーバからダウンロードされた設定に適用されます。

名前付き方式リストを作成すると、指定した許可タイプに対して特定の許可方式リストが定義 されます。

定義されると、方式リストを特定の回線またはインターフェイスに適用してから、定義済み方 式のいずれかを実行する必要があります。

authorizationコマンドにより、許可プロセスの一環として、一連のAVのペアを含む要求パケッ トが RADIUS または TACACS+ デーモンに送信されます。デーモンは、次のいずれかのアク ションを実行できます。

• 要求をそのまま受け入れます。

- 要求を変更します。
- 要求および許可を拒否します。

サポートされるRADIUS属性のリストについては、RADIUS属性のモジュールを参照してくだ さい。サポートされる TACACS+ の AV ペアのリストについては、TACACS+ 属性値ペアのモ ジュールを参照してください。

(注)

**disable**、**enable**、**exit**、**help**、**logout** の 5 つのコマンドは特権レベル 0 と関連付けられていま す。特権レベルの AAA 認証を 0 より大きい値に設定した場合、これらの 5 個のコマンドは特 権レベルコマンドセットに含まれません。

次に、PPP を使用するシリアル回線に RADIUS の許可を使用するように指定する mygroup というネットワーク許可方式リストを定義する例を示します。RADIUS サー バが応答しない場合、ローカル ネットワークの許可が実行されます。

Device> **enable** Device# **configure terminal** Device(config)# **aaa authorization network mygroup group radius local** Device(config)# **exit**

### <span id="page-18-0"></span>**aaa new-model**

認証、認可、およびアカウンティング(AAA)アクセス制御モデルを有効にするには、グロー バル コンフィギュレーション モードで **aaanew-model** コマンドを使用します。AAA アクセス 制御モデルを無効にするには、このコマンドの **no** 形式を使用します。

#### **aaa new-model no aaa new-model**

構文の説明 このコマンドには引数またはキーワードはありません。

コマンド デフォルト AAA が有効になっていません。

コマンド モード グローバル コンフィギュレーション (config)

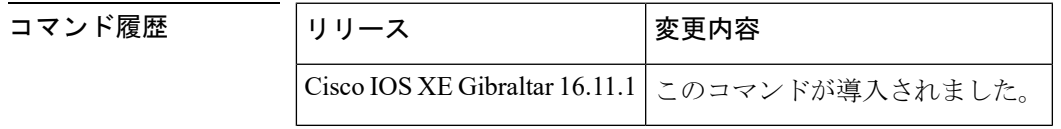

使用上のガイドライン このコマンドにより、AAA アクセス制御システムが有効になります。

仮想端末回線(VTY)に関して **login local** コマンドが設定されている場合、**aaa new-model** コマンドを削除するときは、スイッチをリロードしてデフォルト設定または **login** コマンドを 取得する必要があります。スイッチをリロードしない場合、スイッチは、VTY ではデフォル トで **login local** コマンドに設定されます。

(注) **aaa new-model** コマンドを削除することは推奨されません。

<sup>例</sup> 次に、AAA を初期化する例を示します。

```
Device> enable
Device# configure terminal
Device(config)# aaa new-model
Device(config)# exit
```
次に、VTY が設定済みで **aaa new-model** コマンドが削除された例を示します。

```
Device> enable
Device# configure terminal
Device(config)# aaa new-model
Device(config)# line vty 0 15
Device(config-line)# login local
Device(config-line)# exit
Device(config)# no aaa new-model
Device(config)# exit
Device# show running-config | b line vty
```
line vty 0 4

I

```
login local !<=== Login local instead of "login"
line vty 5 15
 login local
!
```
### **関連コマンド**

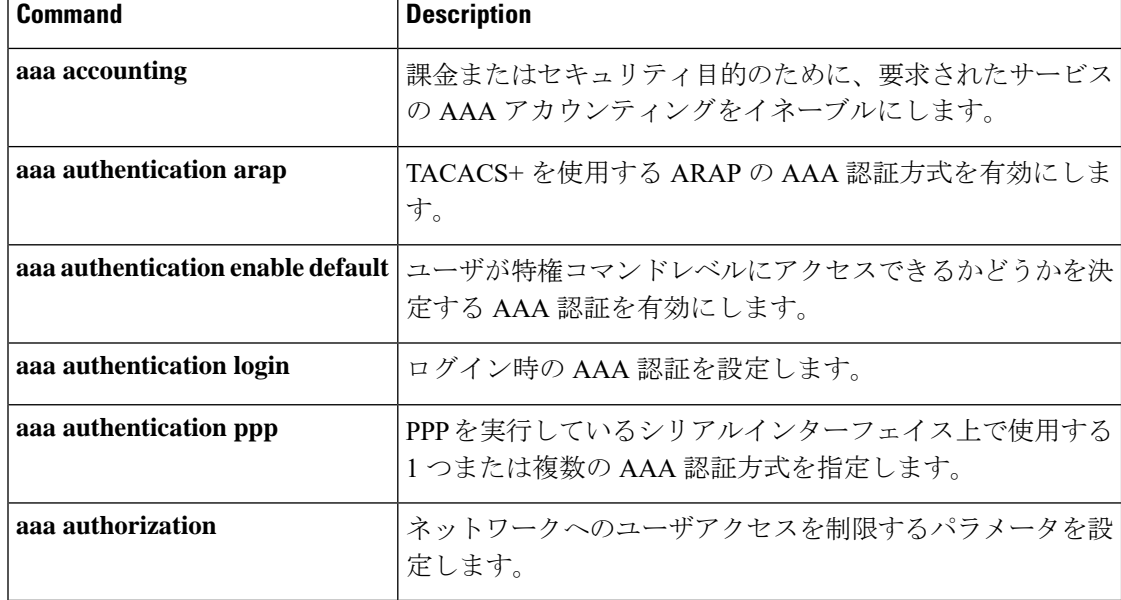

### <span id="page-20-0"></span>**access-session mac-move deny**

デバイス上での MAC 移動をディセーブルにするには、**access-session mac-move deny** グロー バル コンフィギュレーション コマンドを使用します。デフォルト設定に戻すには、このコマ ンドの **no** 形式を使用します。

**access-session mac-move deny no access-session mac-move deny**

**構文の説明 このコマンドには、引数またはキーワードはありません。** 

コマンド デフォルト MAC 移動はイネーブルです。

コマンド モード グローバル コンフィギュレーション(config)

コマンド履歴 リリース りょうしょう しょうしょう 変更内容 このコマンドが導入されまし た。 Cisco IOS XE Gibraltar 16.11.1

使用上のガイドライン このコマンドの **no** 形式を使用すると、認証済みホストをデバイス上の認証対応ポート(MAC 認証バイパス(MAB)、802.1X、またはWeb-auth)間で移動することができます。たとえば、 認証されたホストとポートの間にデバイスがあり、そのホストが別のポートに移動した場合、 認証セッションは最初のポートから削除され、ホストは新しいポート上で再認証されます。

> MAC 移動がディセーブルで、認証されたホストが別のポートに移動した場合、そのホストは 再認証されず、違反エラーが発生します。

次の例では、デバイス上で MAC 移動をイネーブルにする方法を示します。

Device> **enable** Device# **configure terminal** Device(config)# **no access-session mac-move deny** Device(config)# **exit**

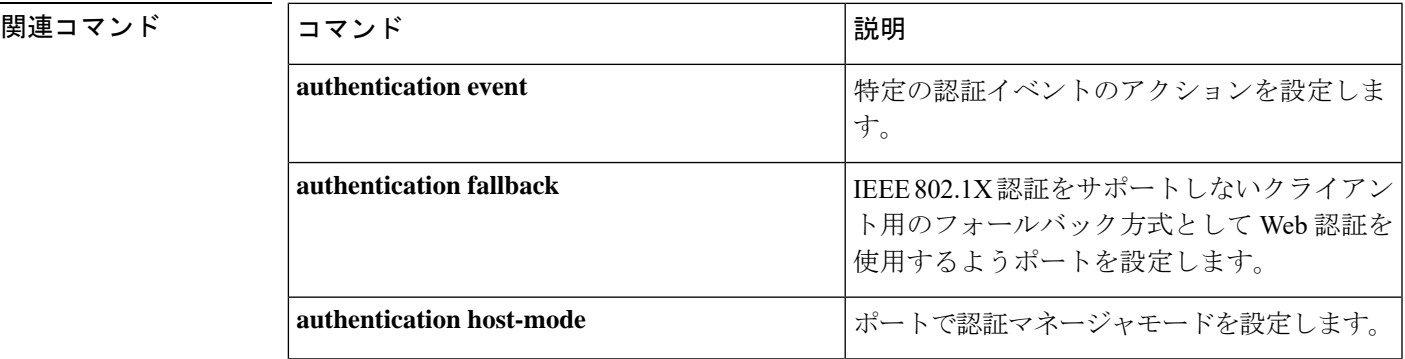

I

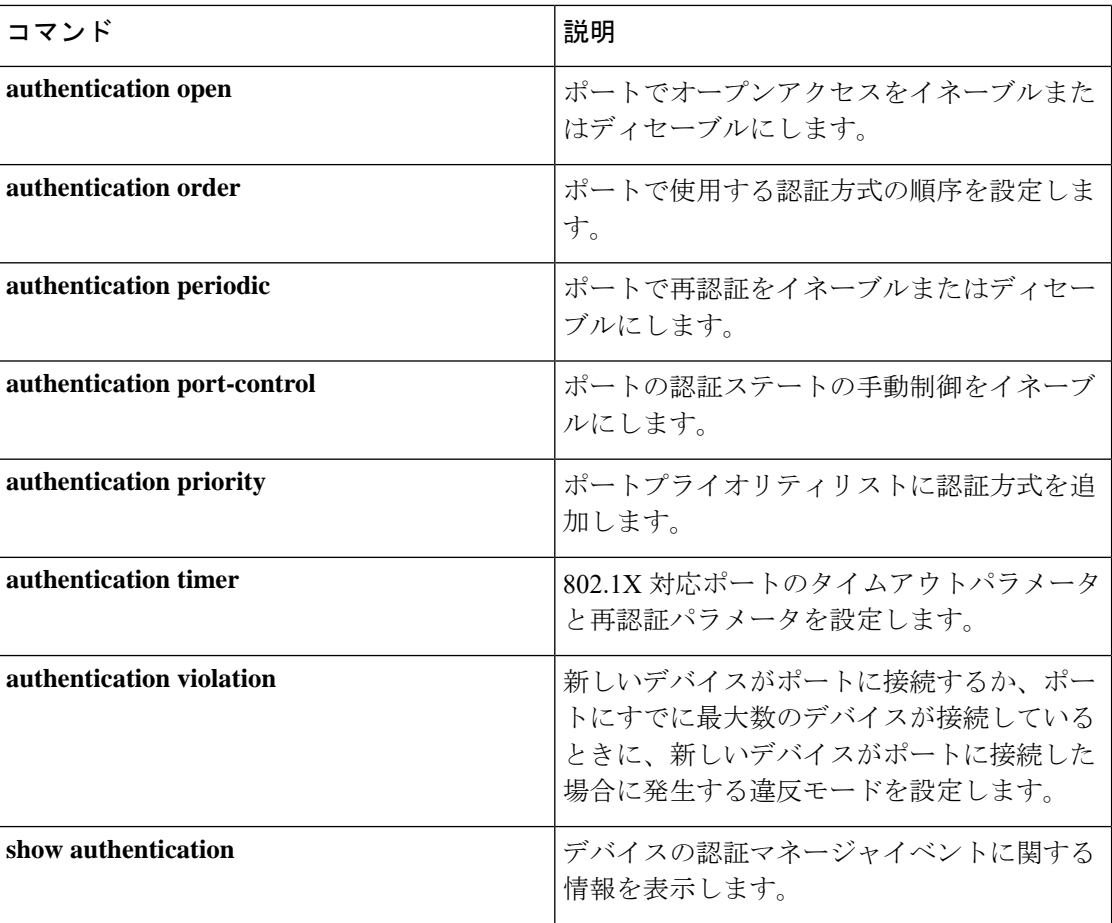

### <span id="page-22-0"></span>**action**

Ι

VLAN アクセスマップエントリのアクションを設定するには、アクセスマップ コンフィギュ レーション モードで **action** コマンドを使用します。デフォルト設定に戻すには、このコマン ドの **no** 形式を使用します。

#### **action**{**drop** | **forward**} **no action**

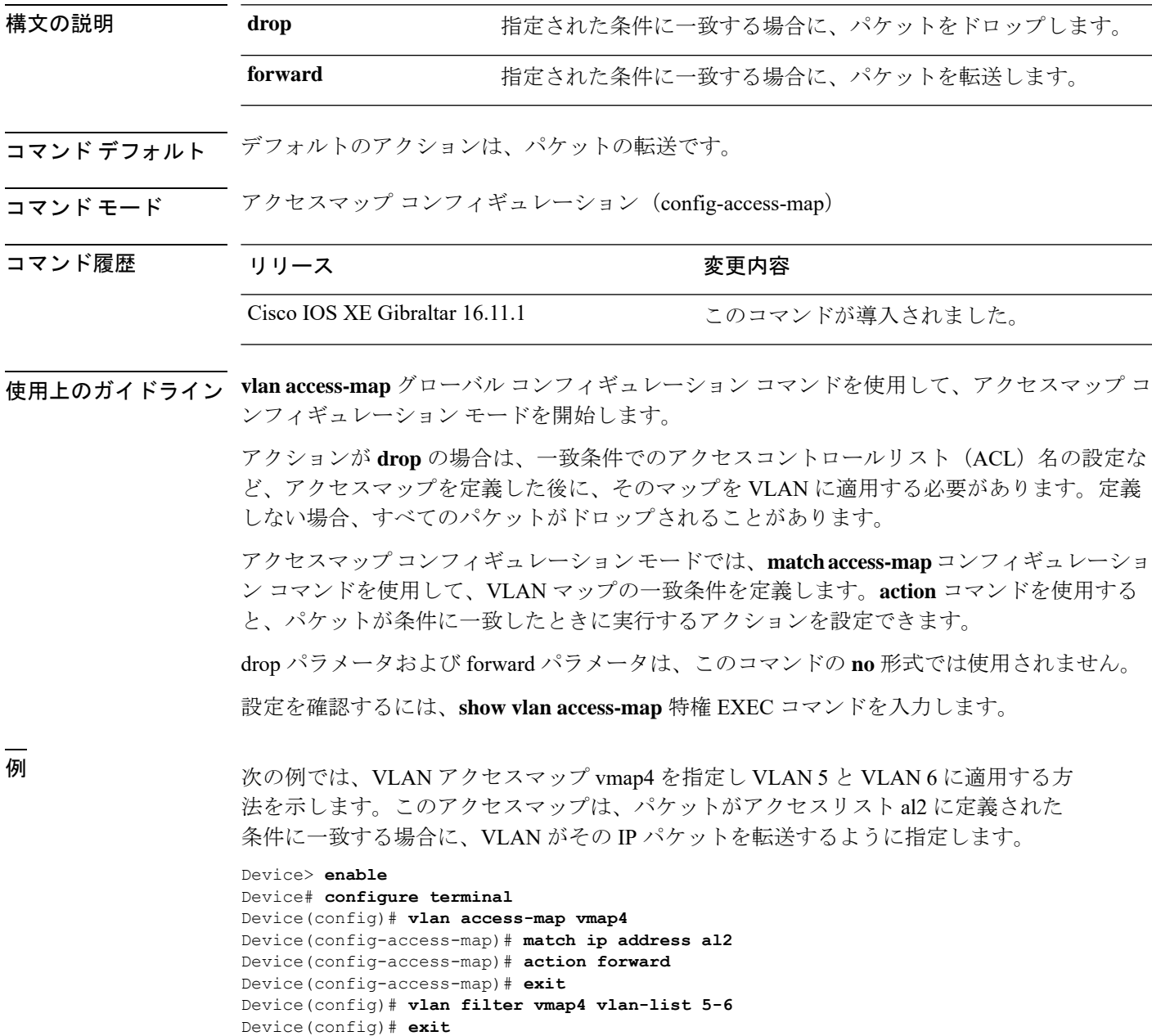

### <span id="page-23-0"></span>**authentication host-mode**

ポートで認証マネージャモードを設定するには、インターフェイス コンフィギュレーション モードで **authentication host-mode** コマンドを使用します。デフォルト設定に戻すには、この コマンドの **no** 形式を使用します。

**authentication host-mode** {**multi-auth** | **multi-domain** | **multi-host** | **single-host**} **no authentication host-mode**

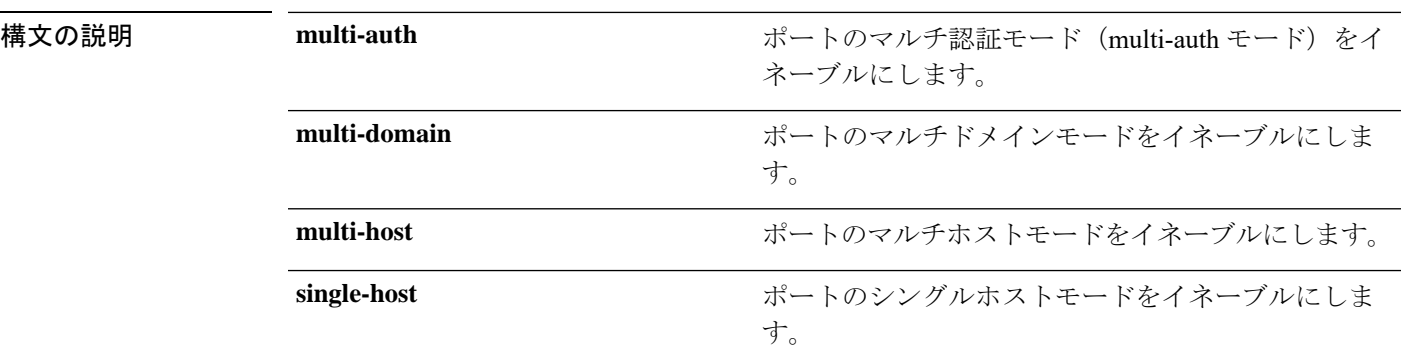

コマンド デフォルト シングルホストモードがイネーブルにされています。

コマンド モード インターフェイス コンフィギュレーション(config-if)

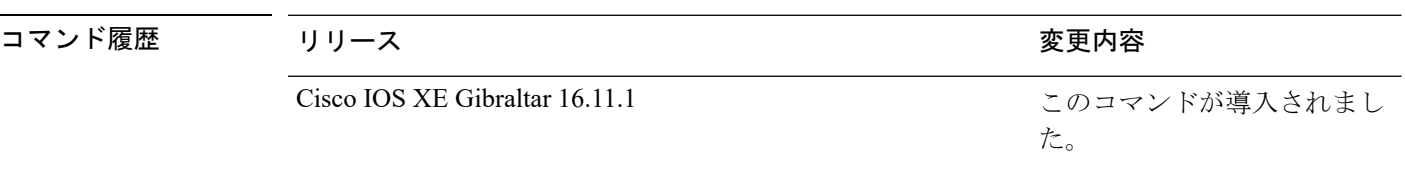

使用上のガイドライン 接続されているデータホストが1つだけの場合は、シングルホストモードを設定する必要があ ります。シングルホストポートでの認証のために音声デバイスを接続しないでください。ポー トで音声 VLAN が設定されていないと、音声デバイスの許可が失敗します。

> データホストが IP フォン経由でポートに接続されている場合は、マルチドメインモードを設 定する必要があります。音声デバイスを認証する必要がある場合は、マルチドメインモードを 設定する必要があります。

> ハブの背後にデバイスを配置し、それぞれを認証してポートアクセスのセキュリティを確保で きるようにするには、マルチ認証モードに設定する必要があります。音声 VLAN が設定され ている場合は、このモードで認証できる音声デバイスは 1 つだけです。

> マルチホストモードでも、ハブ越しの複数ホストのためのポートアクセスが提供されますが、 マルチホストモードでは、最初のユーザが認証された後でデバイスに対して無制限のポートア クセスが与えられます。

次の例では、ポートのマルチ認証モードをイネーブルにする方法を示します。

```
Device> enable
Device# configure terminal
Device(config)# interface gigabitethernet 2/0/1
Device(config-if)# authentication host-mode multi-auth
Device(config-if)# end
```
次の例では、ポートのマルチドメインモードをイネーブルにする方法を示します。

```
Device> enable
Device# configure terminal
Device(config)# interface gigabitethernet 2/0/1
Device(config-if)# authentication host-mode multi-domain
Device(config-if)# end
```
次の例では、ポートのマルチホストモードをイネーブルにする方法を示します。

```
Device> enable
Device# configure terminal
Device(config)# interface gigabitethernet 2/0/1
Device(config-if)# authentication host-mode multi-host
Device(config-if)# end
```
次の例では、ポートのシングルホストモードをイネーブルにする方法を示します。

```
Device> enable
Device# configure terminal
Device(config)# interface gigabitethernet 2/0/1
Device(config-if)# authentication host-mode single-host
Device(config-if)# end
```
設定を確認するには、**show authenticationsessionsinterface** *interface* **details** 特権 EXEC コマンドを入力します。

### <span id="page-25-0"></span>**authentication logging verbose**

認証システムメッセージから詳細情報をフィルタリングするには、スイッチスタックまたはス タンドアロンスイッチ上で**authentication logging verbose**コマンドをグローバルコンフィギュ レーション モードで使用します。

#### **authentication logging verbose no authentication logging verbose**

- 構文の説明 このコマンドには引数またはキーワードはありません。
- コマンド デフォルト システムメッセージの詳細ログは有効になっていません。
- コマンド モード グローバル コンフィギュレーション(config)

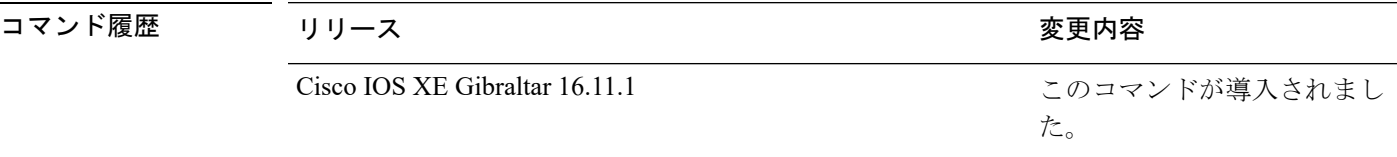

使用上のガイドライン このコマンドにより、認証システムメッセージから、予測される成功などの詳細情報がフィル タリングされます。失敗メッセージはフィルタリングされません。

verbose 認証システムメッセージをフィルタリングするには、次の手順に従います。

Device> **enable** Device# **configure terminal** Device(config)# **authentication logging verbose** Device(config)# **exit**

設定を確認するには、**show running-config** 特権 EXEC コマンドを入力します。

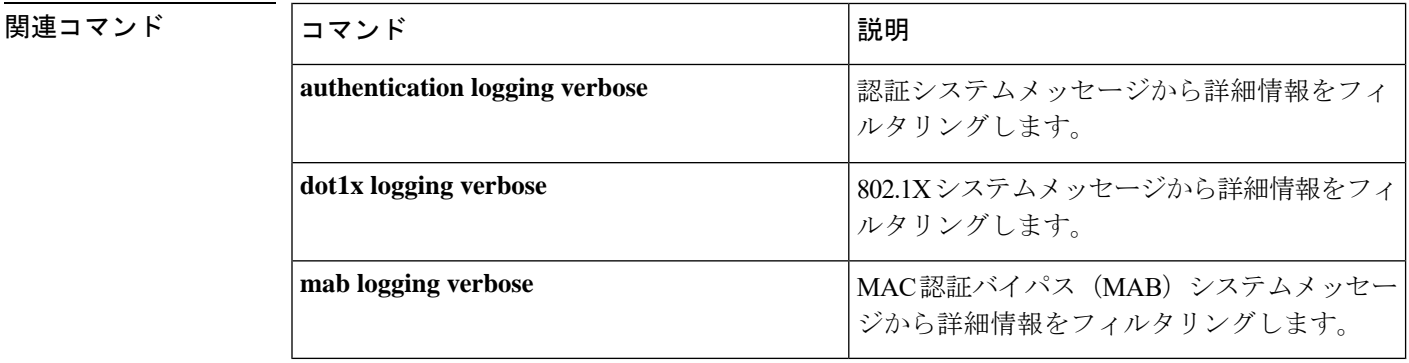

### <span id="page-26-0"></span>**authentication mac-move permit**

デバイス上でのMAC移動をイネーブルにするには、グローバルコンフィギュレーションモー ドで **authentication mac-move permit** コマンドを使用します。MAC 移動をディセーブルにす るには、このコマンドの **no** 形式を使用します。

#### **authentication mac-move permit no authentication mac-move permit**

- **| 本文の説明 インス このコマンドには引数またはキーワードはありません。**
- コマンド デフォルト MAC 移動は無効になっています。
- コマンド モード グローバル コンフィギュレーション(config)

コマンド履歴 リリース りんしょう しんしょう かんしょう かいかく 変更内容 このコマンドが導入されまし た。 Cisco IOS XE Gibraltar 16.11.1

使用上のガイドライン このコマンドを使用すると、認証済みホストをデバイス上の認証対応ポート(MAC 認証バイ パス(MAB)、802.1X、または Web-auth)間で移動することができます。たとえば、認証さ れたホストとポートの間にデバイスがあり、そのホストが別のポートに移動した場合、認証 セッションは最初のポートから削除され、ホストは新しいポート上で再認証されます。

> MAC 移動がディセーブルで、認証されたホストが別のポートに移動した場合、そのホストは 再認証されず、違反エラーが発生します。

次の例では、デバイス上で MAC 移動をイネーブルにする方法を示します。

Device> **enable** Device# **configure terminal** Device(config)# **authentication mac-move permit** Device(config)# **exit**

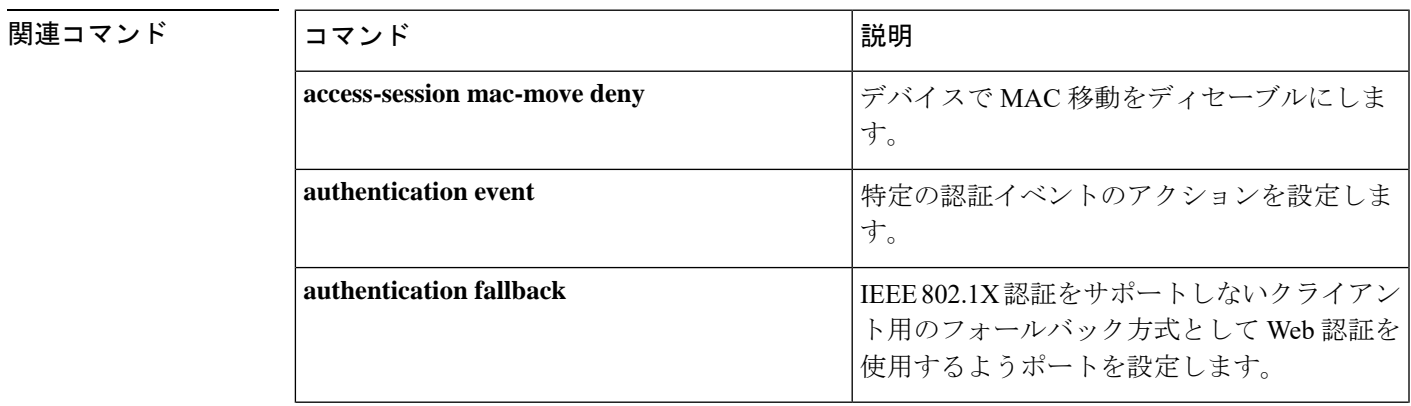

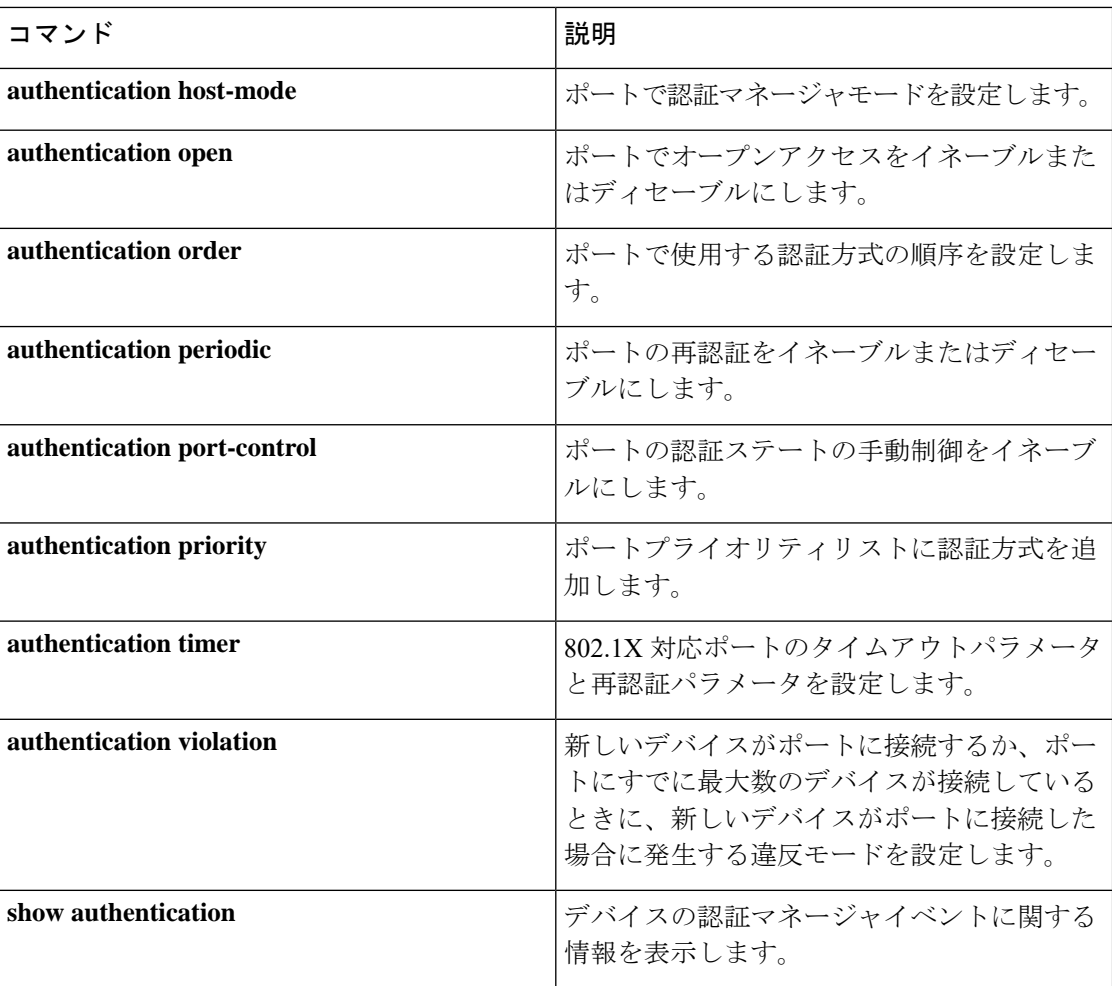

**29**

## <span id="page-28-0"></span>**authentication priority**

プライオリティリストに認証方式を追加するには、インターフェイスコンフィギュレーション モードで **authentication priority** コマンドを使用します。デフォルトに戻るには、**no** 形式のコ マンドを使用します。

**authentication priority** [**dot1x** | **mab**] {**webauth**} **no authentication priority** [**dot1x** | **mab**] {**webauth**}

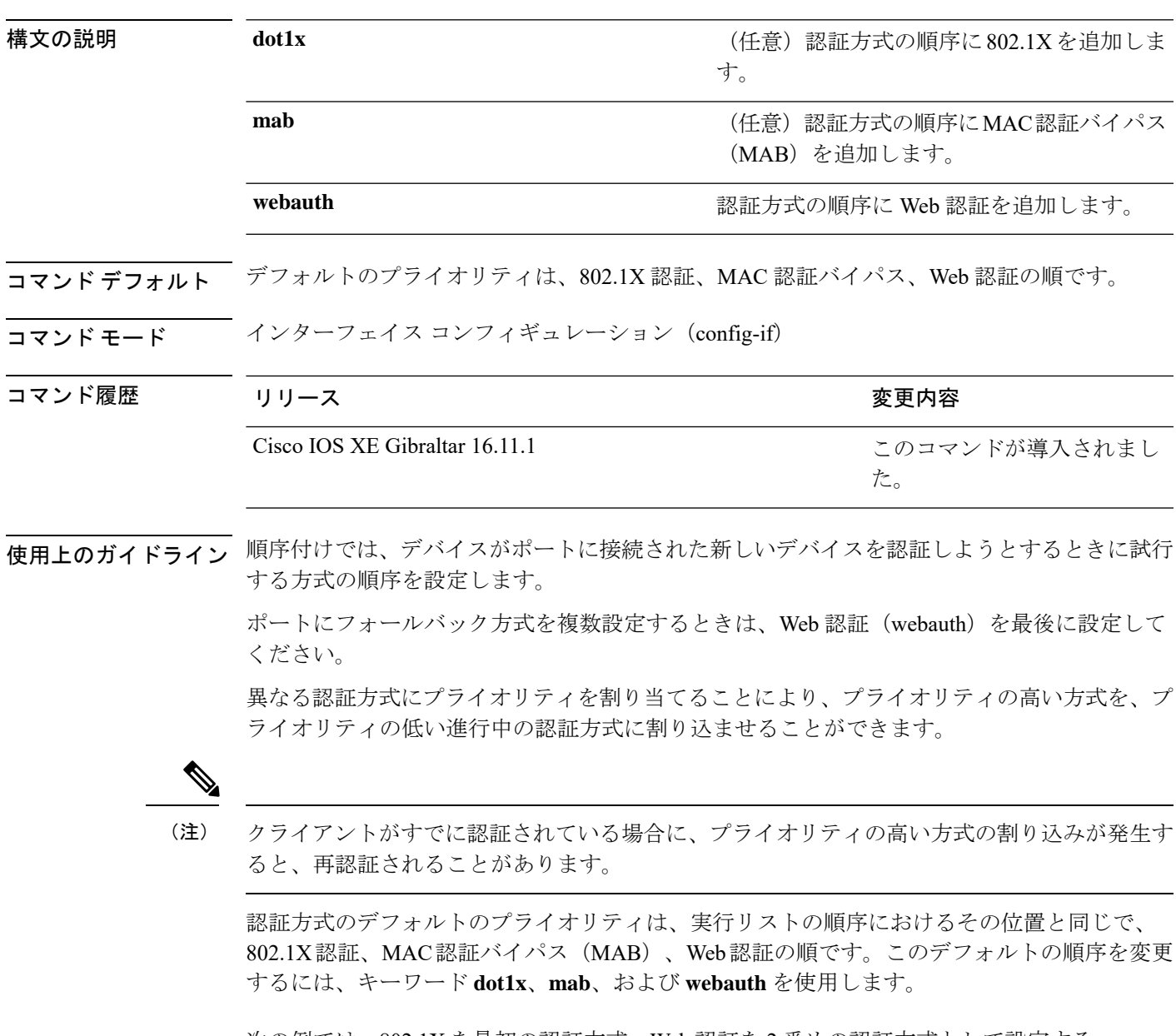

次の例では、802.1X を最初の認証方式、Web 認証を 2 番めの認証方式として設定する 方法を示します。

#### Device(config-if)# **authentication priority dot1x webauth**

次の例では、MAB を最初の認証方式、Web 認証を 2 番めの認証方式として設定する 方法を示します。

Device> **enable** Device# **configure terminal** Device(config)# **interface gigabitethernet 0/1/2** Device(config-if)# **authentication priority mab webauth** Device(config-if)# **end**

#### 関連コマンド

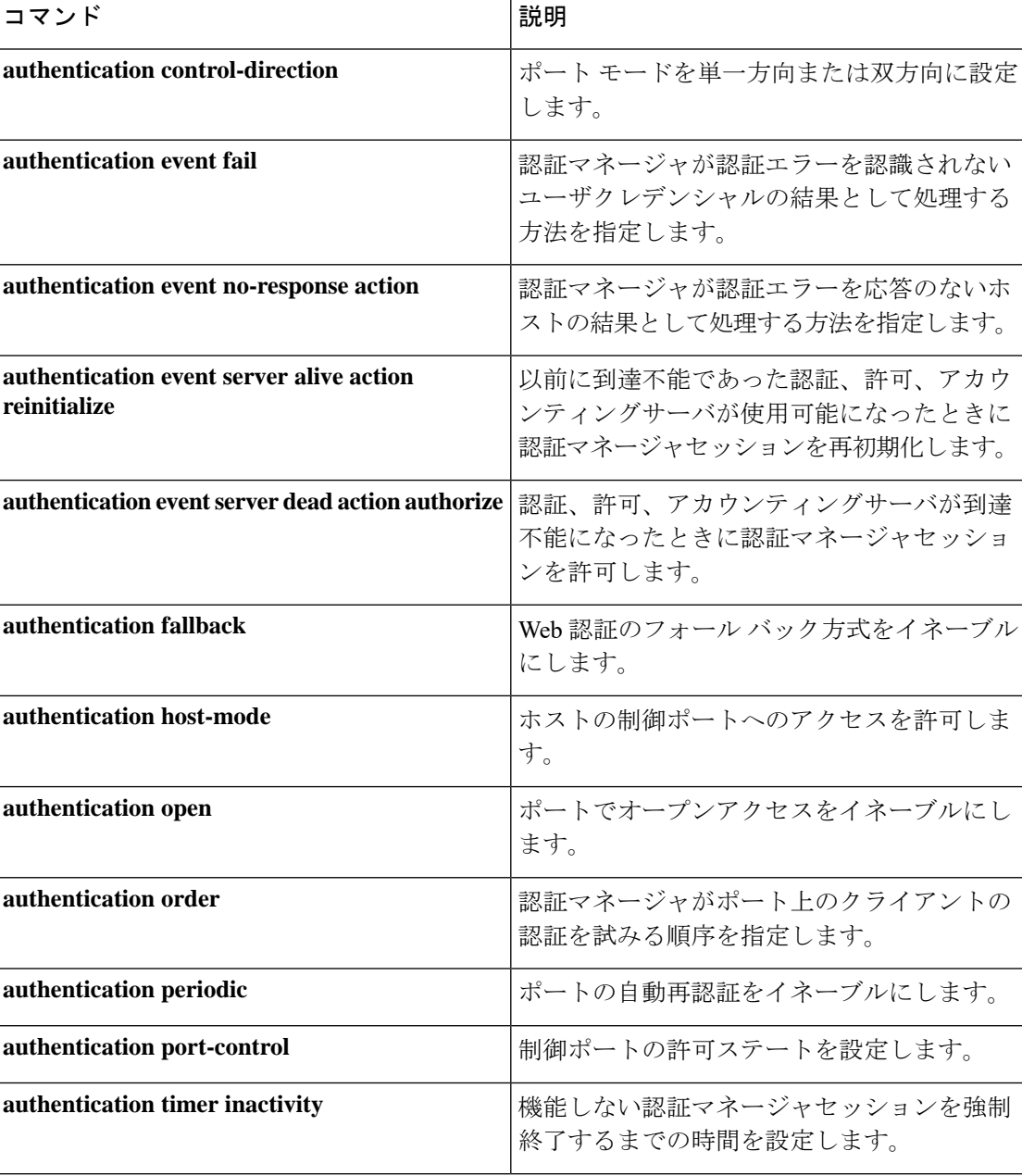

 $\mathbf{l}$ 

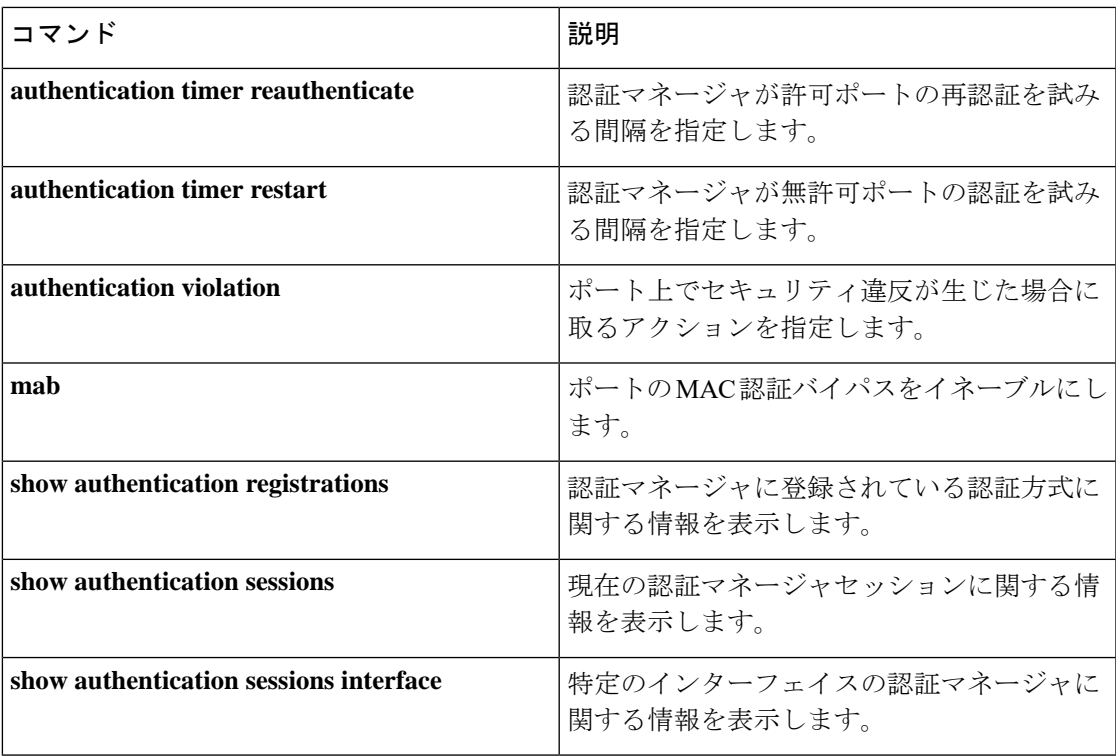

### <span id="page-31-0"></span>**authentication violation**

新しいデバイスがポートに接続されたとき、または最大数のデバイスがポートに接続されてい る状態で新しいデバイスがポートに接続されたときに発生する違反モードを設定するには、イ ンターフェイス コンフィギュレーション モードで **authenticationviolation** コマンドを使用しま す。

**authentication violation**{ **protect**|**replace**|**restrict**|**shutdown** } **no authentication violation**{ **protect**|**replace**|**restrict**|**shutdown** }

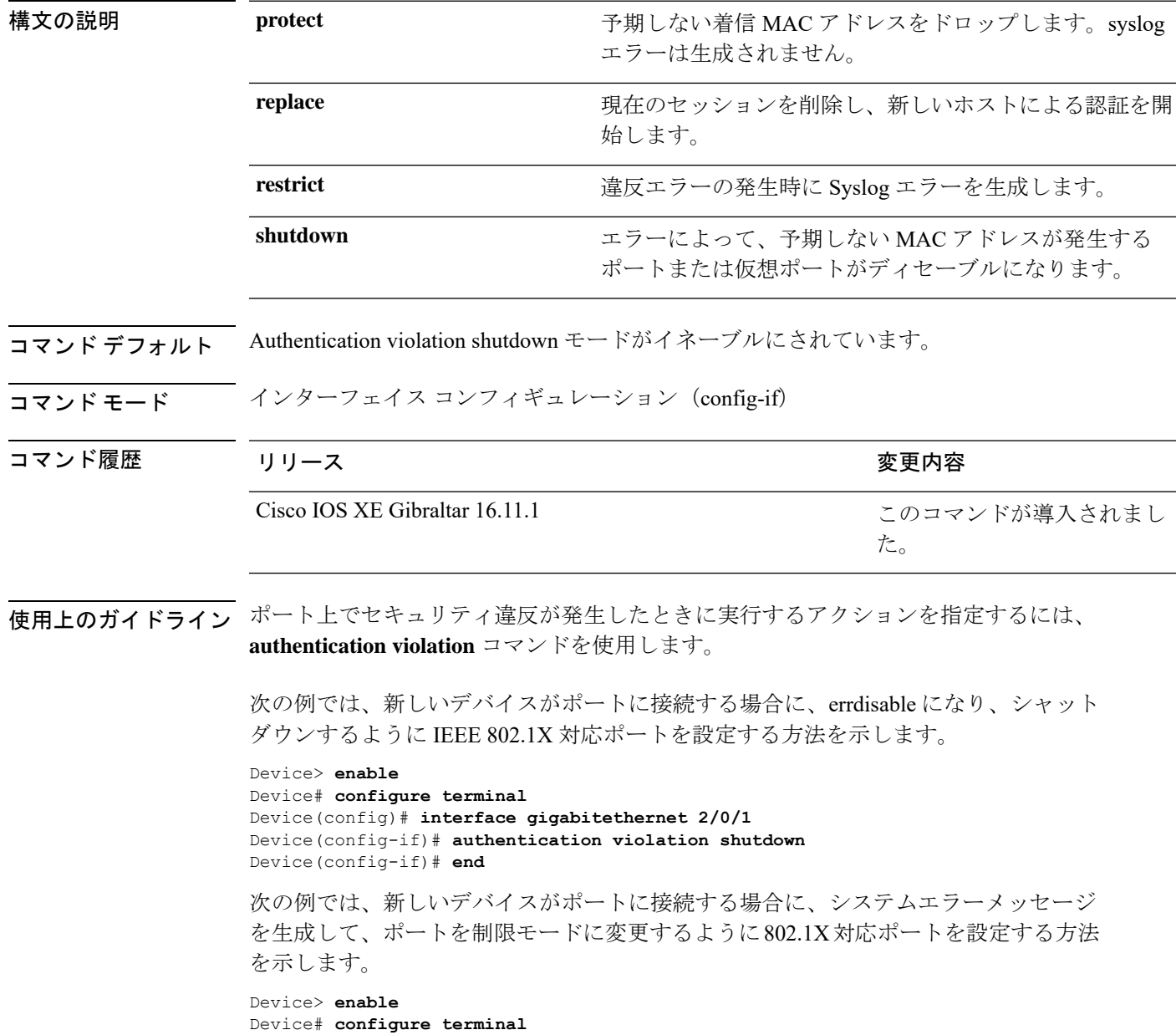

Device(config)# **interface gigabitethernet 2/0/1** Device(config-if)# **authentication violation restrict** Device(config-if)# **end**

次の例では、新しいデバイスがポートに接続するときに、そのデバイスを無視するよ うに 802.1X 対応ポートを設定する方法を示します。

Device> **enable** Device# **configure terminal** Device(config)# **interface gigabitethernet 2/0/1** Device(config-if)# **authentication violation protect** Device(config-if)# **end**

次の例では、新しいデバイスがポートに接続するときに、現在のセッションを削除し、 新しいデバイスによる認証を開始するように802.1X対応ポートを設定する方法を示し ます。

```
Device> enable
Device# configure terminal
Device(config)# interface gigabitethernet 2/0/1
Device(config-if)# authentication violation replace
Device(config-if)# end
```
設定を確認するには、**show authentication** コマンドを入力します。

### <span id="page-33-0"></span>**cisp enable**

デバイス上で Client Information Signalling Protocol(CISP)をイネーブルにして、サプリカント デバイスのオーセンティケータとして機能し、オーセンティケータデバイスのサプリカントと して機能するようにするには、**cisp enable** グローバル コンフィギュレーション コマンドを使 用します。

#### **cisp enable no cisp enable**

構文の説明 このコマンドには引数またはキーワードはありません。

コマンド デフォルトの動作や値はありません。

コマンド モード グローバル コンフィギュレーション(config)

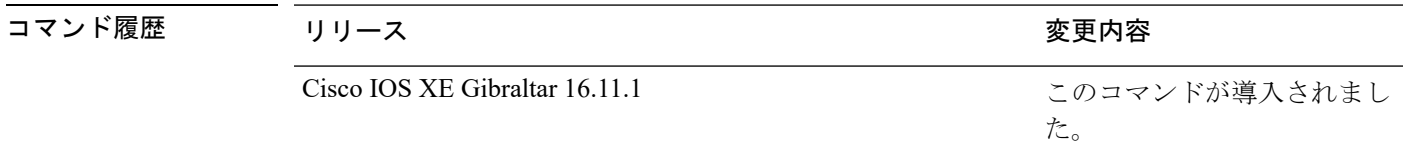

使用上のガイドライン オーセンティケータとサプリカントデバイスの間のリンクはトランクです。両方のデバイスで VTP をイネーブルにする場合は、VTP ドメイン名が同一であり、VTP モードがサーバである 必要があります。

> VTPモードを設定する場合にMD5チェックサムの不一致エラーにならないようにするために、 次の点を確認してください。

- VLAN が異なる 2 台のデバイスに設定されていないこと。同じドメインに VTP サーバが 2 台存在することがこの状態の原因になることがあります。
- 両方のデバイスで、設定のリビジョン番号が異なっていること。

次の例では、CISP をイネーブルにする方法を示します。

Device> **enable** Device# **configure terminal** Device(config)# **cisp enable** Device(config)# **exit**

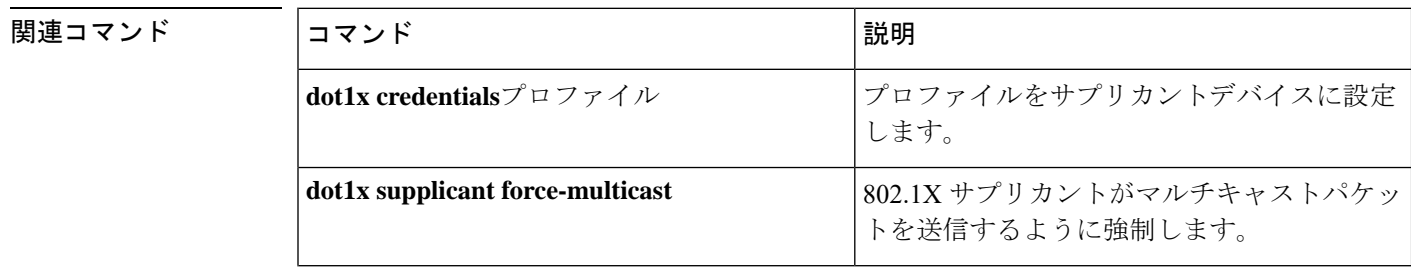

I

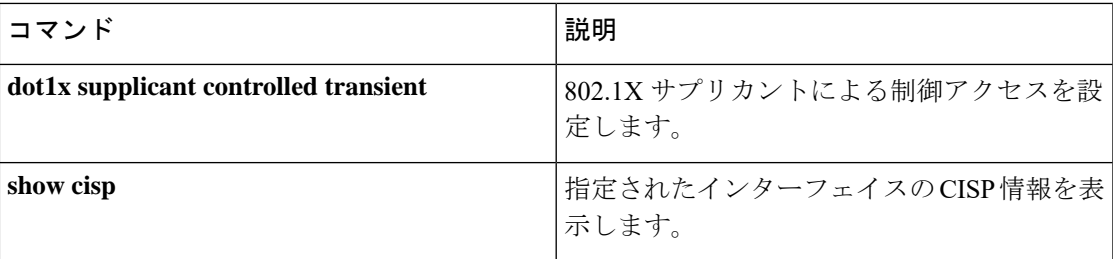

### <span id="page-35-0"></span>**clear errdisable interface vlan**

error-disabled状態になっていたVLANを再びイネーブルにするには、特権EXECモードで**clear errdisable interface** コマンドを使用します。

**clear errdisable interface** *interface-id* **vlan** [*vlan-list*]

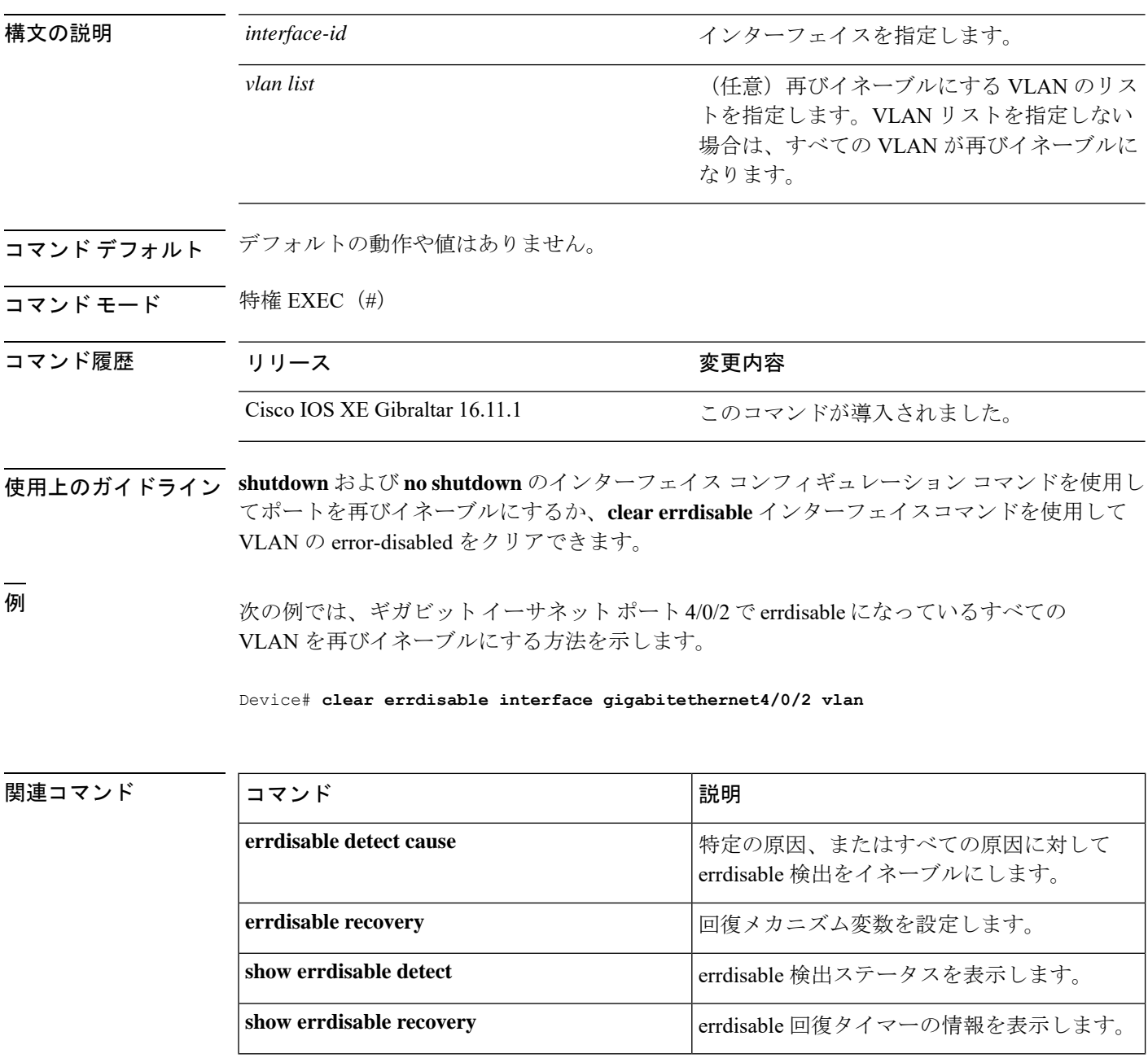
I

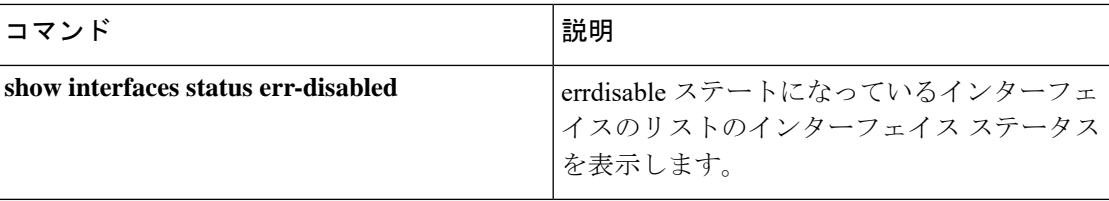

### **clear mac address-table**

特定のダイナミックアドレス、特定のインターフェイス上のすべてのダイナミックアドレス、 スタックメンバ上のすべてのダイナミックアドレス、または特定の VLAN 上のすべてのダイ ナミックアドレスを MAC アドレステーブルから削除するには、**clear mac address-table** コマン ドを特権 EXEC モードで使用します。このコマンドはまた MAC アドレス通知グローバル カウ ンタもクリアします。

**clear mac address-table** {**dynamic** [**address** *mac-addr* | **interface** *interface-id* | **vlan** *vlan-id*] | **move update** | **notification**}

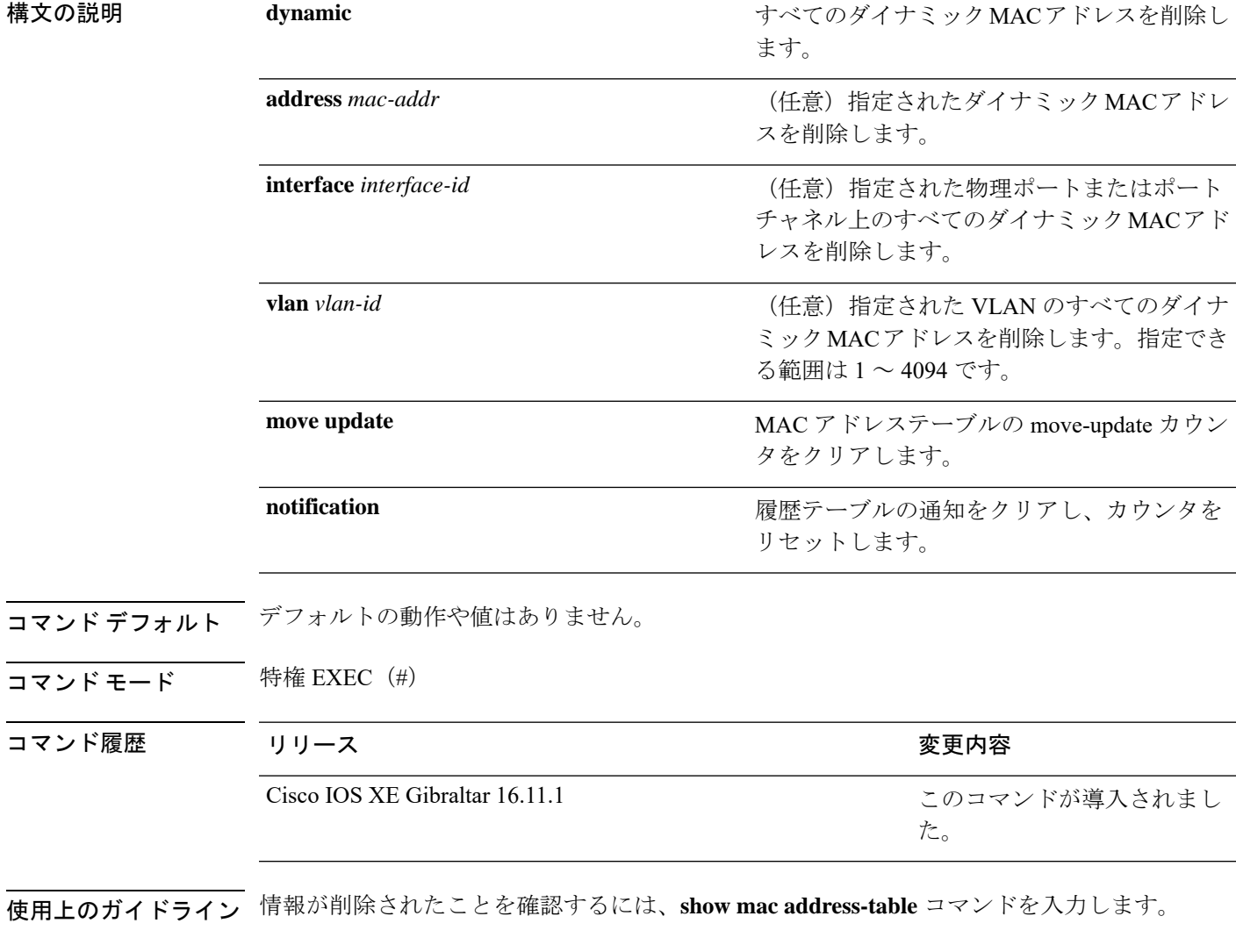

次の例では、ダイナミック アドレス テーブルから特定の MAC アドレスを削除する方 法を示します。

Device> **enable** Device# **clear mac address-table dynamic address 0008.0070.0007**

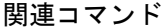

I

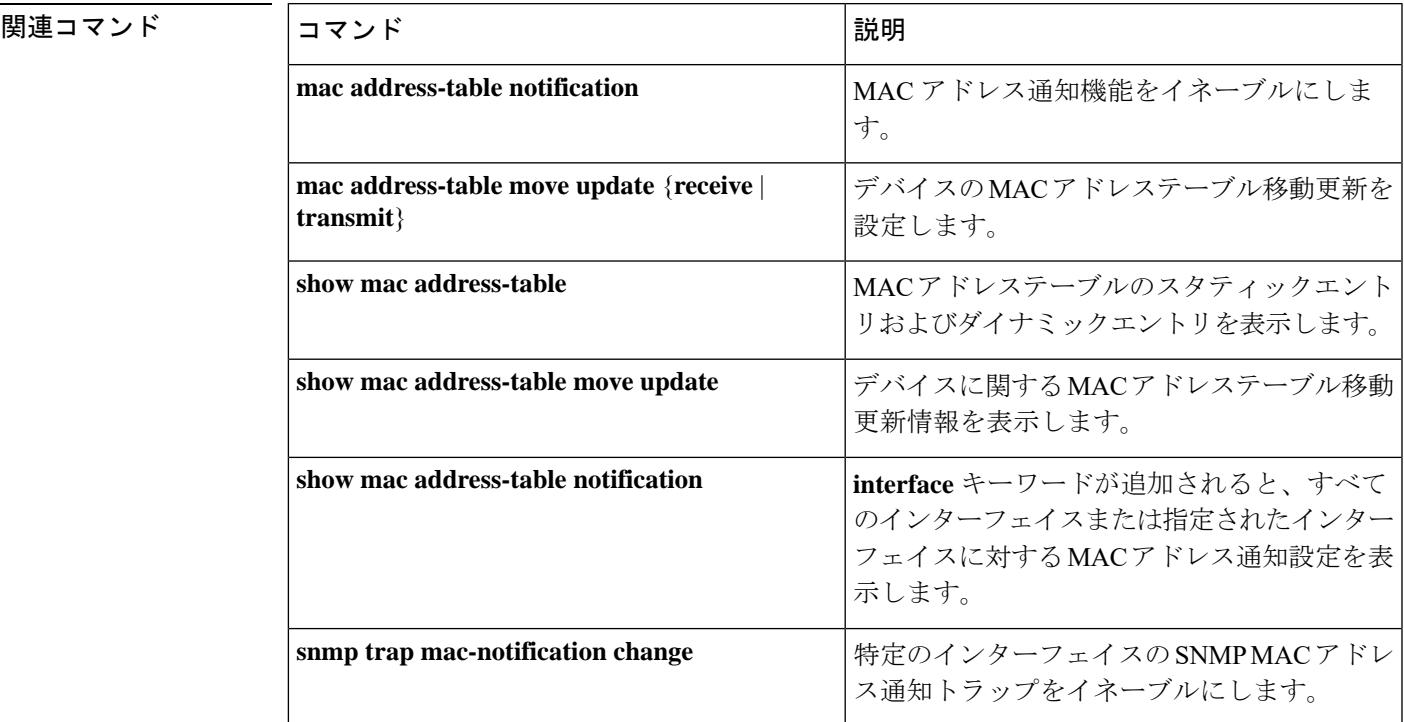

## **confidentiality-offset**

MACsec Key Agreement (MKA) プロトコルを有効にして MACsec 動作の機密性オフセットを 設定するには、MKA ポリシー コンフィギュレーション モードで **confidentiality-offset** コマン ドを使用します。機密性オフセットを無効にするには、このコマンドの**no**形式を使用します。

#### **confidentiality-offset no confidentiality-offset**

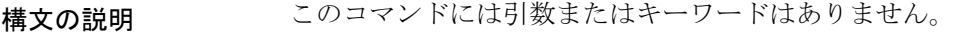

コマンドデフォルト 機密性オフセットが無効になっています。

コマンド モード MKA ポリシー コンフィギュレーション(config-mka-policy)

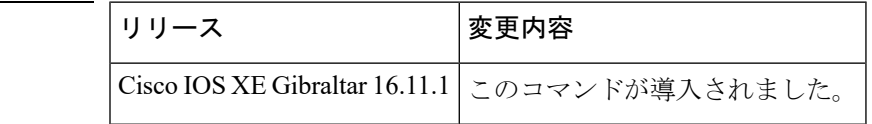

コマンド履歴

例 次に、機密性オフセットを有効にする例を示します。

```
Device> enable
Device# configure terminal
Device(config)# mka policy 2
Device(config-mka-policy)# confidentiality-offset
```
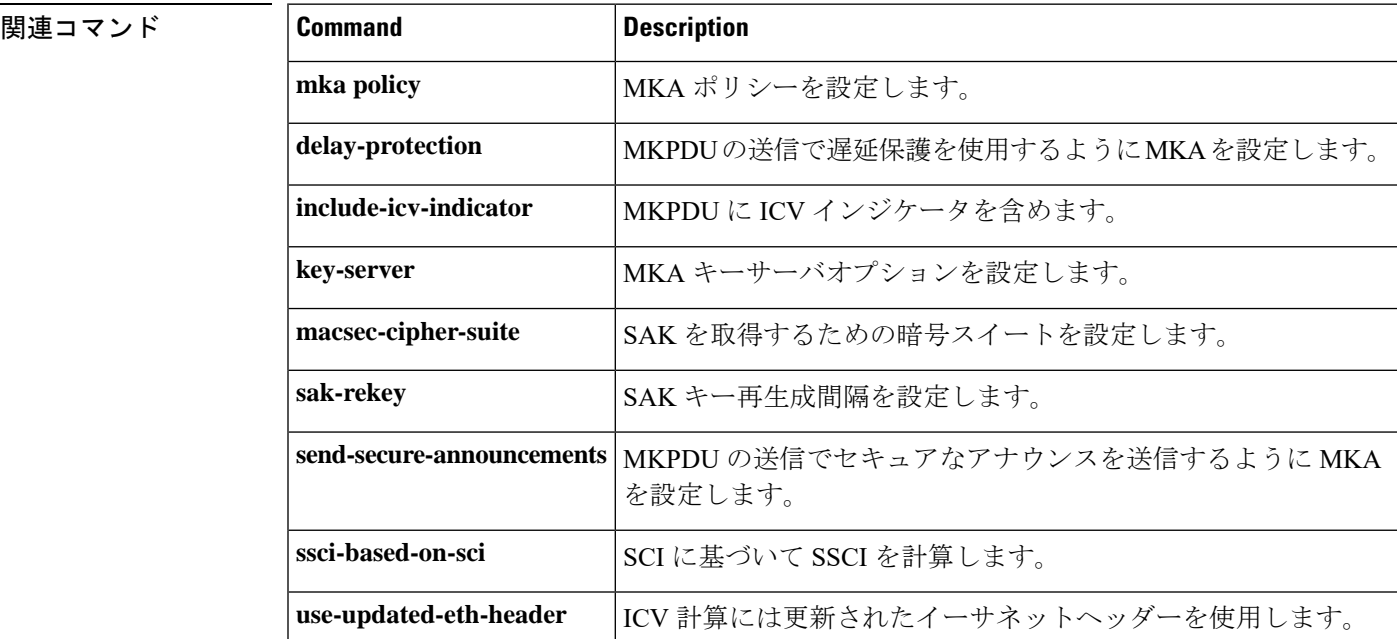

## **debug aaa dead-criteria transaction**

認証、許可、およびアカウンティング (AAA)の dead-criteria ランザクション値を表示するに は、**debugaaadead-criteriatransaction** コマンドを特権 EXEC モードで使用します。dead-criteria のデバッグを無効にするには、このコマンドの **no** 形式を使用します。

**debug aaa dead-criteria transaction no debug aaa dead-criteria transaction**

- 構文の説明 このコマンドには引数またはキーワードはありません。
- コマンド デフォルト コマンドが設定されていない場合、デバッグはオンになりません。
- コマンド モード 特権 EXEC(#)

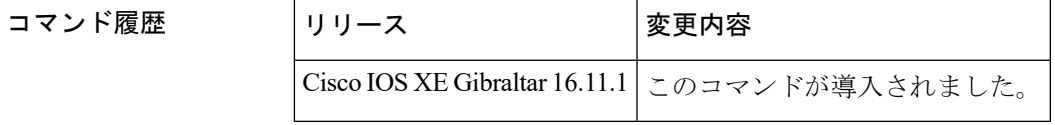

使用上のガイドライン dead-criteriaトランザクションの値は、AAAトランザクションごとに異なる場合があります。表 示される可能性のある値の一部は、推定される未処理のトランザクション、再送信の試行、お よび dead 検出間隔です。これらの値については、次の表で説明します。

<sup>例</sup> 次に、特定のサーバグループのdead-criteriaトランザクションの情報の例を示します。

Device> **enable** Device# **debug aaa dead-criteria transaction**

```
AAA Transaction debugs debugging is on
*Nov 14 23:44:17.403: AAA/SG/TRANSAC: Computed Retransmit Tries: 10, Current Tries: 3,
Current Max Tries: 10
*Nov 14 23:44:17.403: AAA/SG/TRANSAC: Computed Dead Detect Interval: 10s, Elapsed Time:
317s, Current Max Interval: 10s
*Nov 14 23:44:17.403: AAA/SG/TRANSAC: Estimated Outstanding Transaction: 6, Current Max
Transaction: 6
```
次の表で、この出力に表示される重要なフィールドを説明します。

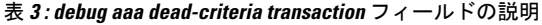

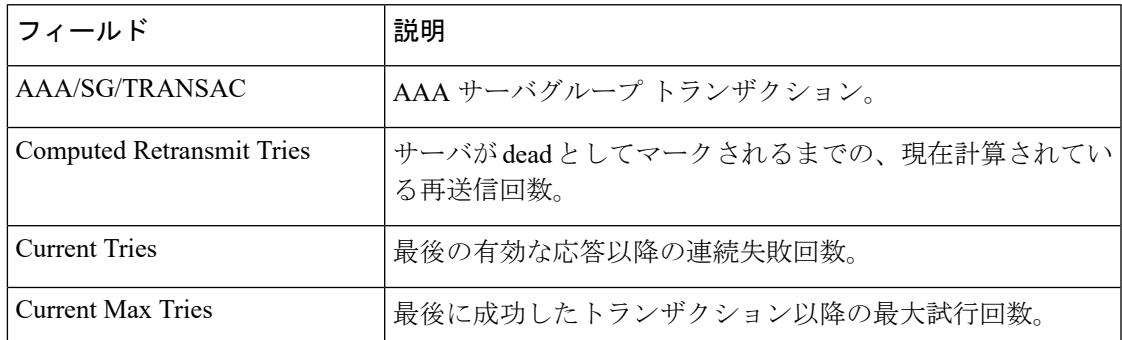

 $\mathbf l$ 

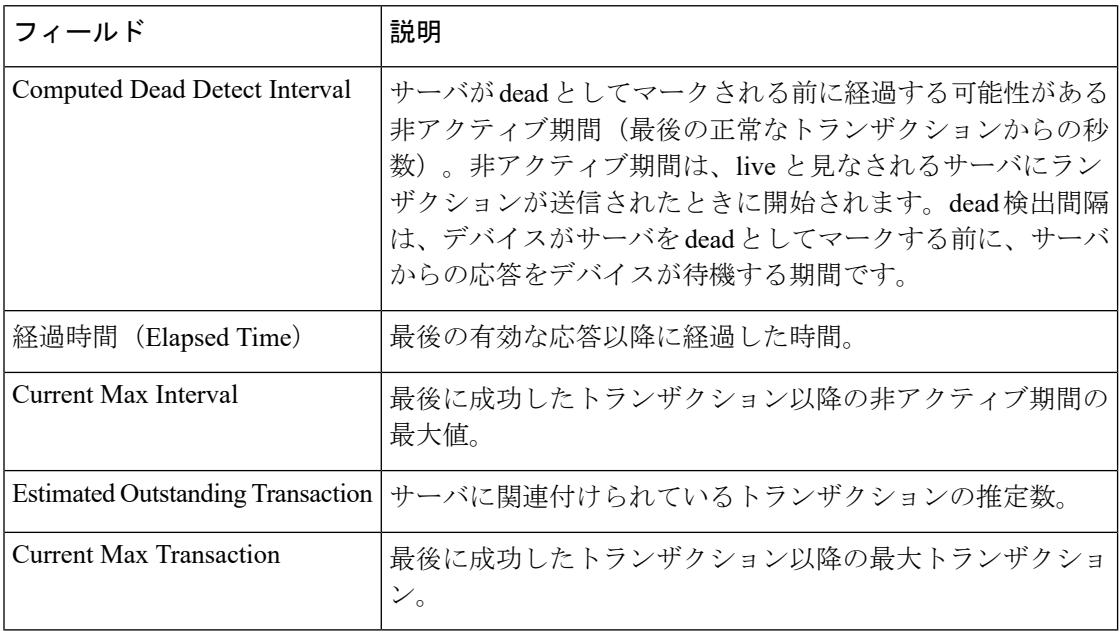

図連コマンド

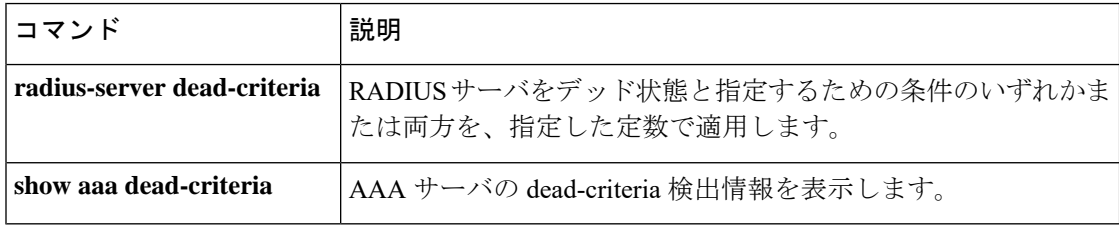

## **delay-protection**

MACsec Key Agreement Protocol Data Unit (MKPDU)の送信に遅延保護を使用するように MKA を設定するには、MKA ポリシー コンフィギュレーション モードで **delay-protection** コマンド を使用します。遅延保護を無効にするには、このコマンドの **no** 形式を使用します。

#### **delay-protection no delay-protection**

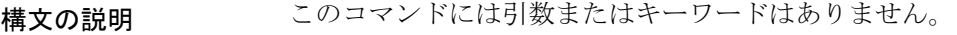

コマンドデフォルト<br>MKPDU の送信に対する遅延保護は無効になっています。

コマンド モード MKA ポリシー コンフィギュレーション(config-mka-policy)

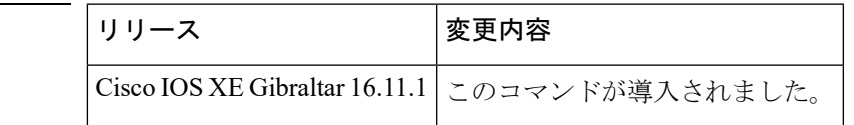

コマンド履歴

<sup>例</sup> 次に、MKPDU の送信で遅延保護を使用するように MKA を設定する例を示します。

```
Device> enable
Device# configure terminal
Device(config)# mka policy 2
Device(config-mka-policy)# delay-protection
```
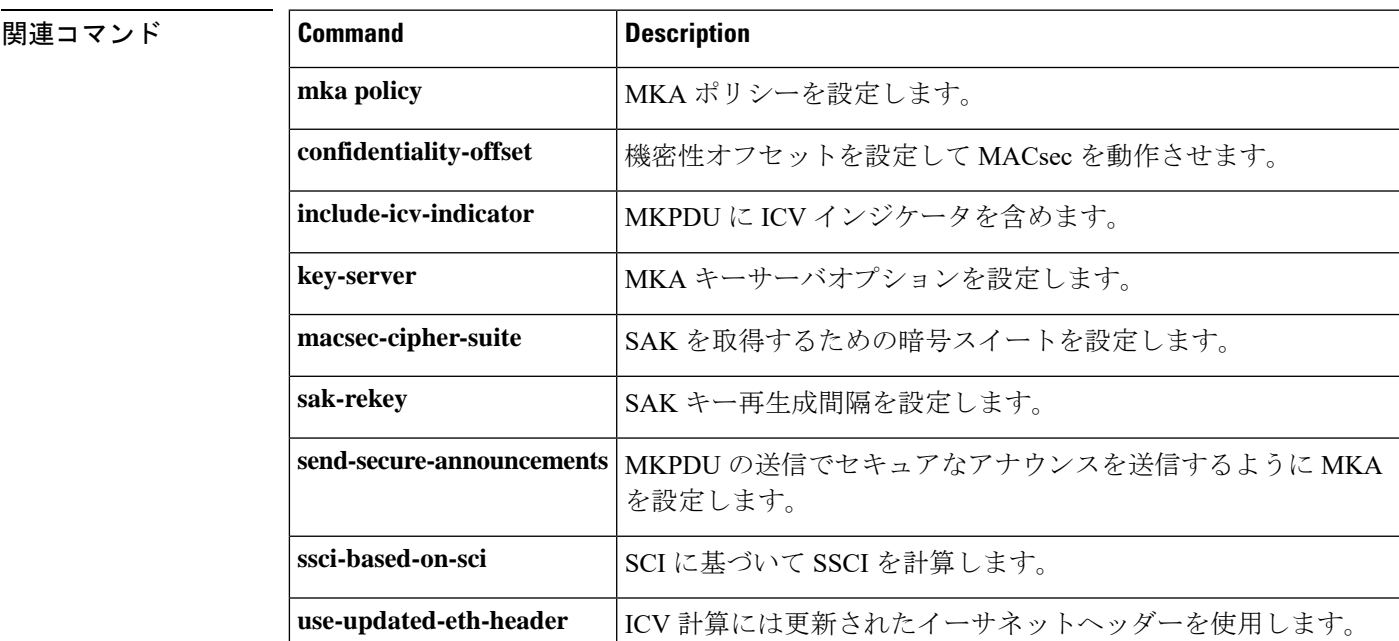

# **deny**(**MAC** アクセス リスト コンフィギュレーション)

条件が一致した場合に非 IP トラフィックが転送されないようにするには、MAC アクセスリス ト拡張コンフィギュレーション モードで **deny** コマンドを使用します。名前付き MAC アクセ ス リストから拒否条件を削除するには、このコマンドの **no** 形式を使用します。

**deny** {**any** | **host** *src-MAC-addr* | *src-MAC-addr mask*} {**any** | **host** *dst-MAC-addr* | *dst-MAC-addr mask*} [*type mask* | **aarp** | **amber** | **appletalk** | **dec-spanning** | **decnet-iv** | **diagnostic** | **dsm** | **etype-6000** | **etype-8042** | **lat** | **lavc-sca** | **lsap** *lsap mask* | **mop-console** | **mop-dump** | **msdos** | **mumps** | **netbios** | **vines-echo** | **vines-ip** | **xns-idp**][**cos** *cos*] **no deny** {**any** | **host** *src-MAC-addr* | *src-MAC-addr mask*} {**any** | **host** *dst-MAC-addr* | *dst-MAC-addr mask*} [*type mask* | **aarp** | **amber** | **appletalk** | **dec-spanning** | **decnet-iv** | **diagnostic** | **dsm** | **etype-6000** | **etype-8042** | **lat** | **lavc-sca** | **lsap** *lsap mask* | **mop-console** | **mop-dump** | **msdos** | **mumps** | **netbios** | **vines-echo** | **vines-ip** | **xns-idp**][**cos** *cos*]

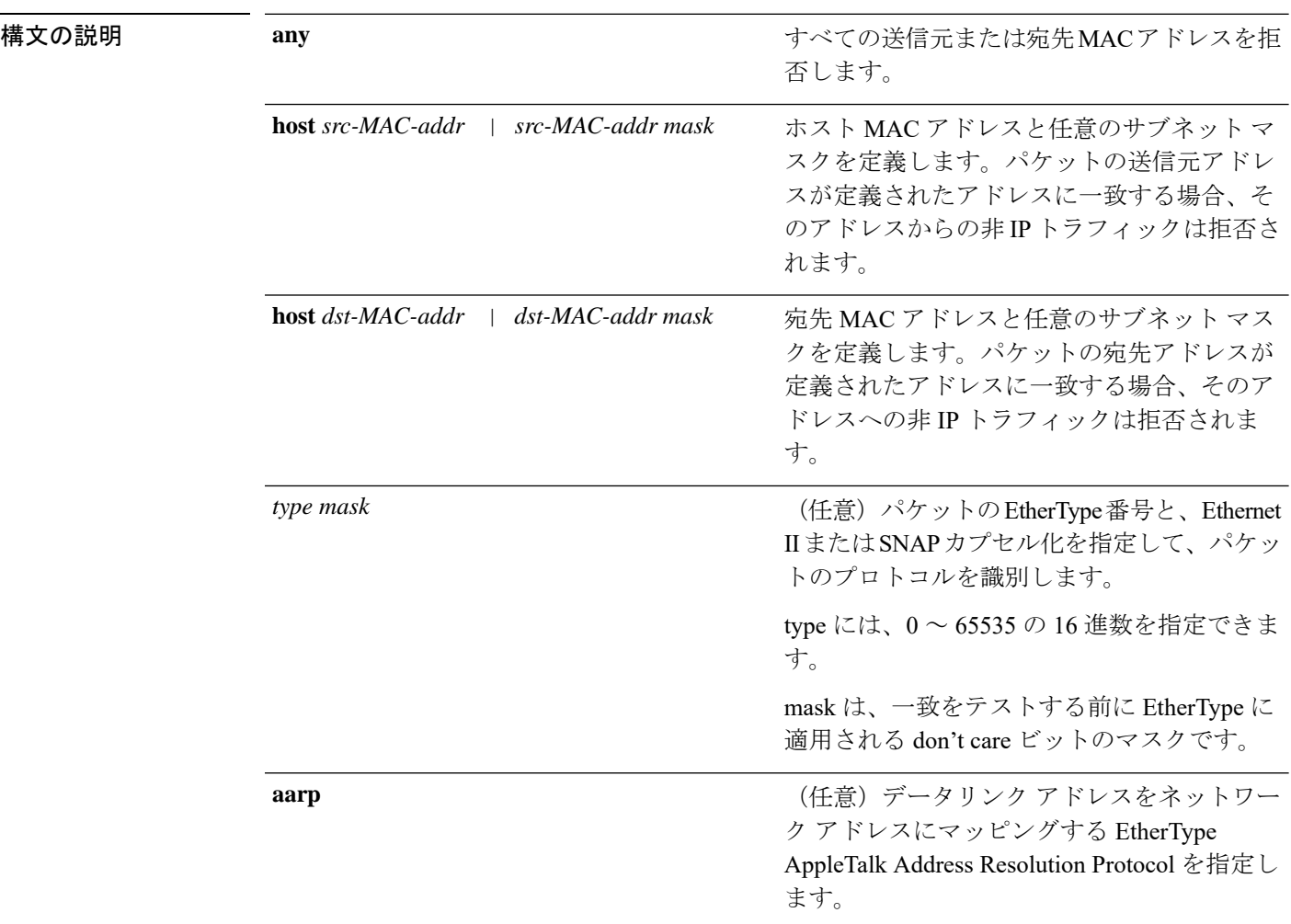

 $\mathbf I$ 

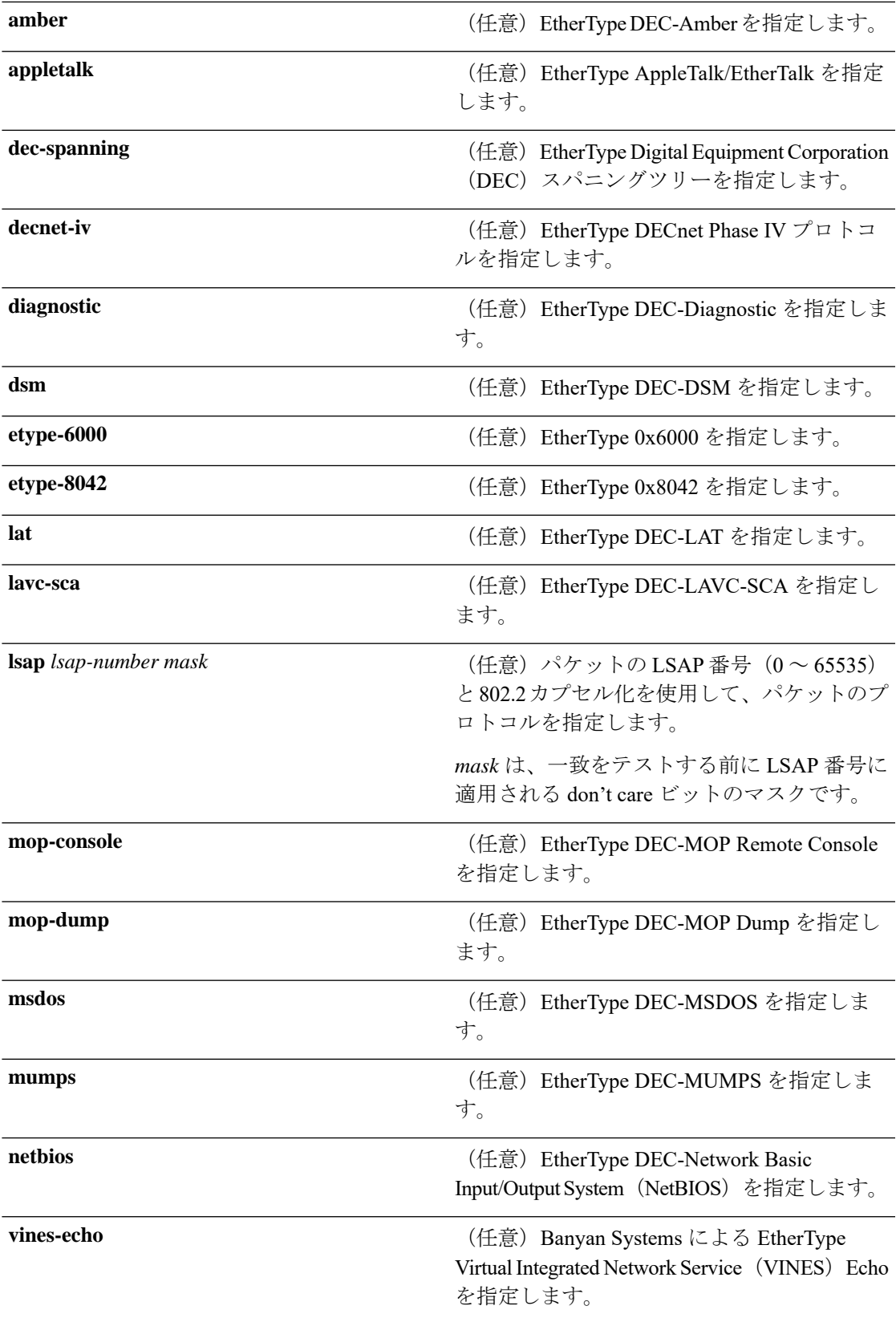

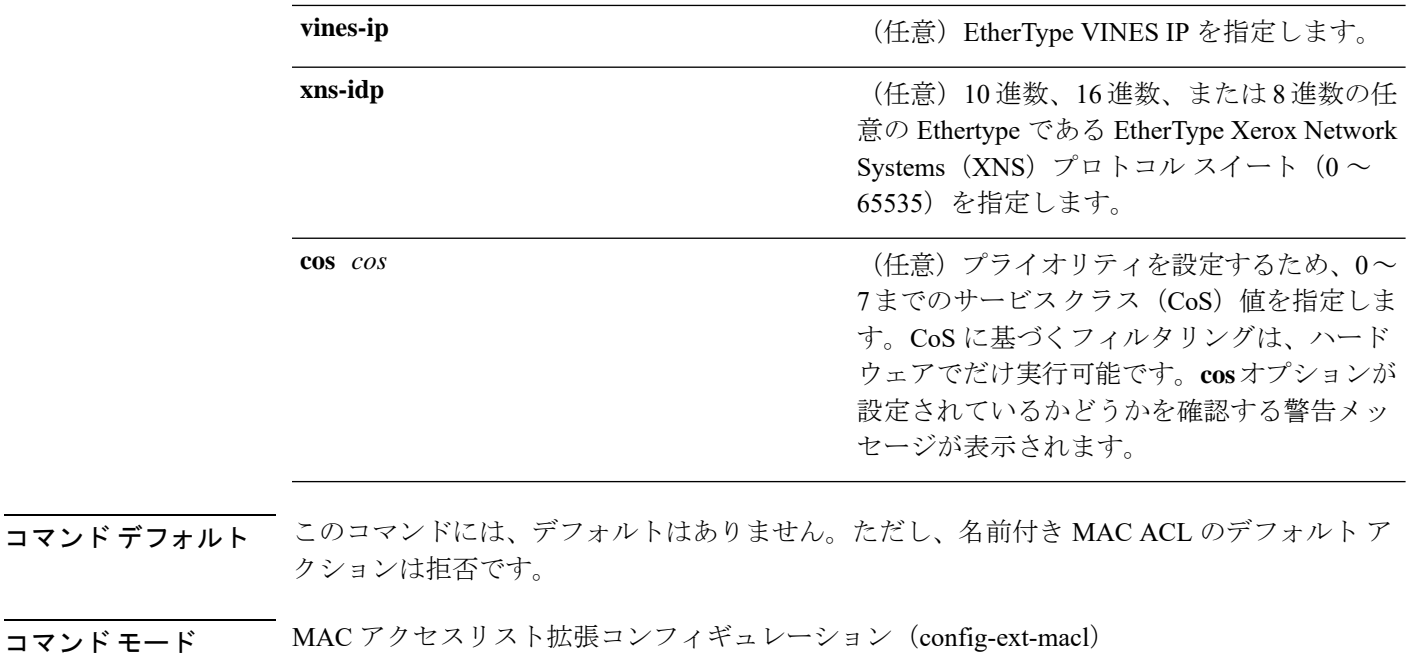

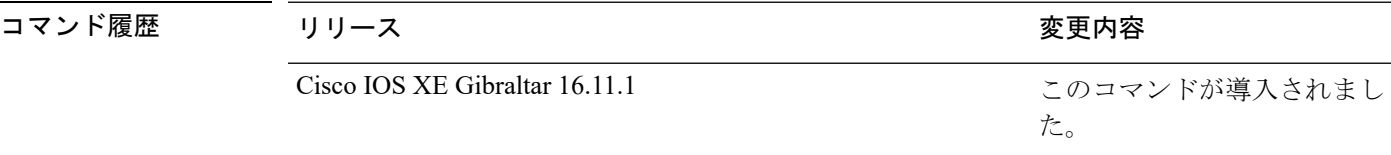

使用上のガイドライン MAC アクセスリスト拡張コンフィギュレーション モードを開始するには、**mac access-list extended** グローバル コンフィギュレーション コマンドを使用します。

> **host**キーワードを使用した場合、アドレスマスクは入力できません。**host**キーワードを使用し ない場合は、アドレスマスクを入力する必要があります。

> アクセス コントロール エントリ (ACE) がアクセスコントロールリストに追加された場合、 リストの最後には暗黙の**deny-any-any**条件が存在します。つまり、一致がない場合にはパケッ トは拒否されます。ただし、最初の ACE が追加される前に、リストはすべてのパケットを許 可します。

> IPX トラフィックをフィルタリングするには、使用されている IPX カプセル化のタイプに応じ て、*type mask* または **lsap** *lsap mask* キーワードを使用します。Novell 用語と Cisco IOS XE 用語 での IPX カプセル化タイプに対応するフィルタ条件を表に一覧表示します。

#### 表 **<sup>4</sup> : IPX** フィルタ基準

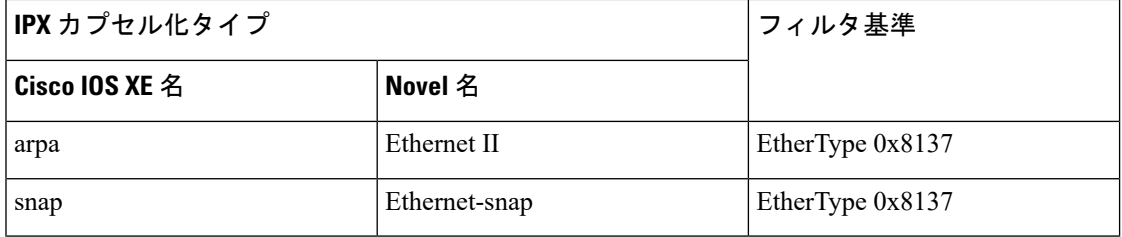

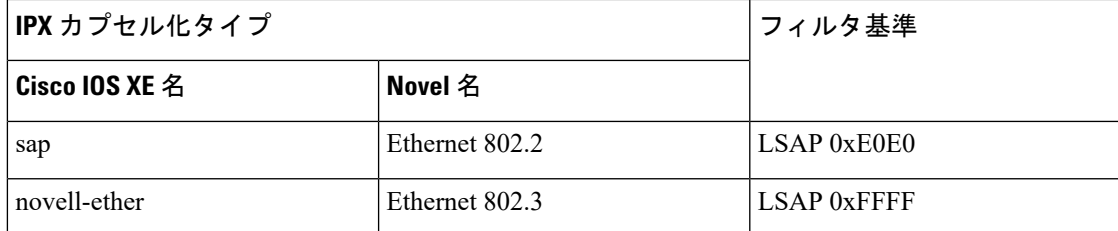

次の例では、すべての送信元から MAC アドレス 00c0.00a0.03fa への NETBIOS トラ フィックを拒否する名前付き MAC 拡張アクセス リストを定義する方法を示します。 このリストに一致するトラフィックは拒否されます。

```
Device> enable
Device# configure terminal
Device(config)# mac access-list extended mac_layer
Device(config-ext-macl)# deny any host 00c0.00a0.03fa netbios.
Device(config-ext-macl)# end
```
次の例では、名前付き MAC 拡張アクセス リストから拒否条件を削除する方法を示し ます。

```
Device> enable
Device# configure terminal
Device(config)# mac access-list extended mac_layer
Device(config-ext-macl)# no deny any 00c0.00a0.03fa 0000.0000.0000 netbios.
Device(config-ext-macl)# end
```
次に、EtherType 0x4321 のすべてのパケットを拒否する例を示します。

```
Device> enable
Device# configure terminal
Device(config)# mac access-list extended mac_layer
Device(config-ext-macl)# deny any any 0x4321 0
Device(config-ext-macl)# end
```
設定を確認するには、**show access-lists** 特権 EXEC コマンドを入力します。

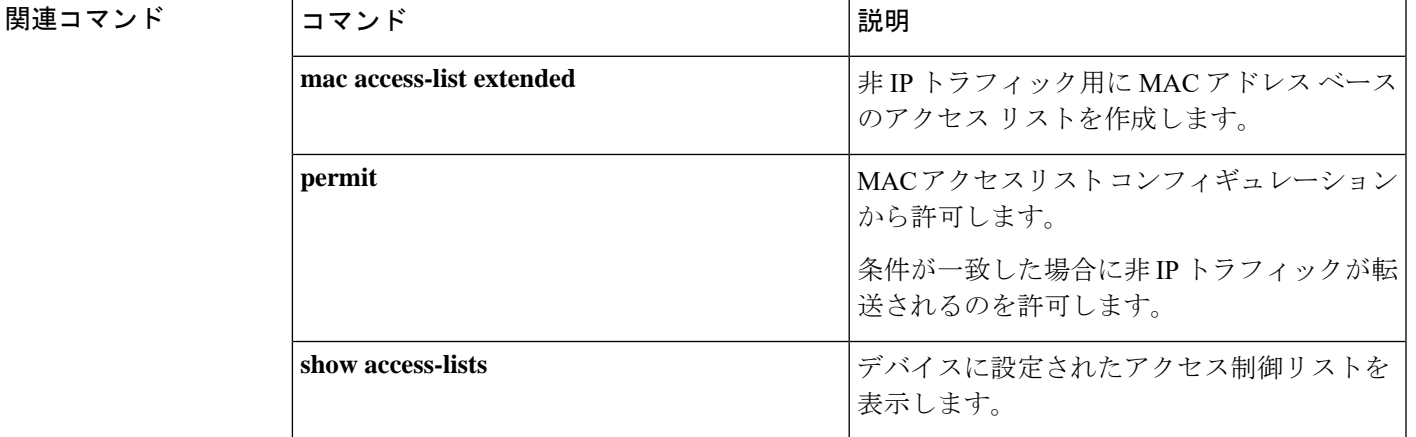

セキュリティ

## **device-role**(**IPv6** スヌーピング)

ポートに接続されているデバイスのロールを指定するには、IPv6 スヌーピング コンフィギュ レーション モードで **device-role** コマンドを使用します。この指定を削除するには、このコマ ンドの **no** 形式を使用します。

**device-role** {**node** | **switch**} **no device-role** {**node** | **switch**}

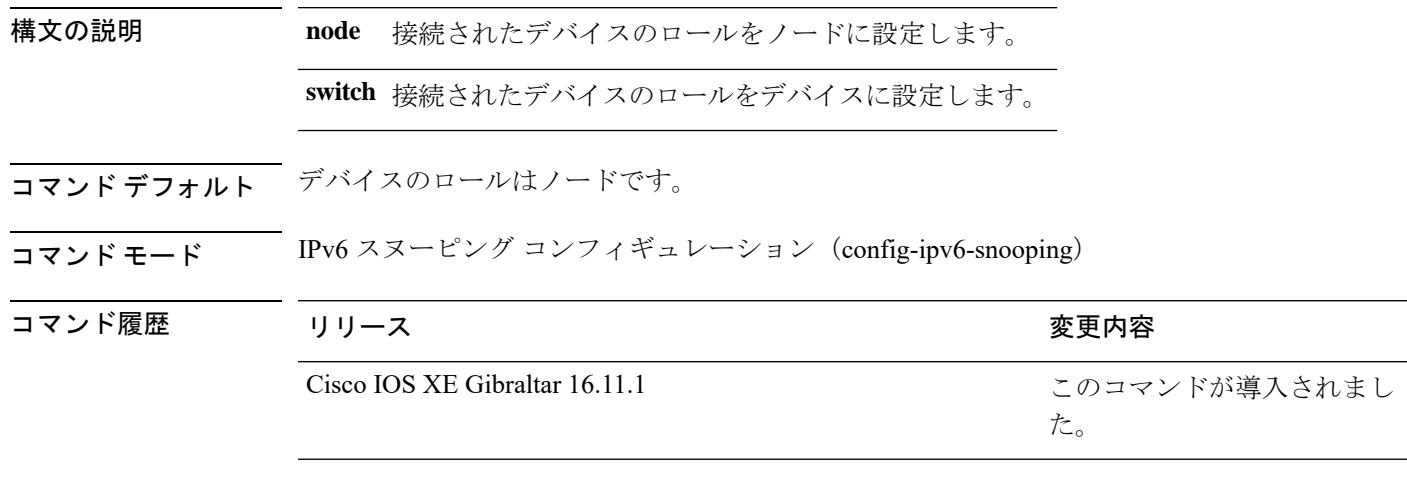

使用上のガイドライン **device-role**コマンドは、ポートに接続されているデバイスのロールを指定します。デフォルト では、デバイスのロールはノードです。

> **switch**キーワードは、リモートデバイスがスイッチであり、ローカルスイッチがマルチスイッ チ モードで動作していることを示します。ポートで学習したバインディング エントリは、 trunk\_port プリファレンス レベルでマークされます。ポートが trusted ポートに設定されている 場合、バインディングエントリはtrunk trusted portプリファレンスレベルでマークされます。

次に、IPv6 スヌーピング ポリシー名を policy1 と定義し、デバイスを IPv6 スヌーピン グコンフィギュレーションモードにし、デバイスをノードとして設定する例を示しま す。

Device> **enable** Device# **configure terminal** Device(config)# **ipv6 snooping policy policy1** Device(config-ipv6-snooping)# **device-role node** Device(config-ipv6-snooping)# **end**

# **device-role**(**IPv6 ND** インスペクション)

ポートに接続されているデバイスのロールを指定するには、ネイバー探索(ND)インスペク ション ポリシー コンフィギュレーション モードで **device-role** コマンドを使用します。

**device-role** {**host** | **switch**}

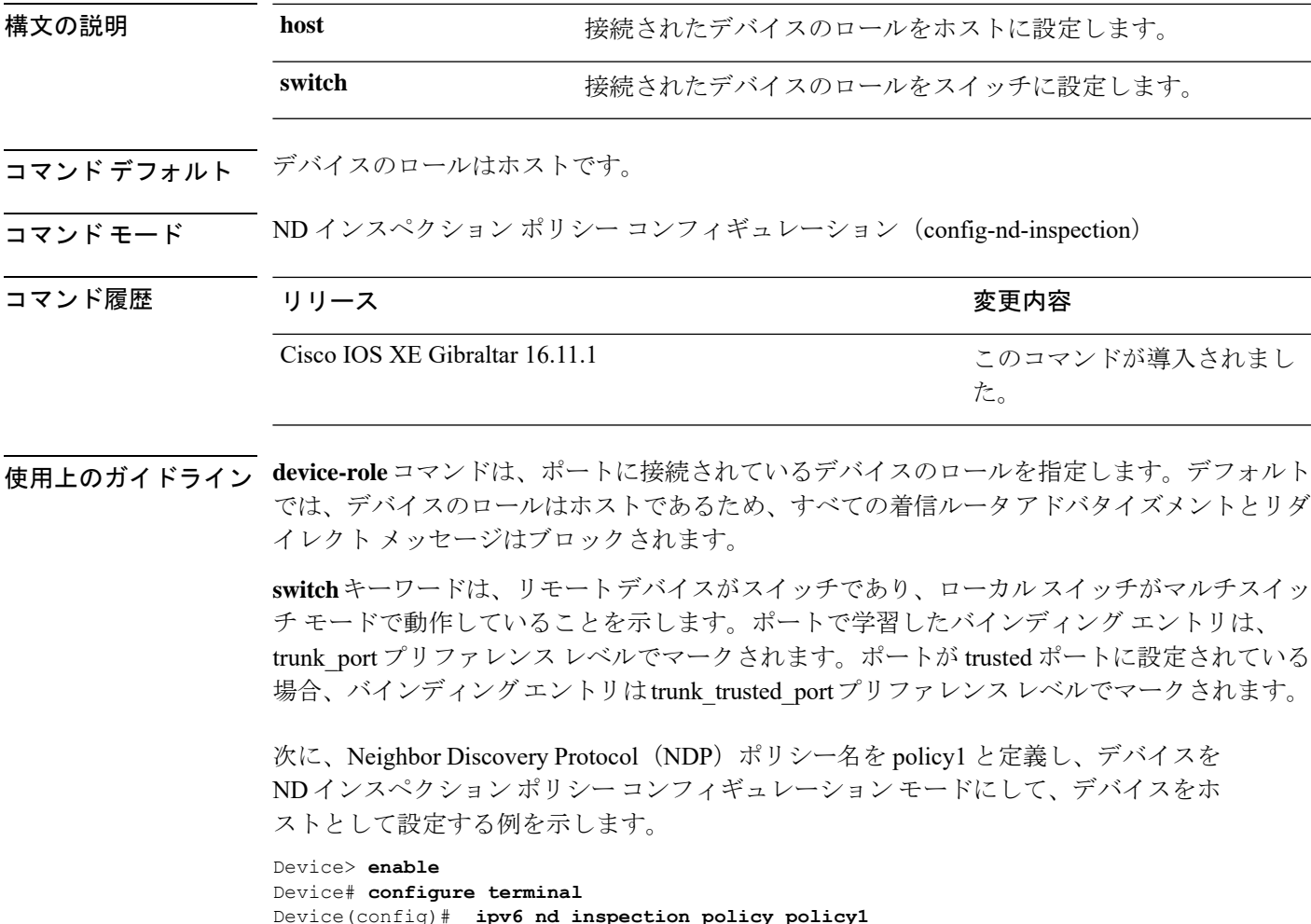

Device(config)# **ipv6 nd inspection policy policy1** Device(config-nd-inspection)# **device-role host** Device(config-nd-inspection)# **end**

### **device-tracking policy**

スイッチ統合型セキュリティ機能(SISF)ベースの IP デバイス トラッキング ポリシーを設定 するには、グローバル コンフィギュレーション モードで **device-tracking** コマンドを使用しま す。デバイス トラッキング ポリシーを削除するには、このコマンドの **no** 形式を使用します。

**device-tracking policy** *policy-name* **no device-tracking policy** *policy-name*

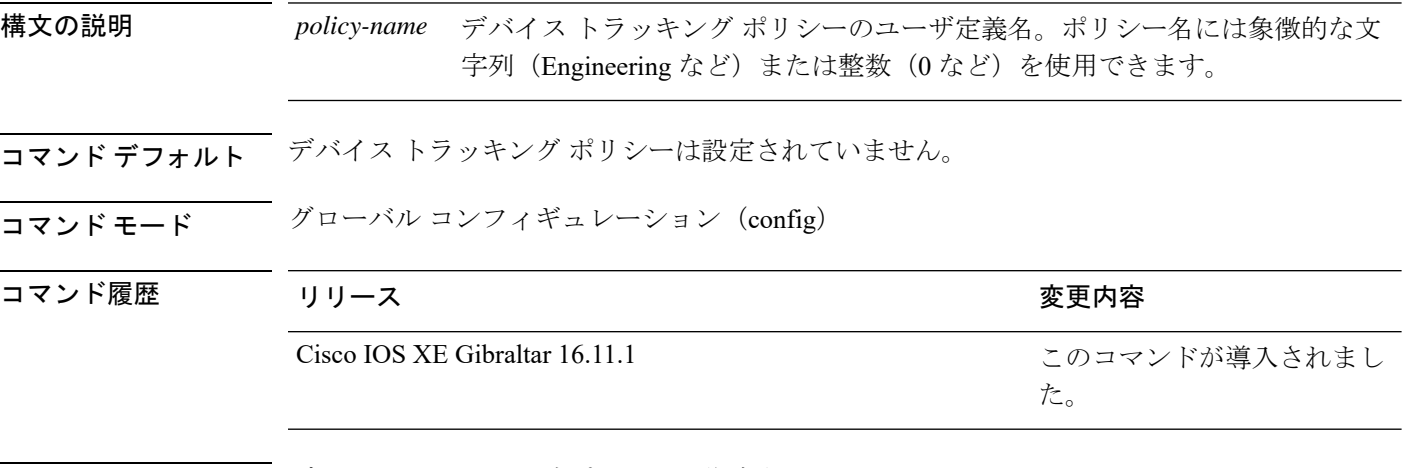

使用上のガイドライン デバイス トラッキング ポリシーを作成するには、SISF ベースの **device-tracking policy** コマン ドを使用します。**device-tracking policy** コマンドがイネーブルの場合、コンフィギュレーショ ン モードが デバイストラッキング コンフィギュレーション モードに変更されます。このモー ドでは、管理者が次のファーストホップ セキュリティ コマンドを設定できます。

- (任意)**device-role**{**node**] | **switch**}:ポートに接続されたデバイスの役割を指定します。 デフォルトは **node** です。
- (任意)**limit address-count** *value*:ターゲットごとに許可されるアドレス数を制限します。
- (任意)**no**:コマンドを無効にするか、またはそのデフォルトに設定します。
- (任意)**destination-glean**{**recovery**| **log-only**}[**dhcp**]}:データ トラフィックの送信元アド レス グリーニングによるバインディング テーブルの回復をイネーブルにします。
- (任意)**data-glean**{**recovery**| **log-only**}[**dhcp** | **ndp**]}:送信元アドレスまたはデータ アドレ スのグリーニングを使用したバインディング テーブルの回復をイネーブルにします。
- (任意)**security-level**{**glean**|**guard**|**inspect**}:この機能によって適用されるセキュリティの レベルを指定します。デフォルトは **guard** です。

**glean**:メッセージからアドレスを収集し、何も確認せずにバインディングテーブルに 入力します。

**guard**:アドレスを収集し、メッセージを検査します。さらに、RA および DHCP サー バ メッセージを拒否します。これがデフォルトのオプションです。

**inspect**:アドレスを収集し、メッセージの一貫性と準拠を検証して、アドレスの所有 権を適用します。

- (任意)**tracking** {**disable** | **enable**}:トラッキング オプションを指定します。
- (任意)**trusted-port**:信頼できるポートを設定します。これにより、該当するターゲット に対するガードがディセーブルになります。信頼できるポートを経由して学習されたバイ ンディングは、他のどのポートを経由して学習されたバインディングよりも優先されま す。テーブル内にエントリを作成しているときに衝突が発生した場合、信頼できるポート が優先されます。

次に、デバイストラッキング ポリシーを設定する例を示します。

Device> **enable** Device# **configure terminal** Device(config)# **device-tracking policy policy1** Device(config-device-tracking)# **trusted-port** Device(config-device-tracking)# **end**

# **dot1x critical**(グローバル コンフィギュレーション)

IEEE 802.1X クリティカル認証パラメータを設定するには、グローバル コンフィギュレーショ ン モードで **dot1x critical** コマンドを使用します。

#### **dot1x critical eapol**

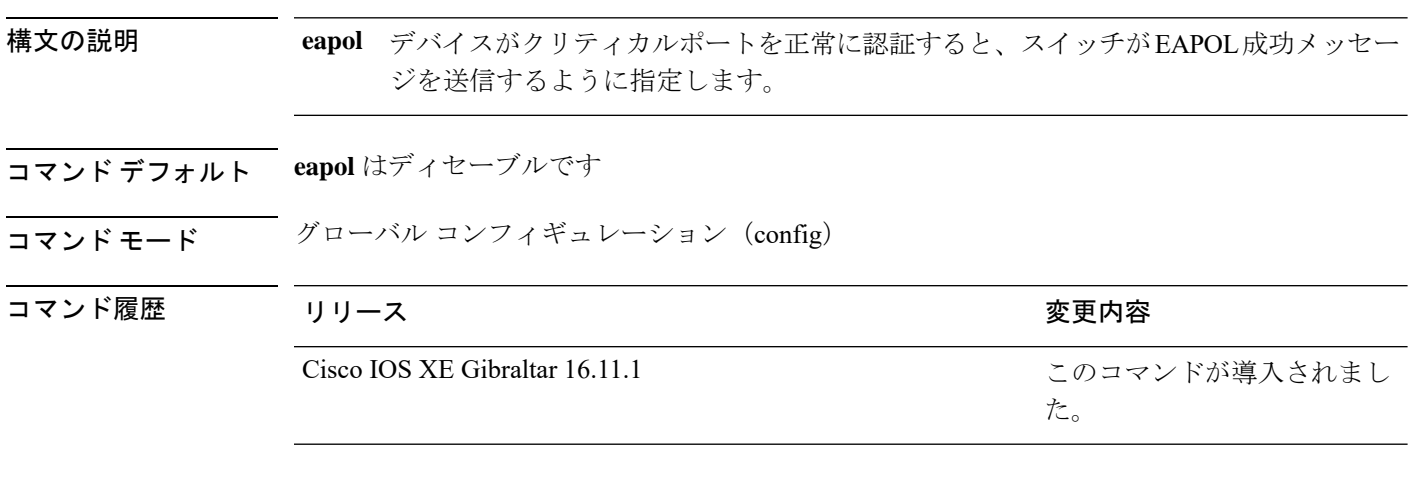

次に、デバイスがクリティカルポートを正常に認証すると、デバイスが EAPOL 成功 メッセージを送信するように指定する例を示します。

Device> **enable** Device# **configure terminal** Device(config)# **dot1x critical eapol** Device(config)# **exit**

セキュリティ

## **dot1x logging verbose**

802.1Xシステムメッセージから詳細情報をフィルタリングするには、デバイススタックまたは スタンドアロンデバイス上で **dot1x logging verbose** コマンドをグローバル コンフィギュレー ション モードで使用します。

### **dot1x logging verbose no dot1x logging verbose**

- 構文の説明 このコマンドには引数またはキーワードはありません。
- コマンドデフォルト システムメッセージの詳細ログは有効になっていません。
- コマンド モード グローバル コンフィギュレーション(config)

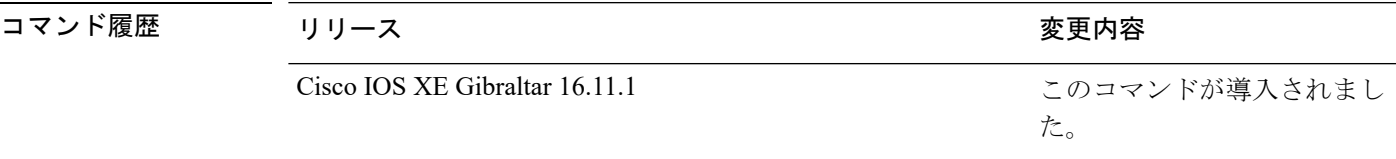

使用上のガイドライン このコマンドにより、802.1Xシステムメッセージから、予測される成功などの詳細情報がフィ ルタリングされます。失敗メッセージはフィルタリングされません。

次に、verbose 802.1X システムメッセージをフィルタリングする例を示します。

Device> **enable** Device# **configure terminal** Device(config)# **dot1x logging verbose** Device(config)# **exit**

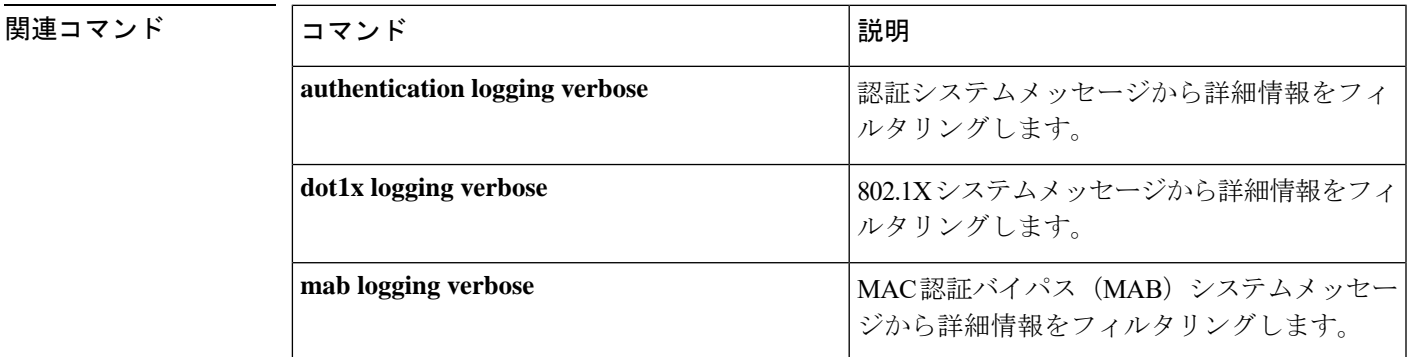

### **dot1x max-start**

もう一方の端で 802.1X が認識されないと判断されるまでにサプリカントがクライアントに送 信する(応答が受信されないと想定) Extensible Authentication Protocol over LAN (EAPOL) 開 始フレームの最大数を設定するには、インターフェイス コンフィギュレーション モードで **dot1x max-start** コマンドを使用します。最大回数の設定を削除するには、このコマンドの **no** 形式を使用します。

**dot1x max-start** *number* **no dot1x max-start**

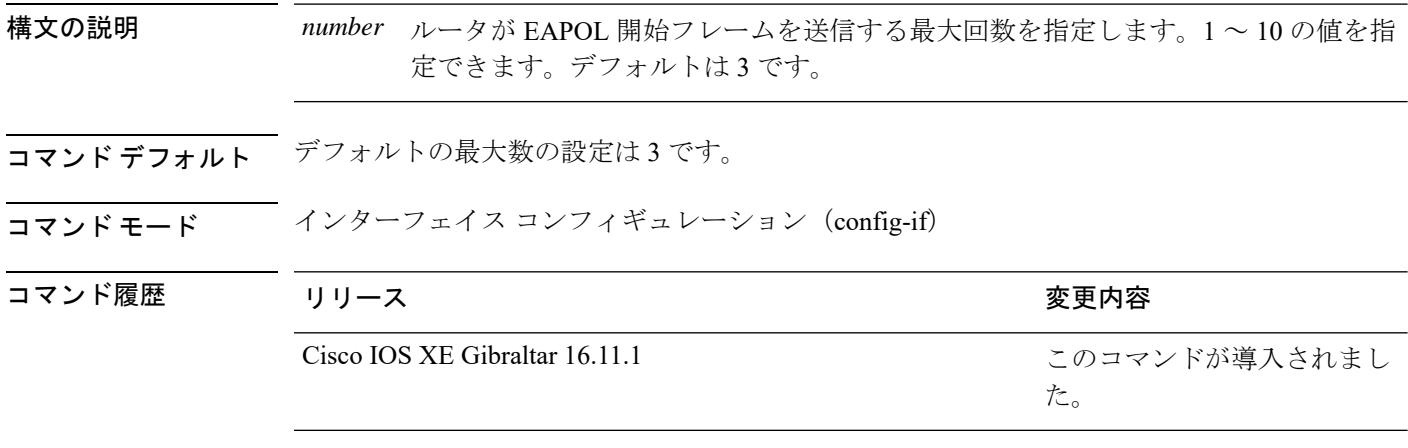

使用上のガイドライン このコマンドを入力する前に、スイッチポートで **switchport mode access** コマンドを入力する 必要があります。

次に、EAPOL 開始要求の最大数が 5 に設定されている例を示します。

Device> **enable** Device# **configure terminal** Device(config)# **interface gigibitethernet 1/0/3** Device(config-if)# **dot1x max-start 5** Device(config-if)# **end**

### **dot1x pae**

Port Access Entity(PAE)タイプを設定するには、インターフェイス コンフィギュレーション モードで **dot1x pae** コマンドを使用します。設定された PAE タイプをディセーブルにするに は、コマンドの **no** 形式を入力します。 **dot1x pae** {**supplicant** | **authenticator**} **no dot1x pae** {**supplicant** | **authenticator**} 構文の説明 supplicant インターフェイスはサプリカントとしてだけ機能し、オーセンティケータ向け のメッセージに応答しません。 **supplicant** authenticator インターフェイスはオーセンティケータとしてだけ動作し、サプリカント向け のメッセージに応答しません。 コマンド デフォルト PAE タイプは設定されていません。 コマンド モード インターフェイス コンフィギュレーション(config-if) コマンド履歴 リリース さんじょう しゅうしゃ 変更内容 このコマンドが導入されまし た。 Cisco IOS XE Gibraltar 16.11.1 使用上のガイドライン IEEE 802.1X 認証をポート上でディセーブルにする場合は、**no dot1x pae** インターフェイス コ ンフィギュレーション コマンドを使用します。 **dot1xport-control**インターフェイスコンフィギュレーションコマンドを入力するなどしてポー ト上で IEEE 802.1X 認証を設定した場合、デバイスは自動的にポートを IEEE 802.1X オーセン ティケータとして設定します。オーセンティケータの PAE 動作は、**nodot1xpae** インターフェ イス コンフィギュレーション コマンドを入力した後でディセーブルになります。 次に、インターフェイスがサプリカントとして動作するように設定されている例を示 します。 Device> **enable** Device# **configure terminal** Device(config)# **interface gigabitethernet 1/0/3** Device(config-if)# **dot1x pae supplicant** Device(config-if)# **end**

### **dot1x supplicant controlled transient**

認証中に 802.1X サプリカントポートへのアクセスを制御するには、グローバル コンフィギュ レーション モードで **dot1x supplicant controlled transient** コマンドを使用します。認証中にサ プリカントのポートを開くには、このコマンドの **no** 形式を使用します。

#### **dot1x supplicant controlled transient no dot1x supplicant controlled transient**

- 構文の説明 このコマンドには引数またはキーワードはありません。
- コ**マンド デフォルト** 認証中に 802.1X サプリカントのポートへのアクセスが許可されます。
- コマンド モード グローバル コンフィギュレーション(config)

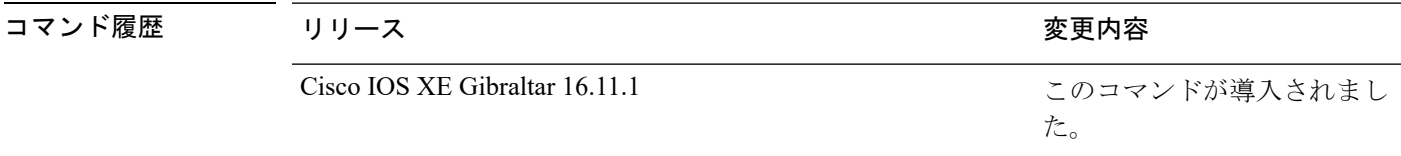

使用上のガイドライン デフォルトでは、BPCUガードがイネーブルにされたオーセンティケータスイッチにサプリカ ントのデバイスを接続する場合、オーセンティケータのポートはサプリカントスイッチが認証 する前にスパニングツリープロトコル (STP) のブリッジプロトコルデータユニット (BPDU) を受信した場合、errdisable状態になる可能性があります。認証中にサプリカントのポートから 送信されるトラフィックを制御できます。**dot1x supplicant controlledtransient** コマンドを入力 すると、認証が完了する前にオーセンティケータポートがシャットダウンすることがないよう に、認証中に一時的にサプリカントのポートがブロックされます。認証に失敗すると、サプリ カントのポートが開きます。**no dot1x supplicant controlled transient** コマンドを入力すると、 認証期間中にサプリカントポートが開きます。これはデフォルトの動作です。

> BPDU ガードが **spanning-tree bpduguard enable** インターフェイス コンフィギュレーション コ マンドによりオーセンティケータ スイッチ ポートでイネーブルになっている場合、サプリカ ントデバイスで **dot1x supplicant controlled transient** コマンドを使用することを推奨します。

次に、認証の間にデバイスの802.1Xサプリカントのポートへのアクセスを制御する例 を示します。

Device> **enable** Device# **configure terminal** Device(config)# **dot1x supplicant controlled transient** Device(config)# **exit**

### **dot1x supplicant force-multicast**

サプリカントスイッチでマルチキャストまたはユニキャストのExtensible AuthenticationProtocol over LAN (EAPOL) パケットを受信した場合に、常にマルチキャストEAPOLパケットのみを 送信するように強制するには、グローバルコンフィギュレーションモードで**dot1x supplicant force-multicast**コマンドを使用します。デフォルト設定に戻すには、このコマンドの**no**形式を 使用します。

### **dot1x supplicant force-multicast no dot1x supplicant force-multicast**

構文の説明 このコマンドには、引数またはキーワードはありません。

コマンド デフォルト サプリカントデバイスは、ユニキャストEAPOLパケットを受信すると、ユニキャストEAPOL パケットを送信します。同様に、マルチキャスト EAPOL パケットを受信すると、EAPOL パ ケットを送信します。

#### コマンド モード グローバル コンフィギュレーション(config)

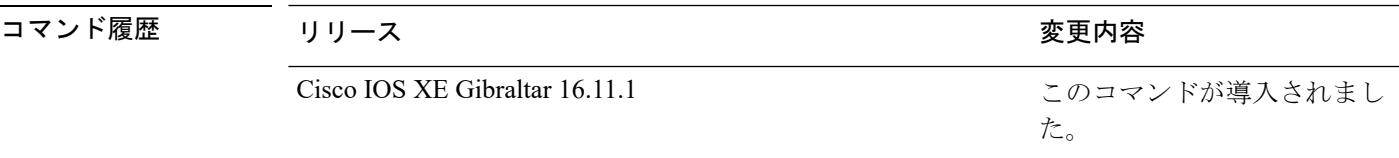

使用上のガイドライン Network Edge Access Topology (NEAT) がすべてのホストモードで機能するようにするには、 サプリカントデバイス上でこのコマンドをイネーブルにします。

> 次の例では、サプリカントデバイスがオーセンティケータデバイスにマルチキャスト EAPOL パケットを送信するように設定する方法を示します。

Device> **enable** Device# **configure terminal** Device(config)# **dot1x supplicant force-multicast** Device(config)# **end**

関連コマンド

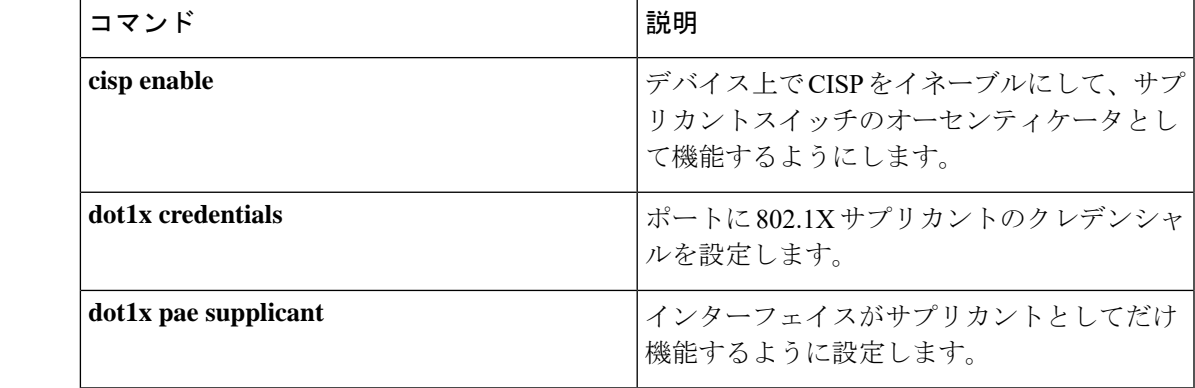

### **dot1x test eapol-capable**

すべてのスイッチポート上のIEEE802.1Xのアクティビティをモニタリングして、IEEE802.1X をサポートするポートに接続しているデバイスの情報を表示するには、特権 EXEC モードで **dot1x test eapol-capable** コマンドを使用します。

**dot1x test eapol-capable** [**interface** *interface-id*]

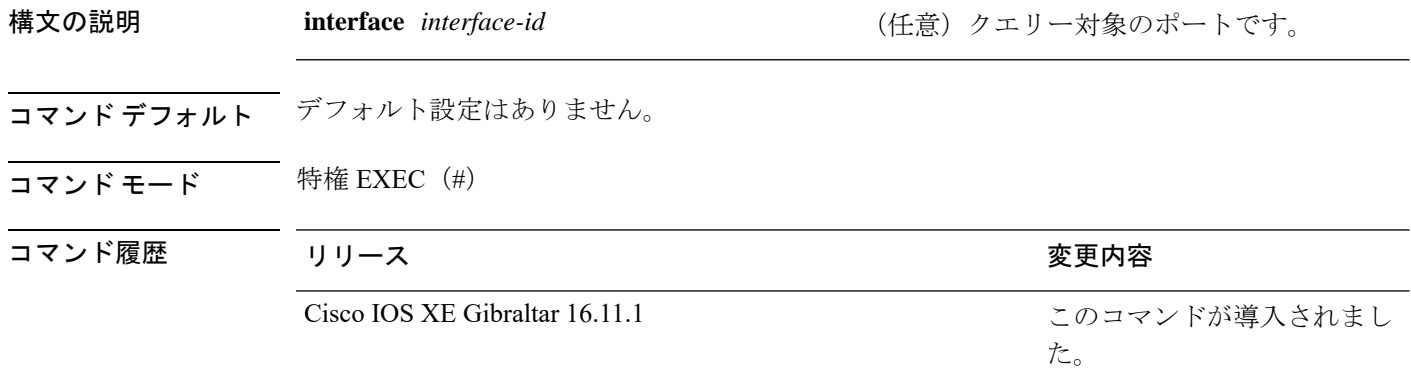

使用上のガイドライン スイッチ上のすべてのポートまたは特定のポートに接続するデバイスの IEEE 802.1X 機能をテ ストするには、このコマンドを使用します。

このコマンドには、no 形式はありません。

次の例では、スイッチ上で IEEE 802.1X の準備チェックをイネーブルにして、ポート に対してクエリーを実行する方法を示します。また、ポートに接続しているデバイス を確認するためのクエリーの実行対象ポートから受信した応答が IEEE 802.1X 対応で あることを示します。

Device> **enable** Device# **dot1x test eapol-capable interface gigabitethernet1/0/13**

DOT1X PORT EAPOL CAPABLE: DOT1X: MAC 00-01-02-4b-f1-a3 on gigabitethernet1/0/13 is EAPOL capable

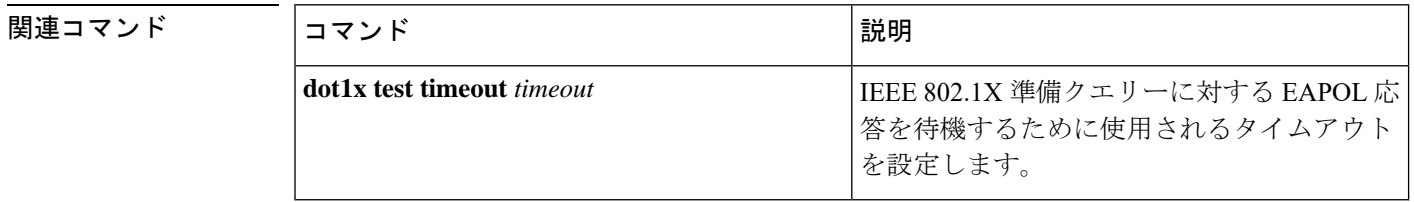

### **dot1x test timeout**

**dot1x test timeout** *timeout*

IEEE 802.1X 準備状態を照会しているポートからの EAPOL 応答の待機に使用されるタイムア ウトを設定するには、グローバル コンフィギュレーション モードで **dot1x test timeout** コマ ンドを使用します。

構文の説明 himeout timeout http://www.fackbook.com/bending/bending/bending/bending/bending/bending/bending/bending/ る範囲は 1 ~ 65535 秒です。 *timeout* コマンド デフォルト デフォルト設定は 10 秒です。 コマンド モード グローバル コンフィギュレーション (config) コマンド履歴 リリース りゅうしょう しょうしょう 変更内容 このコマンドが導入されまし た。 Cisco IOS XE Gibraltar 16.11.1 使用上のガイドライン EAPOL 応答を待機するために使用されるタイムアウトを設定するには、このコマンドを使用 します。 このコマンドには、no 形式はありません。 次の例では、EAPOL 応答を 27 秒間待機するようにスイッチを設定する方法を示しま す。 Device> **enable** Device# **dot1x test timeout 27** タイムアウト設定のステータスを確認するには、**show running-config**コマンドを入力 します。

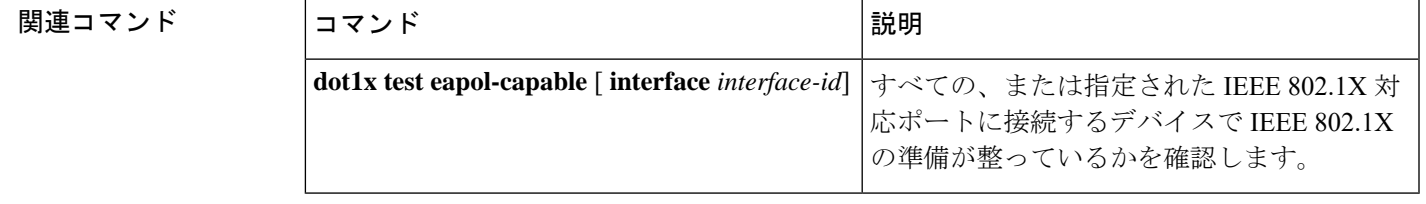

## **dot1x timeout**

再試行タイムアウトの値を設定するには、グローバル コンフィギュレーション モードまたは インターフェイス コンフィギュレーション モードで **dot1x timeout** コマンドを使用します。再 試行タイムアウトをデフォルト値に戻すには、このコマンドの **no** 形式を使用します。

**dot1x timeout** {**auth-period** *seconds* | **held-period** *seconds* | **quiet-period** *seconds* | **ratelimit-period***seconds* | **server-timeout***seconds* | **start-period***seconds* | **supp-timeout***seconds* | **tx-period** *seconds*}

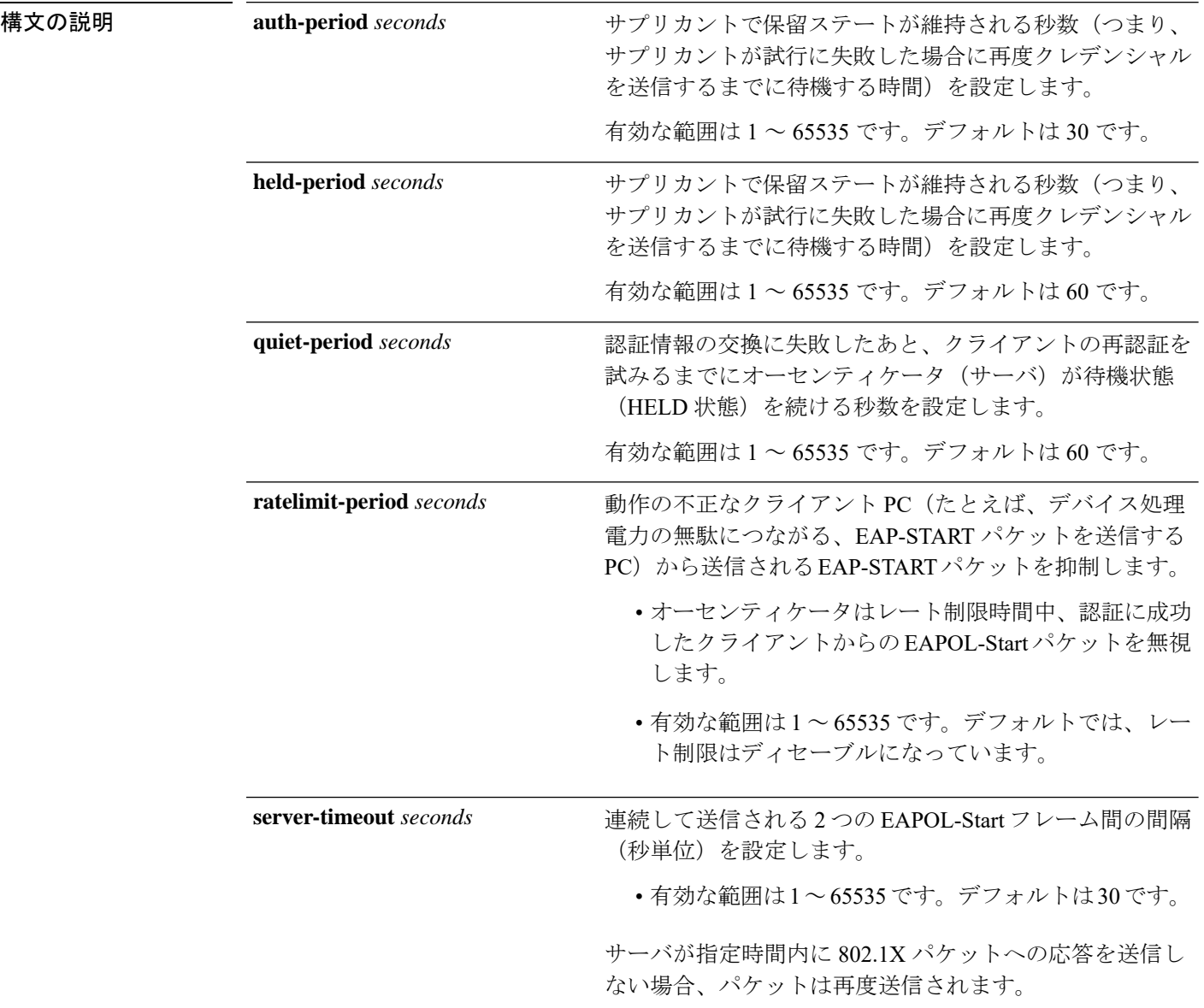

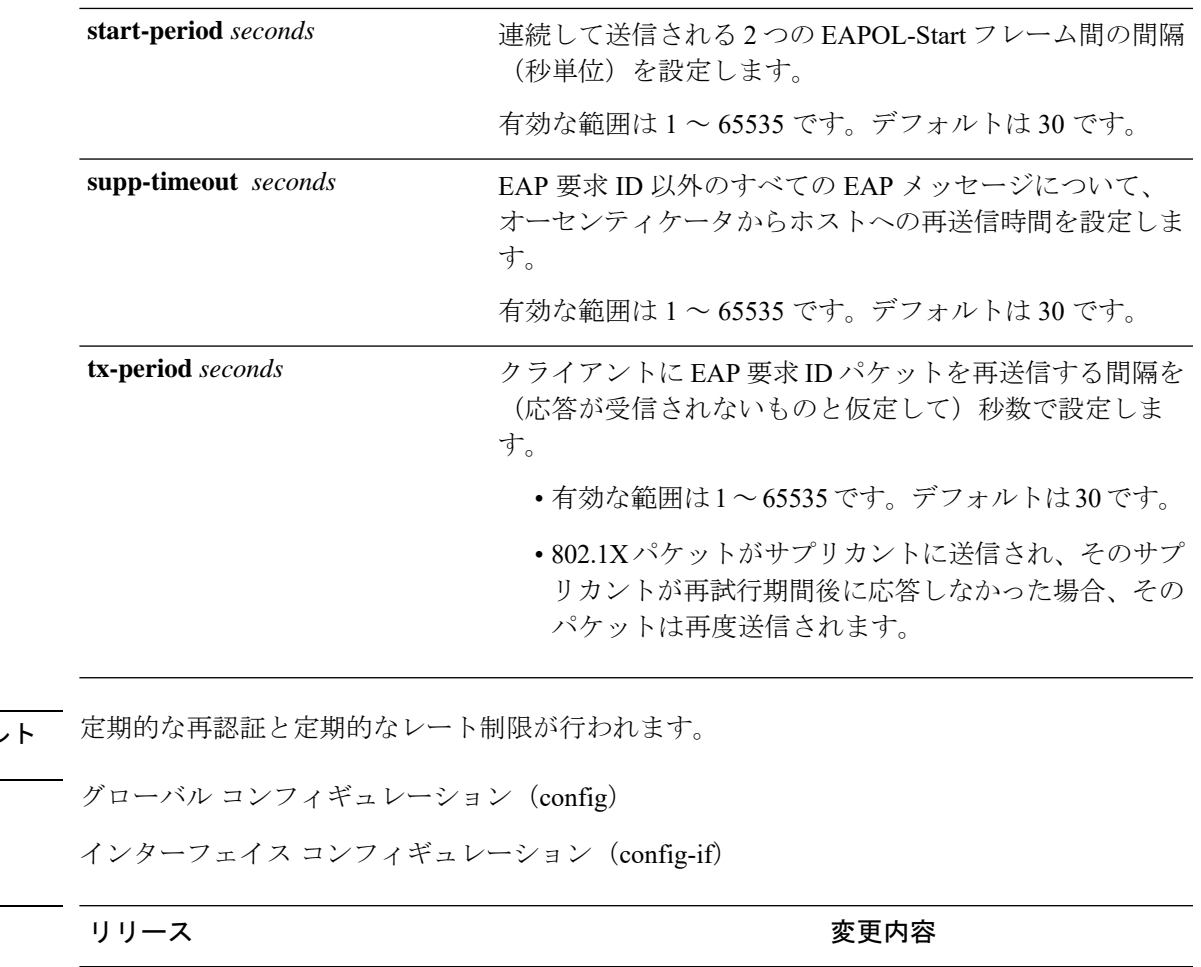

コマンド デフォル

コマンド モード

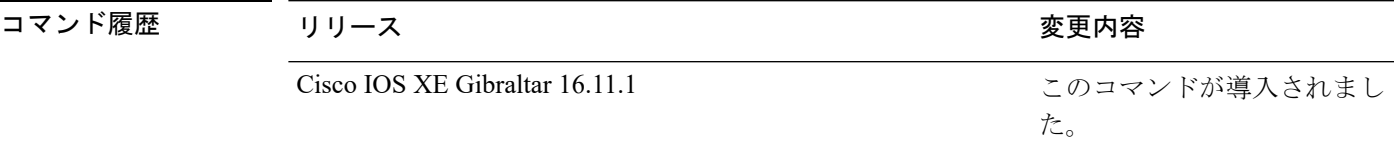

使用上のガイドライン このコマンドのデフォルト値は、リンクの信頼性が低下した場合や、特定のクライアントおよ び認証サーバの動作に問題がある場合など、異常な状況に対する調整を行う必要があるときに 限って変更してください。

> **dot1x reauthentication** インターフェイス コンフィギュレーション コマンドを使用して定期的 な再認証をイネーブルにしただけの場合、**dot1x timeout reauth-period** インターフェイス コン フィギュレーション コマンドは、デバイスの動作に影響します。

> 待機時間の間、デバイスはどのような認証要求も受け付けず、開始もしません。デフォルトよ りも小さい数を入力することによって、ユーザへの応答時間を短縮できます。

> **ratelimit-period** が 0(デフォルト)に設定された場合、デバイスは認証に成功したクライアン トからの EAPOL パケットを無視し、それらを RADIUS サーバに転送します。

次に、さまざまな802.1X再送信およびタイムアウト時間が設定されている例を示しま す。

Device> **enable** Device(config)# **configure terminal** Device(config)# **interface gigabitethernet 1/0/3** Device(config-if)# **dot1x port-control auto** Device(config-if)# **dot1x timeout auth-period 2000** Device(config-if)# **dot1x timeout held-period 2400** Device(config-if)# **dot1x timeout quiet-period 600** Device(config-if)# **dot1x timeout start-period 90** Device(config-if)# **dot1x timeout supp-timeout 300** Device(config-if)# **dot1x timeout tx-period 60** Device(config-if)# **dot1x timeout server-timeout 60** Device(config-if)# **end**

### **dtls**

Datagram Transport Layer Security(DTLS)のパラメータを設定するには、RADIUS サーバ コン フィギュレーション モードで **dtls** コマンドを使用します。デフォルト設定に戻すには、この コマンドの **no** 形式を使用します。

#### **dtls**

**connectiontimeout** *connection-timeout-value* |**idletimeout** *idle-timeout-value* | [{ **ip** |**ipv6** }] { **radius source-interface** *interface-name* | **vrf forwarding** *forwarding-table-name* } | **match-server-identity** { **email-address** *email-address* | **hostname** *hostname* | **ip-address** *ip-address* } | **port** *port-number* | **retries** *number-of-connection-retries* | **trustpoint** { **client** *trustpoint name* | **server** *trustpoint name* }

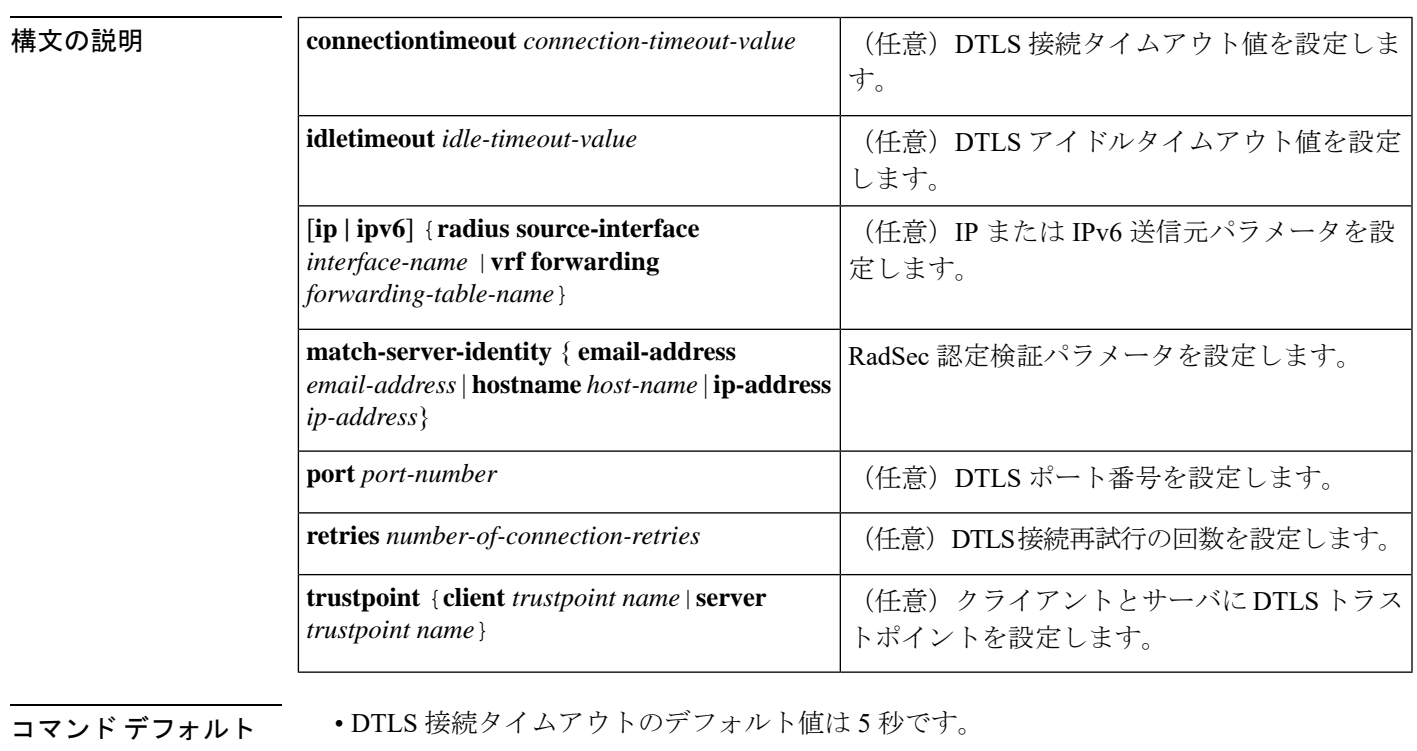

**no dtls**

- DTLS アイドルタイムアウトのデフォルト値は 60 秒です。
- デフォルトの DTLS ポート番号は 2083 です。
- DTLS 接続再試行回数のデフォルト値は 5 です。
- コマンド モード RADIUS サーバ コンフィギュレーション(config-radius-server)

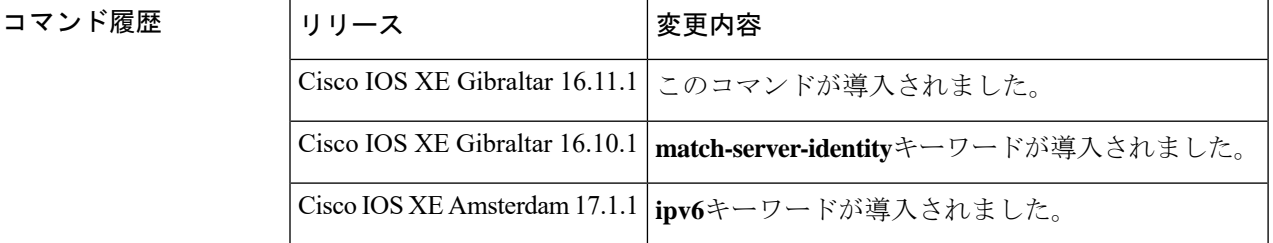

使用上のガイドライン 認証、許可、およびアカウンティング(AAA)サーバグループでは、すべてで同じサーバタイ プを使用し、Transport Layer Security (TLS)のみか DTLS のみにすることを推奨します。

<sup>例</sup> 次に、DTLS 接続タイムアウト値を <sup>10</sup> 秒に設定する例を示します。

```
Device> enable
Device# configure terminal
Device(config)# radius server R1
Device(config-radius-server)# dtls connectiontimeout 10
Device(config-radius-server)# end
```
#### 関連コマンド **Command Description**

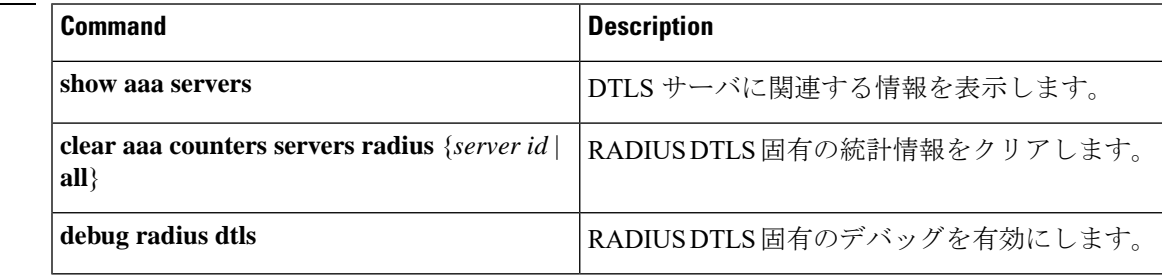

定します。0~15の数字を使用して最大16個 の権限レベルを指定できます。レベル 1 が通

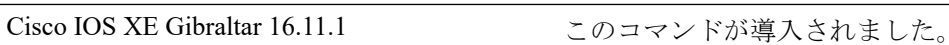

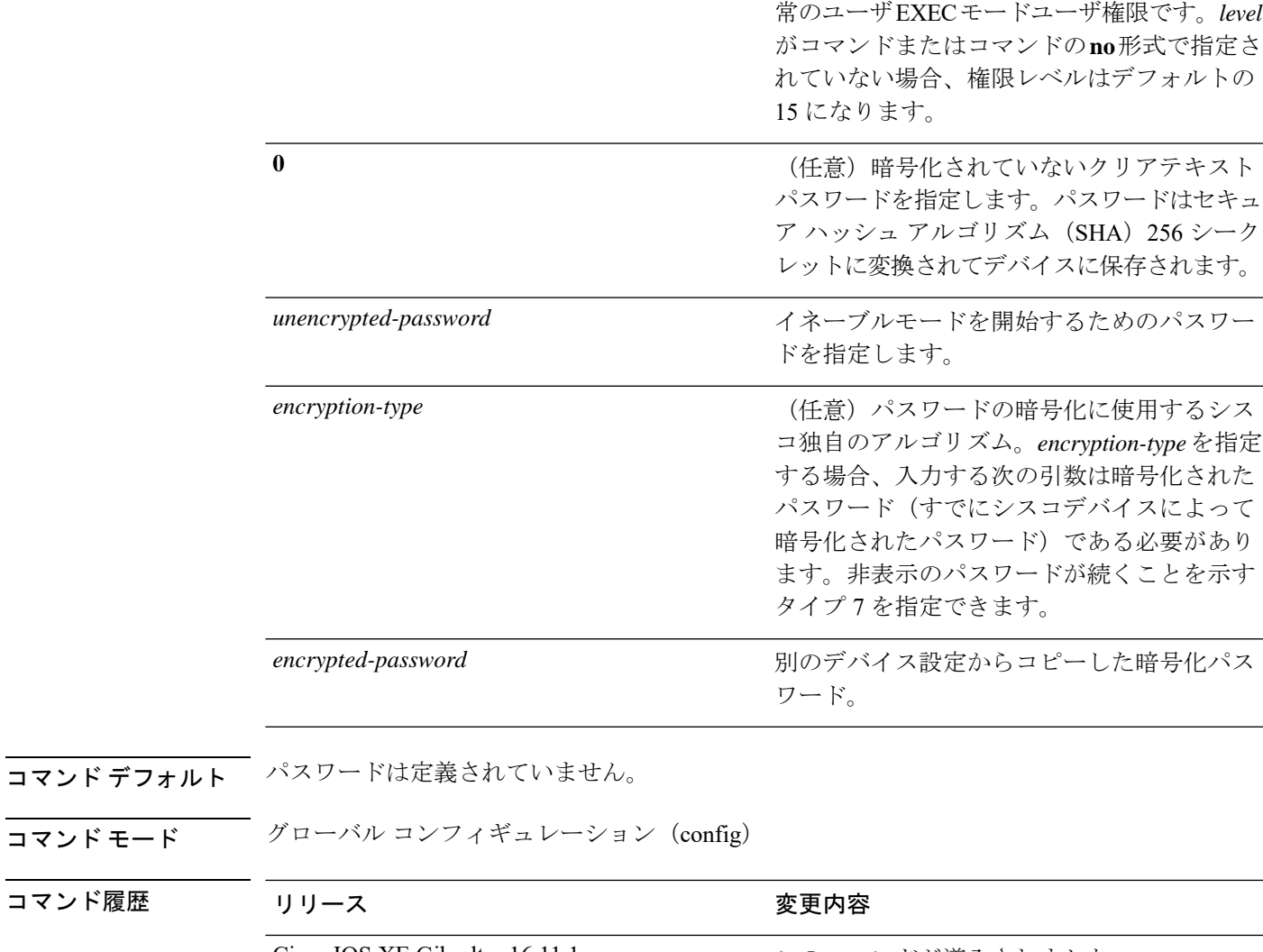

構文の説明 
and level level 
<br>
(任意)

パスワードが適用されるレベルを指

### **enable password**

**level** *level*

さまざまな権限レベルへのアクセスを制御するローカルパスワードを設定するには、グローバ ル コンフィギュレーション モードで **enable password** コマンドを使用します。ローカルパス ワードの制御アクセスを削除するには、このコマンドの **no** 形式を使用します。

**enable password** [**level** *level*] {[**0**] *unencrypted-password* | [ *encryption-type*] *encrypted-password*} **no enable password** [**level** *level*]

使用上のガイドライン **enablepassword**コマンドと**enable secret**コマンドのいずれも設定されていない場合、コンソー ルの回線パスワードが設定されていれば、コンソールの回線パスワードがすべてのVTY(Telnet およびセキュアシェル(SSH))セッションのイネーブルパスワードとして機能します。

> 特定の権限レベルのパスワードを定義する場合は、**level**オプションを指定して**enablepassword** コマンドを使用します。レベルとパスワードを設定したら、このレベルにアクセスする必要の あるユーザとパスワードを共有します。各レベルでアクセスできるコマンドを指定するには、 **privilege level** コンフィギュレーション コマンドを使用します。

> 通常、暗号化タイプは、シスコデバイスによってすでに暗号化されているパスワードをコピー してこのコマンドに貼り付ける場合にのみ入力します。

 $\sqrt{N}$ 

暗号化タイプを指定してクリアテキストパスワードを入力した場合は、再び特権EXECモード を開始することはできません。以前に暗号化されたパスワードを忘れた場合、回復することは できません。 注意

**service password-encryption** コマンドが設定されている場合、**more nvram:startup-config** コマ ンドを実行すると、**enable password** コマンドで作成するパスワードが暗号化された形式で表 示されます。

**service password-encryption** コマンドを使用して、パスワードの暗号化を有効または無効にす ることができます。

イネーブルパスワードの定義は次のとおりです。

- 数字、大文字、小文字を組み合わせた 1 ~ 25 文字の英数字を含める必要があります。
- 先頭にスペースを指定できますが、無視されます。ただし、中間および末尾のスペースは 認識されます。
- パスワードを作成するときに、Crtl+V キーの組み合わせを押してから疑問符(?)を入力 すると、パスワードに疑問符を含めることができます。たとえば、*abc?123*というパスワー ドを作成するには、次の手順を実行します。
- **1. abc** を入力します。
- **2. Crtl-v** を押します。
- **3. ?123** を入力します。

システムから**enablepassword**コマンドを入力するように求められた場合、疑問符の前にCtrl+V を入力する必要はなく、パスワードのプロンプトにそのまま abc?123 と入力できます。 (注)

<sup>例</sup> 次に、特権レベル <sup>2</sup> のパスワード pswd2 を有効にする例を示します。

Device> **enable**

#### Device# **configure terminal** Device(config)# **enable password level 2 pswd2**

次に、暗号化タイプ 7 を使用して、デバイスのコンフィギュレーション ファイルから コピーした権限レベル2の暗号化パスワード\$1\$i5Rkls3LoyxzS8t9を設定する例を示し ます。

Device> **enable** Device# **configure terminal** Device(config)# **enable password level 2 5 \$1\$i5Rkls3LoyxzS8t9**

#### 関連コマンド **Command Description**

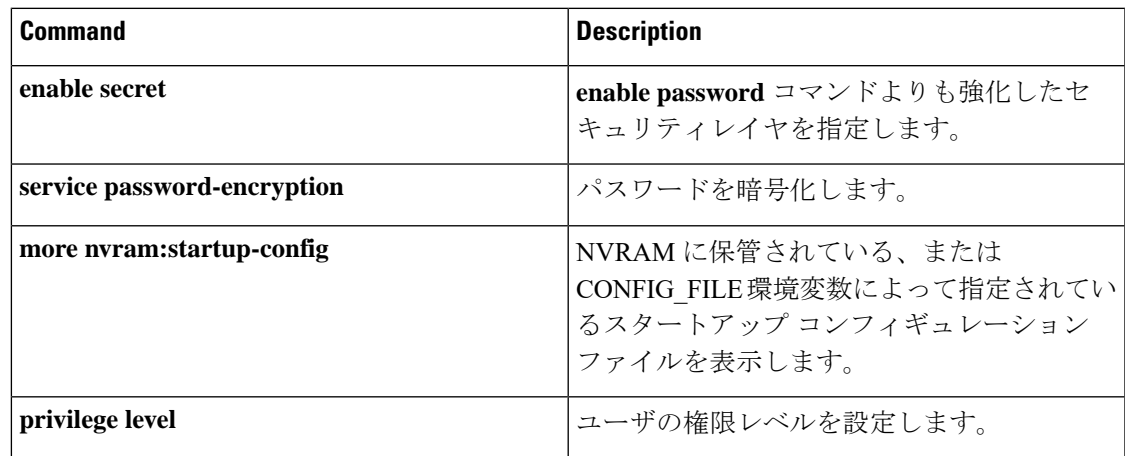

## **enable secret**

**enable password** コマンドよりも強化したセキュリティレイヤを指定するには、グローバル コ ンフィギュレーション モードで **enable secret** コマンドを使用します。イネーブルシークレッ ト機能をオフにするには、このコマンドの **no** 形式を使用します。

**enable secret** [**level** *level*] {[**0**] *unencrypted-password* | *encryption-type encrypted-password*} **no enable secret** [**level** *level*] [*encryption-type encrypted-password*]

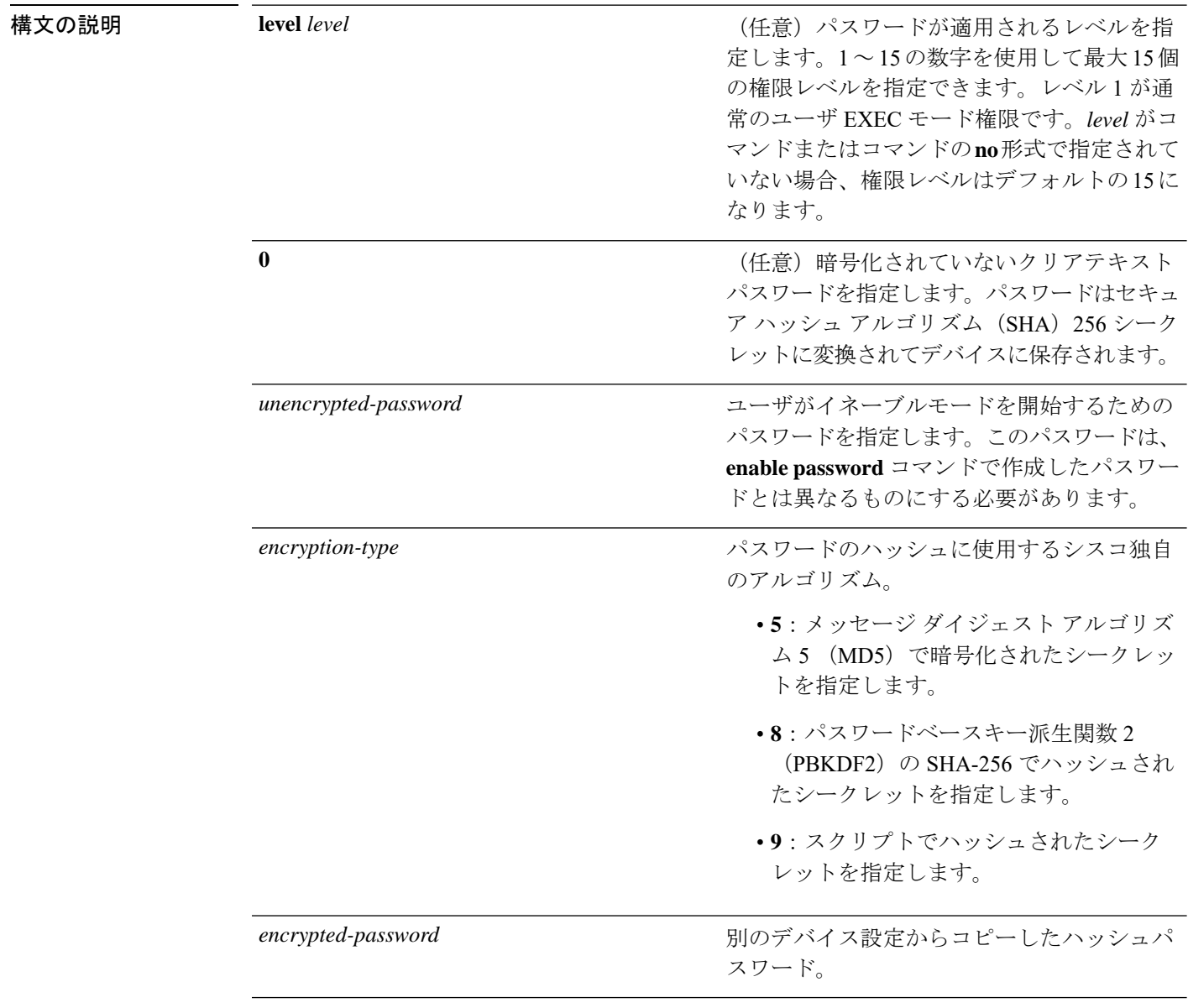

コマンドデフォルト パスワードは定義されていません。

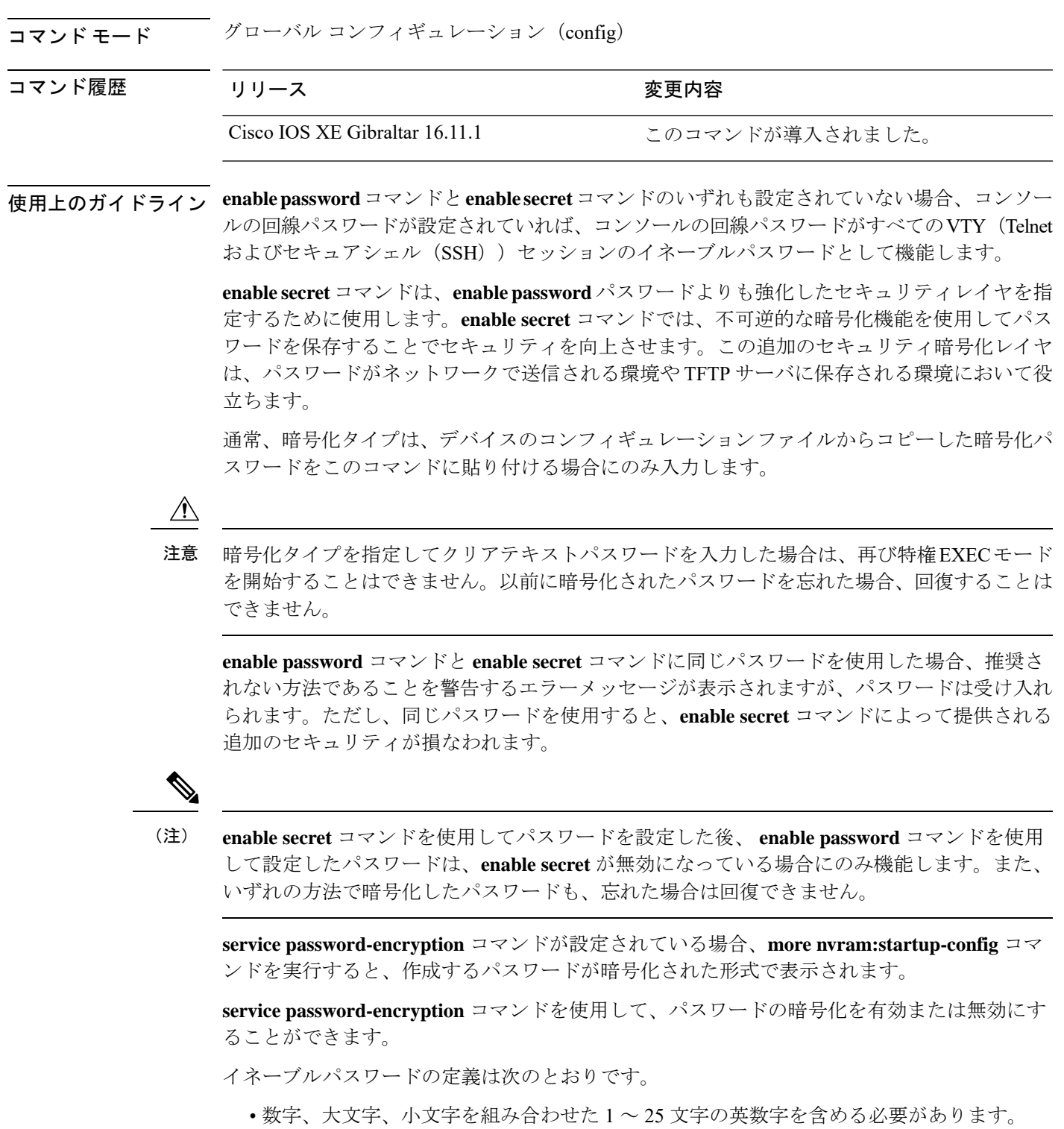

• 先頭にスペースを指定できますが、無視されます。ただし、中間および末尾のスペースは 認識されます。

- パスワードを作成するときに、Crtl+V キーの組み合わせを押してから疑問符(?)を入力 すると、パスワードに疑問符を含めることができます。たとえば、*abc?123*というパスワー ドを作成するには、次の手順を実行します。
- **1. abc** を入力します。
- **2. Crtl-v** を押します。
- **3. ?123** を入力します。

(注)

システムから **enablepassword**コマンドを入力するように求められた場合、疑問符の前にCtrl+V を入力する必要はなく、パスワードのプロンプトにそのまま **abc?123**と入力できます。

<sup>例</sup> 次に、**enable secret** コマンドを使用してパスワードを指定する例を示します。

```
Device> enable
Device# configure terminal
Device(config)# enable secret password
```
**enable secret** コマンドを使用してパスワードを指定した後、ユーザはこのパスワード を入力してアクセスする必要があります。**enablepassword** コマンドを使用して設定さ れたパスワードは機能しなくなります。

#### Password: **password**

次に、暗号化タイプ 4 を使用して、デバイスのコンフィギュレーション ファイルから コピーした権限レベル 2 の暗号化パスワード \$1\$FaD0\$Xyti5Rkls3LoyxzS8 を有効にす る例を示します。

```
Device> enable
Device# configure terminal
Device(config)# enable password level 2 4 $1$FaD0$Xyti5Rkls3LoyxzS8
```
次に、ユーザが **enable secret 4** *encrypted-password*コマンドを入力したときに表示され る警告メッセージの例を示します。

```
Device> enable
Device# configure terminal
Device(config)# enable secret 4 tnhtc92DXBhelxjYk8LWJrPV36S2i4ntXrpb4RFmfqY
```
WARNING: Command has been added to the configuration but Type 4 passwords have been deprecated. Migrate to a supported password type

```
Device(config)# end
Device# show running-config | inc secret
```
**70**

enable secret 4 tnhtc92DXBhelxjYk8LWJrPV36S2i4ntXrpb4RFmfqY

**コマンド** 

I

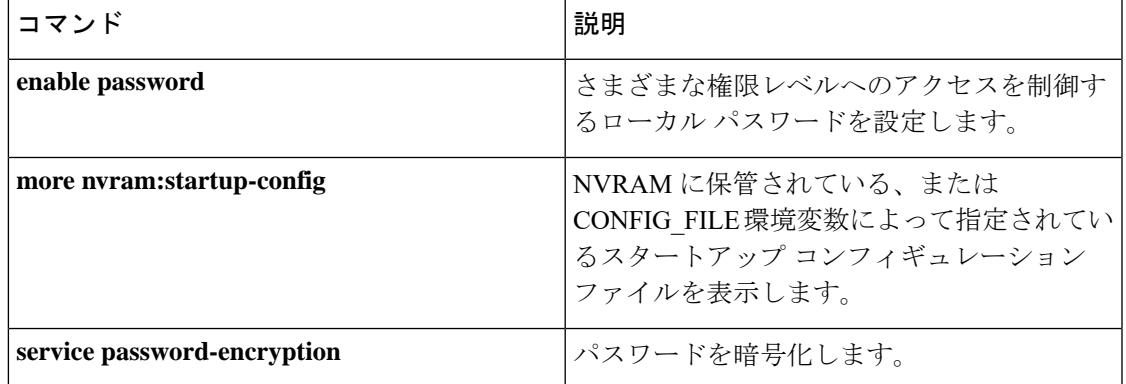

### **epm access-control open**

アクセスコントロールリスト(ACL)が設定されていないポートにオープンディレクティブを 設定するには、グローバル コンフィギュレーション モードで **epm access-control open** コマン ドを使用します。オープンディレクティブをディセーブルにするには、このコマンドの **no** 形 式を使用します。

#### **epm access-control open no epm access-control open**

- 構文の説明 このコマンドには、引数またはキーワードはありません。
- コマンド デフォルト デフォルトのディレクティブが適用されます。
- コマンド モード グローバル コンフィギュレーション (config)

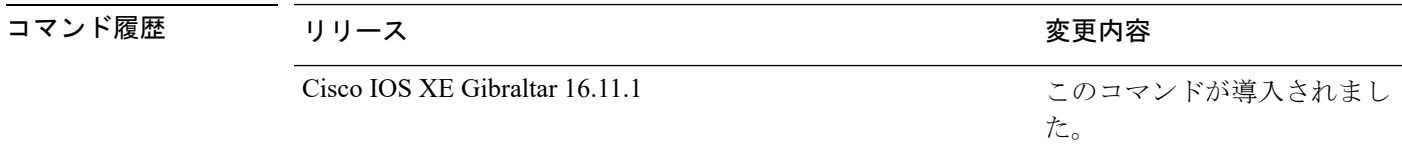

- 使用上のガイドライン スタティックACLが設定されたアクセスポートに、認可ポリシーのないホストを許可するオー プンディレクティブを設定するには、このコマンドを使用します。このコマンドを設定しない 場合、ポートは設定されたACLのポリシーをトラフィックに適用します。ポートにスタティッ ク ACL が設定されていない場合、デフォルトおよびオープンの両方のディレクティブがポー トへのアクセスを許可します。
	- 設定を確認するには、**show running-config** コマンドを入力します。

次の例では、オープンディレクティブを設定する方法を示します。

Device> **enable** Device# **configure terminal** Device(config)# **epm access-control open** Device(config)# **exit**

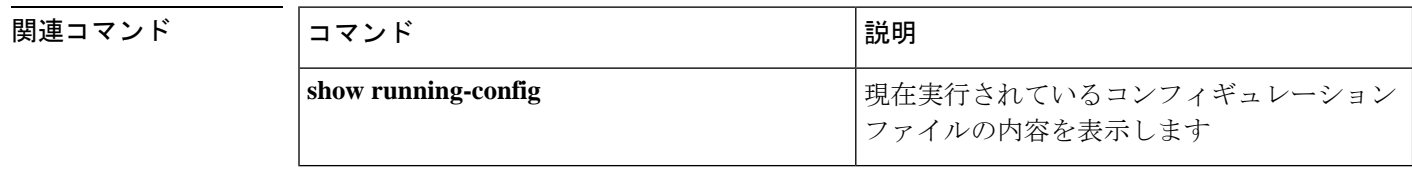
# **include-icv-indicator**

MKPDUに整合性チェック値 (ICV) インジケータを含めるには、MKAポリシーコンフィギュ レーション モードで **include-icv-indicator** コマンドを使用します。ICV インジケータを無効に するには、このコマンドの **no** 形式を使用します。

### **include-icv-indicator no include-icv-indicator**

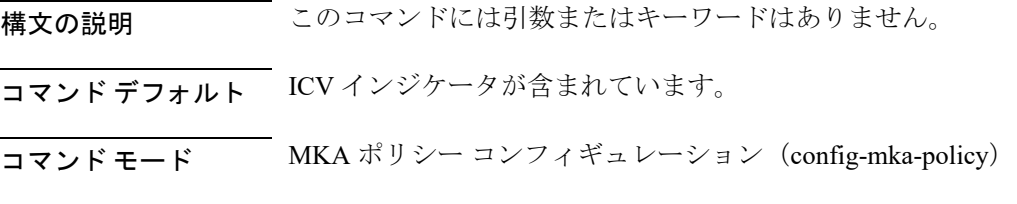

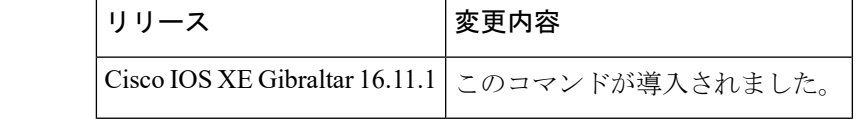

コマンド履歴

<sup>例</sup> 次に、MKPDU <sup>に</sup> ICV インジケータを含める例を示します。

```
Device> enable
Device# configure terminal
Device(config)# mka policy 2
Device(config-mka-policy)# include-icv-indicator
```
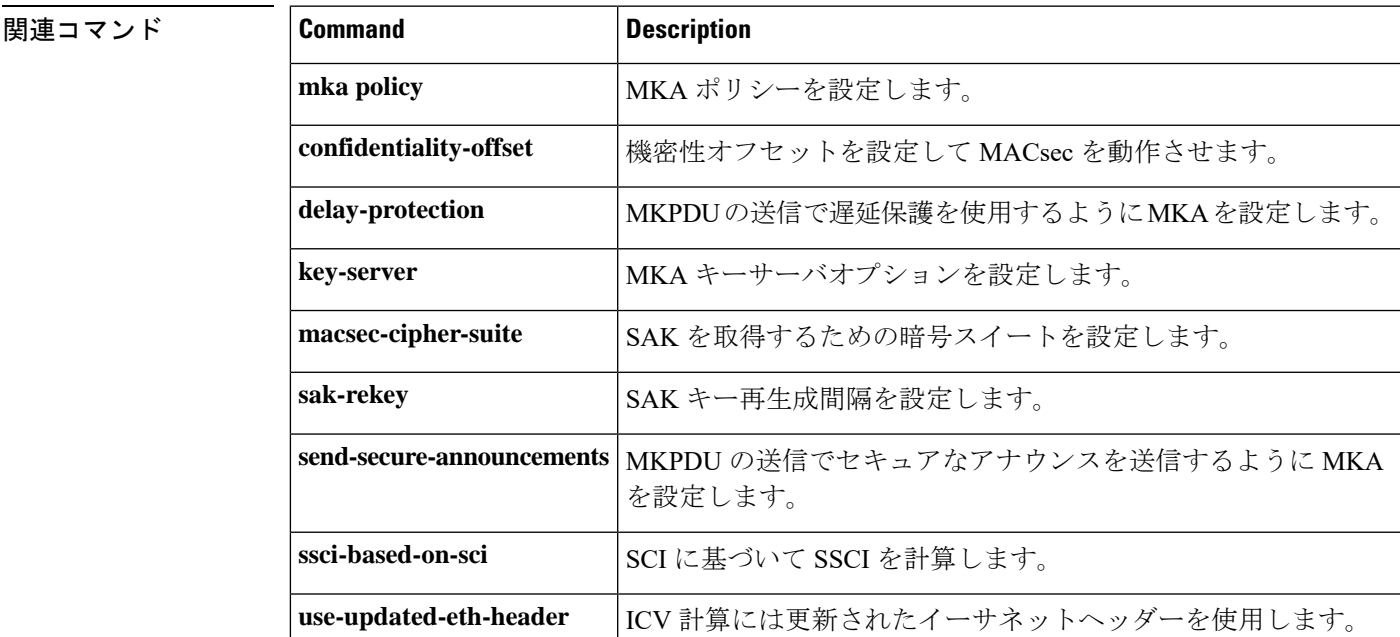

# **ip access-list**

IP アクセスリストまたはオブジェクトグループ アクセス コントロール リスト (ACL) を名前 または番号によって定義する場合、または、IPヘルパーアドレス宛先をもつパケットのフィル タリングを有効にする場合は、グローバル コンフィギュレーション モードで **ip access-list** コ マンドを使用します。IP アクセスリストまたはオブジェクトグループ ACL を削除する場合、 または、IPヘルパーアドレス宛先をもつパケットのフィルタリングを無効にする場合は、この コマンドの **no** 形式を使用します。

**ipaccess-list** {{**extended**| **resequence** | **standard**}{*access-list-numberaccess-list-name*} |**helper egress check** | **log-update threshold** *threshold-number* | **logging** {**hash-generation** | **interval** *time*} | **persistent** | **role-based** *access-list-name*}

**ipaccess-list** {{**extended**| **resequence** | **standard**}{*access-list-numberaccess-list-name*} |**helper egress check** | **log-update threshold** | **logging** {**hash-generation** | **interval**} | **persistent** | **role-based** *access-list-name*}

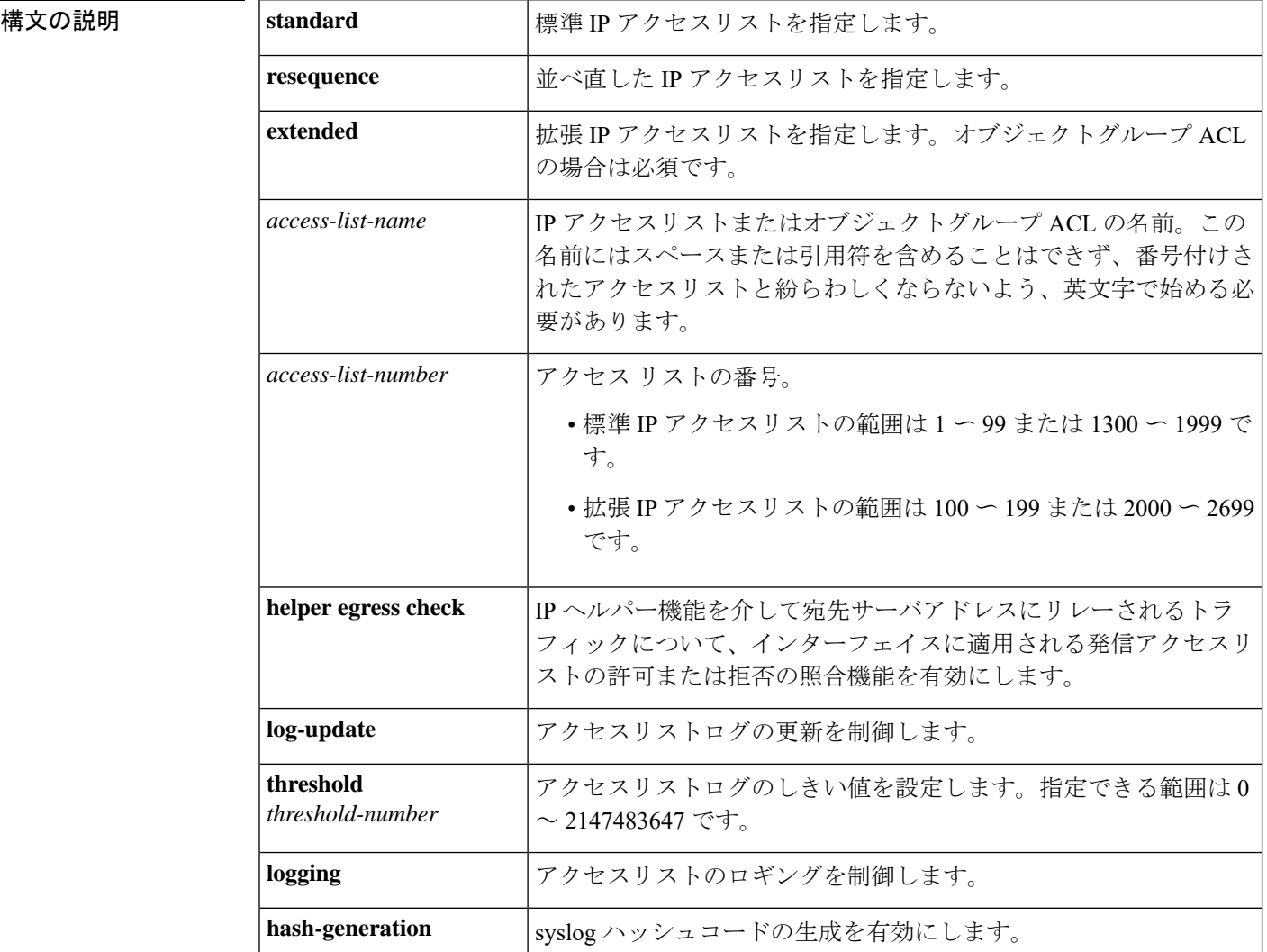

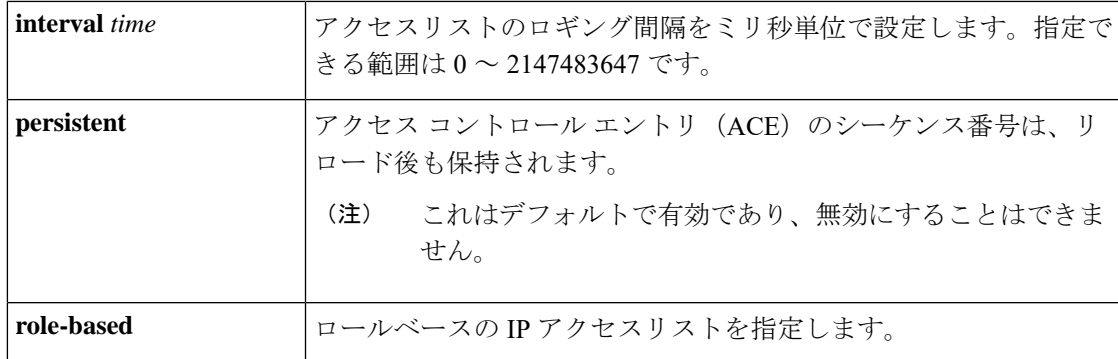

コマンド デフォルト IP アクセスリストまたはオブジェクトグループ ACL が定義されていないため、発信 ACL は IP ヘルパーによってリレーされたトラフィックを照合およびフィルタリングしません。

コマンド モード グローバル コンフィギュレーション(config)

コマンド履歴 |リリース |変更内容 Cisco IOS XE Gibraltar 16.11.1 このコマンドが導入されました。

使用上のガイドライン 名前付きまたは番号付き IP アクセスリストまたはオブジェクトグループ ACL を設定するに は、このコマンドを使用します。コマンドによって、デバイスはアクセスリストコンフィギュ レーションモードを開始します。ここで、**deny**コマンドおよび**permit**コマンドを使用して、 拒否アクセス条件または許可アクセス条件を定義しなければなりません。

> **ipaccess-list** コマンドで **standard** または **extended** のキーワードを指定することで、アクセスリ ストコンフィギュレーションモードを開始したときに表示されるプロンプトが決定されます。 オブジェクトグループ ACL を定義する場合は、**extended** キーワードを使用する必要がありま す。

> オブジェクトグループと IP アクセスリスト、またはオブジェクトグループ ACL を個別に作成 できます。つまり、まだ存在しないオブジェクトグループ名を使用できます。

**ip access-group** コマンドを使用して、アクセスリストをインターフェイスに適用します。

**ipaccess-listhelper egress check** コマンドは、IP ヘルパーアドレス宛先をもつパケットの許可ま たは拒否機能の発信 ACL マッチングを有効にします。このコマンドで発信拡張 ACL を使用す ると、送信元または宛先の User Datagram Protocol(UDP)ポートに基づいて、IP ヘルパーリ レートラフィックを許可または拒否できます。**ip access-list helper egress check** コマンドはデ フォルトでは無効です。発信 ACL は、IP ヘルパーによってリレーされたトラフィックを照合 およびフィルタリングしません。

<sup>例</sup> 次に、Internetfilterという名前の標準アクセスリストを定義する方法の例を示します。

Device> **enable** Device# **configure terminal** Device(config)# **ip access-list standard Internetfilter** Device(config-std-nacl)# **permit 192.168.255.0 0.0.0.255**

```
Device(config-std-nacl)# permit 10.88.0.0 0.0.255.255
Device(config-std-nacl)# permit 10.0.0.0 0.255.255.255
```
次に、プロトコル ポートが my\_service\_object\_group で指定されたポートと一致する場 合に、my\_network\_object\_group 内のユーザからのパケットを許可するオブジェクトグ ループ ACL を作成する例を示します。

```
Device> enable
Device# configure terminal
Device(config)# ip access-list extended my_ogacl_policy
Device(config-ext-nacl)# permit tcp object-group my_network_object_group portgroup
my_service_object_group any
Device(config-ext-nacl)# deny tcp any any
```
次に、ヘルパーアドレスの宛先をもつパケットで発信ACLフィルタリングを有効にす る例を示します。

```
Device> enable
Device# configure terminal
Device(config)# ip access-list helper egress check
```
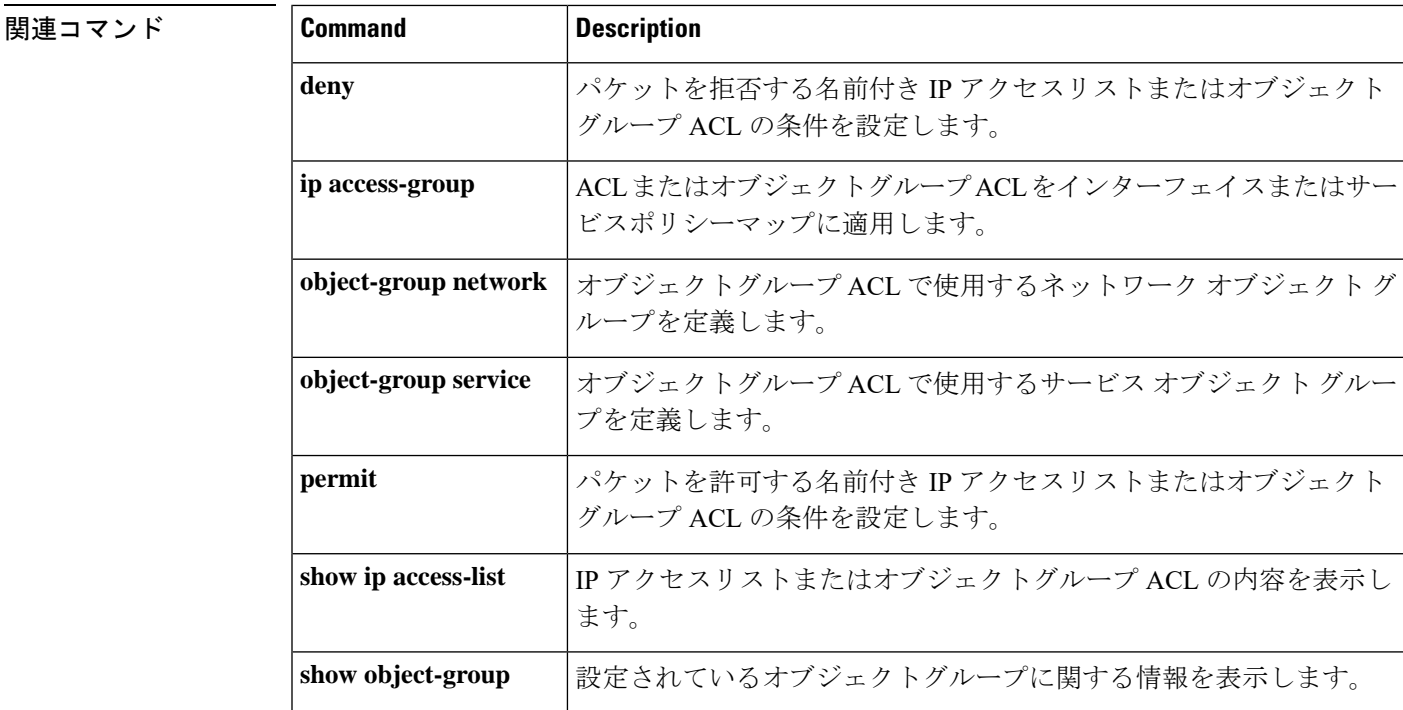

# **ip access-list role-based**

ロールベース(セキュリティグループ)アクセスコントロールリスト(RBACL)を作成して、 ロールベース ACL コンフィギュレーション モードを開始するには、グローバル コンフィギュ レーション モードで **ip access-list role-based** コマンドを使用します。設定を削除するには、 このコマンドの **no** 形式を使用します。

**ip access-list role-based** *access-list-name* **no ip access-list role-based** *access-list-name*

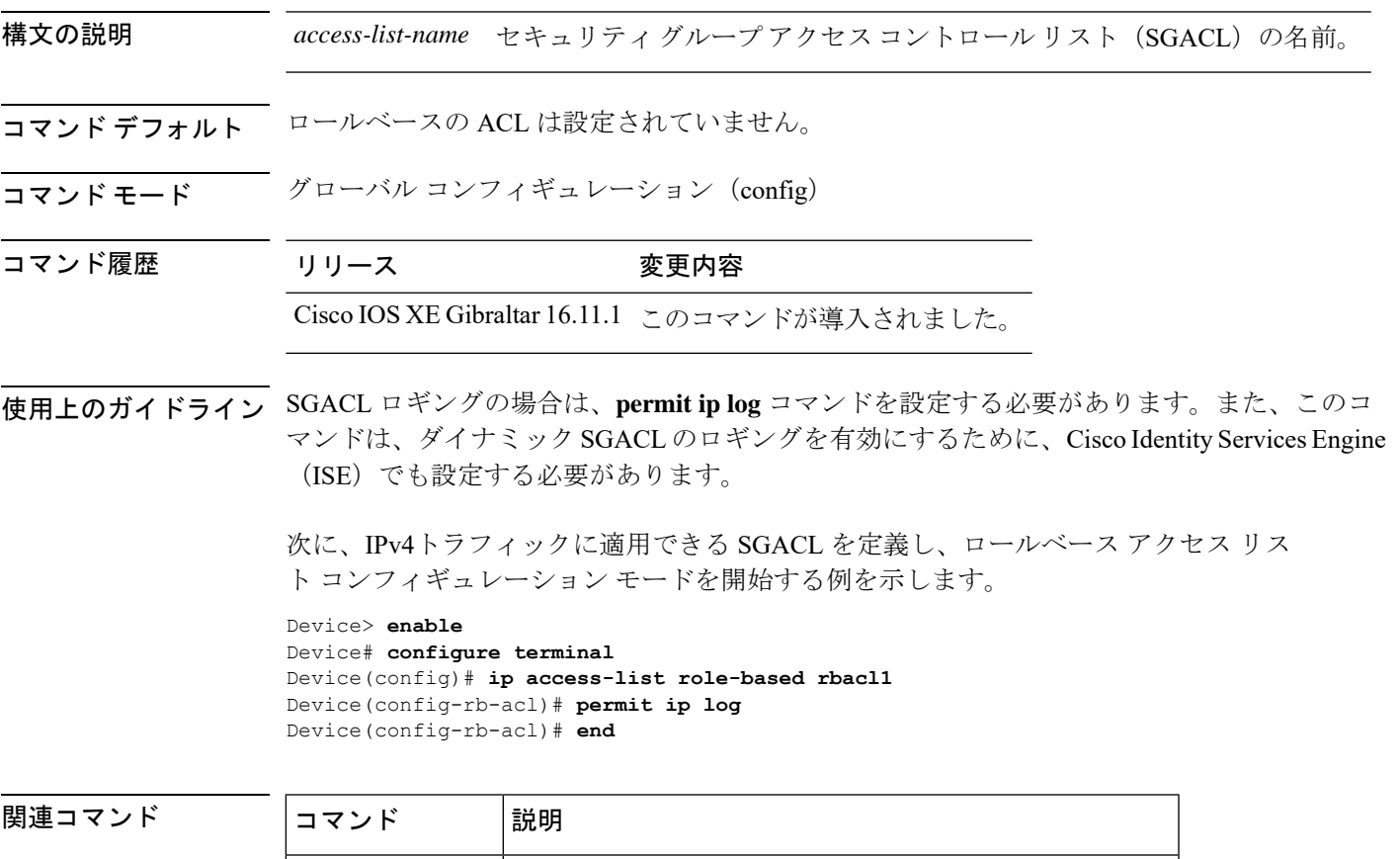

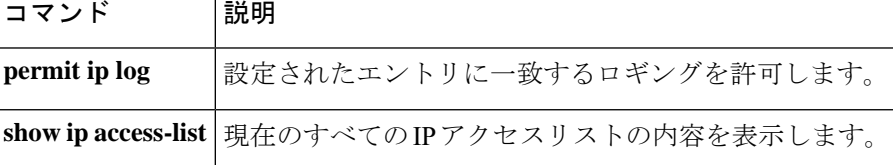

# **ip admission**

Web 認証を有効にするには、インターフェイス コンフィギュレーション モードまたはフォー ルバックプロファイルコンフィギュレーションモードで**ipadmission**コマンドを使用します。 Web 認証をディセーブルにするには、このコマンドの **no** 形式を使用します。

#### **ip admission** *rule* **no ip admission** *rule*

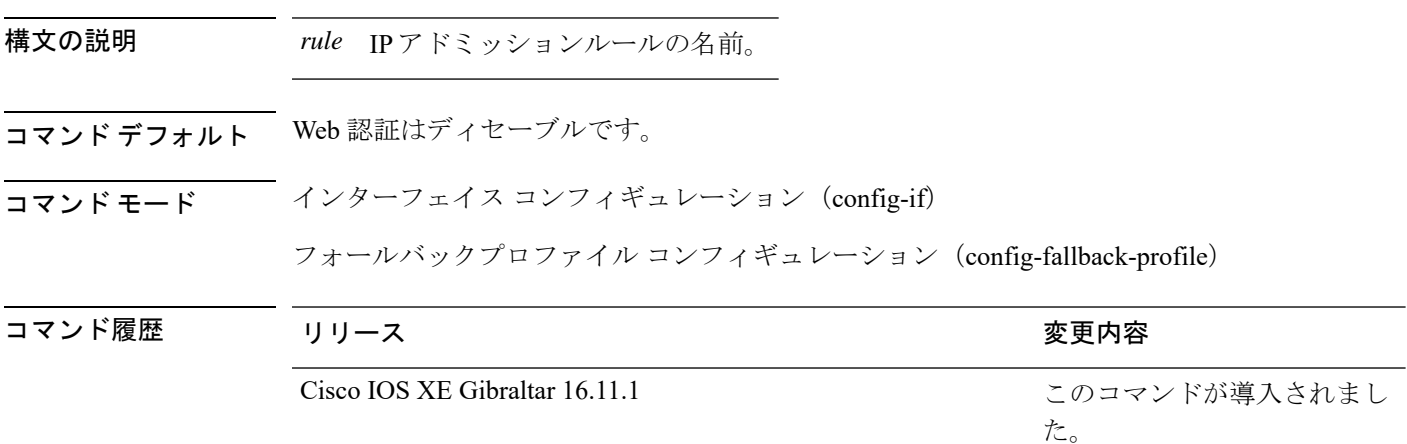

使用上のガイドライン **ip admission** コマンドはスイッチポートに web 認証ルールを適用します。

次の例では、スイッチポートに Web 認証ルールを適用する方法を示します。

```
Device> enable
Device# configure terminal
Device(config)# interface gigabitethernet1/0/1
Device(config-if)# ip admission rule1
Device(config-if)# end
```
次の例では、IEEE802.1X対応のスイッチポートで使用するフォールバックプロファイ ルに Web 認証ルールを適用する方法を示します。

Device> **enable** Device# **configure terminal** Device(config)# **fallback profile profile1** Device(config-fallback-profile)# **ip admission rule1** Device(config-fallback-profile)# **end**

# **ip admission name**

Web認証をイネーブルにするには、グローバルコンフィギュレーションモードで**ip admission name** コマンドを使用します。Web 認証をディセーブルにするには、このコマンドの **no** 形式 を使用します。

**ip admission name** *name* {**consent** | **proxy http**} [**absolute timer** *minutes* | **inactivity-time** *minutes* | **list** {*acl* | *acl-name*} | **service-policy type tag** *service-policy-name*] **no ip admission name** *name* {**consent** | **proxyhttp**} [**absolute timer** *minutes* | **inactivity-time** *minutes* | **list** {*acl* | *acl-name*} | **service-policy type tag** *service-policy-name*]

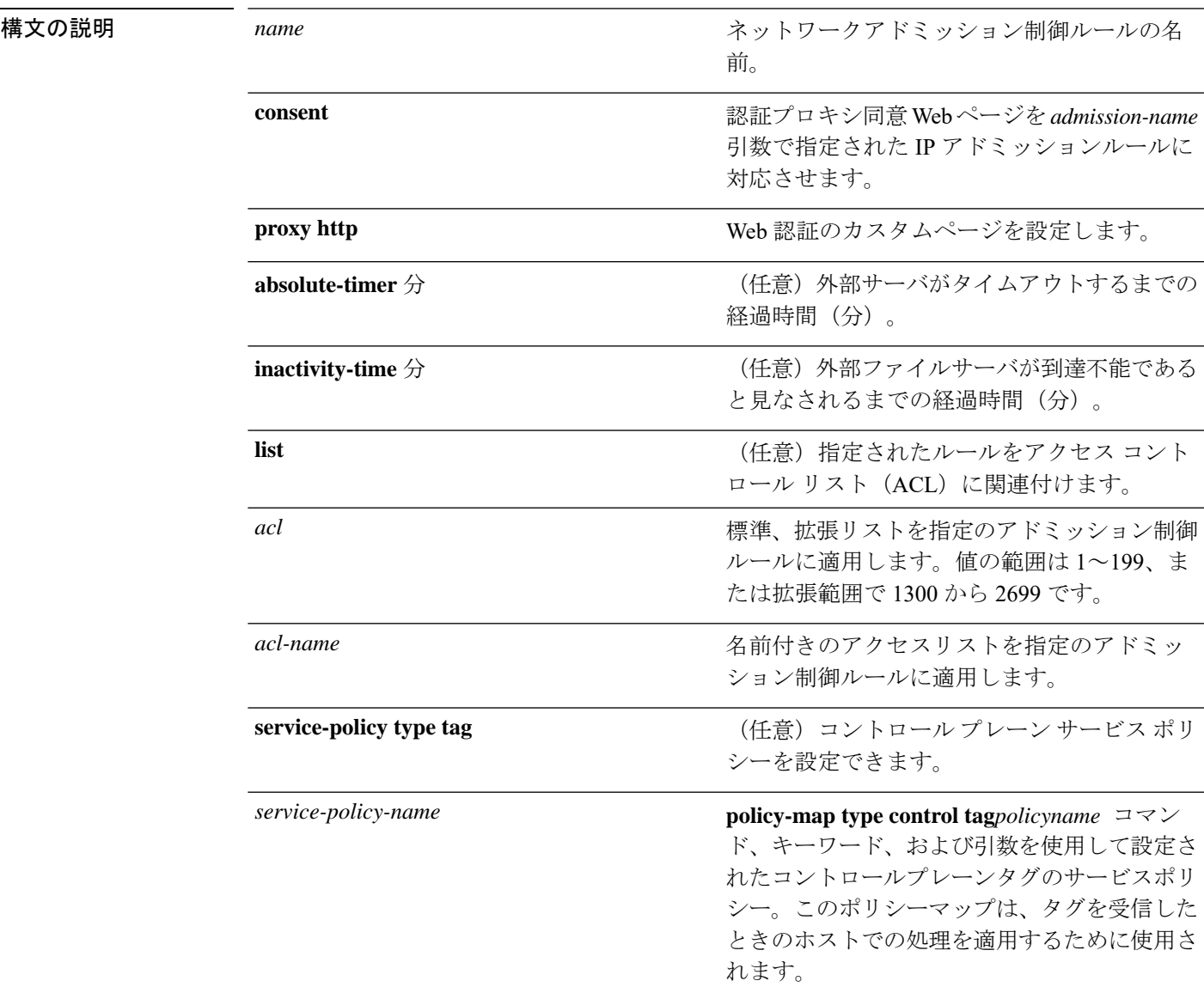

**コマンド デフォルト** Web 認証はディセーブルです。

 $\mathbf l$ 

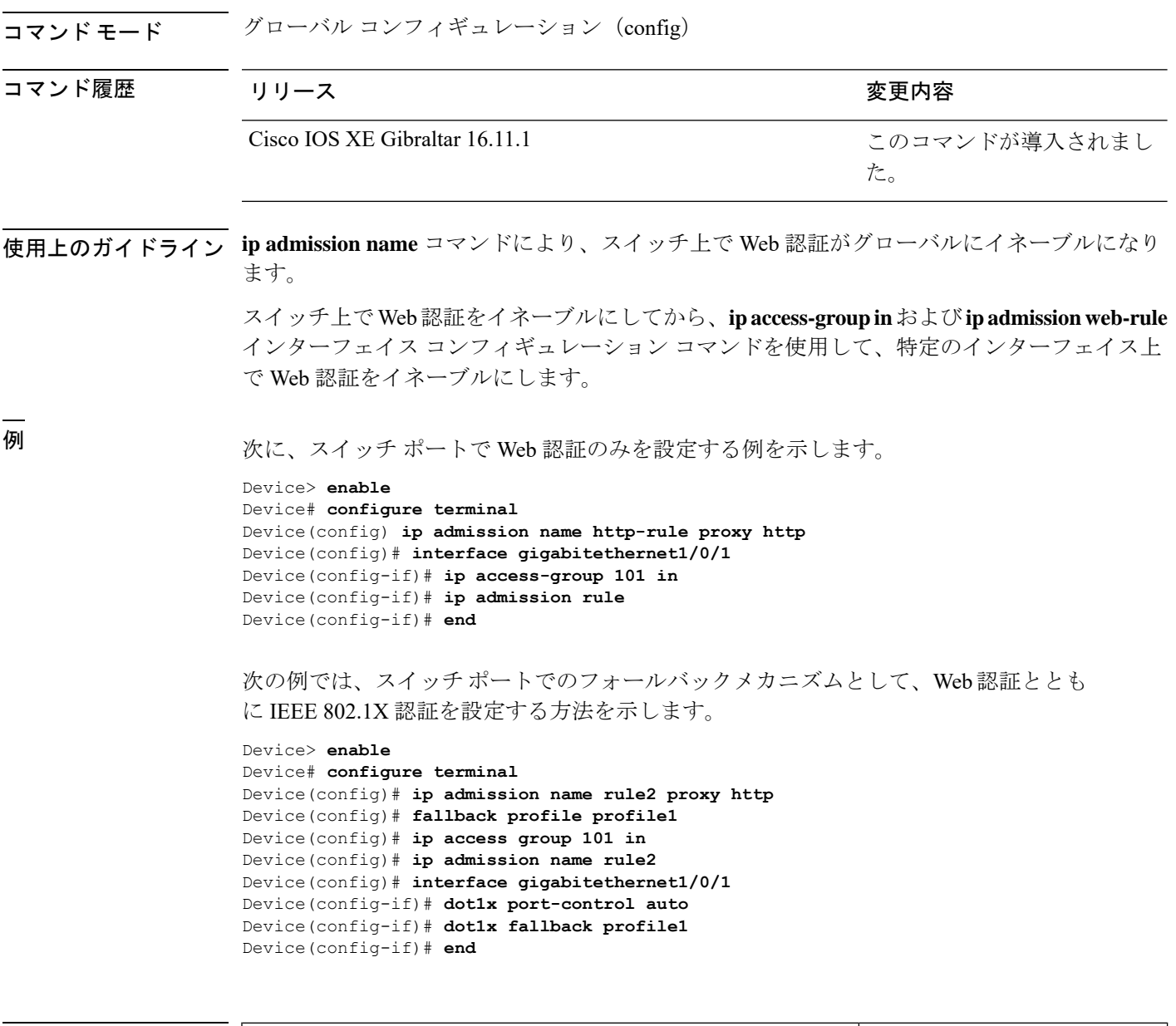

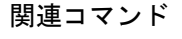

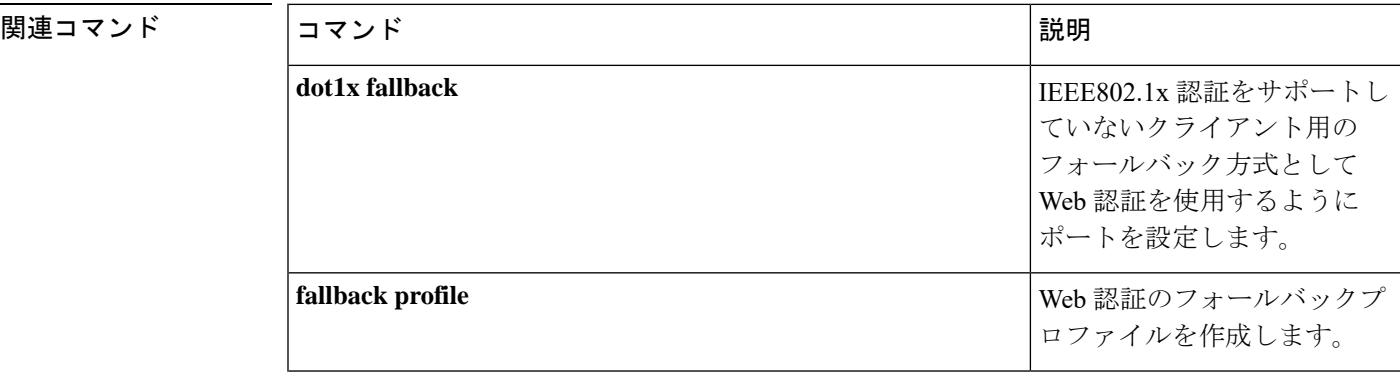

 $\mathbf l$ 

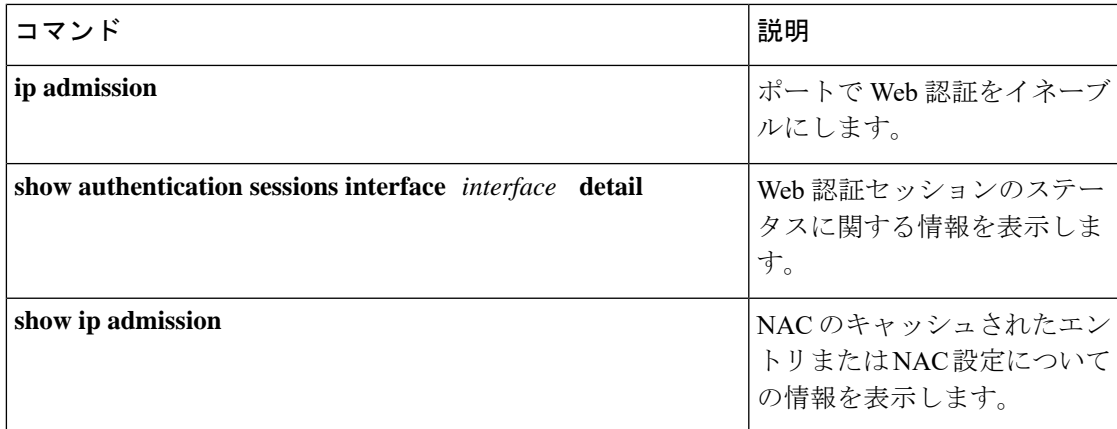

# **ip dhcp snooping database**

Dynamic Host ConfigurationProtocol(DHCP)のスヌーピングデータベースを設定するには、グ ローバル コンフィギュレーション モードで **ipdhcpsnoopingdatabase** コマンドを使用します。 DHCPスヌーピングサーバをディセーブルにするには、このコマンドの**no**形式を使用します。

**ip dhcp snooping database** { **crashinfo:** *url* | **flash:** *url* | **ftp:** *url* | **http:** *url* | **https:** *url* | **rcp:** *url* | **scp:** *url* | **tftp:** *url* | **timeout** *seconds* | **usbflash0:** *url* | **write-delay** *seconds* } **no ip dhcp snooping database** [ **timeout** | **write-delay** ]

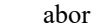

構文の説明 crashinfo:url crashinto:url crashinto を使用して、エント リを格納するためのデータ ベースのURLを指定します。 **crashinfo:***url* flash を使用して、エントリを 格納するためのデータベース の URL を指定します。 **flash:***url* FTP を使用して、エントリを 格納するためのデータベース の URL を指定します。 **ftp:***url* HTTPを使用して、エントリを 格納するためのデータベース の URL を指定します。 **http:***url* セキュアHTTP (HTTPS) を使 用して、エントリを格納する ためのデータベースのURLを 指定します。 **https:***url* リモートコピー(RCP)を使 用して、エントリを格納する ためのデータベースのURLを 指定します。 **rcp:***url* セキュアコピー(SCP)を使用 して、エントリを格納するた めのデータベースのURLを指 定します。 **scp:***url* TFTPを使用して、エントリを 格納するためのデータベース の URL を指定します。 **tftp:***url*

 $\mathbf{l}$ 

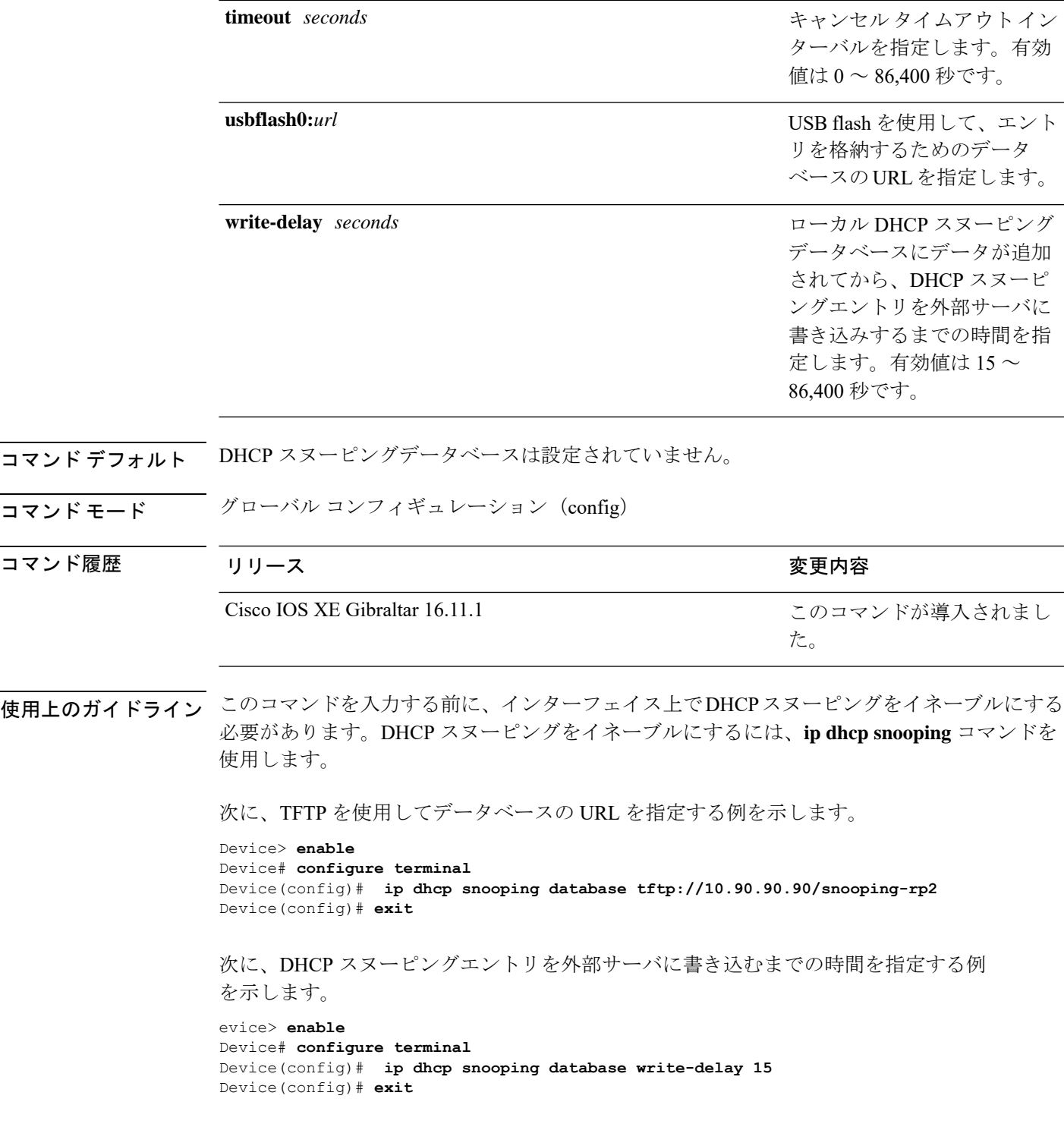

## **ip dhcp snooping information option format remote-id**

オプション 82 リモート ID サブオプションを設定するには、デバイスのグローバル コンフィ ギュレーション モードで **ip dhcp snooping information option format remote-id** コマンドを使用 します。デフォルトのリモートIDサブオプションを設定するには、このコマンドの**no**形式を 使用します。

**ip dhcp snooping information option format remote-id** {**hostname** | **string** *string*} **no ip dhcp snooping information option format remote-id** {**hostname** | **string** *string*}

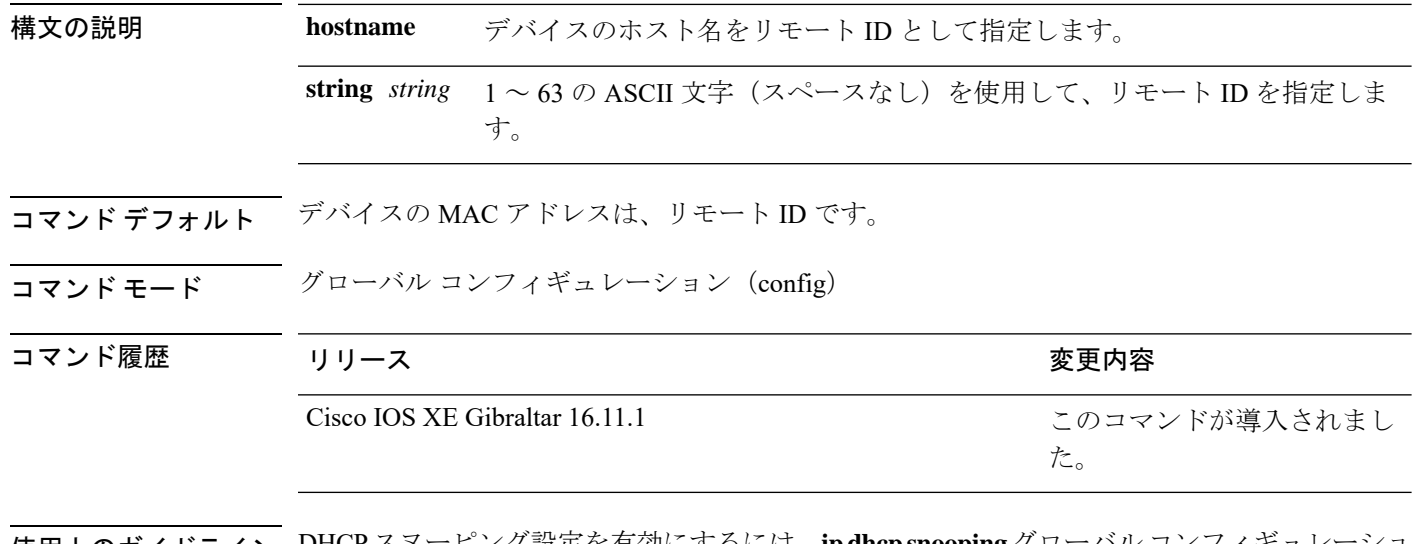

使用上のガイドライン DHCPスヌーピング設定を有効にするには、**ipdhcpsnooping**グローバルコンフィギュレーショ ンコマンドを使用してDHCPスヌーピングをグローバルにイネーブルにする必要があります。

> オプション 82 機能がイネーブルの場合、デフォルトのリモート ID サブオプションはデバイス の MAC アドレスです。このコマンドを使用すると、デバイスのホスト名または 63 個の ASCII 文字列(スペースなし)のいずれかをリモート ID として設定できます。

(注) ホスト名が 63 文字を超える場合、リモート ID 設定では 63 文字以降は省略されます。

次の例では、オプション 82 リモート ID サブオプションを設定する方法を示します。

```
Device> enable
Device# configure terminal
Device(config)# ip dhcp snooping information option format remote-id hostname
Device(config)# exit
```
# **ip dhcp snooping verify no-relay-agent-address**

DHCP クライアントメッセージのリレーエージェントアドレス (giaddr) が信頼できないポー ト上のクライアント ハードウェア アドレスに一致することを確認して、DHCP スヌーピング 機能をディセーブルにするには、グローバルコンフィギュレーションモードで**ipdhcpsnooping verify no-relay-agent-address** コマンドを使用します。検証をイネーブルにするには、このコマ ンドの **no** 形式を使用します。

**ip dhcp snooping verify no-relay-agent-address no ip dhcp snooping verify no-relay-agent-address**

構文の説明 このコマンドには引数またはキーワードはありません。

コマンド デフォルト DHCP スヌーピング機能では、信頼できないポート上の DHCP クライアントメッセージのリ レーエージェント IP アドレス (giaddr) フィールドが 0 であることを確認します。

コマンド モード グローバル コンフィギュレーション(config)

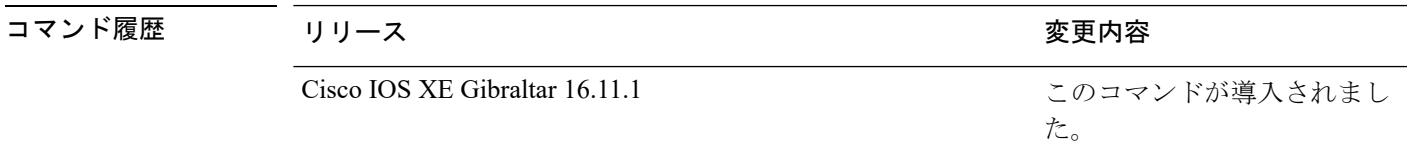

使用上のガイドライン デフォルトでは、DHCPスヌーピング機能では、信頼できないポート上のDHCPクライアント メッセージのリレーエージェントの IP アドレス(giaddr)フィールドが 0 であることを確認し ます。giaddr フィールドが 0 でない場合、メッセージはドロップされます。検証をディセーブ ルにするには、**ip dhcp snooping verify no-relay-agent-address** コマンドを使用します。検証を 再度イネーブルにするには、**no ip dhcp snooping verify no-relay-agent-address** コマンドを使用 します。

次に、DHCPクライアントメッセージのgiaddr検証をイネーブルにする例を示します。

Device> **enable** Device# **configure terminal** Device(config)# **no ip dhcp snooping verify no-relay-agent-address** Device(config)# **exit**

### **ip http access-class**

HTTP サーバへのアクセスを制限するために使用するアクセスリストを指定するには、グロー バル コンフィギュレーション モードで **ip http access-class** コマンドを使用します。以前に設 定したアクセスリストの関連付けを削除するには、このコマンドの **no** 形式を使用します。

**ip http access-class** { *access-list-number* | **ipv4** { *access-list-number* | *access-list-name* } | **ipv6** *access-list-name* }

**no ip http access-class** { *access-list-number* | **ipv4** { *access-list-number* | *access-list-name* } | **ipv6** *access-list-name* }

構文の説明 グローバル コンフィギュレーション コマンド **access-list** を使用して設定 される、0 ~ 99 の標準 IP アクセスリスト番号。 *access-list-number* セキュア HTTP サーバへのアクセスを制限するように IPv4 アクセス リス トを指定します。 **ipv4** *access-list-name* **ip access-list** コマンドで設定された標準 IPv4 アクセスリストの名前。 セキュア HTTP サーバへのアクセスを制限するように IPv6 アクセス リス トを指定します。 **ipv6**

コマンド デフォルト アクセス リストは、HTTP サーバには適用されません。

コマンド モード グローバル コンフィギュレーション(config)

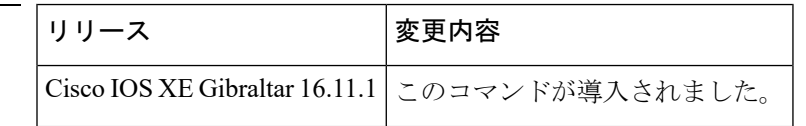

使用上のガイドライン このコマンドが設定されていると、指定されたアクセスリストはHTTPサーバに割り当てられ ます。HTTPサーバは、接続を受け入れる前にアクセスリストを確認します。確認に失敗する と、HTTP サーバは接続要求を承認しません。

```
例 次に、アクセス リストを 20 に定義して、HTTP サーバに割り当てる例を示します。
```

```
Device> enable
Device(config)# ip access-list standard 20
Device(config-std-nacl)# permit 209.165.202.130 0.0.0.255
Device(config-std-nacl)# permit 209.165.201.1 0.0.255.255
Device(config-std-nacl)# permit 209.165.200.225 0.255.255.255
Device(config-std-nacl)# exit
Device(config)# ip http access-class 20
Device(config-std-nacl)# exit
```
次に、IPv4 の指定済みアクセス リストを定義して、HTTP サーバに割り当てる例を示 します。

コマンド履歴

#### Device> **enable**

**F** 

```
Device(config)# ip access-list standard Internet_filter
Device(config-std-nacl)# permit 1.2.3.4
Device(config-std-nacl)# exit
Device(config)# ip http access-class ipv4 Internet_filter
Device(config)# exit
```
### 関連コマンド

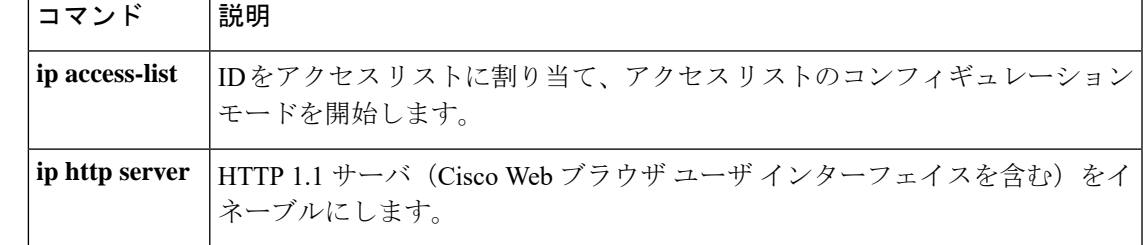

### **ip radius source-interface**

すべての発信 RADIUS パケットに対して指定されたインターフェイスの IP アドレスを使用す るように RADIUS を設定するには、グローバル コンフィギュレーション モードで **ip radius source-interface** コマンドを使用します。すべての発信 RADIUS パケットに対して指定された インターフェイスの IP アドレスを使用しないように RADIUS を設定するには、このコマンド の no 形式を使用します。

**ip radius source-interface** *interface-name* [**vrf** *vrf-name* ] **no ip radius source-interface**

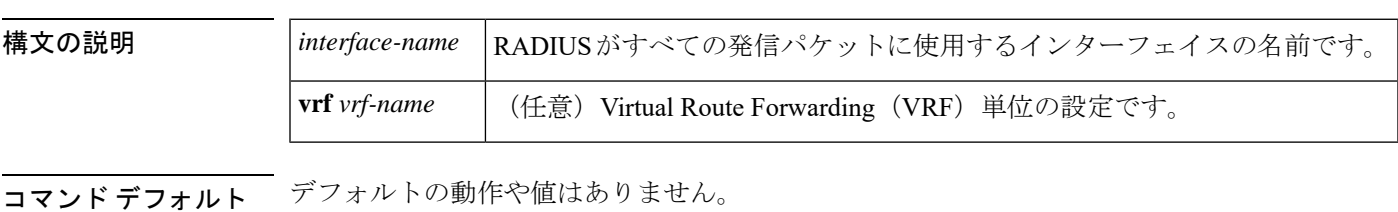

コマンド モード ブローバル コンフィギュレーション(config)

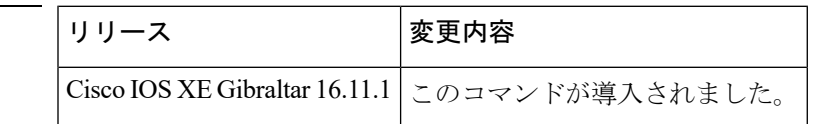

使用上のガイドライン このコマンドは、すべての発信 RADIUS パケットの送信元アドレスとして使用するインター フェイスの IP アドレスを設定する場合に使用します。インターフェイスがアップ状態である 限り、この IP アドレスが使用されます。RADIUS サーバでは、IP アドレスのリストを保持す る代わりに、すべてのネットワーク アクセス クライアントに対して 1 つの IP アドレスエント リを使用できます。インターフェイスがアップ状態であるかダウン状態であるかに関係なく、 関連付けられているインターフェイスの IP アドレスが使用されます。

> 特に、ルータに多数のインターフェイスがあり、特定のルータからのすべてのRADIUSパケッ トに同一の IP アドレスが含まれるようにする場合は、**ip radius source-interface** コマンドが役 立ちます。

> 指定されたインターフェイスに有効な IP アドレスがあり、アップ状態でないと、設定は有効 になりません。指定されたインターフェイスに有効な IP アドレスがない場合やダウン状態で ある場合、RADIUS によって AAA サーバへの最適なルートに対応するローカル IP が選択され ます。これを回避するには、インターフェイスに有効な IP アドレスを追加するか、そのイン ターフェイスをアップ状態にします。

> このコマンドを VRF 単位で設定するには、**vrf** *vrf-name* キーワードと引数を使用します。これ により、ユーザのルートに別のユーザのルートとの相互関係がない複数のルーティングテーブ ルまたは転送テーブルを使用できます。

コマンド履歴

<sup>例</sup> 次に、すべての発信 RADIUS パケットに対してインターフェイス s2 <sup>の</sup> IP アドレスを 使用するように RADIUS を設定する例を示します。

ip radius source-interface s2

次に、VRF の定義に対してインターフェイス Ethernet0 の IP アドレスを使用するよう に RADIUS を設定する例を示します。

ip radius source-interface Ethernet0 vrf vrf1

# **ip source binding**

スタティック IP ソース バインディング エントリを追加するには、**ip source binding** コマンド を使用します。スタティック IP ソース バインディング エントリを削除するには、このコマン ドの **no** 形式を使用します。

**ip source binding** *mac-address* **vlan** *vlan-id ip-address* **interface** *interface-id* **no ip source binding** *mac-address* **vlan** *vlan-id ip-address* **interface** *interface-id*

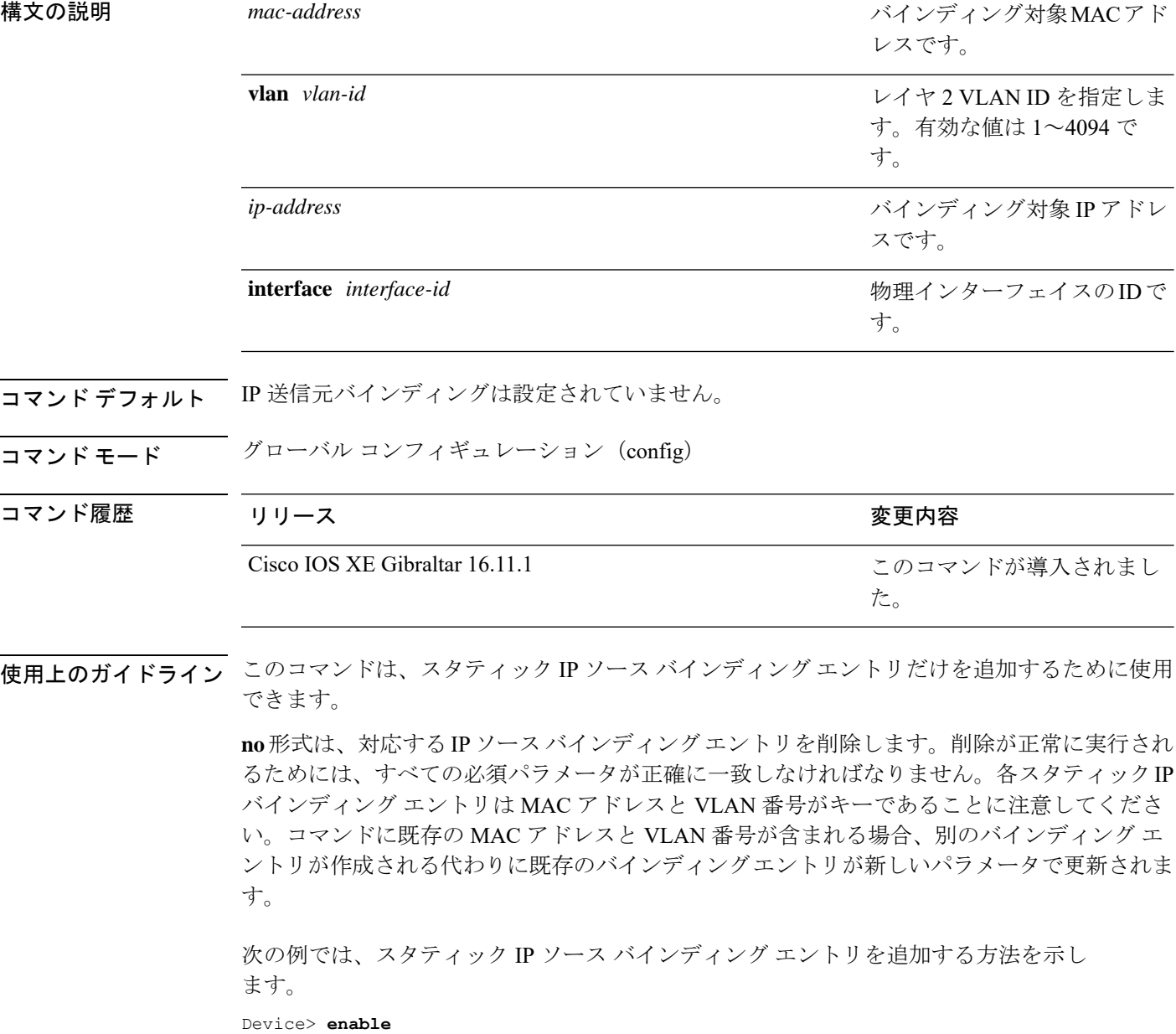

Device(config) **ip source binding 0100.0230.0002 vlan 11 10.0.0.4 interface**

Device# **configure terminal**

 $\mathbf I$ 

**gigabitethernet1/0/1** Device(config)# **exit**

# **ip ssh source-interface**

インターフェイスのIPアドレスをセキュアシェル(SSH)クライアントデバイスの送信元アド レスとして指定するには、グローバルコンフィギュレーションモードで**ipsshsource-interface** コマンドを使用します。送信元アドレスとして指定した IP アドレスを削除するには、このコ マンドの **no** 形式を使用します。

**ip ssh source-interface** *interface* **no ip ssh source-interface** *interface*

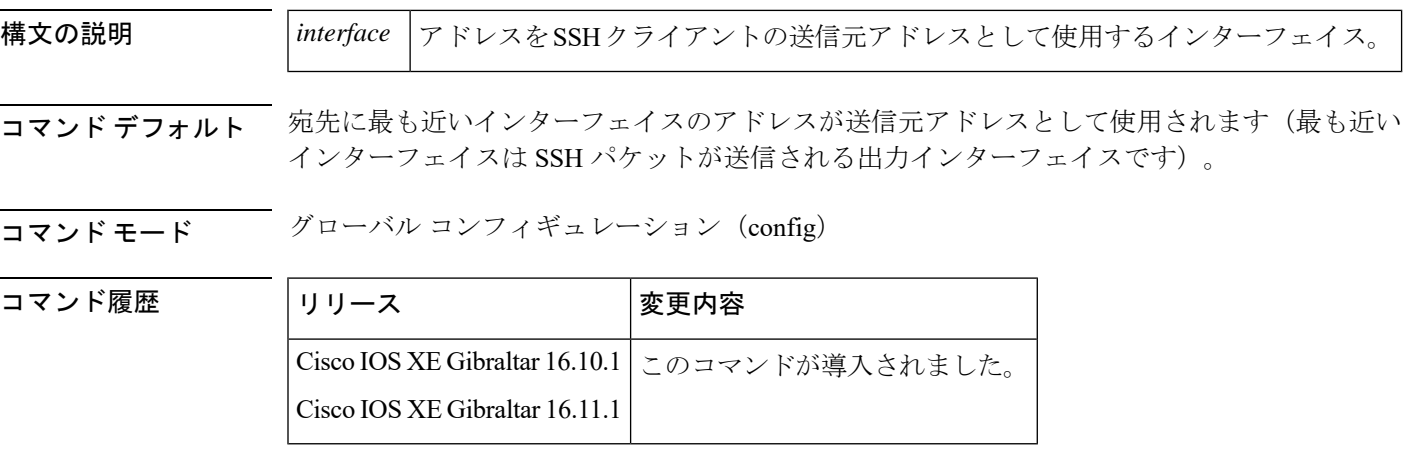

使用上のガイドライン このコマンドを指定することにより、SSH クライアントの送信元アドレスとして送信元イン ターフェイスの IP アドレスを使用するように強制できます。

<sup>例</sup> 次の例では、GigabitEthernet インターフェイス 1/0/1 に割り当てられた IP アドレスが SSH クライアントの送信元アドレスとして使用されます。

> Device> **enable** Device# **configure terminal** Device(config)# **ip ssh source-interface GigabitEthernet 1/0/1** Device(config)# **exit**

### **ip verify source**

インターフェイス上の IP ソース ガードを有効にするには、インターフェイス コンフィギュ レーション モードで **ip verify source** コマンドを使用します。IP ソース ガードを無効にするに は、このコマンドの **no** 形式を使用します。

**ip verify source** [**mac-check**][**tracking**] **no ip verify source**

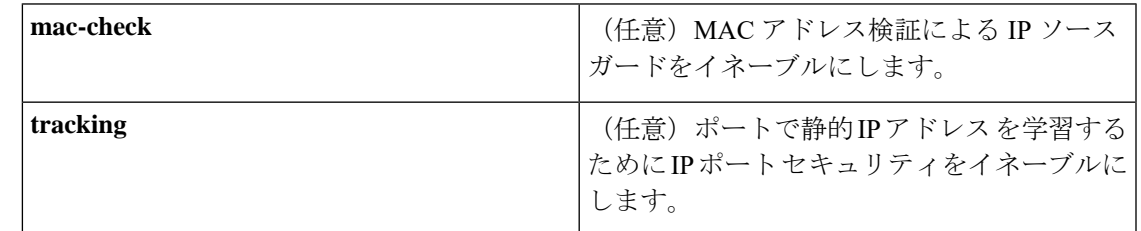

コマンドデフォルト
IP送信元ガードはディセーブルです。

### コマンド モード インターフェイス コンフィギュレーション (config-if)

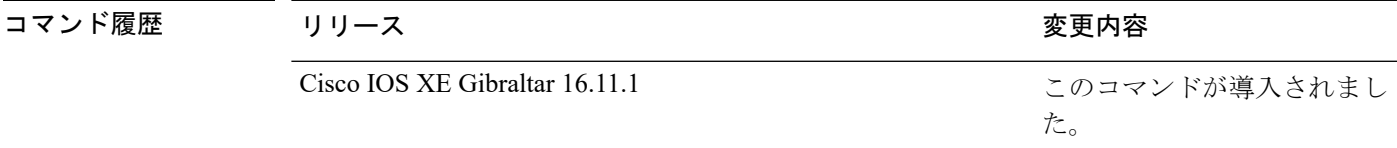

使用上のガイドライン 送信元 IP アドレス フィルタリングによる IP ソース ガードをイネーブルにするには、**ip verify source** インターフェイス コンフィギュレーション コマンドを使用します。

> 送信元 IP アドレス フィルタリングおよび MAC アドレス検証による IP ソース ガードをイネー ブルにするには、**ipverify source mac-check** インターフェイス コンフィギュレーション コマン ドを使用します。

<sup>例</sup> 次の例では、送信元 IP アドレス フィルタリングによる IP ソース ガードをインター フェイス上でイネーブルにする方法を示します。

```
Device> enable
Device# configure terminal
Device(config)# interface gigabitethernet1/0/1
Device(config-if)# ip verify source
Device(config-if)# end
```
次の例では、MAC アドレスの検証による IP ソース ガードをイネーブルにする方法を 示します。

```
Device> enable
Device# configure terminal
Device(config)# interface gigabitethernet1/0/1
Device(config-if)# ip verify source mac-check
```
I

Device(config-if)# **end**

設定を確認するには、**show ip verify source** コマンドを入力します。

# **ipv6 access-list**

IPv6アクセスリストを定義してデバイスをIPv6アクセスリストコンフィギュレーションモー ドに設定するには、グローバル コンフィギュレーション モードで **ipv6 access-list** コマンドを 使用します。アクセス リストを削除するには、このコマンドの **no** 形式を使用します。

**ipv6 access-list** *access-list-name* | **match-local-traffic** | **log-update threshold** *threshold-in-msgs* | **role-based** *list-name* **noipv6 access-list** *access-list-name* | **client** *permit-control-packets*| **log-update** *threshold* | **role-based** *list-name*

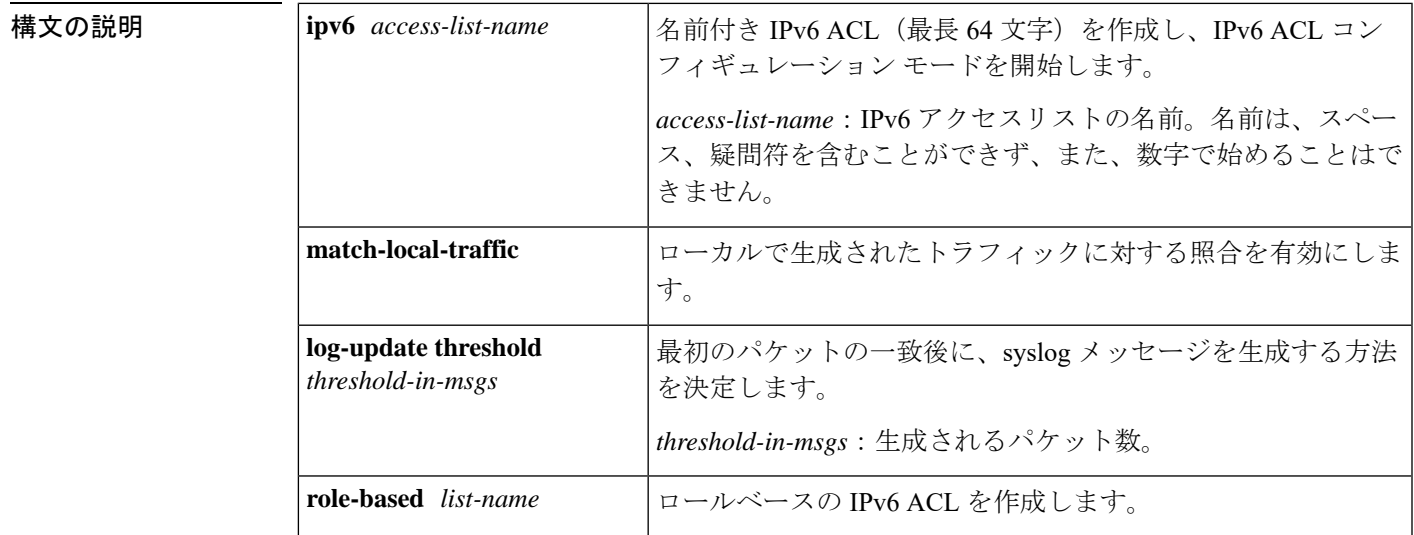

コマンド デフォルト IPv6 アクセス リストは定義されていません。

コマンド モード グローバル コンフィギュレーション(config)

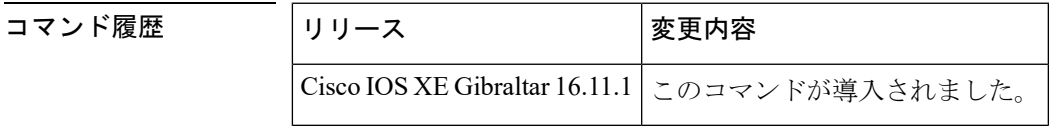

使用上のガイドライン IPv6 ACL は、グローバル コンフィギュレーション モードで **ipv6 access-list** コマンドを使用す ることで定義され、その許可と拒否の条件は IPv6 アクセス リスト コンフィギュレーション モードで**deny**コマンドおよび**permit**コマンドを使用することで設定されます。**ipv6 access-list** コマンドを設定すると、デバイスは IPv6 アクセス リスト コンフィギュレーション モードにな ります。IPv6 アクセスリスト コンフィギュレーション モードから、定義済みの IPv6 ACL に 許可および拒否の条件を設定できます。

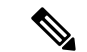

(注)

IPv6 ACL は一意な名前によって定義されます(IPv6 は番号付けされた ACL をサポートしませ ん)。IPv4 ACL と IPv6 ACL は同じ名前を共有できません。

IPv6 は、グローバル コンフィギュレーション モードから IPv6 アクセス リスト コンフィギュ レーション モードに変換される **permit any any** ステートメントおよび **deny any any** ステート メントでプロトコル タイプとして自動的に設定されます。

IPv6 ACLにはそれぞれ、最後に一致した条件として、暗黙の**permiticmpany anynd-na**ステー トメント、**permit icmp any any nd-ns** ステートメント、および **deny ipv6 any any** ステートメン トがあります(前の 2 つの一致条件は、ICMPv6 ネイバー探索を許可します)。1 つの IPv6 ACL には、暗黙の **deny ipv6 any any** ステートメントを有効にするために少なくとも 1 つのエ ントリが含まれている必要があります。IPv6 ネイバー探索プロセスでは、IPv6 ネットワーク 層サービスを利用するため、デフォルトで、インターフェイス上でのIPv6ネイバー探索パケッ トの送受信が IPv6 ACL によって暗黙的に許可されます。IPv4 の場合、IPv6 ネイバー探索プロ セスに相当するアドレス解決プロトコル(ARP)では、個別のデータリンク層プロトコルを利 用するため、デフォルトで、インターフェイス上での ARP パケットの送受信が IPv4 ACL に よって暗黙的に許可されます。

IPv6 ACL を IPv6 インターフェイスに適用するには、*access-list-name* 引数を指定して **ipv6 traffic-filter**インターフェイスコンフィギュレーションコマンドを使用します。IPv6 ACLをデ バイスとの着信および発信 IPv6 仮想端末接続に適用するには、*access-list-name* 引数を指定し て、**ipv6 access-class** ライン コンフィギュレーション コマンドを使用します。

**ipv6 traffic-filter** コマンドでインターフェイスに適用される IPv6 ACL は、デバイスによって発 信されたトラフィックではなく、転送されたトラフィックをフィルタ処理します。

<sup>例</sup> 次に、list1 という名前の IPv6 ACL を設定し、デバイスを IPv6 アクセス リスト コン フィギュレーション モードにする例を示します。

```
Device> enable
```

```
Device# configure terminal
Device(config)# ipv6 access-list list1
Device(config-ipv6-acl)# end
```
次に、list2 という名前の IPv6 ACL を設定し、その ACL をイーサネット インターフェ イス 0 上の発信トラフィックに適用する例を示します。特に、最初の ACL エントリ は、ネットワーク FEC0:0:0:2::/64 (送信元 IPv6アドレスの最初の64ビットとしてサイ トローカル プレフィックス FEC0:0:0:2 を持つパケット)が GigabitEthernet インター フェイス 0/1/2 から出て行くことを拒否します。2 番目の ACL エントリは、その他の すべてのトラフィックがイーサネット インターフェイス 0 から出て行くことを許可し ます。2 番めのエントリは、各 IPv6 ACL の末尾に暗黙的な deny all 条件があるため、 必要となります。

```
Device> enable
Device# configure terminal
Device(config)# ipv6 access-list list2 deny FEC0:0:0:2::/64 any
Device(config)# ipv6 access-list list2 permit any any
Device(config)# interface gigabitethernet 0/1/2
```
 $\mathbf I$ 

Device(config-if)# **ipv6 traffic-filter list2 out** Device(config-if)# **end**

# **ipv6 snooping policy**

IPv6 スヌーピング ポリシーを設定し、IPv6 スヌーピング コンフィギュレーション モードを開 始するには、グローバル コンフィギュレーション モードで **ipv6 snooping policy** コマンドを使 用します。IPv6 スヌーピング ポリシーを削除するには、このコマンドの **no** 形式を使用しま す。

**ipv6 snooping policy** *snooping-policy* **no ipv6 snooping policy** *snooping-policy*

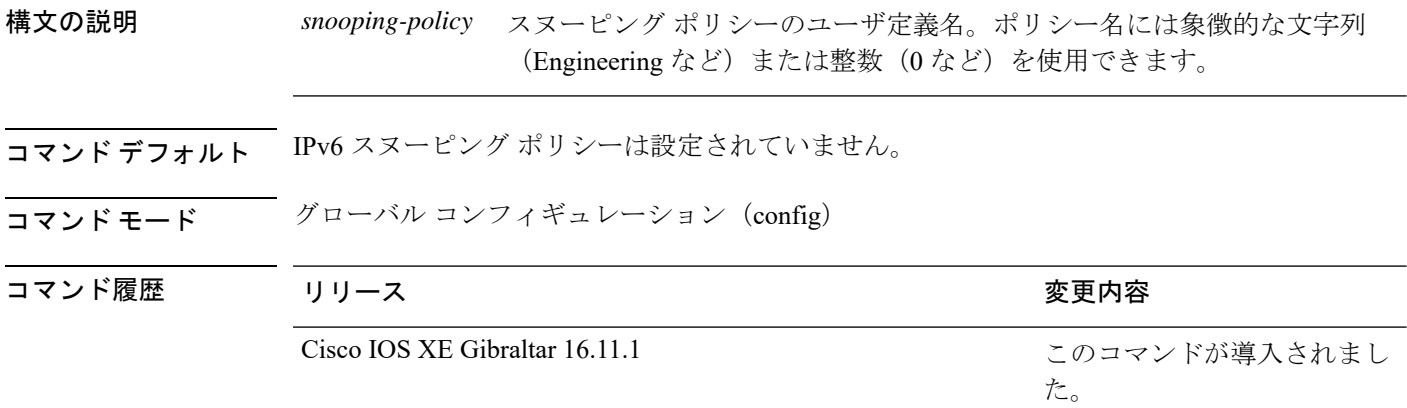

使用上のガイドライン IPv6スヌーピングポリシーを作成するには、**ipv6 snoopingpolicy**コマンドを使用します。**ipv6 snooping policy** コマンドがイネーブルの場合、コンフィギュレーション モードが IPv6 スヌー ピング コンフィギュレーション モードに変更されます。このモードでは、管理者が次の IPv6 ファーストホップ セキュリティ コマンドを設定できます。

- **device-role** コマンドは、ポートに接続されているデバイスのロールを指定します。
- **limit address-count** *maximum* コマンドは、ポートで使用できる IPv6 アドレスの数を制限 します。
- **protocol** コマンドは、アドレスを Dynamic Host Configuration Protocol(DHCP)または Neighbor Discovery Protocol (NDP)で収集する必要があることを指定します。
- **security-level** コマンドは、適用されるセキュリティのレベルを指定します。
- **tracking** コマンドは、ポートのデフォルトのトラッキング ポリシーを上書きします。
- **trusted-port**コマンドは、ポートを信頼できるポートとして設定します。つまり、メッセー ジを受信したときに検証が限定的に実行されるか、まったく実行されません。

次に、IPv6 スヌーピング ポリシーを設定する例を示します。

```
Device> enable
Device# configure terminal
Device(config)# ipv6 snooping policy policy1
```
I

Device(config-ipv6-snooping)# **end**

# **key chain macsec**

事前共有キー(PSK)を取得するためにデバイスインターフェイスのMACsec キーチェーンの 名前を設定するには、グローバル コンフィギュレーション モードで **key chain macsec** コマン ドを使用します。CDP をディセーブルにするには、このコマンドの **no** 形式を使用します。

**key chain** *name***macsec no key chain** *name*[**macsec** ]

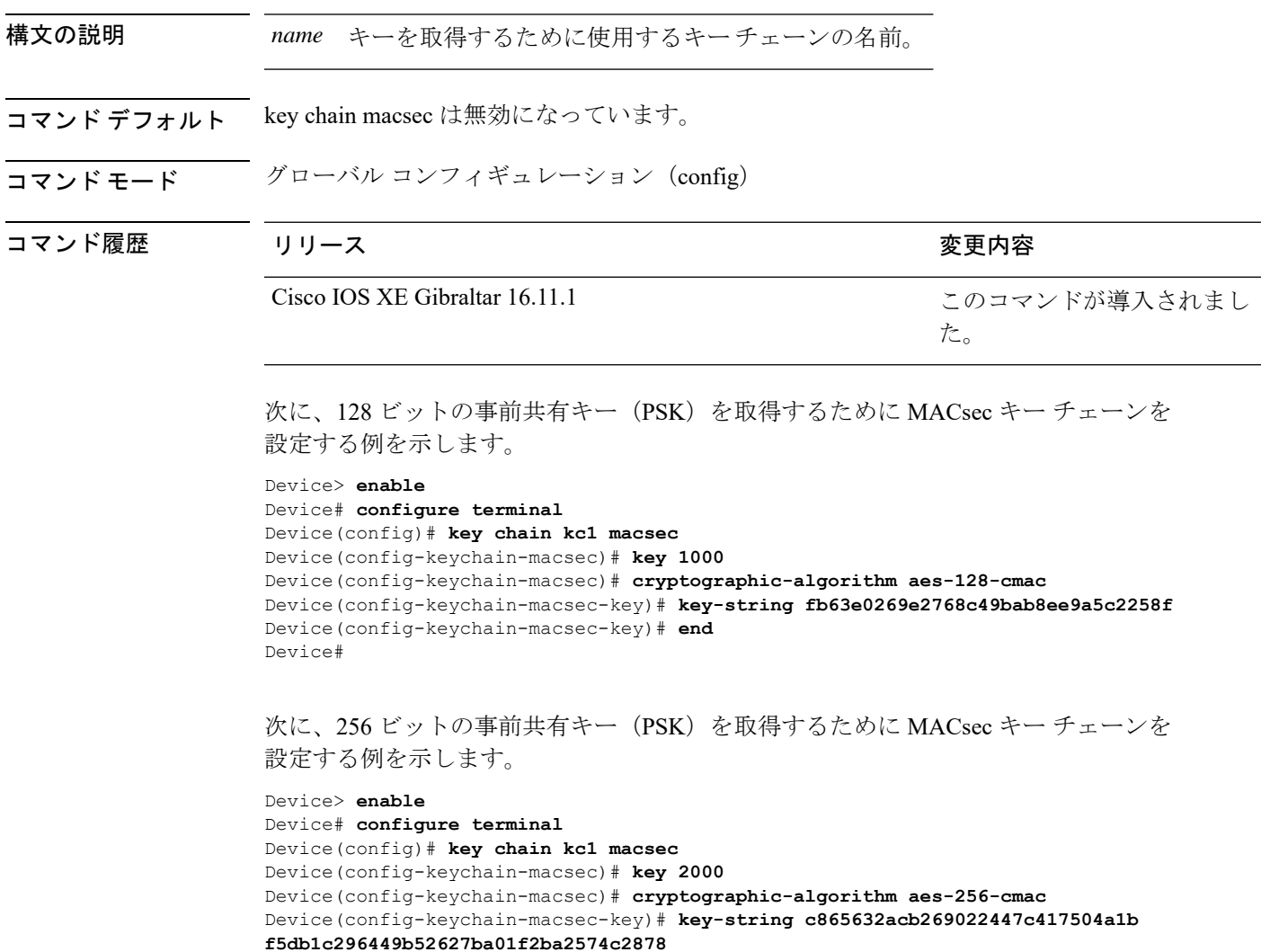

Device(config-keychain-macsec-key)# **end**

Device#

### **key config-key password-encrypt**

タイプ 6 の暗号キーをプライベート NVRAM に保存するには、グローバル コンフィギュレー ション モードで **key config-key password-encrypt** コマンドを使用します。暗号化をディセーブ ルにするには、このコマンドの **no** 形式を使用します。

**key config-key password-encrypt** [*text*] **no key config-key password-encrypt** [*text*]

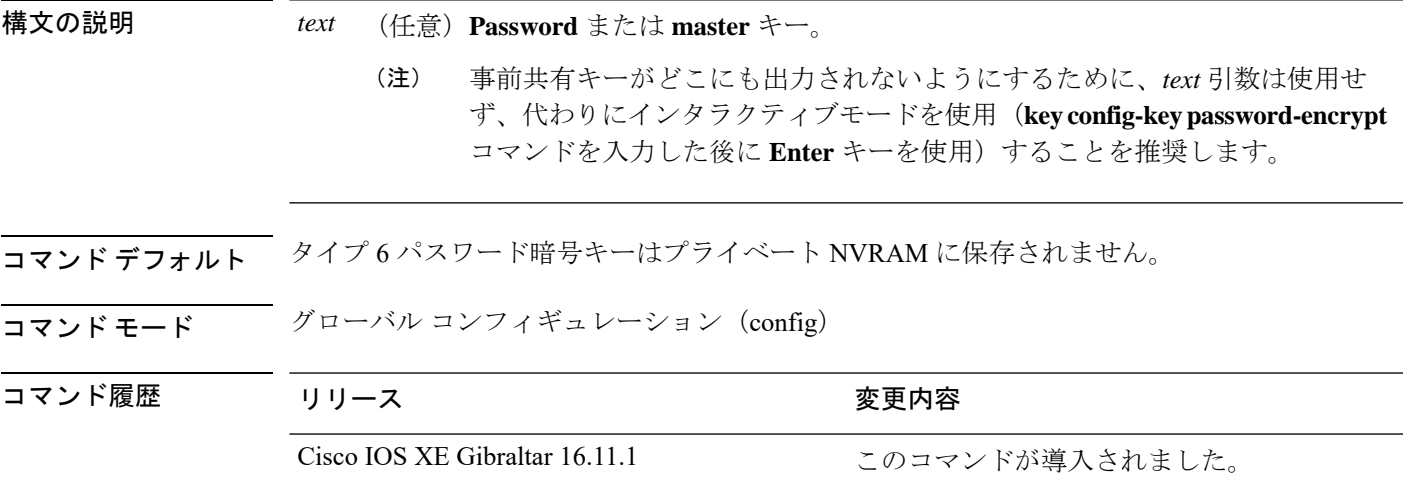

使用上のガイドライン CLI を使用して、プレーンテキストのパスワードをタイプ 6 形式で NVRAM に安全に保存でき ます。タイプ6のパスワードは暗号化されています。暗号化されたパスワード自体を、確認し たり取得したりすることは可能ですが、それを復号化して実際のパスワードを特定することは 困難です。**key config-key password-encrypt** コマンドを **password encryption aes** コマンドとと もに使用すると、パスワードを設定してイネーブルにできます(キーの暗号化には対称キー暗 号である高度暗号化規格(AES)が使用されます)。**key config-keypassword-encrypt**コマンド を使用して設定されたパスワード(キー)は、デバイス内のその他すべてのキーを暗号化する マスター暗号キーとして使用されます。

> **password encryption aes** コマンドを設定する際、同時に **key config-key password-encrypt** コマ ンドを設定しないと、**show running-config** コマンドや **copy running-config startup-config** コマ ンドなどが設定されている起動時や不揮発性生成(NVGEN)プロセス中に次のようなメッセー ジが出力されます。

> "Can not encrypt password. Please configure a configuration-key with 'key config-key'"

パスワードの変更

**key config-key password-encrypt** コマンドを使用してパスワード(マスターキー)が変更され た場合、または再暗号化された場合には、リストレジストリから、タイプ6暗号が使用されて いるアプリケーションモジュールへ、変更前のキーと変更後のキーが渡されます。

パスワードの削除

**key config-key password-encrypt** コマンドを使用して設定されたマスターキーがシステムから 削除されると、タイプ6のパスワードすべてが使用不可になるという内容の警告が出力されま す(同時に、確認用のプロンプトも表示されます)。セキュリティ対策として、暗号化された パスワードは、Cisco IOS ソフトウェアによって復号化されることはなくなります。ただし、 すでに説明したように、パスワードを再暗号化することはできます。

 $\sqrt{N}$ 

**key config-key password-encrypt** コマンドを使用して設定されたパスワードは、一度失われる と回復できません。そのため、パスワードは安全な場所に保存しておくことを推奨します。 注意

#### パスワード暗号化の設定解除

**nopasswordencryptionaes** コマンドを使用してパスワード暗号化の設定を解除しても、既存の タイプ 6 パスワードはすべて変更されずに残されます。**key config-key password-encrypt** コマ ンドを使用して設定したパスワード(マスターキー)があれば、アプリケーションで必要に応 じてタイプ 6 パスワードを復号化できます。

#### パスワードの保存

(key config-key password-encrypt コマンドを使用して設定された)パスワードは誰にも「判 読」できないため、デバイスからパスワードを取得する方法はありません。既存の管理ステー ションでは、その内部にキーが格納されるよう強化されることで初めて、パスワードの内容を 「知る」ことができます。その場合、パスワードは管理ステーション内部に安全に保存する必 要があります。TFTP を使用して保存された設定は、スタンドアロンではないため、デバイス にはロードできません。設定をデバイスにロードする前後には、(**key config-key**

password-encrypt コマンドを使用して) パスワードを手動で追加する必要があります。このパ スワードは、保存された設定に手動で追加できます。ただし、それによって設定内のすべての パスワードを誰もが復号化できるようになるため、手動によるパスワードの追加は行わないこ とを推奨します。

#### 新規パスワードまたは不明パスワードの設定

入力またはカットアンドペーストした暗号文は、それがマスターキーに適合しない場合やマス ターキーが存在しない場合でも、受理または保存されます。ただしこの場合にはアラートメッ セージが表示されます。

"ciphertext>[for username bar>] is incompatible with the configured master key."

マスターキーを新規に設定すると、プレーンテキストのキーはすべて暗号化され、タイプ6の キーになります。すでにタイプ 6 であるキーは暗号化されず、現在の状態が維持されます。

既存のマスターキーが失われた場合、またはその内容が不明の場合は、**no key config-key password-encrypt**コマンドを使用してそのマスターキーを削除できます。マスターキーを削除 しても、既存の暗号化パスワードは、暗号化された状態のままデバイス設定内に保持されま す。これらのパスワードは復号化できません。

<sup>例</sup> 次に、タイプ <sup>6</sup> の暗号キーを NVRAM に保存する例を示します。

Device> **enable**

Device# **configure terminal** Device (config)# **key config-key password-encrypt**

関連コマンド

 $\overline{\phantom{a}}$ 

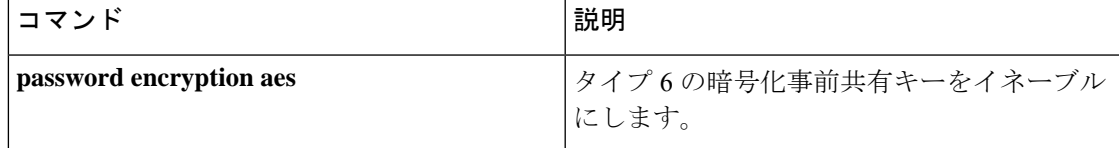

# **key-server**

MKA キーサーバオプションを設定するには、MKA ポリシー コンフィギュレーション モード で **key-server** コマンドを使用します。MKA キーサーバオプションを無効にするには、コマン ドの **no** 形式を使用します。

**key-server priority** *value* **no key-server priority**

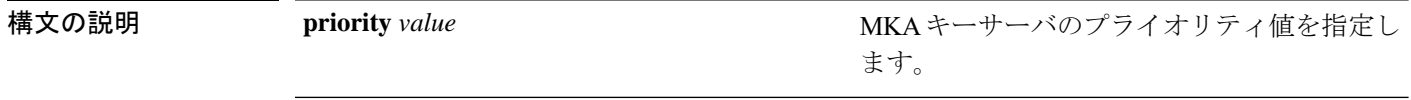

**コマンド デフォルト MKA** キーサーバは無効になっています。

コマンド モード MKA ポリシー コンフィギュレーション(config-mka-policy)

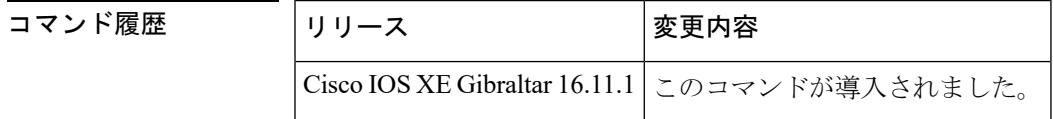

<sup>例</sup> 次に、MKA キーサーバを設定する例を示します。

```
Device> enable
Device# configure terminal
Device(config)# mka policy 2
Device(config-mka-policy)# key-server priority 33
```
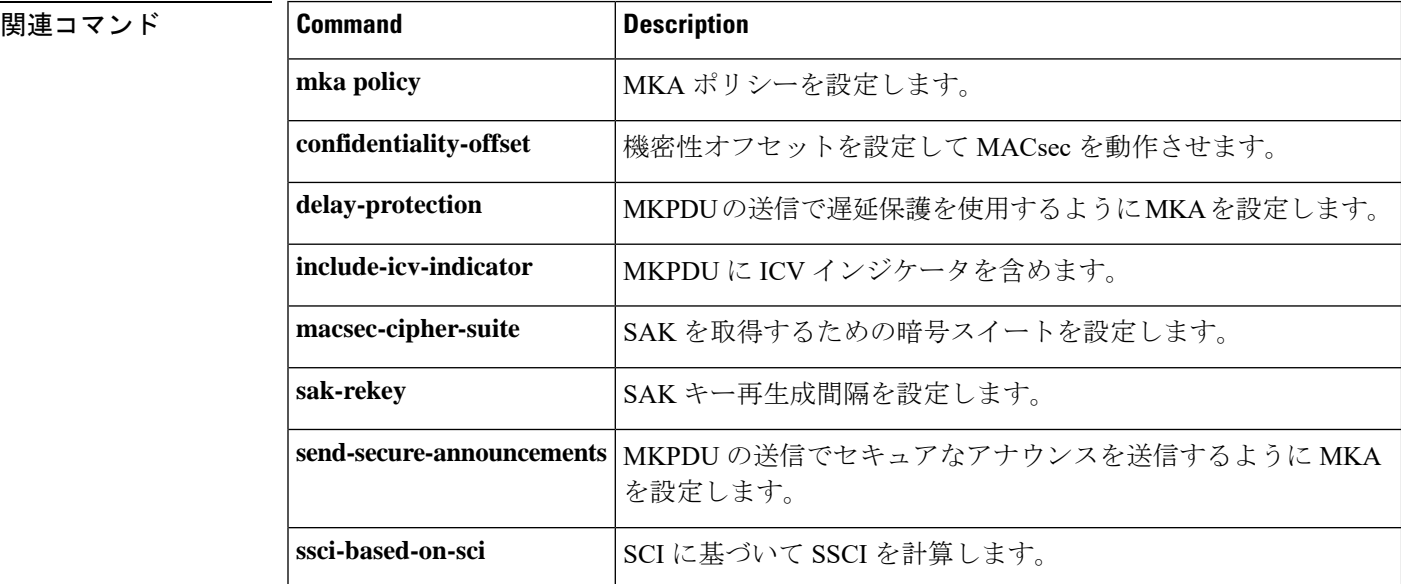

 $\mathbf{l}$ 

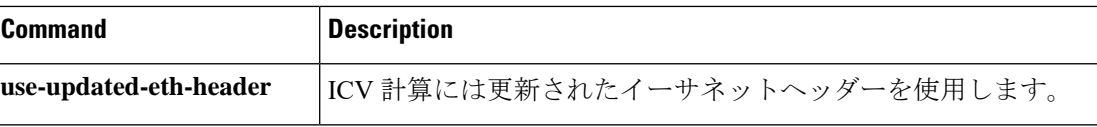

# **limit address-count**

ポートで使用できるIPv6アドレスの数を制限するには、Neighbor Discovery Protocol (NDP)イ ンスペクション ポリシー コンフィギュレーション モードまたは IPv6 スヌーピング コンフィ ギュレーション モードで **limit address-count** コマンドを使用します。デフォルトに戻るには、 **no** 形式のコマンドを使用します。

**limit address-count** *maximum* **no limit address-count**

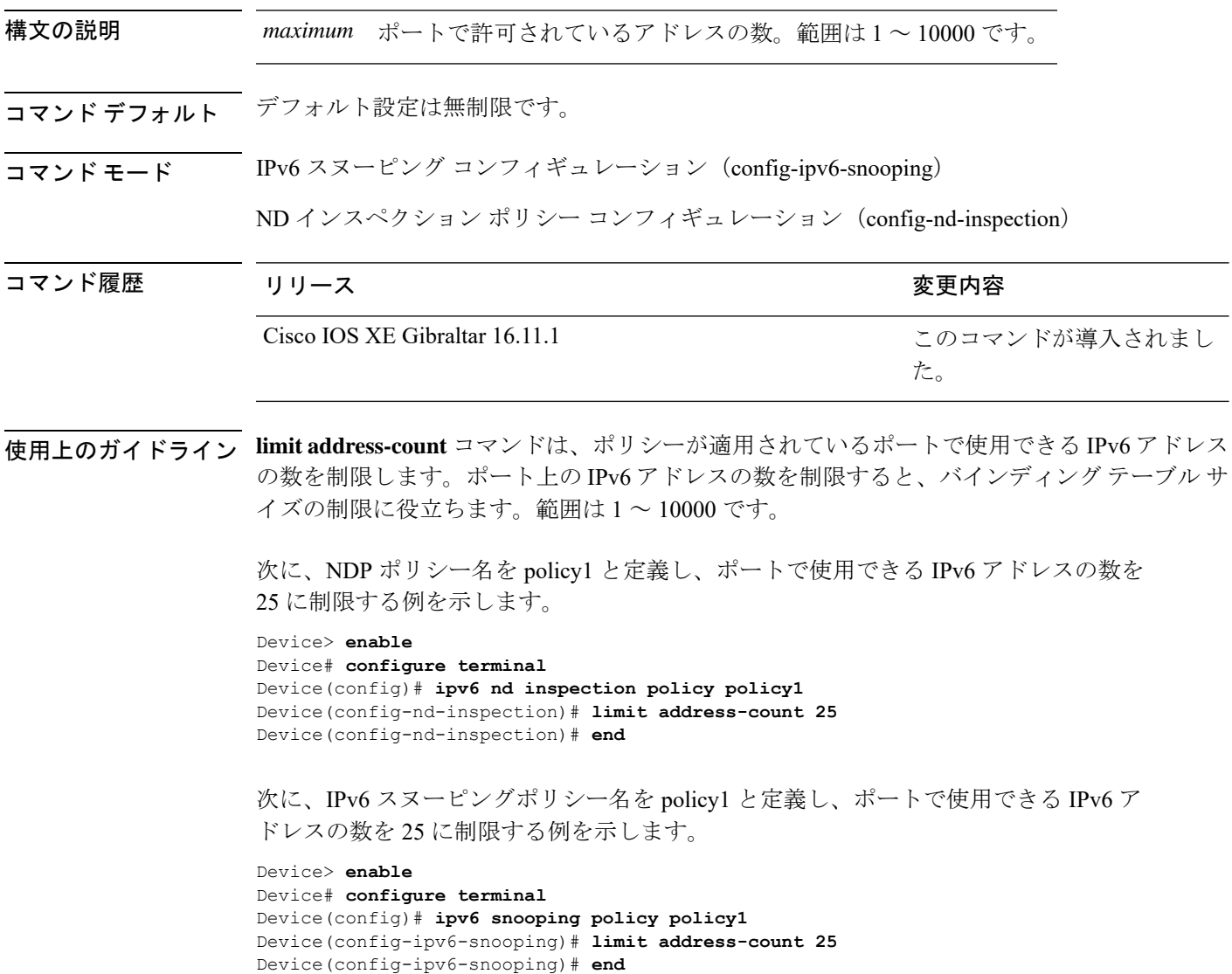

# **mab logging verbose**

MAC認証バイパス (MAB)のシステムメッセージから詳細情報をフィルタリングするには、 グローバル コンフィギュレーション モードで **mab logging verbose** コマンドを使用します。 MABシステムメッセージのロギングをディセーブルにするには、このコマンドのno形式を使 用します。

### **mab logging verbose no mab logging verbose**

- 構文の説明 このコマンドには引数またはキーワードはありません。
- コマンドデフォルト システムメッセージの詳細ログは有効になっていません。
- コマンド モード グローバル コンフィギュレーション (config)

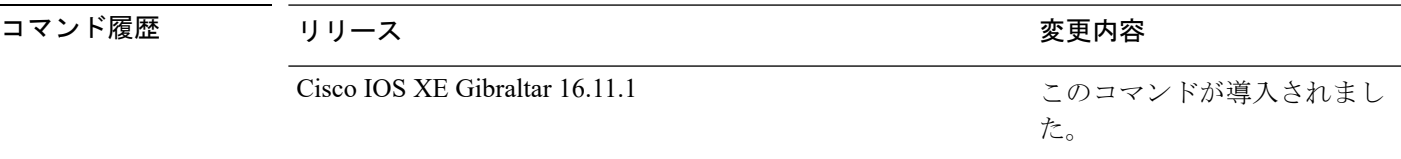

使用上のガイドライン このコマンドにより、MAC認証バイパス(MAB)システムメッセージから、予測される成功 などの詳細情報がフィルタリングされます。失敗メッセージはフィルタリングされません。

verbose MAB システム メッセージをフィルタリングするには、次の手順に従います。

Device> **enable** Device# **configure terminal** Device(config)# **mab logging verbose** Device(config)# **exit**

設定を確認するには、**show running-config** コマンドを入力します。

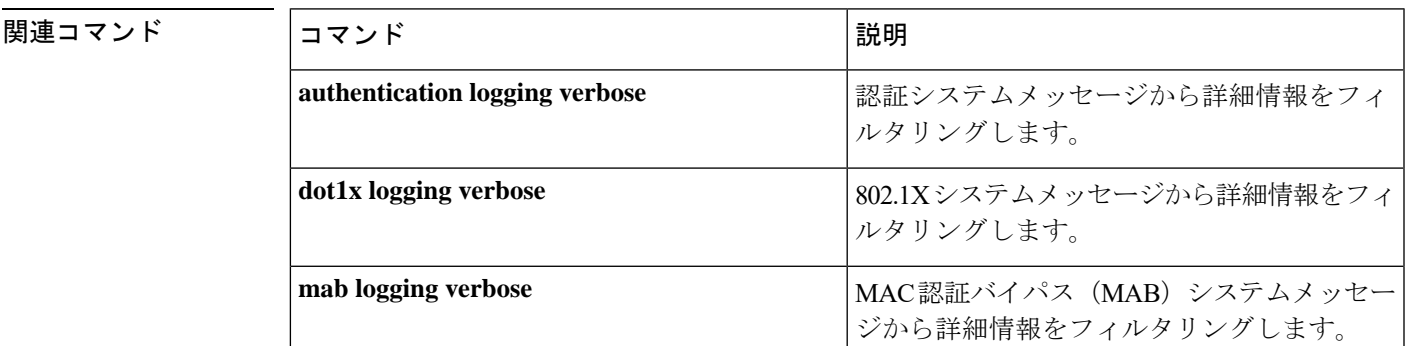

### **mab request format attribute 32**

デバイス上でVLANIDベースのMAC認証をイネーブルにするには、グローバルコンフィギュ レーション モードで **mab request format attribute 32 vlan access-vlan** コマンドを使用しま す。デフォルト設定に戻すには、このコマンドの **no** 形式を使用します。

**mab request format attribute 32 vlan access-vlan no mab request format attribute 32 vlan access-vlan**

- **構文の説明 このコマンドには、引数またはキーワードはありません。**
- コマンド デフォルト VLAN-ID ベースの MAC 認証はディセーブルです。
- コマンド モード グローバル コンフィギュレーション(config)

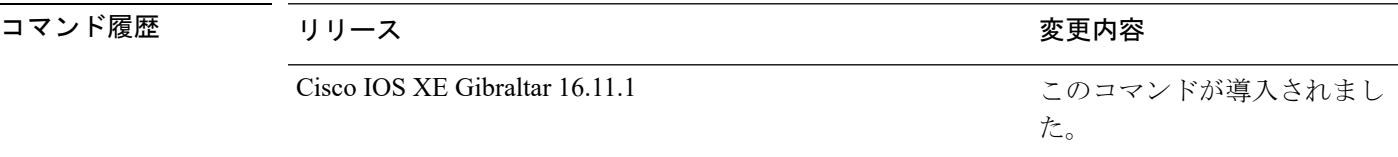

使用上のガイドライン RADIUS サーバがホスト MAC アドレスと VLAN に基づいて新しいユーザを認証できるように するには、このコマンドを使用します。MicrosoftIASRADIUSサーバを使用したネットワーク でこの機能を使用します。Cisco ACS はこのコマンドを無視します。

次に、デバイスで VLAN ID ベースの MAC 認証をイネーブルにする例を示します。

Device> **enable** Device# **configure terminal** Device(config)# **mab request format attribute 32 vlan access-vlan** Device(config)# **exit**

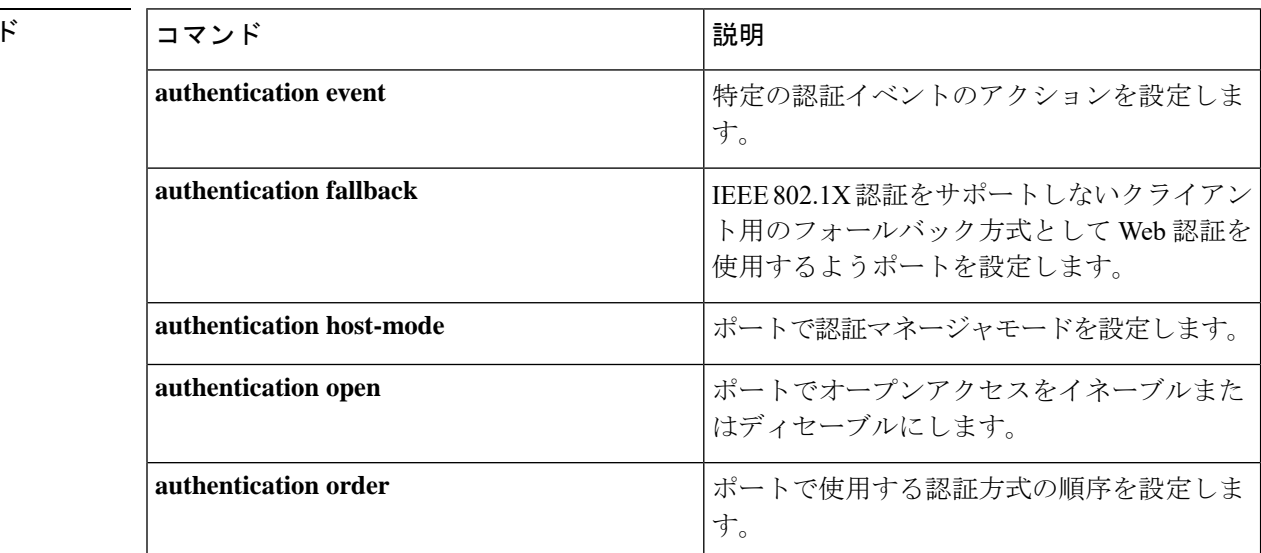

関連コマン
$\mathbf l$ 

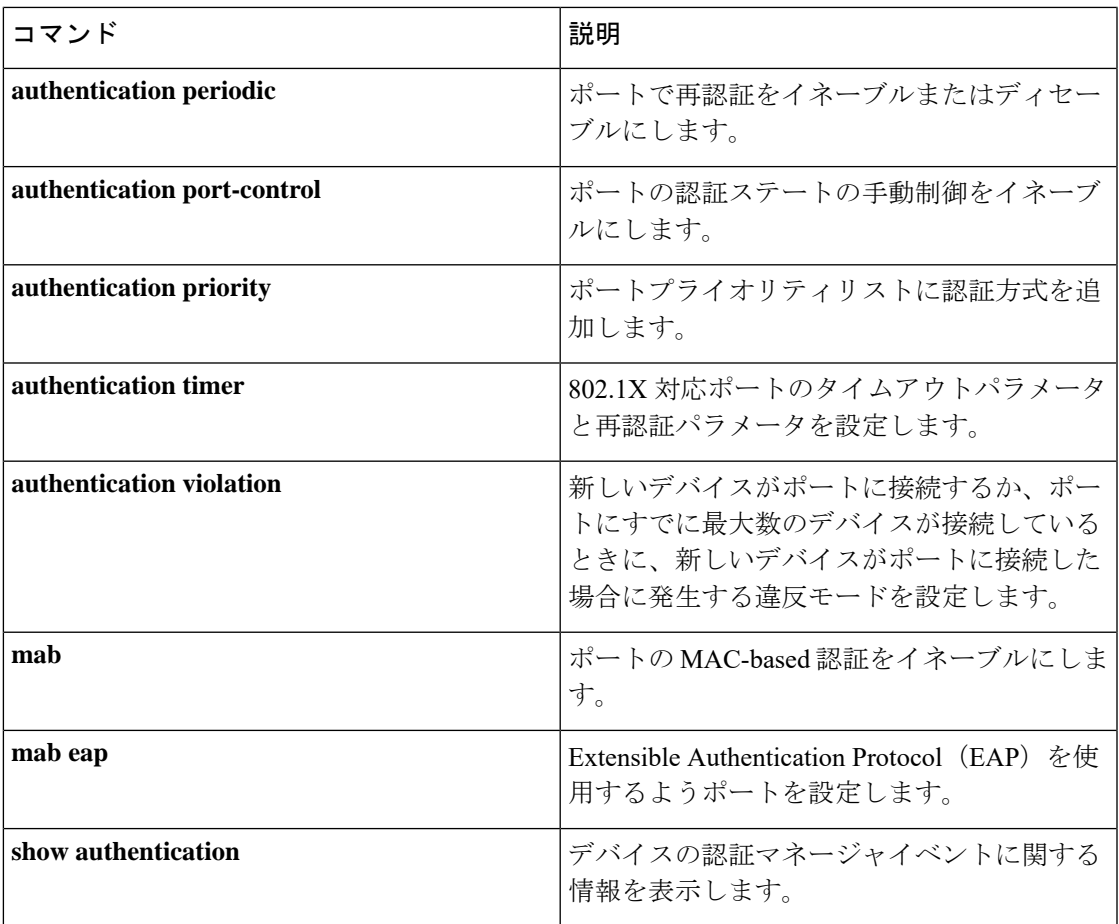

# **macsec-cipher-suite**

Security Association Key(SAK)を取得するための暗号スイートを設定するには、MKA ポリ シー コンフィギュレーション モードで **macsec-cipher-suite** コマンドを使用します。SAK の暗 号スイートを無効にするには、このコマンドの **no** 形式を使用します。

**macsec-cipher-suite** {**gcm-aes-128** | **gcm-aes-256** | **gcm-aes-xpn-128** | **gcm-aes-xpn-256**} **no macsec-cipher-suite** {**gcm-aes-128** | **gcm-aes-256** | **gcm-aes-xpn-128** | **gcm-aes-xpn-256**}

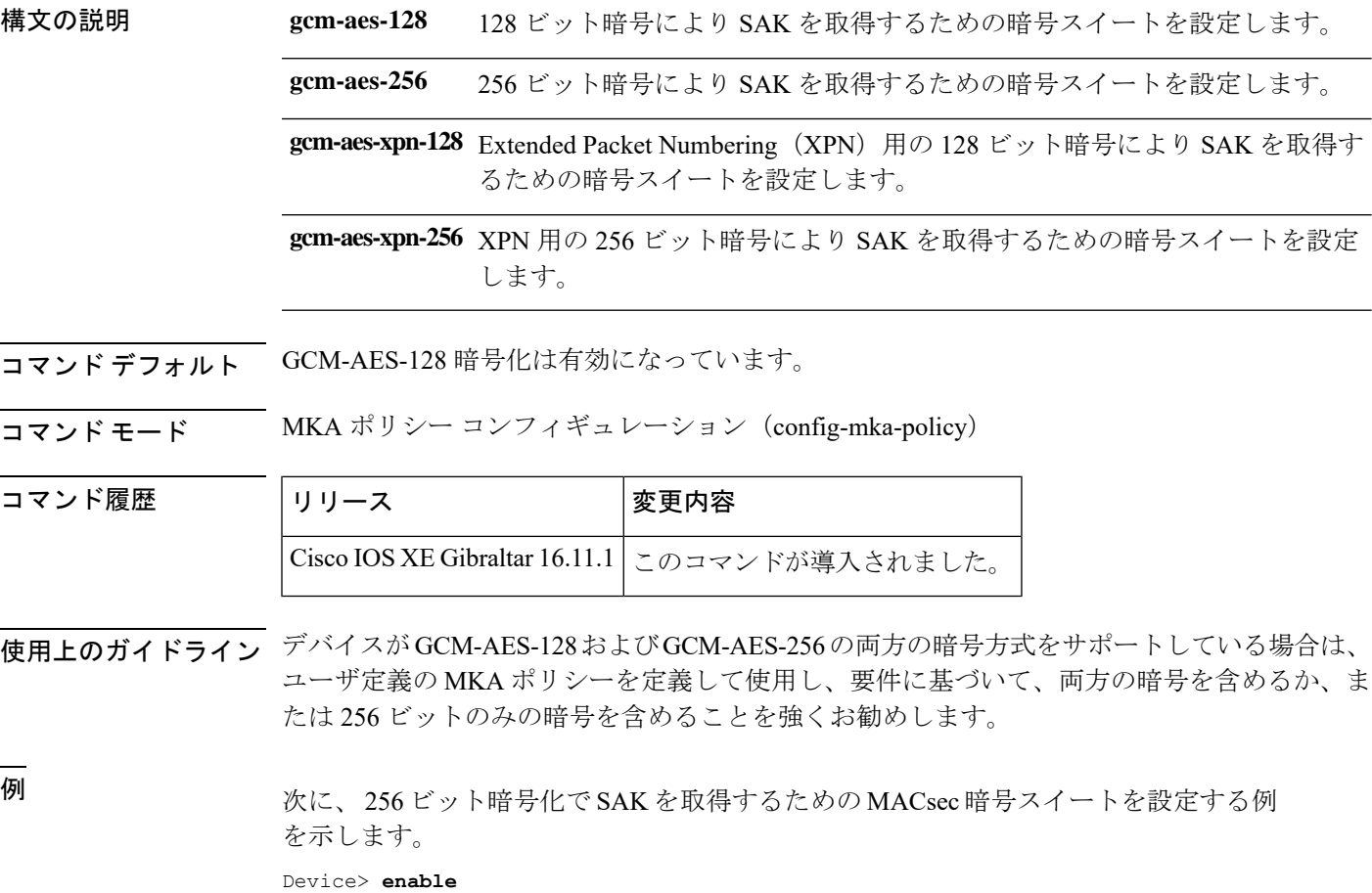

Device# **configure terminal** Device(config)# **mka policy 2** Device(config-mka-policy)# **macsec-cipher-suite gcm-aes-256**

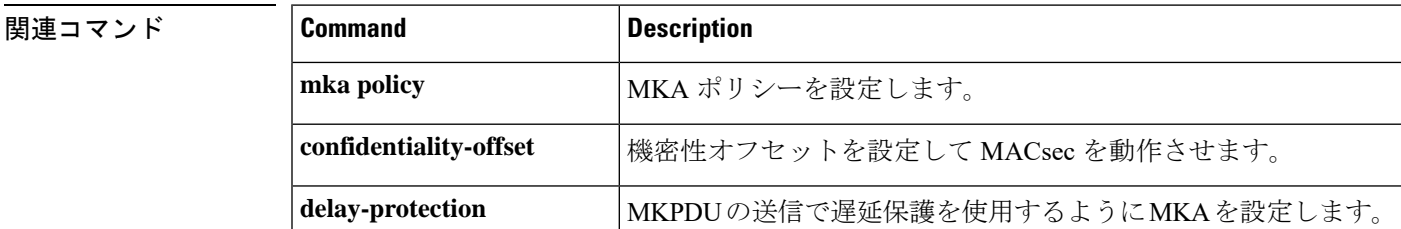

I

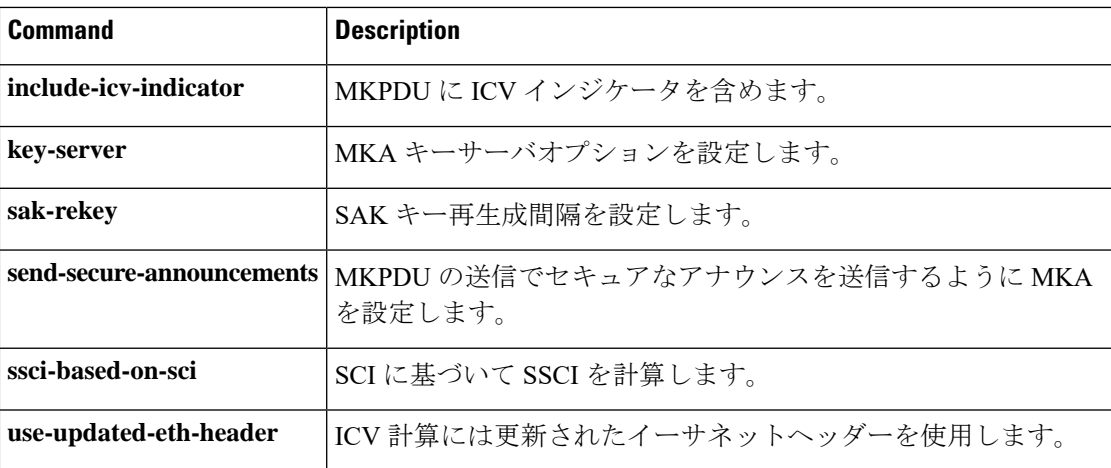

## **macsec network-link**

アップリンクインターフェイスのMACsec Key Agreement (MKA)プロトコル設定を有効にす るには、インターフェイス コンフィギュレーション モードで **macsec network-link** コマンドを 使用します。CDP をディセーブルにするには、このコマンドの **no** 形式を使用します。

#### **macsec network-link**

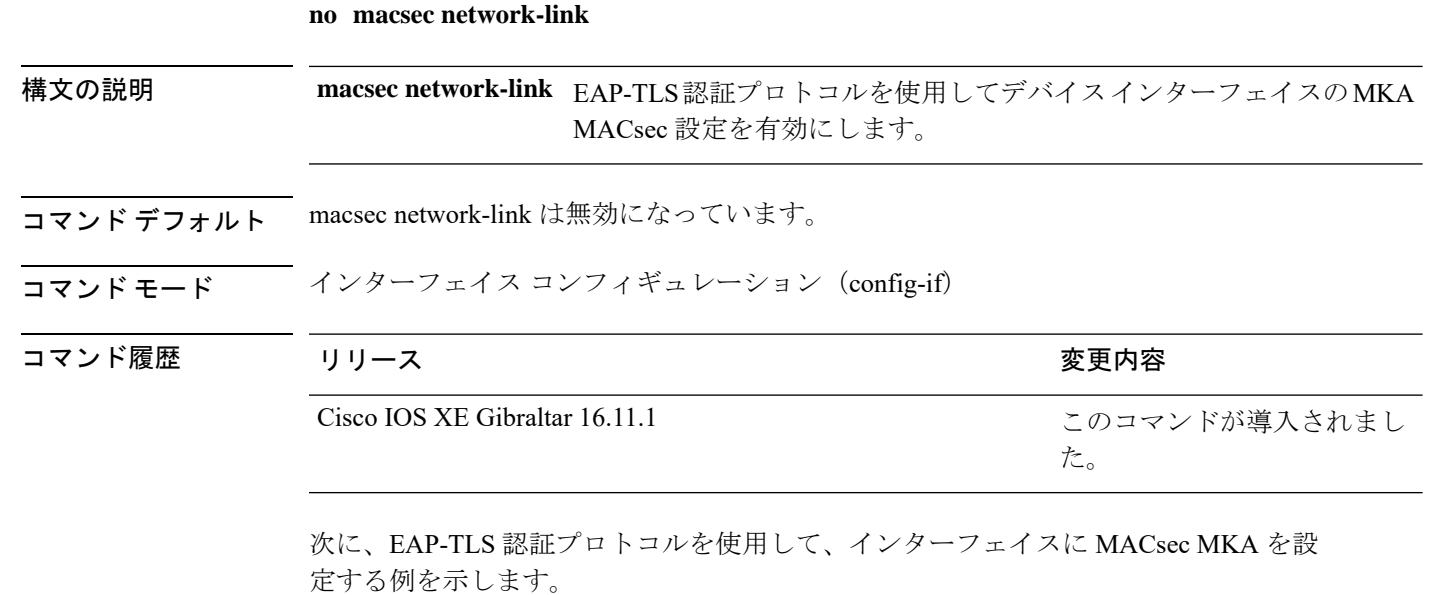

Device> **enable** Device# **configure terminal** Device(config)# **interface GigabitEthernet 1/0/20** Device(config-if)# **macsec network-link** Device(config-if)# **end** Device#

**113**

**ip address**

VLANマップを1つまたは複数のアクセスリストとパケットを照合するように設定するには、 アクセスマップコンフィギュレーションモードで**match**コマンドを使用します。一致パラメー タを削除するには、このコマンドの **no** 形式を使用します。

**match** {**ip address** {*namenumber*} [{*namenumber*}] [{*namenumber*}]... | **ipv6 address** {*namenumber*} [{*namenumber*}] [{*namenumber*}]... | **mac address** {*name*} [{*name*}] [{*name*}]...} **no match** {**ip address** {*namenumber*} [{*namenumber*}] [{*namenumber*}]... | **ipv6 address** {*namenumber*} [{*namenumber*}] [{*namenumber*}]... | **mac address** {*name*} [{*name*}] [{*name*}]...}

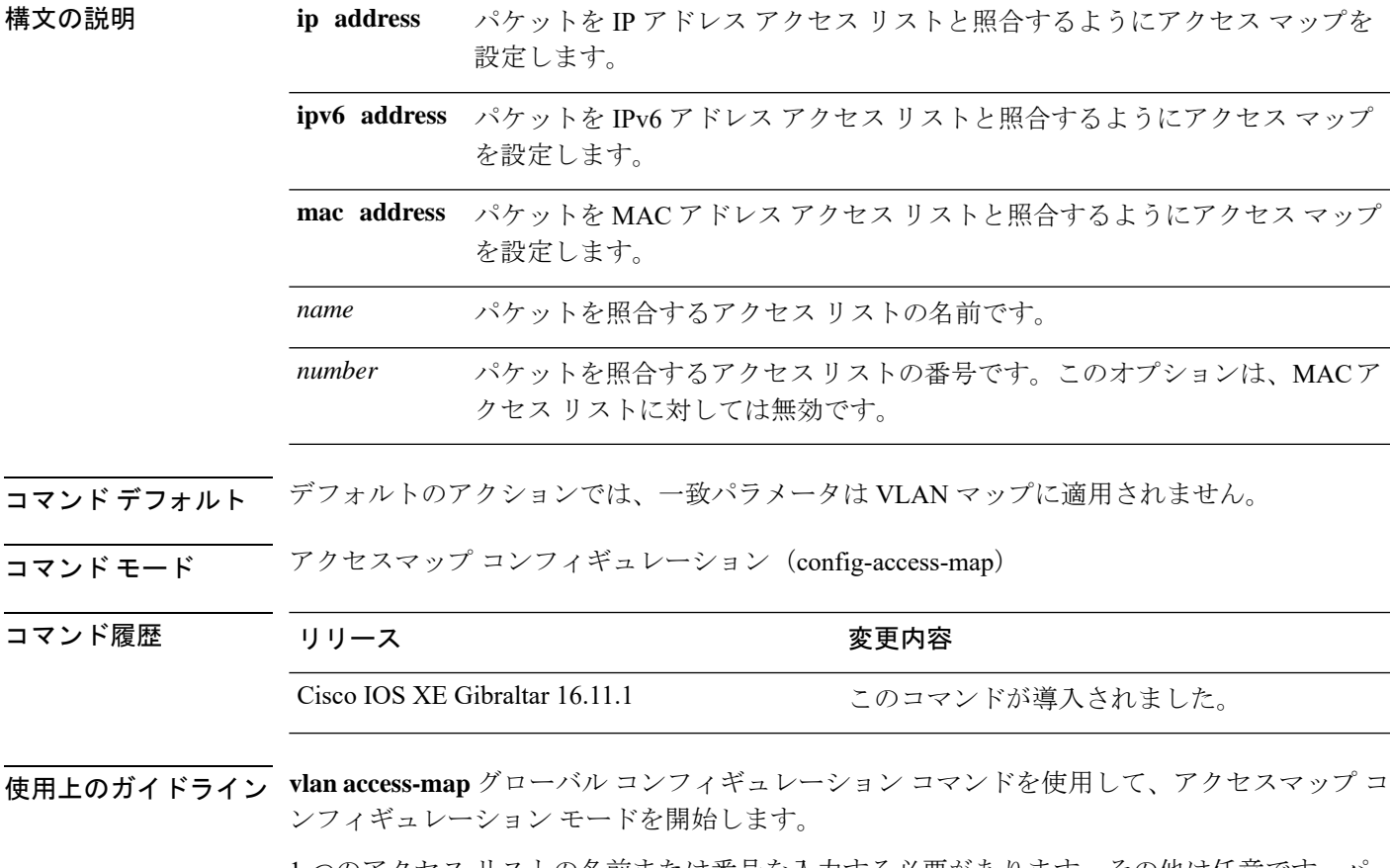

1 つのアクセス リストの名前または番号を入力する必要があります。その他は任意です。パ ケットは、1つまたは複数のアクセスリストに対して照合できます。いずれかのリストに一致 すると、エントリの一致としてカウントされます。

アクセス マップ コンフィギュレーション モードでは、**match** コマンドを使用して、VLAN に 適用されるVLANマップの一致条件を定義できます。**action**コマンドを使用すると、パケット が条件に一致したときに実行するアクションを設定できます。

パケットは、同じプロトコル タイプのアクセス リストに対してだけ照合されます。IP パケッ トは、IP アクセス リストに対して照合され、IPv6 パケットは IPv6 アクセス リストに対して照 合され、その他のパケットはすべて MAC アクセス リストに対して照合されます。

同じマップ エントリに、IP アドレス、IPv6 アドレスおよび MAC アドレスを指定できます。

<sup>例</sup> 次の例では、VLAN アクセス マップ vmap4 を定義して VLAN <sup>5</sup> <sup>と</sup> VLAN <sup>6</sup> に適用する 方法を示します。このアクセス マップでは、パケットがアクセス リスト al2 に定義さ れた条件に一致すると、インターフェイスは IP パケットをドロップします。

```
Device> enable
Device(config)# vlan access-map vmap4
Device(config-access-map)# match ip address al2
Device(config-access-map)# action drop
Device(config-access-map)# exit
Device(config)# vlan filter vmap4 vlan-list 5-6
Device(config)# exit
```
設定を確認するには、**show vlan access-map** コマンドを入力します。

# **mka pre-shared-key**

事前共有キー (PSK) を使用してデバイスインターフェイスのMACsecKeyAgreement (MKA) MACsec を設定するには、グローバル コンフィギュレーション モードで **mka pre-shared-key key-chain***key-chain name*コマンドを使用します。CDPをディセーブルにするには、このコマン ドの **no** 形式を使用します。

**mka pre-shared-key key-chain** *key-chain-name* **no mka pre-shared-key key-chain** *key-chain-name*

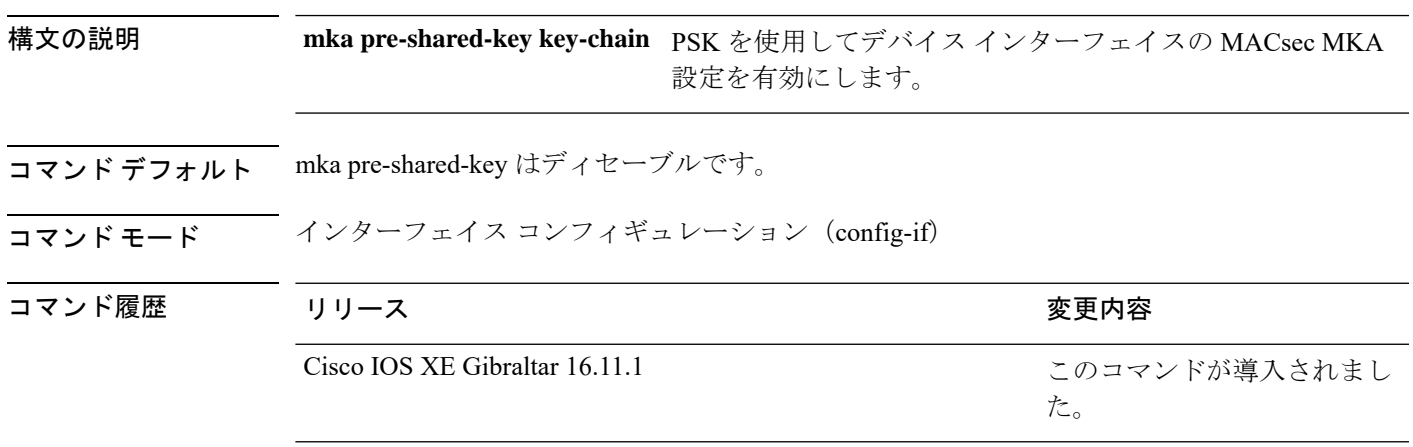

次に、PSKを使用して、インターフェイスのMKAMACsecを設定する例を示します。

```
Device> enable
Device# configure terminal
Device(config)# interface Gigabitethernet 1/0/20
Device(config-if)# mka pre-shared-key key-chain kc1
Device(config-if)# end
Device#
```
### **mka suppress syslogs sak-rekey**

ロギングにおいてMACsec Key Agreement (MKA) セキュアアソシエーションキー (SAK)の キー再生成メッセージを抑制するには、グローバル コンフィギュレーション モードで **mka suppress syslogs sak-rekey** コマンドを使用します。MKA SAK キー再生成メッセージのロギン グを無効にするには、このコマンドの **no** 形式を使用します。

### **mka suppres syslogs sak-rekey no mka suppres syslogs sak-rekey**

このコマンドには引数またはキーワードはありません。

- コマンド デフォルト すべての MKA SAK syslog メッセージがコンソールに表示されます。
- コマンド モード ブローバル コンフィギュレーション(config)

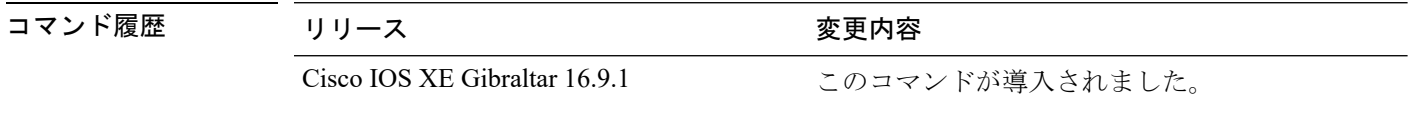

使用上のガイドライン MKA SAK syslog はすべてのキー再生成間隔で継続的に生成されるため、複数のインターフェ イスでMKAが設定されている場合は生成されるsyslogの量が非常に多くなります。MKASAK syslog を抑制するには、このコマンドを使用します。

#### 例

次に、MKA SAK syslog ロギングを抑制する例を示します。

Device> **enable** Device# **configure terminal** Device(config)# **mka suppress syslogs sak-rekey**

### **password encryption aes**

タイプ6の暗号化事前共有キーをイネーブルにするには、グローバルコンフィギュレーション モードで **passwordencryptionaes** コマンドを使用します。パスワードの暗号化をディセーブル にするには、このコマンドの **no** 形式を使用します。

### **password encryption aes no password encryption aes**

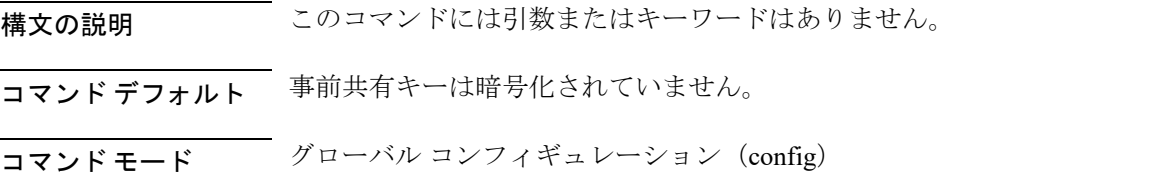

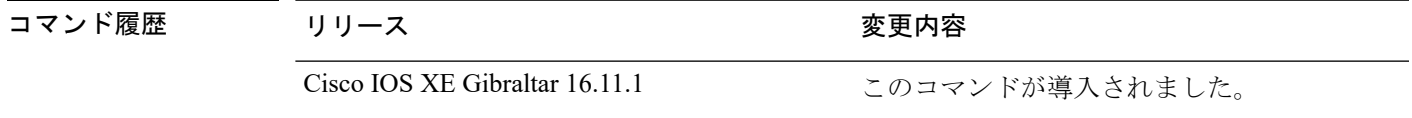

使用上のガイドライン CLI を使用して、プレーンテキストのパスワードをタイプ 6 形式で NVRAM に安全に保存でき ます。タイプ6のパスワードは暗号化されています。暗号化されたパスワード自体を、確認し たり取得したりすることは可能ですが、それを復号化して実際のパスワードを特定することは 困難です。**key config-key password-encrypt** コマンドを **password encryption aes** コマンドとと もに使用すると、パスワードを設定してイネーブルにできます(キーの暗号化には対称キー暗 号である高度暗号化規格(AES)が使用されます)。**key config-keypassword-encrypt**コマンド を使用して設定されたパスワード(キー)は、ルータ内のその他すべてのキーを暗号化するマ スター暗号キーとして使用されます。

> **password encryption aes** コマンドを設定する際、同時に **key config-key password-encrypt** コマ ンドを設定しないと、**show running-config** コマンドや **copy running-config startup-config** コマ ンドなどが実行される起動時や不揮発性生成(NVGEN)プロセス中に次のようなメッセージ が出力されます。

> "Can not encrypt password. Please configure a configuration-key with 'key config-key'"

#### パスワードの変更

**key config-key password-encrypt** コマンドを使用してパスワード(マスターキー)が変更され た場合、または再暗号化された場合には、リストレジストリから、タイプ6暗号が使用されて いるアプリケーションモジュールへ、変更前のキーと変更後のキーが渡されます。

#### パスワードの削除

**key config-key password-encrypt** コマンドを使用して設定されたマスターキーがシステムから 削除されると、タイプ6のパスワードすべてが使用不可になるという内容の警告が出力されま す(同時に、確認用のプロンプトも表示されます)。セキュリティ対策として、暗号化された パスワードは、Cisco IOS ソフトウェアによって復号化されることはなくなります。ただし、 すでに説明したように、パスワードを再暗号化することはできます。

 $\sqrt{N}$ 

**key config-key password-encrypt** コマンドを使用して設定されたパスワードは、一度失われる と回復できません。そのため、パスワードは安全な場所に保存しておくことを推奨します。 注意

#### パスワード暗号化の設定解除

**nopasswordencryptionaes** コマンドを使用してパスワード暗号化の設定を解除しても、既存の タイプ 6 パスワードはすべて変更されずに残されます。**key config-key password-encrypt** コマ ンドを使用して設定したパスワード(マスターキー)があれば、アプリケーションで必要に応 じてタイプ 6 パスワードを復号化できます。

#### パスワードの保存

(**key config-key password-encrypt** コマンドを使用して設定された)パスワードは誰にも「判 読」できないため、ルータからパスワードを取得する方法はありません。既存の管理ステー ションでは、その内部にキーが格納されるよう強化されることで初めて、パスワードの内容を 「知る」ことができます。そのため、パスワードは管理システム内部に安全に保存する必要が あります。TFTPを使用して保存された設定は、スタンドアロンではないため、ルータにはロー ドできません。設定をルータにロードする前後には、(**key config-key password-encrypt** コマ ンドを使用して)パスワードを手動で追加する必要があります。このパスワードは、保存され た設定に手動で追加できますが、それによって設定内のすべてのパスワードを誰もが復号化で きるようになるため、手動によるパスワードの追加は行わないことを推奨します。

#### 新規パスワードまたは不明パスワードの設定

入力またはカットアンドペーストした暗号文は、それがマスターキーに適合しない場合やマス ターキーが存在しない場合でも、受理または保存されます。ただしこの場合には次のアラート メッセージが表示されます。

"ciphertext>[for username bar>] is incompatible with the configured master key."

マスターキーを新規に設定すると、プレーンテキストのキーはすべて暗号化され、タイプ6の キーに変換されます。すでにタイプ 6 であるキーは暗号化されず、現在の状態が維持されま す。

既存のマスターキーが失われた場合、またはその内容が不明の場合は、**no key config-key password-encrypt** コマンドを使用してそのマスターキーを削除できます。既存の暗号化パス ワードは、暗号化された状態のままルータ設定内に保持されます。これらのパスワードは復号 化されません。

<sup>例</sup> 次に、タイプ <sup>6</sup> の暗号化事前共有キーをイネーブルにする例を示します。

```
Device> enable
Device# configure terminal
Device (config)# password encryption aes
```
### 関連コマンド

I

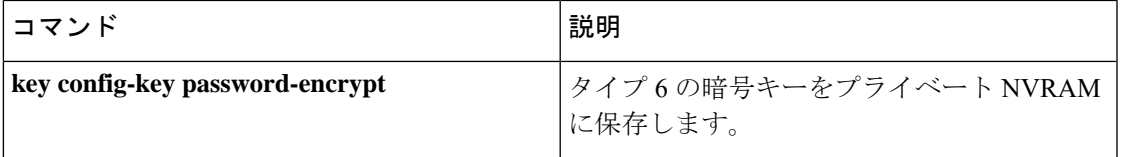

# **permit**(**MAC**アクセスリストコンフィギュレーション)

条件が一致した場合に非 IP トラフィックの転送を許可するには、MAC アクセスリスト コン フィギュレーション モードで **permit** コマンドを使用します。拡張 MAC アクセス リストから 許可条件を削除するには、このコマンドの **no** 形式を使用します。

{**permit** {**any** | **host***src-MAC-addr* | *src-MAC-addr mask*} {**any** | **host***dst-MAC-addr* | *dst-MAC-addr mask*} [*type mask* | **aarp** | **amber** | **appletalk** | **dec-spanning** | **decnet-iv** | **diagnostic** | **dsm** | **etype-6000** | **etype-8042** | **lat** | **lavc-sca** | **lsap***lsap mask* | **mop-console** | **mop-dump** | **msdos** | **mumps** | **netbios** | **vines-echo** | **vines-ip** | **xns-idp**][**cos***cos*] **nopermit** {**any** | **host** *src-MAC-addr* | *src-MAC-addr mask*} {**any** | **host** *dst-MAC-addr* | *dst-MAC-addr mask*} [*type mask* | **aarp** | **amber** | **appletalk** | **dec-spanning** | **decnet-iv** | **diagnostic** | **dsm** | **etype-6000** | **etype-8042** | **lat** | **lavc-sca** | **lsap** *lsap mask* | **mop-console** | **mop-dump** | **msdos** | **mumps** | **netbios** | **vines-echo** | **vines-ip** | **xns-idp**][**cos***cos*]

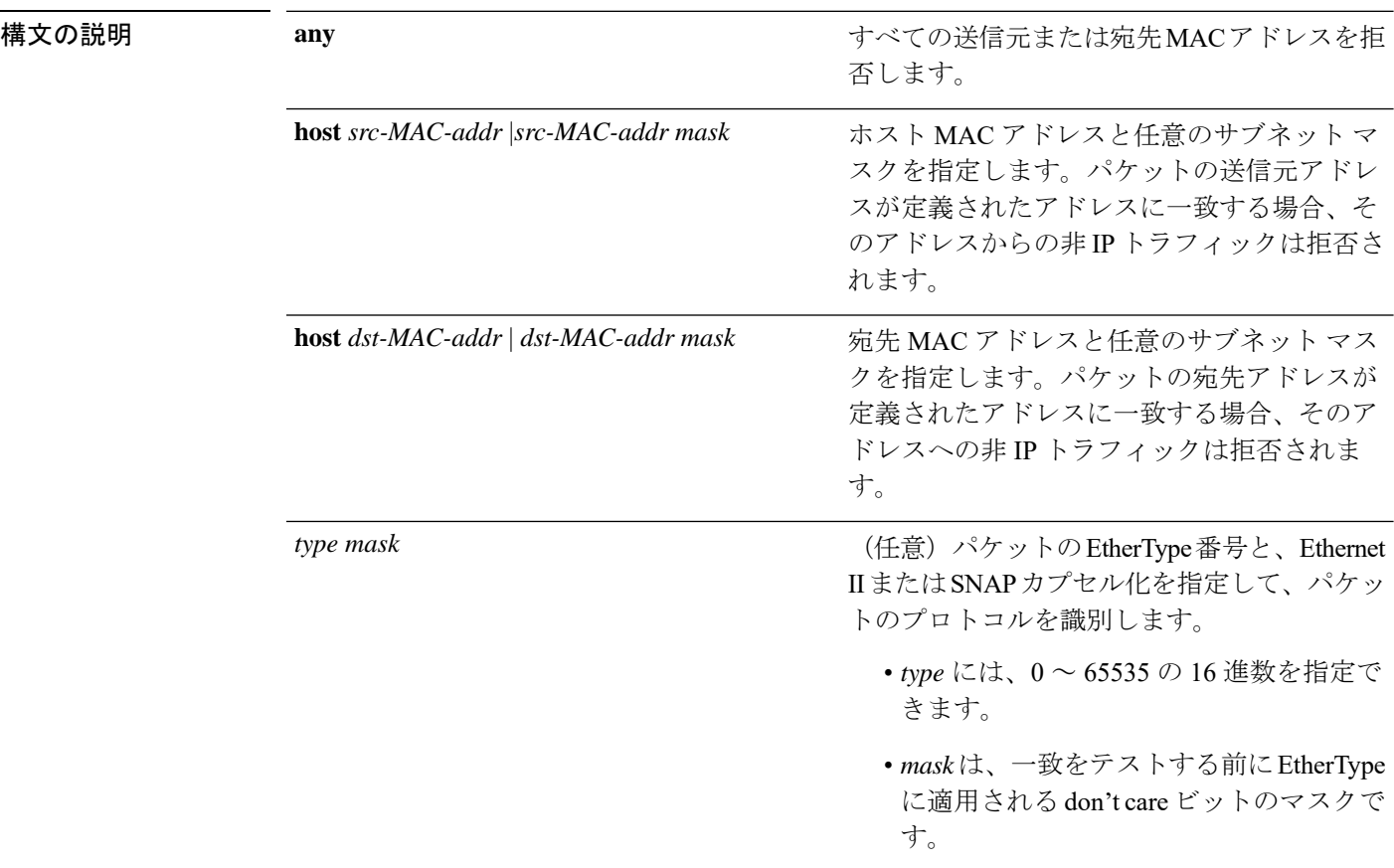

 $\mathbf I$ 

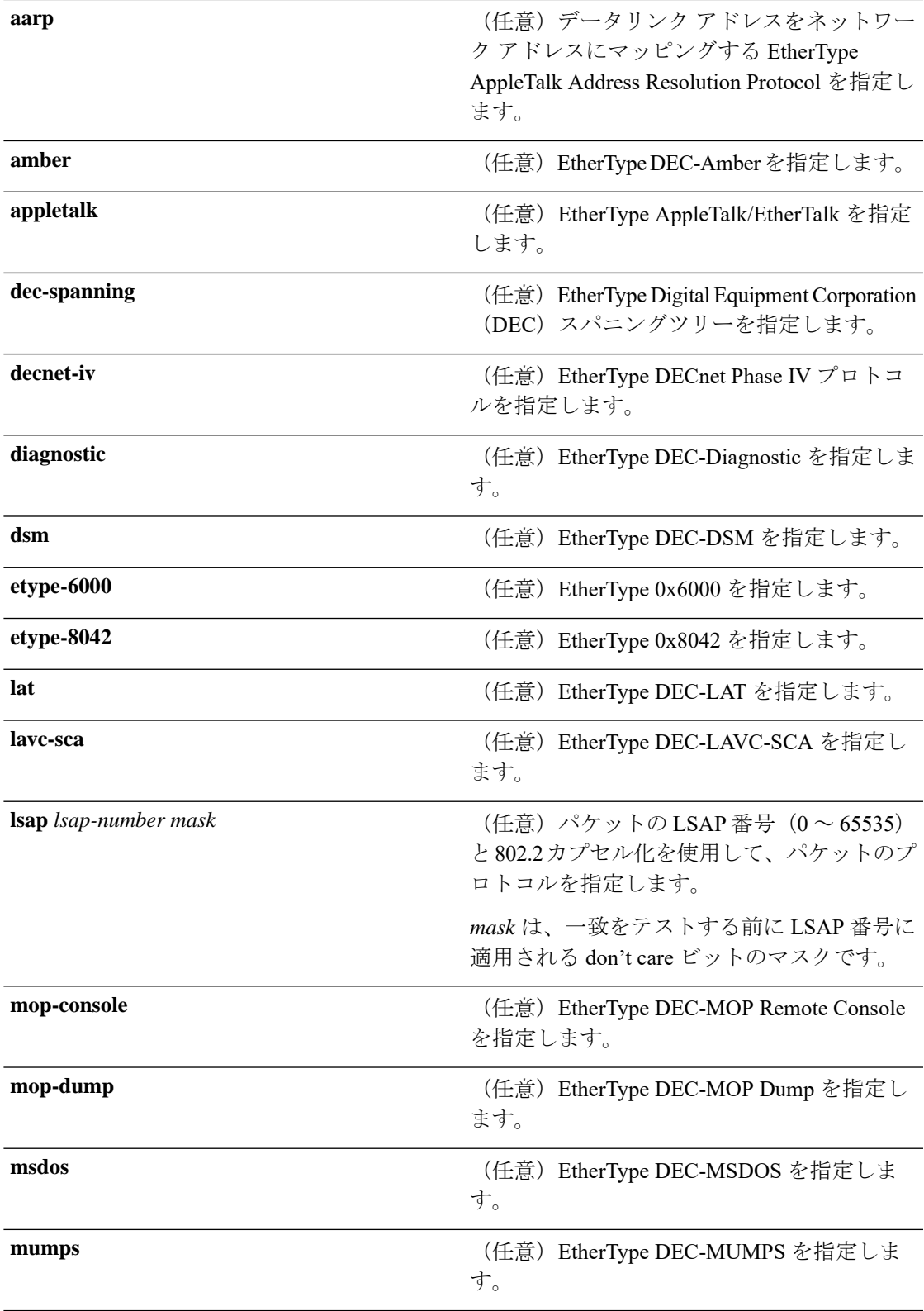

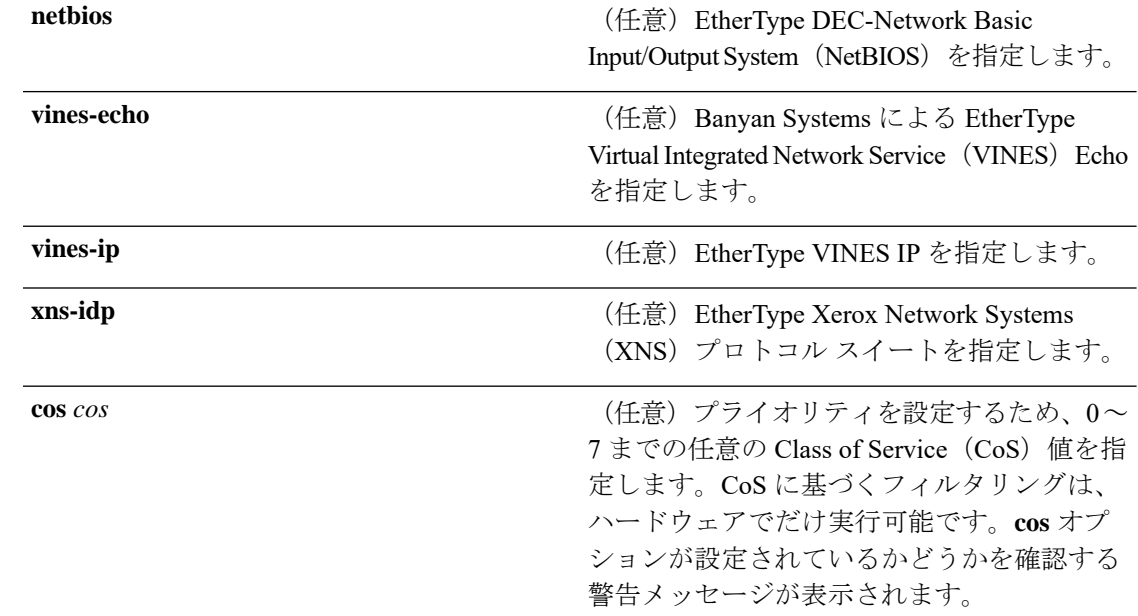

- コマンドデフォルト このコマンドには、デフォルトはありません。ただし、名前付き MAC ACL のデフォルトア クションは拒否です。
- コマンド モード MAC アクセス リスト コンフィギュレーション

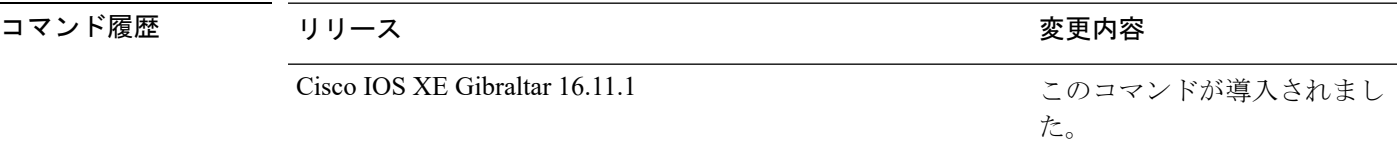

使用上のガイドライン **appletalk** は、コマンドラインのヘルプストリングには表示されますが、一致条件としてはサ ポートされていません。

> **mac access-list extended** グローバル コンフィギュレーション コマンドを使用して、MAC アク セス リスト コンフィギュレーション モードを開始します。

**host** キーワードを使用した場合、アドレスマスクは入力できません。**any** キーワードまたは **host** キーワードを使用しない場合は、アドレスマスクを入力する必要があります。

アクセス コントロール エントリ(ACE)がアクセスコントロールリストに追加された場合、 リストの最後には暗黙の**deny-any-any**条件が存在します。つまり、一致がない場合にはパケッ トは拒否されます。ただし、最初の ACE が追加される前に、リストはすべてのパケットを許 可します。

IPX トラフィックをフィルタリングするには、使用されている IPX カプセル化のタイプに応じ て、*type mask* または **lsap** *lsap mask* キーワードを使用します。Novell 用語と Cisco IOS XE 用語 での IPX カプセル化タイプに対応するフィルタ条件を、次の表に一覧表示します。

表 **5 : IPX** フィルタ基準

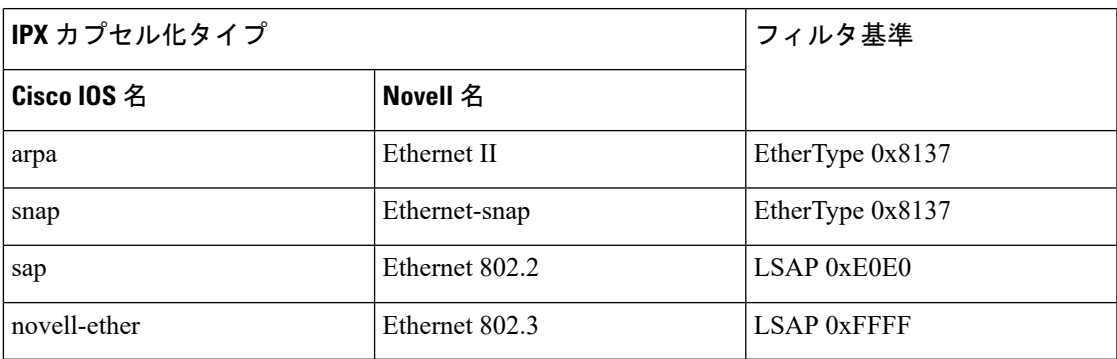

次の例では、あらゆる送信元からMACアドレス00c0.00a0.03faへのNetBIOSトラフィッ クを許可する名前付き MAC 拡張アクセス リストを定義する方法を示します。このリ ストに一致するトラフィックは許可されます。

Device> **enable** Device# **configure terminal** Device(config)# **mac access-list extended** Device(config-ext-macl)# **permit any host 00c0.00a0.03fa netbios** Device(config-ext-macl)# **end**

次の例では、名前付き MAC 拡張アクセス リストから許可条件を削除する方法を示し ます。

```
Device> enable
Device# configure terminal
Device(config)# mac access-list extended
Device(config-ext-macl)# no permit any 00c0.00a0.03fa 0000.0000.0000 netbios
Device(config-ext-macl)# end
```
次の例では、EtherType 0x4321 のすべてのパケットを許可します。

```
Device> enable
Device# configure terminal
Device(config)# mac access-list extended
Device(config-ext-macl)# permit any any 0x4321 0
Device(config-ext-macl)# end
```
設定を確認するには、**show access-lists** コマンドを入力します。

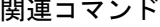

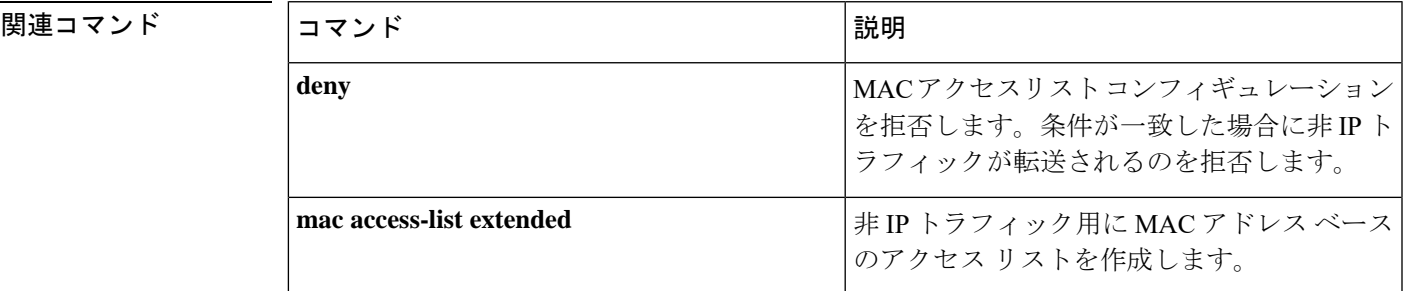

I

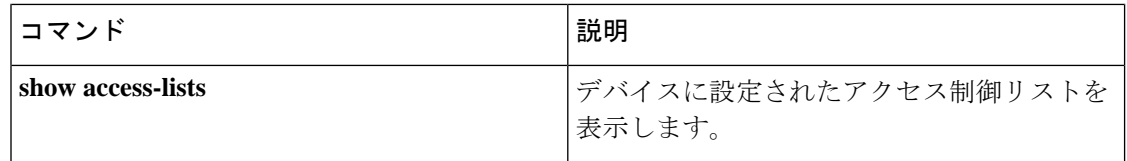

# **protocol**(**IPv6** スヌーピング)

s

アドレスを Dynamic Host Configuration Protocol(DHCP)または Neighbor Discovery Protocol (NDP)で収集する必要があることを指定するか、プロトコルを IPv6 プレフィックスリスト に対応させるには、IPv6 スヌーピング コンフィギュレーション モードで **protocol** コマンドを 使用します。DHCP または NDP によるアドレス収集をディセーブルにするには、このコマン ドの **no** 形式を使用します。

**protocol** {**dhcp** | **ndp**} **no protocol** {**dhcp** | **ndp**}

構文の説明 アドレスをダイナミックホストコンフィギュレーションプロトコル(DHCP)パケッ **dhcp** トで収集する必要があることを指定します。

- アドレスをネイバー探索プロトコル(NDP)パケットで収集する必要があることを指 定します。 **ndp**
- コマンドデフォルト スヌーピングとリカバリは DHCP および NDP の両方を使用して試行します。

 $\exists$ マンドモード IPv6 スヌーピング コンフィギュレーション モード (config-ipv6-snooping)

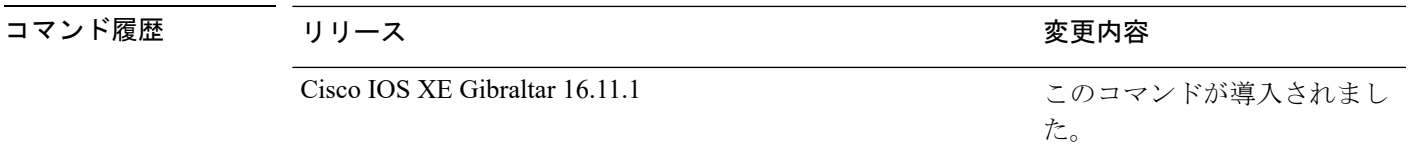

- 使用上のガイドライン アドレスが DHCP または NDP に関連付けられたプレフィックス リストと一致しない場合は、 制御パケットがドロップされ、バインディング テーブル エントリのリカバリはそのプロトコ ルに対しては試行されません。
	- **no protocol** {**dhcp** | **ndp**} コマンドを使用すると、プロトコルはスヌーピングまたはグ リーニングに使用されません。
	- **no protocol dhcp** コマンドを使用すると、DHCP は依然としてバインディング テーブルの リカバリに使用できます。
	- データ収集は DHCP および NDP でリカバリできますが、宛先ガードは DHCP によっての みリカバリできます。

次に、IPv6 スヌーピングポリシー名を policy1 と定義し、アドレスの収集に DHCP を 使用するようにポートを設定する例を示します。

Device> **enable** Device# **configure terminal** Device(config)# **ipv6 snooping policy policy1**

I

Device(config-ipv6-snooping)# **protocol dhcp** Device(config-ipv6-snooping)# **end**

### **radius server**

RADIUS アカウンティングと RADIUS 認証を含む RADIUS サーバのパラメータを設定するに は、グローバルコンフィギュレーションモードで**radiusserver**コマンドを使用します。デフォ ルト設定に戻すには、このコマンドの **no** 形式を使用します。

#### **radius server** *name*

**address {ipv4 | ipv6}** *ip{address | hostname}* **auth-port** *udp-port* **acct-port** *udp-port* **key** *string* **automate tester** *name* | **retransmit** *value* | **timeout** *seconds* **no radius server** *name*

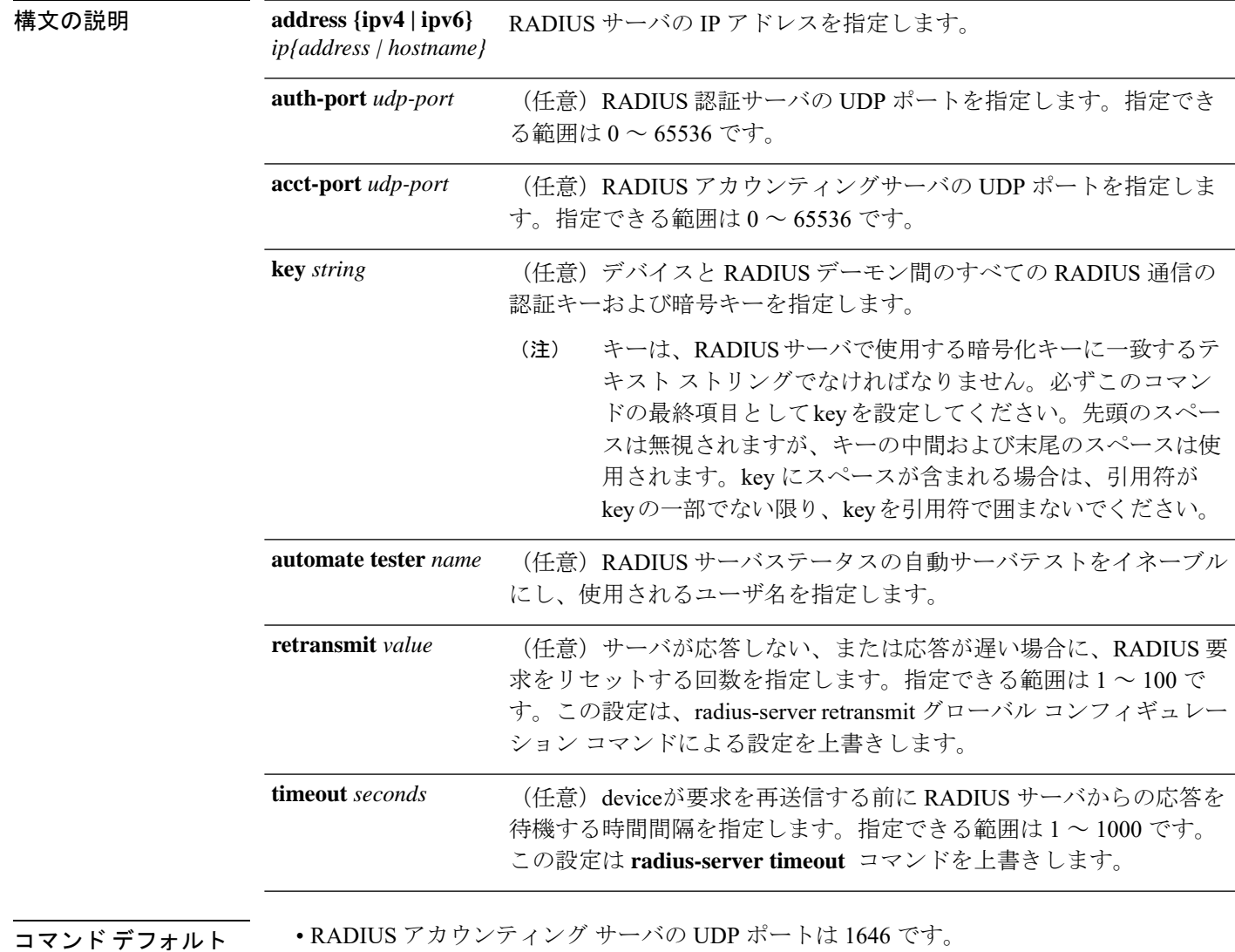

- RADIUS 認証サーバの UDP ポートは 1645 です。
- 自動サーバ テストはディセーブルです。

I

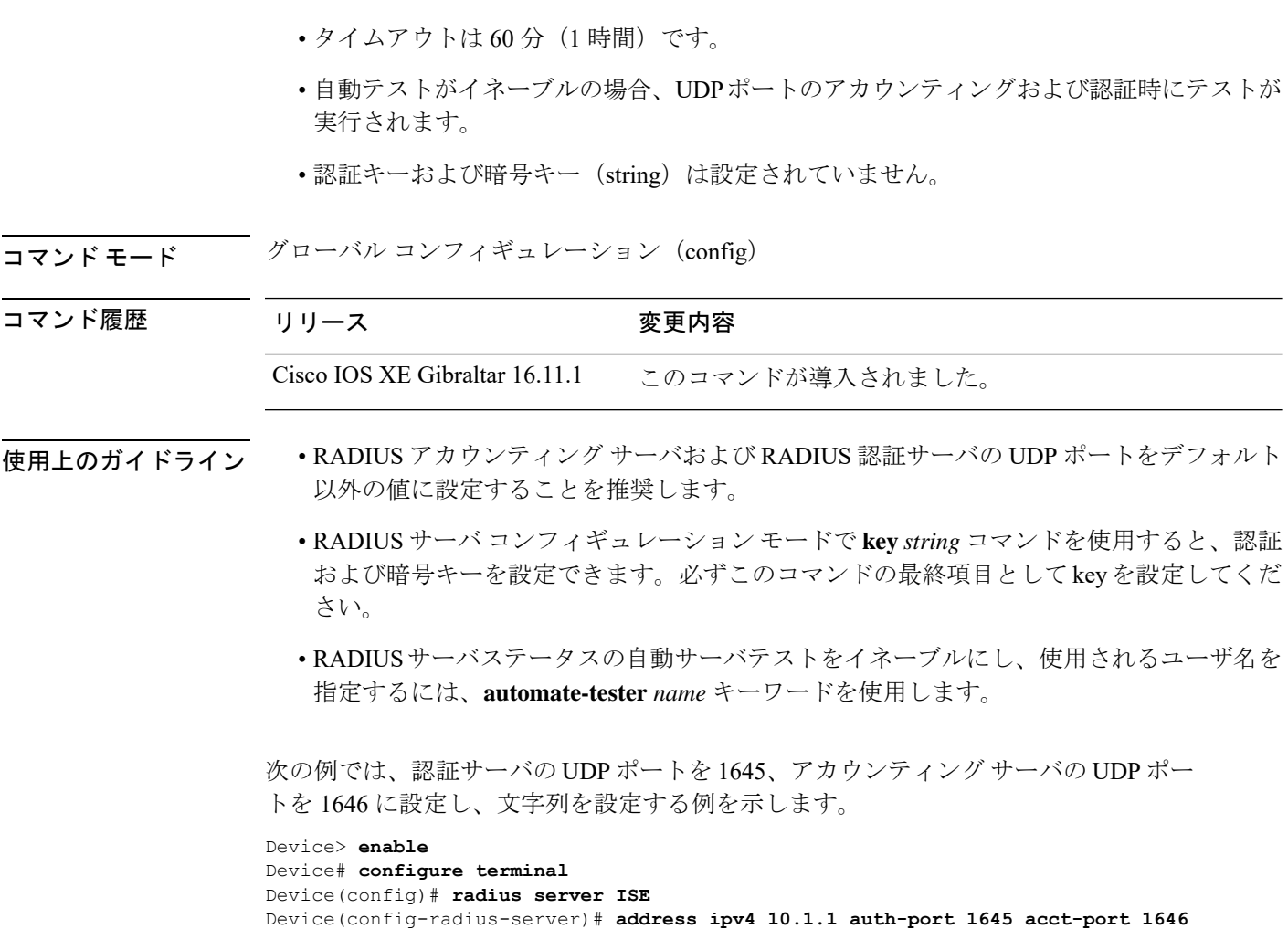

Device(config-radius-server)# **key cisco123**

Device(config-radius-server)# **end**

## **radius-server dead-criteria**

RADIUS サーバを dead としてマークするために使用する基準のいずれかまたは両方を示され ている定数に強制的に設定するには、**radius-server dead-criteria** コマンドをグローバル コン フィギュレーションモードで使用します。設定されていた基準を無効にするには、このコマン ドの **no** 形式を使用します。

**radius-server dead-criteria** [**time** *seconds*] [**tries** *number-of-tries*] **no radius-server dead-criteria** [{**time** *seconds* | **tries** *number-of-tries*}]

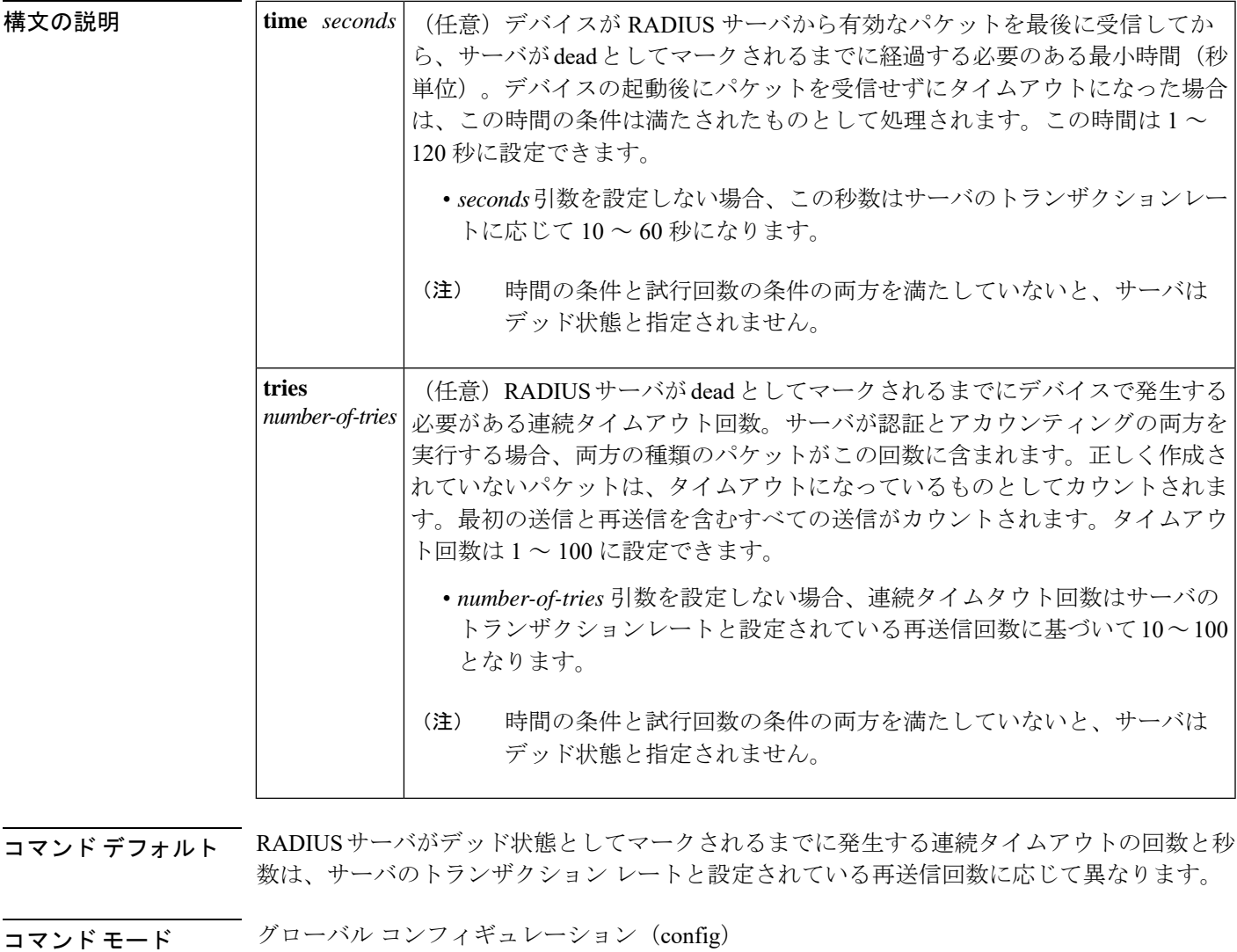

コマンド履歴

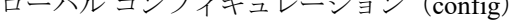

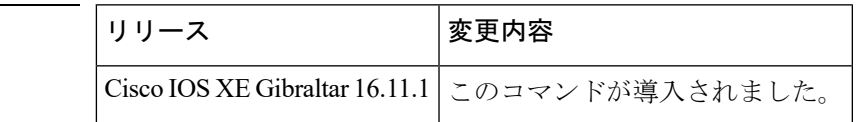

I

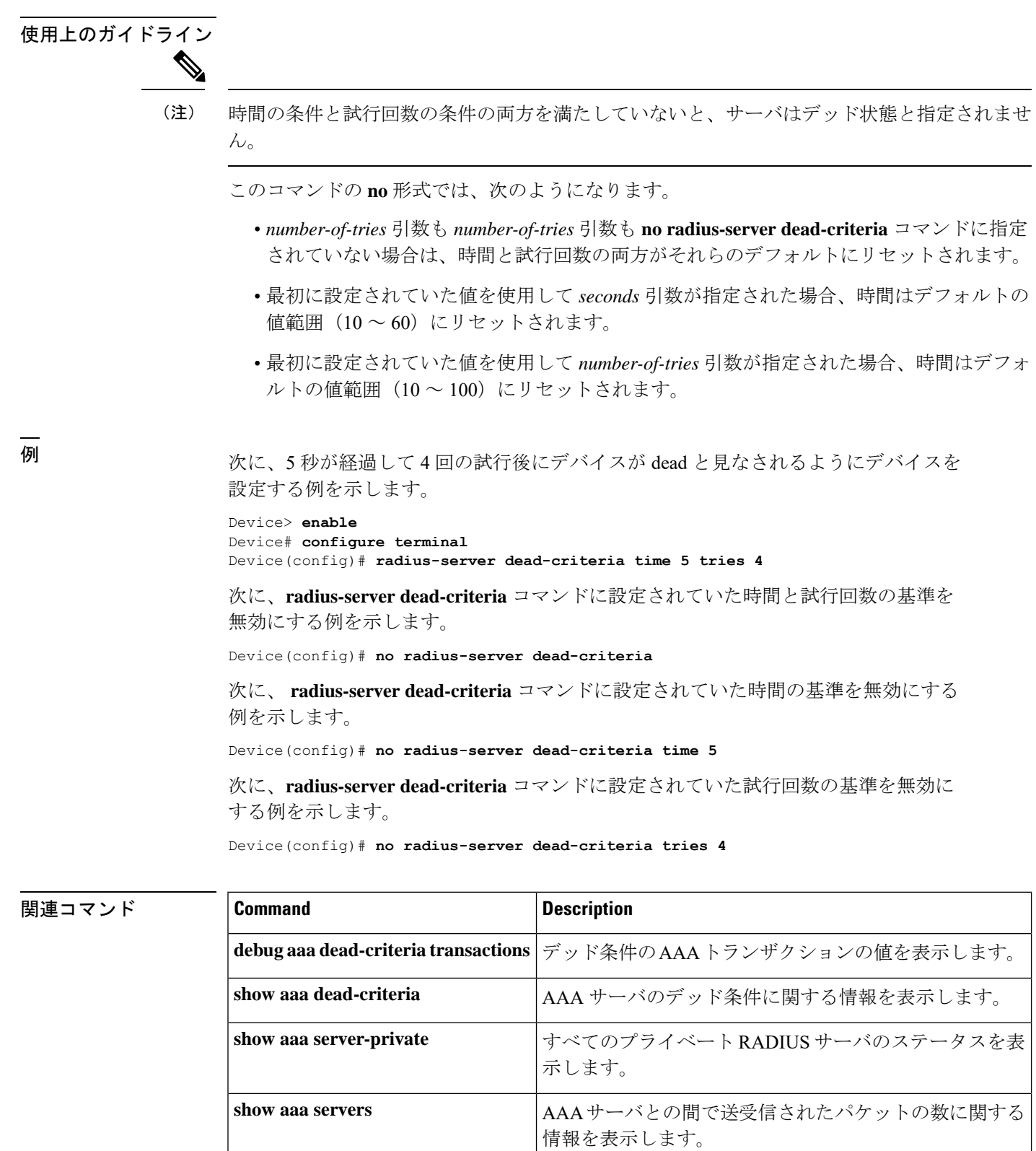

## **radius-server deadtime**

一部のサーバが使用不能な場合の RADIUS 応答時間を改善し、使用不能なサーバを即時にス キップするには、**radius-server deadtime** コマンドをグローバル コンフィギュレーション モー ドで使用します。deadtime を 0 に設定するには、このコマンドの **no** 形式を使用します。

**radius-server deadtime** *minutes* **no radius-server deadtime**

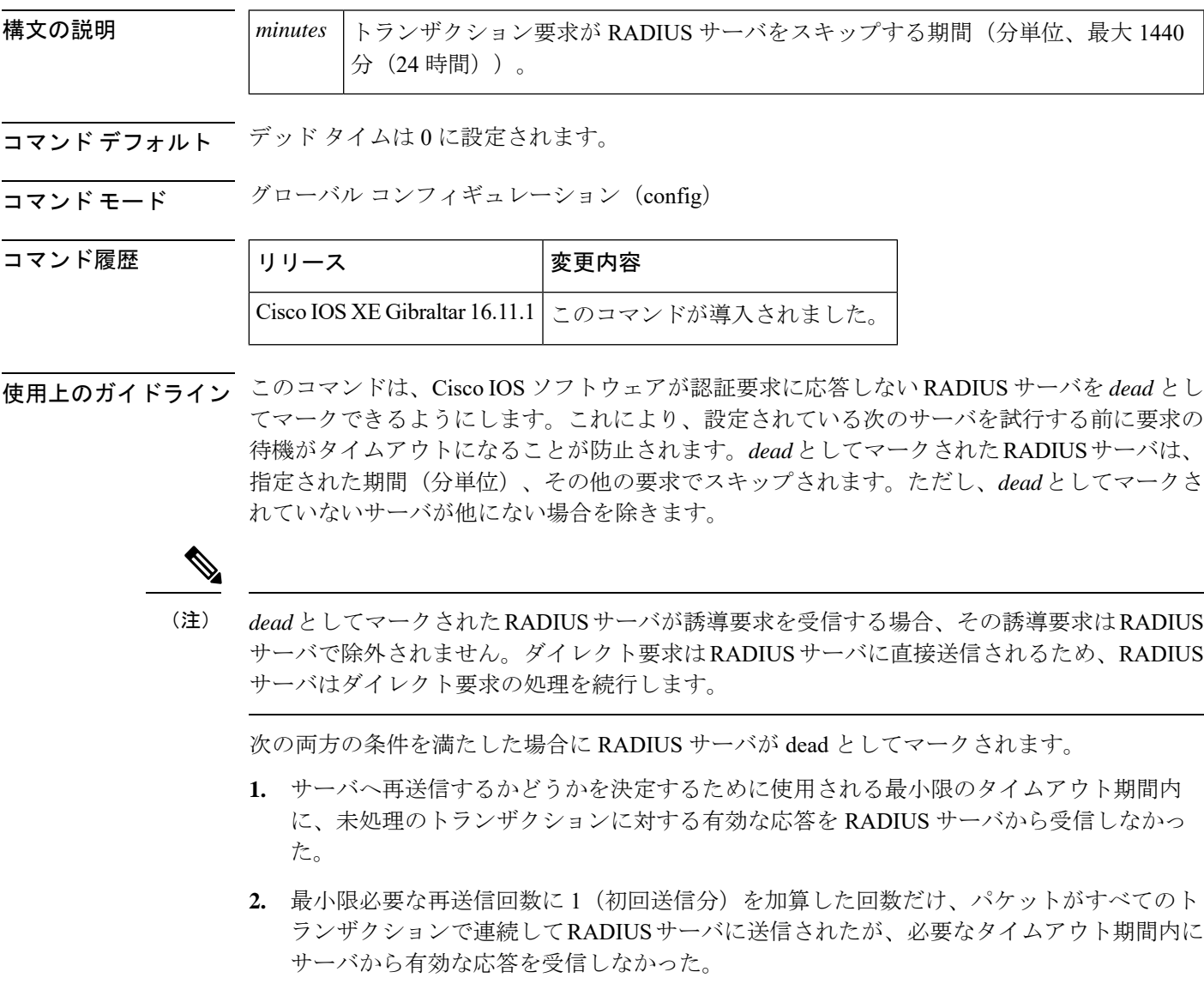

<sup>例</sup> 次に、認証要求への応答に失敗した RADIUS サーバのデッドタイムを <sup>5</sup> 分に指定する 例を示します。

Device> enable Device# configure terminal Device(config)# aaa new-model Device(config)# radius-server deadtime 5

### **Business The Business**

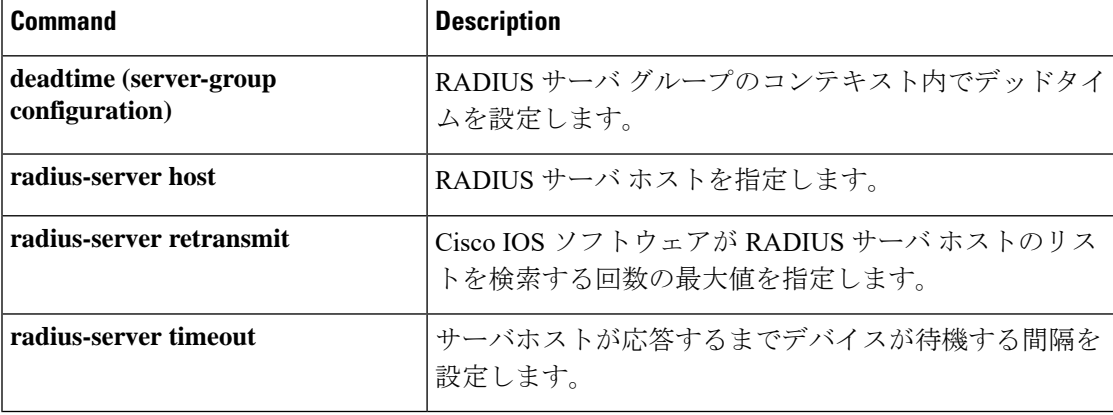

# **radius-server directed-request**

ユーザがシスコのネットワークアクセスサーバ(NAS)にログインして認証用のRADIUSサー バを選択できるようにするには、**radius-serverdirected-request**コマンドをグローバルコンフィ ギュレーションモードで使用します。誘導要求機能を無効にするには、このコマンドの **no** を 使用します。

**radius-server directed-request** [**restricted**] **no radius-server directed-request** [**restricted**]

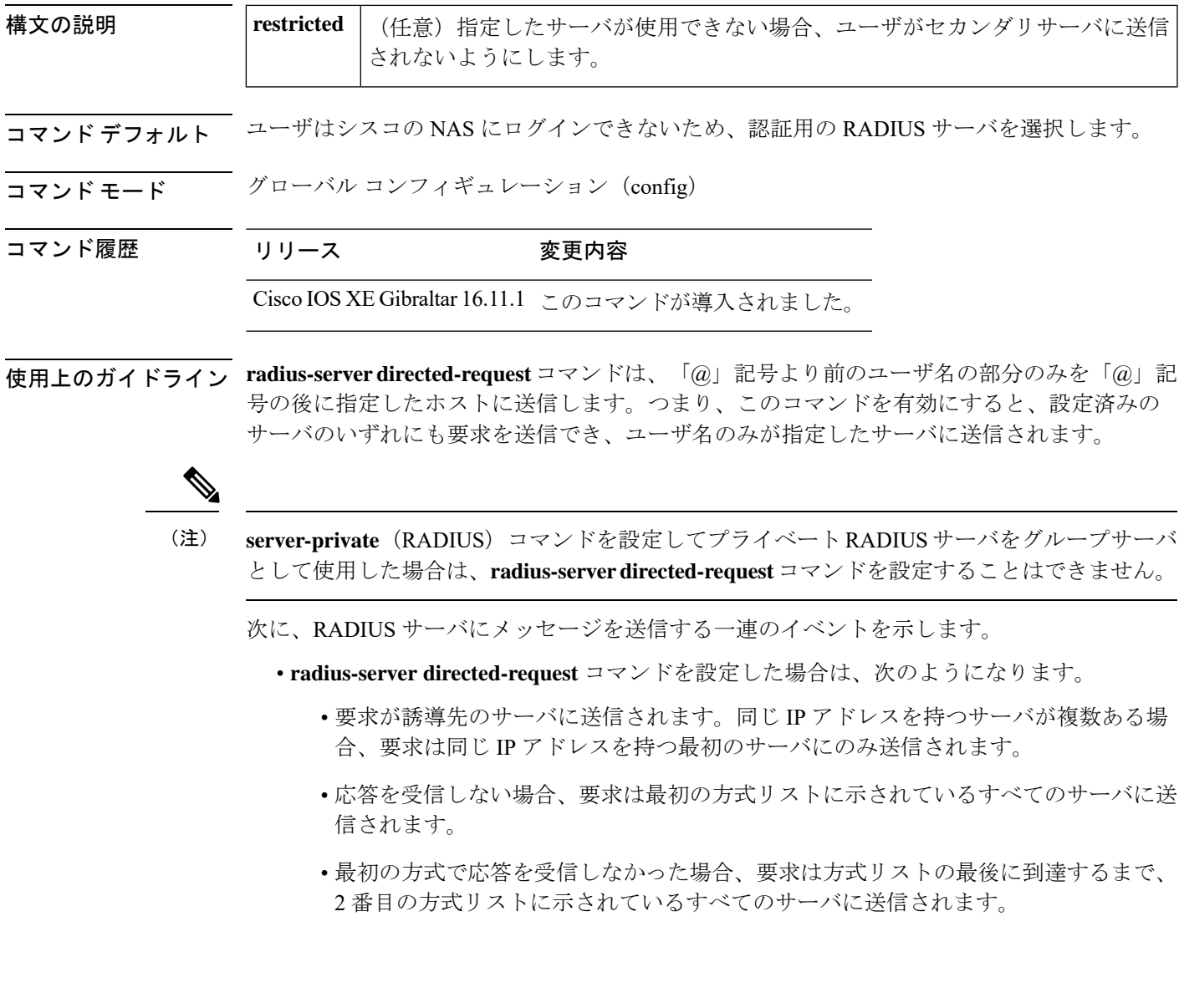

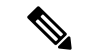

(注)

誘導先のサーバを選択するには、指定された要求に指定された IP アドレスを持つサーバの方 式リスト内の最初のサーバグループを検索します。使用できない場合、グローバルプールの同 じ IP アドレスを持つ最初のサーバグループが考慮されます。

- **radius-server directed-request restricted** コマンドを方式リスト内のすべてのサーバグルー プに対して設定した場合、誘導先のサーバから応答を受信するまで、または方式リストの 最後に到達するまで、次のアクションが実行されます。
	- 誘導先のサーバの IP アドレスを持つ最初のサーバを使用して要求が送信されます。
	- 同じ IP アドレスを持つサーバがサーバグループ内に見つからない場合は、誘導先の サーバの IP アドレスを持つグローバルプール内の最初のサーバが使用されます。

**radius-server directed-request** コマンドを **no radius-server directed-request** コマンドを使用して 無効にした場合、文字列全体(「@」記号の前と後ろの両方)がデフォルトのRADIUSサーバ に送信されます。ルータは、リスト内の最初のサーバから順にサーバのリストを照会します。 文字列全体を送信し、サーバからの最初の応答を受け入れます。

ユーザをユーザ名の一部として識別された RADIUS サーバに制限するには、**radius-server directed-request restricted** コマンドを使用します。

ユーザ要求にサーバ IP アドレスがある場合、誘導先のサーバはその要求をグループに転送す る前に特定のサーバに転送します。たとえば、user@10.0.0.1などのユーザ要求が誘導先のサー バに送信され、このユーザ要求に指定されている IP アドレスがサーバの IP アドレスの場合、 誘導先のサーバはユーザ要求を特定のサーバに転送します。

誘導先のサーバがサーバグループとホストサーバの両方に設定されている場合に設定したサー バ名を持つユーザ要求が誘導先のサーバに送信されると、誘導先のサーバはユーザ要求をサー バグループに転送する前にホストサーバに転送します。たとえば、user@10.0.0.1というユーザ 要求が誘導先のサーバに送信され、10.0.0.1 がホストサーバのアドレスである場合、誘導先の サーバはユーザ要求をサーバグループに転送する前に、ホストサーバに転送します。

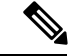

(注)

**no radius-server directed-request restricted** コマンドを入力すると、restricted フラグのみが削除 され、directed-requestフラグは保持されます。誘導要求機能を無効にするには、**no radius-server directed-request** コマンドも入力する必要があります。

**例** みちゃく ありのに、誘導要求機能を設定する例を示します。

```
Device> enable
Device# configure terminal
Device(config)# radius server rad-1
Device(config-radius-server)# address ipv4 10.1.1.2
Device(config-radius-server)# key dummy123
Device(config-radius-server)# exit
Device(config)# radius-server directed-request
```
### 関連コマンド **Command Description**

 $\mathbf l$ 

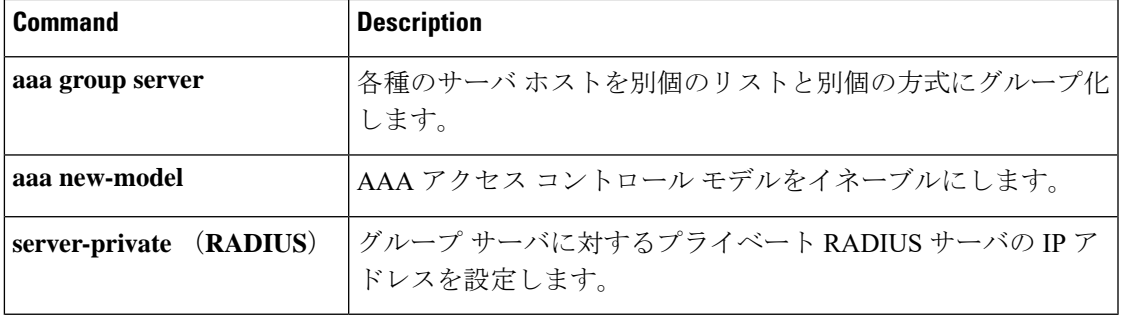

### **radius-server domain-stripping**

ユーザ名をリモートRADIUSサーバに転送する前にユーザ名からサフィックスをストリッピン グするか、またはサフィックスとプレフィックスの両方をストリッピングするようにネット ワークアクセスサーバ(NAS)を設定するには、**radius-server domain-stripping** コマンドをグ ローバル コンフィギュレーション モードで 使用します。ストリッピング設定を無効にするに は、このコマンドの **no** 形式を使用します。

(注)

デフォルトのvrf名が設定されるまでにデフォルトのVRF名が確実にNULL値になるように、 **ipvrfdefault**コマンドをグローバルコンフィギュレーションモードで設定してから**radius-server domain-stripping** コマンドを設定する必要があります。

**radius-server domain-stripping** [{ [**right-to-left**] [ **prefix-delimiter** *character* [ *character2* . . . *character7* ] ] [ **delimiter** *character* [ *character2* . . . *character7* ] ] | **strip-suffix** *suffix* }] [ **vrf** *vrf-name* ] **no radius-server domain-stripping** [{ [**right-to-left**] [ **prefix-delimiter** *character* [ *character2* . . . *character7* ] ] [ **delimiter** *character* [ *character2* . . . *character7* ] ] | **strip-suffix** *suffix* }] [ **vrf** *vrf-name* ]

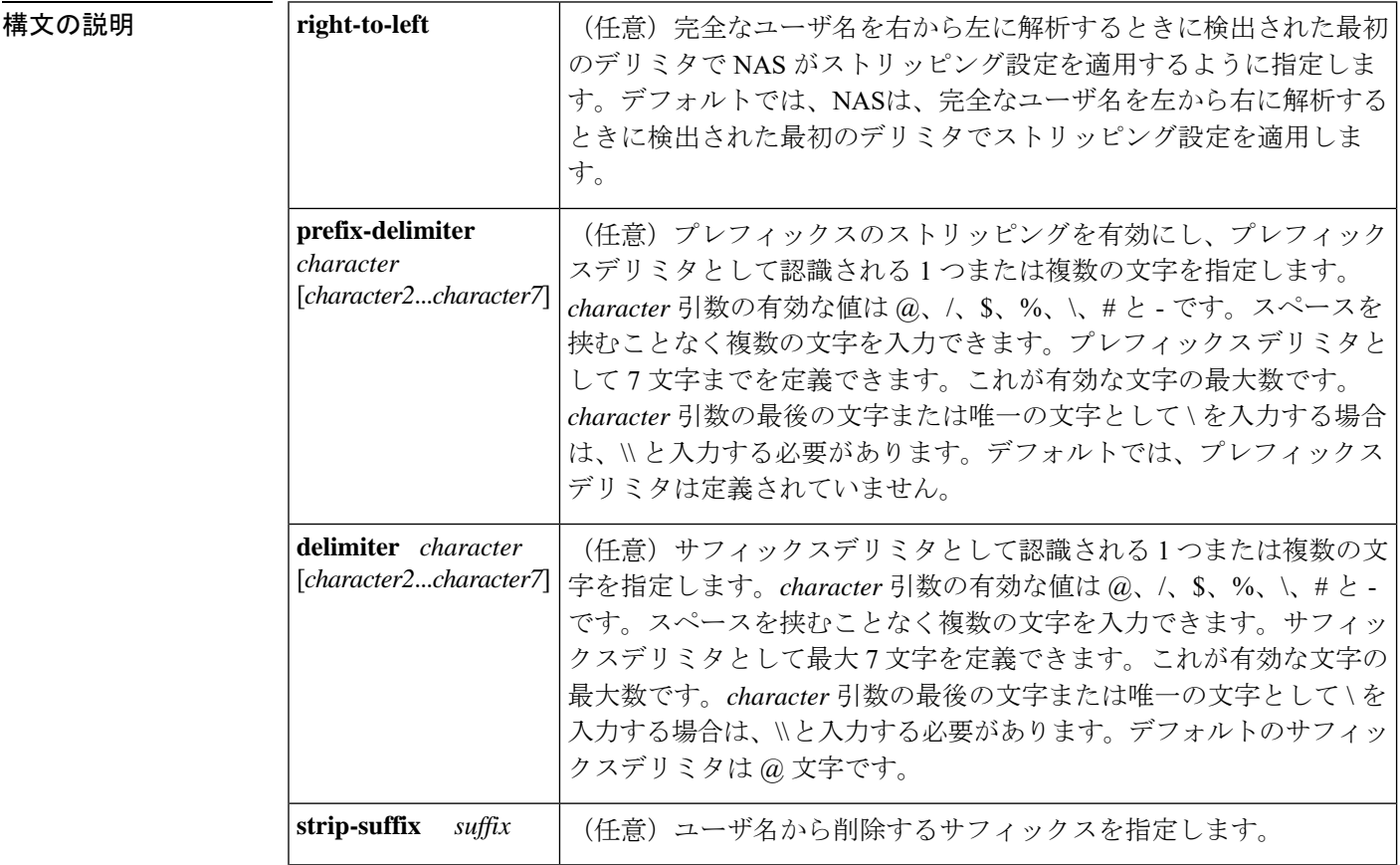

 $\mathbf{l}$ 

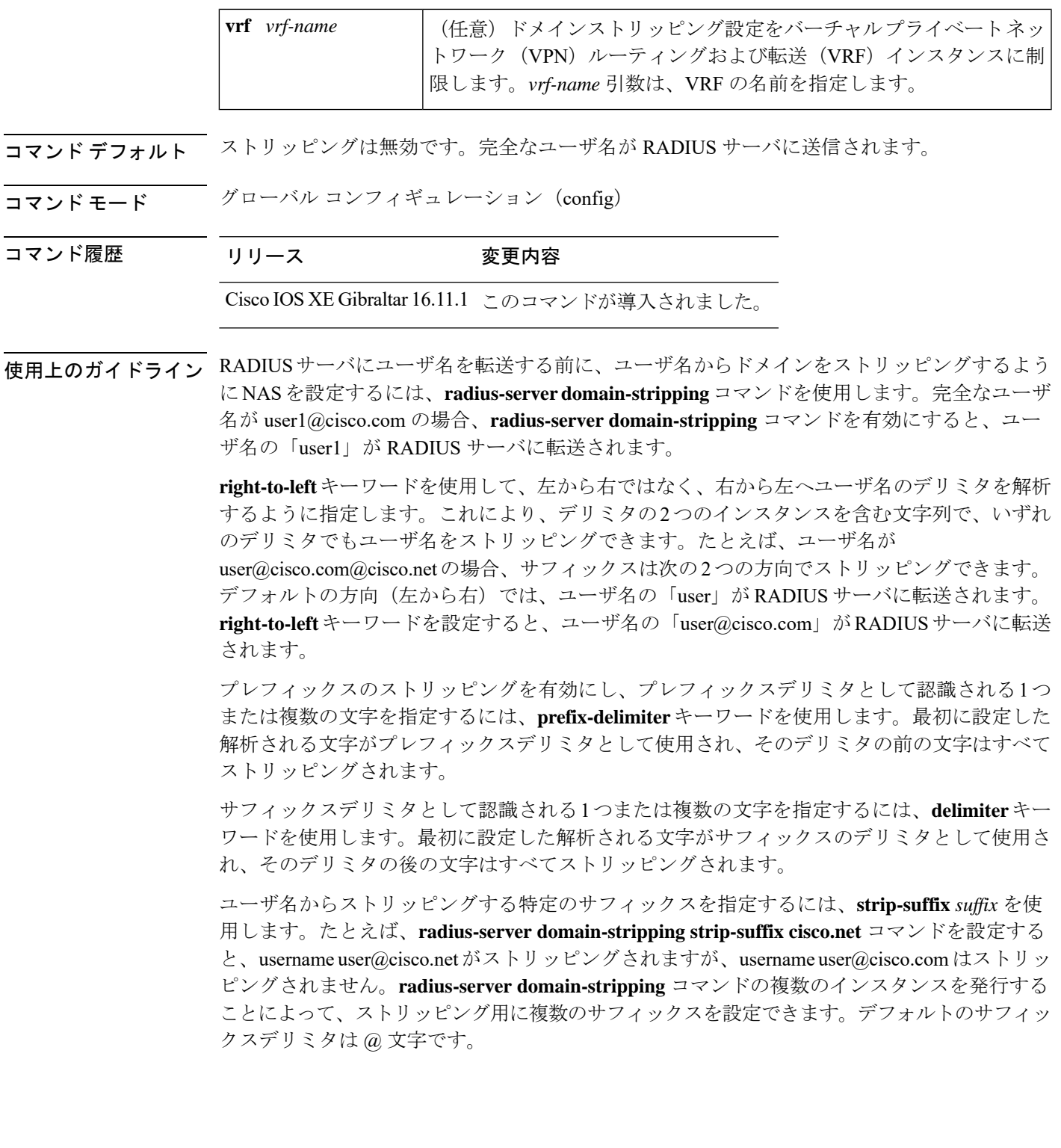

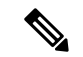

- (注)
- **radius-server domain-stripping s trip-suffix** *suffix* コマンドを発行すると、すべてのドメインか らサフィックスをストリッピングする能力が無効になります。フルユーザ名からサフィックス が削除されるのは、サフィックス デリミタとサフィックスの両方が一致した場合のみです。 **delimiter**キーワードを使用して別のサフィックスデリミタまたは一連のサフィックスデリミタ を指定しない場合は、デフォルトのサフィックスデリミタである @ が使用されます。

指定した VRF のみにドメインストリッピング設定を適用するには、**vrf** *vrf-name* オプションを 使用します。

次に、さまざまなタイプのドメインストリッピング設定間の連携動作を示します。

- **radius-serverdomain-stripping**[**right-to-left**] [**prefix-delimiter** *character*[*character2*...*character7*]] [**delimiter** *character* [*character2*...*character7*]] コマンドに設定できるインスタンスは 1 つの みです。
- **vrf** *vrf-name* に一意の値を使用した **radius-server domain-stripping**[**right-to-left**] [**prefix-delimiter** *character*[*character2*...*character7*]] [**delimiter** *character*[*character2*...*character7*]] [**vrf** *vrf-name*] コマンドは、複数のインスタンスを設定できます。
- **radius-server domain-stripping strip-suffix** *suffix*[**vrf** *per-vrf*] コマンドのインスタンスを複数 設定することで、グローバルまたはVRFごとのルールセットの一部として複数のサフィッ クスをストリッピングすることができます。
- 別のデリミタまたは一連のデリミタを指定した場合を除き、任意のバージョンの **radius-server domain-stripping** コマンドを発行すると、そのルールセットにデフォルトの デリミタ文字の @ を使用するサフィックスストリッピングが自動的に有効になります。
- サフィックスごとのストリッピングルールを設定すると、そのルールセットの汎用サフィッ クスストリッピングが無効になります。設定された1つまたは複数のサフィックスと一致 するサフィックスのみがユーザ名からストリッピングされます。

例 めんの例では、ルータのユーザ名を右から左へ解析するように設定し、@、\、および \$ を有効なサフィックス デリミタ文字として設定します。完全なユーザ名が cisco/user@cisco.com\$cisco.net の場合、ユーザ名を右から左へ解析するときに \$ 文字が NAS によって検出される最初の有効なデリミタであるため、ユーザ名の 「cisco/user@cisco.com」が RADIUS サーバに転送されます。

radius-server domain-stripping right-to-left delimiter @\\$

次の例は、ルータが、abc と名付けられた VRF インスタンスに関連するユーザのみに 対して、ユーザ名からドメイン名を削除する設定を示します。デフォルトのサフィッ クス デリミタである @ は一般的なサフィックスの削除に使用されます。

radius-server domain-stripping vrf abc

次の例は、/ をプレフィックス デリミタとして使用して、プレフィックスの削除を有 効にします。デフォルトのサフィックス デリミタ文字の @ が一般的なサフィックス

の削除に使用されます。完全なユーザ名が cisco/user@cisco.com の場合、ユーザ名の 「user」が RADIUS サーバに転送されます。

radius-server domain-stripping prefix-delimiter /

次の例は、プレフィックスの削除を有効にし、/ の文字をプレフィックス デリミタと して設定し、# をサフィックスのデリミタとして設定します。完全なユーザ名が cisco/user@cisco.com#cisco.net の場合、ユーザ名の「user@cisco.com」が RADIUS サー バに転送されます。

radius-server domain-stripping prefix-delimiter / delimiter #

次の例は、プレフィックスの削除を有効にし、/ の文字をプレフィックス デリミタと して設定し、\$、@、および # をサフィックスのデリミタとして設定し、cisco.com の サフィックスのサフィックスごとの削除を設定します。完全なユーザ名が cisco/user@cisco.com の場合、ユーザ名の「user」が RADIUS サーバに転送されます。

フルユーザ名が cisco/user@cisco.com#cisco.net であればユーザ名の「user@cisco.com」 が転送されます。

radius-server domain-stripping prefix-delimiter / delimiter \$@# radius-server domain-stripping strip-suffix cisco.com

次の例では、ルータのユーザ名を右から左へ解析するように設定し、cisco.com のサ フィックスでユーザ名のサフィックス削除を有効にします。完全なユーザ名が cisco/user@cisco.net@cisco.com の場合、ユーザ名の「cisco/user@cisco.net」が RADIUS サーバに転送されます。フルユーザ名が cisco/user@cisco.com@cisco.net であれば、こ のフルユーザ名が転送されます。

radius-server domain-stripping right-to-left radius-server domain-stripping strip-suffix cisco.com

次の例は、@ をデリミタとして使用して cisco.com のサフィックスを削除する一連の グローバルな削除ルールと、myvrf という名前の VRF と関連するユーザ名に対する異 なった一連の削除ルールを設定します。

radius-server domain-stripping strip-suffix cisco.com ! radius-server domain-stripping prefix-delimiter # vrf myvrf radius-server domain-stripping strip-suffix cisco.net vrf myvrf

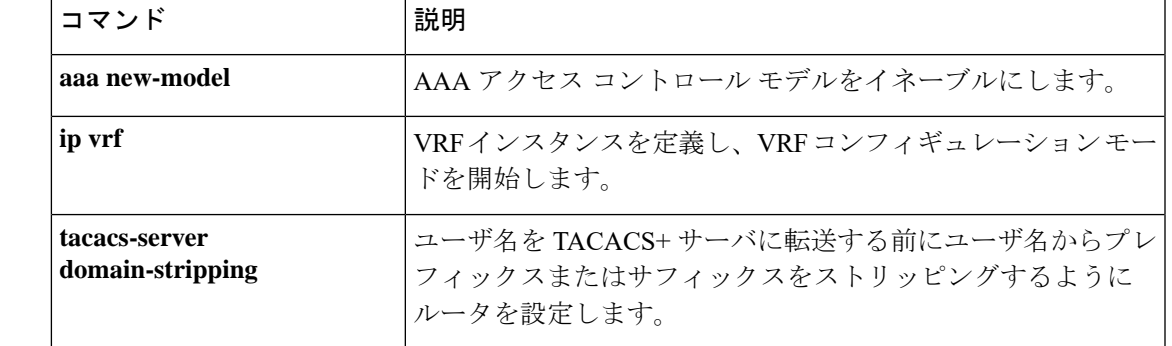

#### 関連コマンド

### **sak-rekey**

定義された MKA ポリシーのセキュリティ アソシエーション キー (SAK) のキー再生成間隔 を設定するには、MKA ポリシー コンフィギュレーション モードで **sak-rekey** コマンドを使用 します。SAK キー再生成タイマーを無効にするには、このコマンドの **no** 形式を使用します。

**sak-rekey** {**interval** *time-interval* | **on-live-peer-loss**} **no sak-rekey** {**interval** | **on-live-peer-loss**}

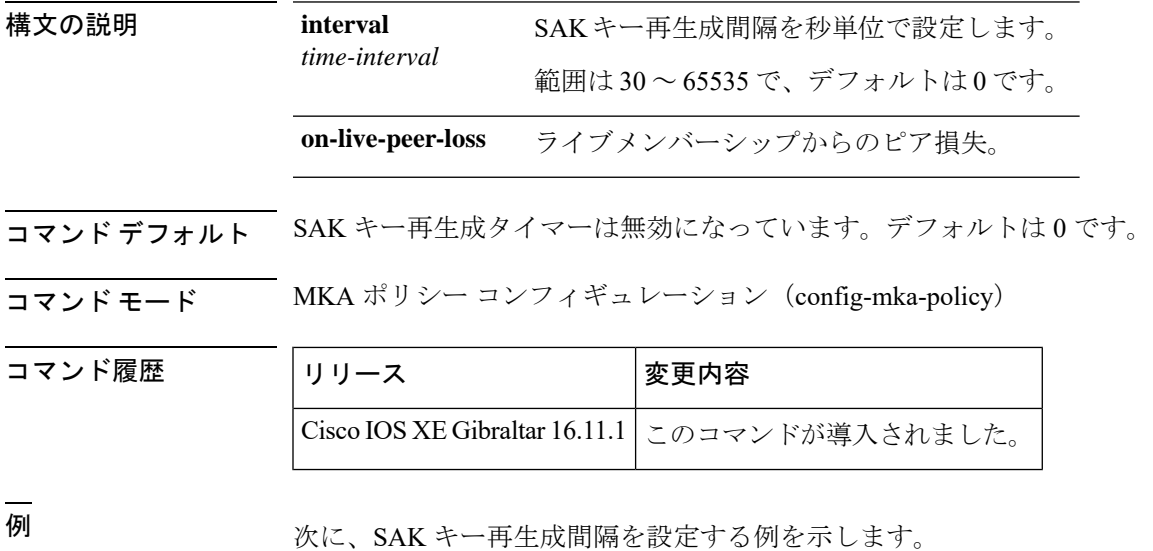

Device> **enable** Device# **configure terminal** Device(config)# **mka policy 2** Device(config-mka-policy)# **sak-rekey interval 300**

関連コマンド **Command Description mka policy https://www.discream/mka/discream/mka/policy/mka/a** confidentiality-offset **Netagation |機密性オフセットを設定して MACsec を動作させます**。 delay-protection MKPDUの送信で遅延保護を使用するようにMKAを設定します。 **include-icv-indicator** MKPDUに ICV インジケータを含めます。 **key-server MKA** キーサーバオプションを設定します。 **macsec-cipher-suite** SAK を取得するための暗号スイートを設定します。 MKPDU の送信でセキュアなアナウンスを送信するように MKA を設定します。 **send-secure-announcements**

 $\mathbf{l}$ 

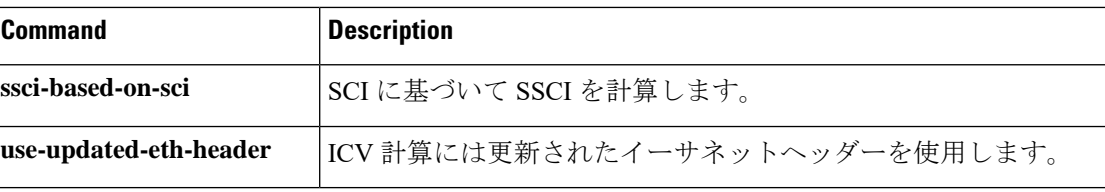

# **security level**(**IPv6** スヌーピング)

適用されるセキュリティのレベルを指定するには、IPv6 スヌーピング ポリシー コンフィギュ レーション モードで **security-level** コマンドを使用します。

**security level** {**glean** | **guard** | **inspect**}

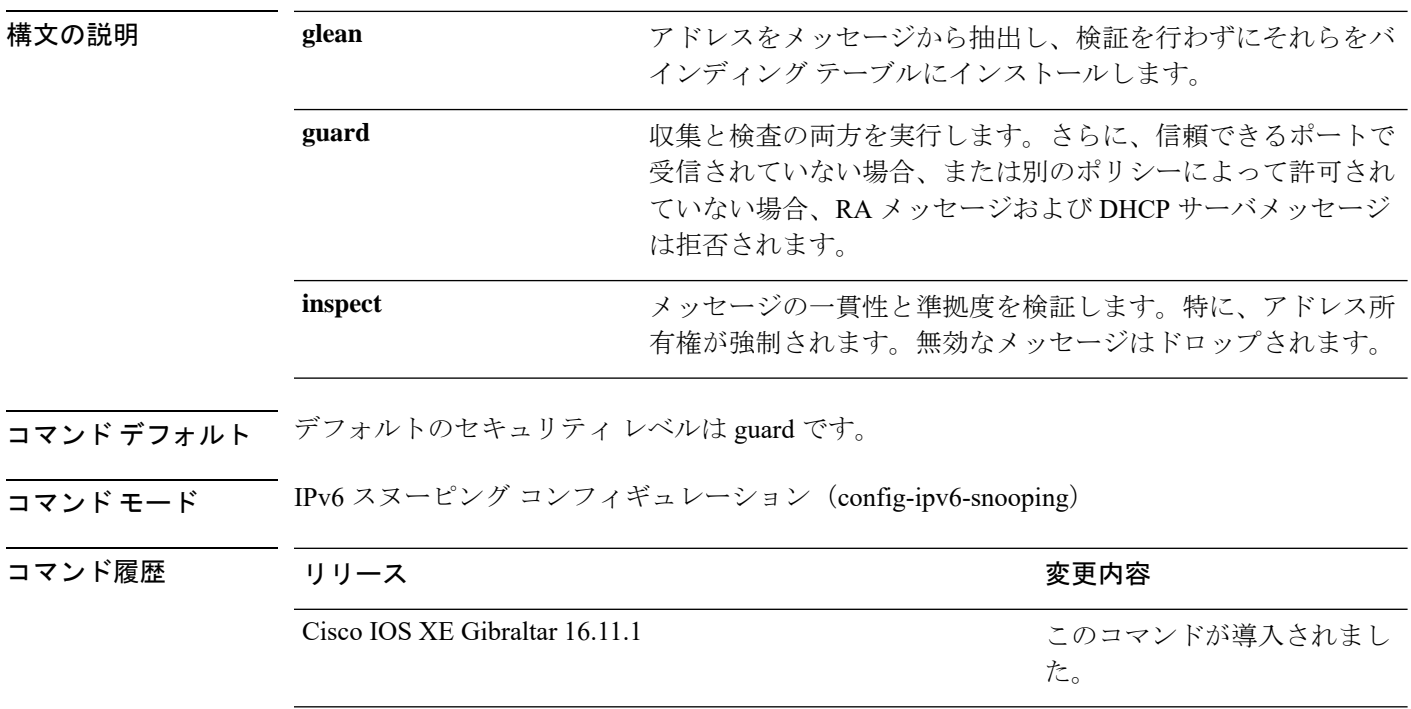

次に、IPv6スヌーピングポリシー名をpolicy1と定義し、セキュリティレベルをinspect として設定する例を示します。

Device> **enable** Device# **configure terminal** Device(config)# **ipv6 snooping policy policy1** Device(config-ipv6-snooping)# **security-level inspect** Device(config-ipv6-snooping)# **end**

# **security passthru**

IPSec のパススルーを変更するには、 **security passthru** コマンドを使用します。ディセーブル にするには、このコマンドの no 形式を使用します。

**security passthru** *ip-address* **no security passthru**

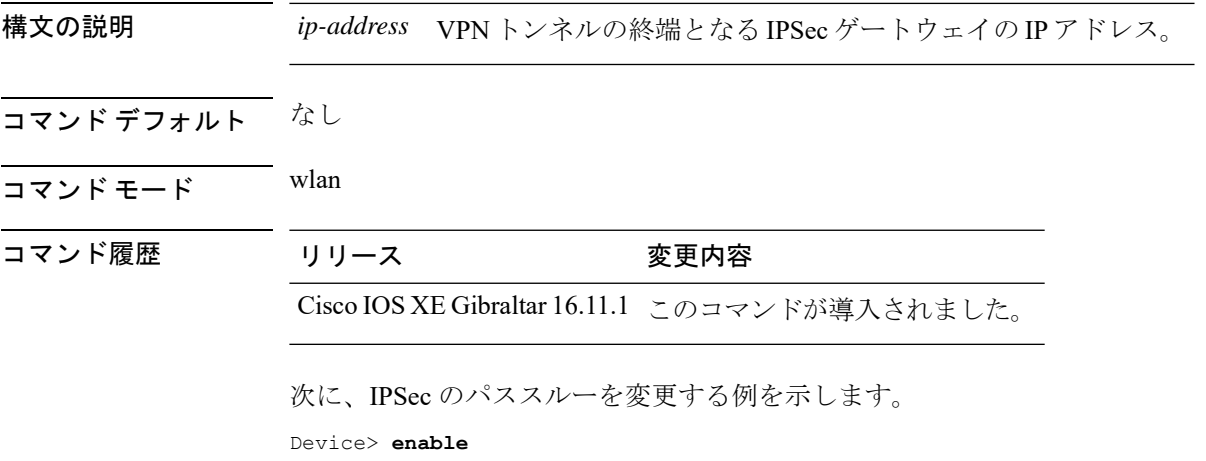

Device# **configure terminal** Device(config)# **security passthrough 10.1.1.1**

### **send-secure-announcements**

MKA が MACsec Key Agreement Protocol Data Unit(MKPDU)でセキュアな通知を送信できる ようにするには、MKAポリシーコンフィギュレーションモードで**send-secure-announcements** コマンドを使用します。このセキュアな通知の送信を無効にするには、このコマンドの **no** 形 式を使用します。

### **send-secure-announcements no send-secure-announcements**

- 構文の説明 このコマンドには引数またはキーワードはありません。
- コマンドデフォルト<br>MKPDU でのセキュアなアナウンスは無効になっています。
- コマンド モード MKA ポリシー コンフィギュレーション(config-mka-policy)

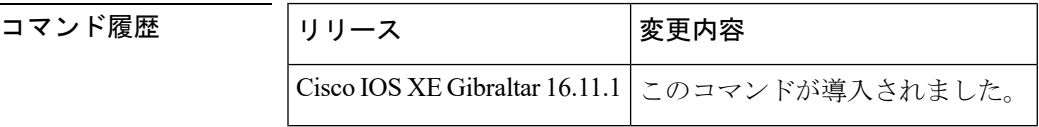

使用上のガイドライン セキュアなアナウンスは、以前はセキュアでないアナウンスで共有されていたMACsec暗号ス イート機能を再検証します。

例 次に、セキュアなアナウンスの送信を有効にする例を示します。

Device> **enable** Device# **configure terminal** Device(config)# **mka policy 2** Device(config-mka-policy)# **send-secure-announcements**

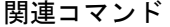

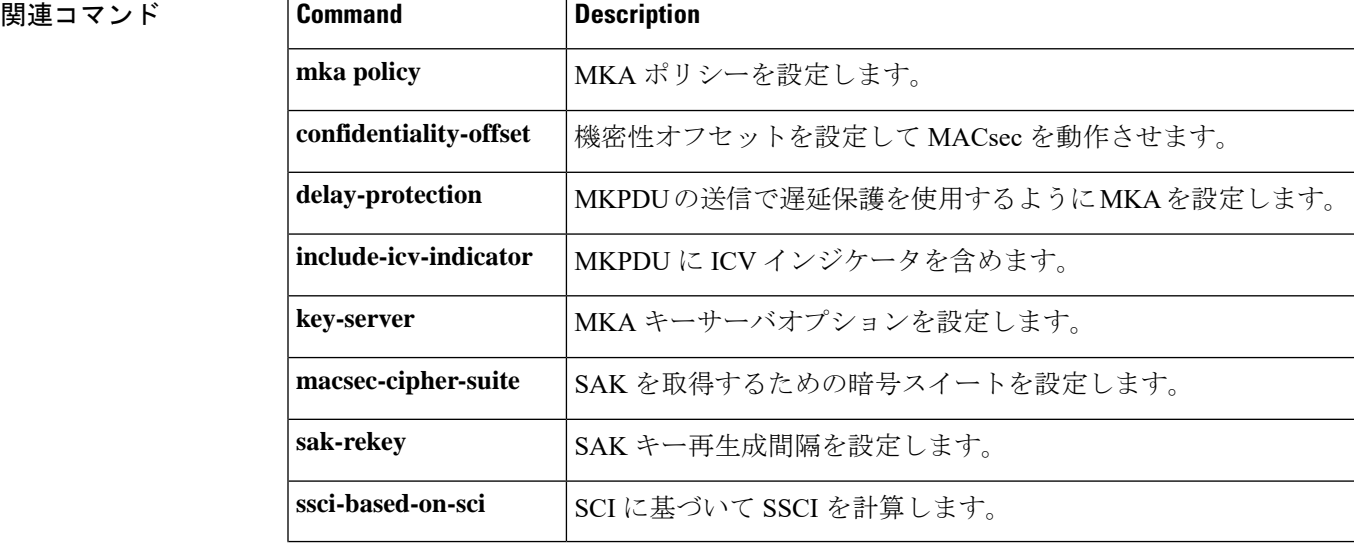
I

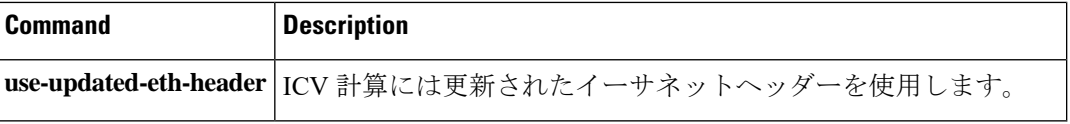

### **server-private**(**RADIUS**)

グループサーバに対して、プライベートRADIUSサーバのIPアドレスを設定するには、RADIUS サーバグループ コンフィギュレーション モードで **server-private** コマンドを使用します。関連 付けられたプライベートサーバを認証、許可、およびアカウンティング (AAA) グループサー バから削除するには、このコマンドの **no** 形式を使用します。

**server-private** *ip-address* [{**auth-port** *port-number* | **acct-port** *port-number*}] [**non-standard**] [**timeout** *seconds*] [**retransmit** *retries*] [**key** *string*]

**no server-private** *ip-address* [{**auth-port** *port-number* | **acct-port** *port-number*}] [**non-standard**] [**timeout** *seconds*] [**retransmit** *retries*] [**key** *string*]

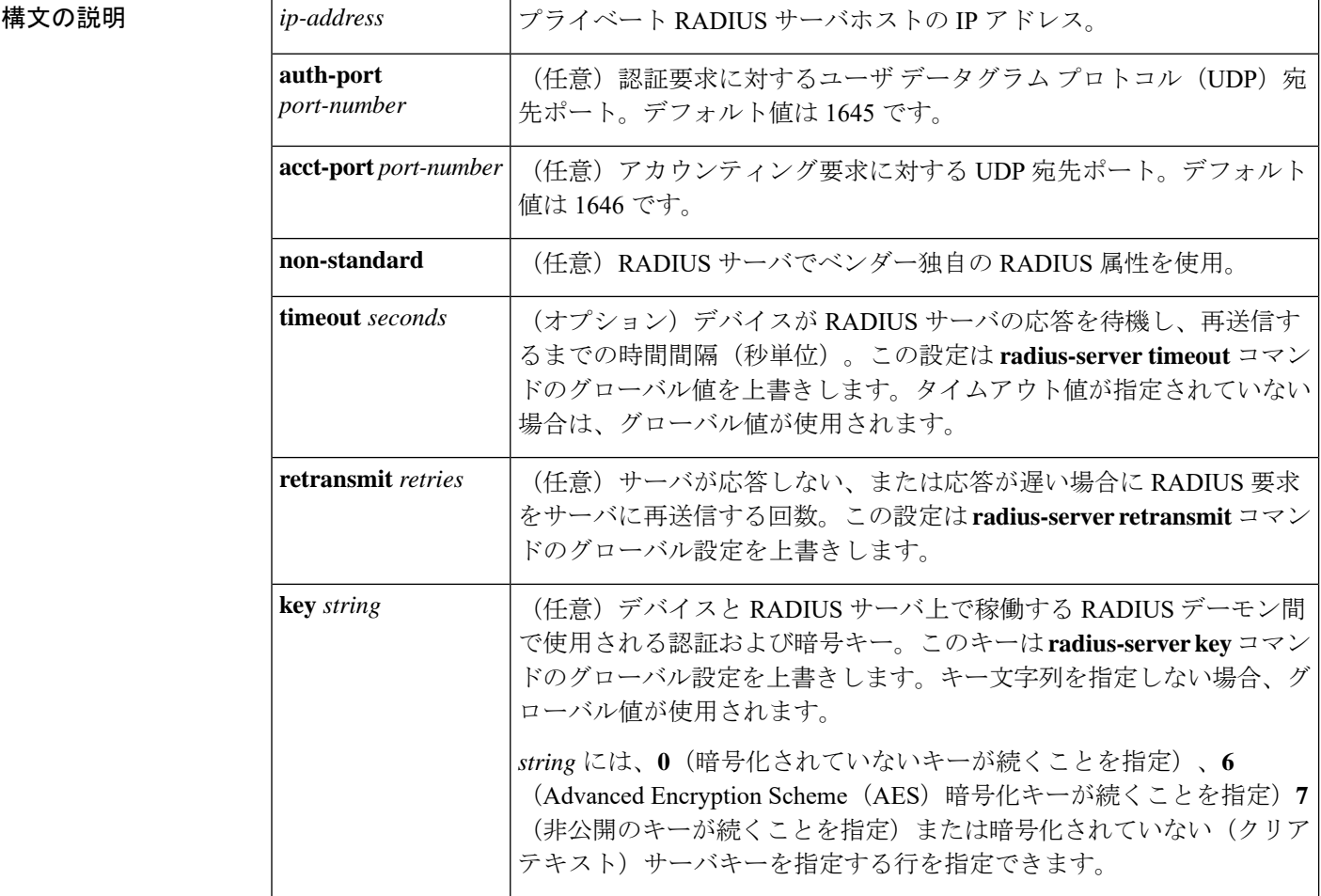

**コマンドデフォルト** server-private パラメータが指定されていない場合は、グローバルコンフィギュレーションが使 用されます。グローバルコンフィギュレーションが指定されていない場合は、デフォルト値が 使用されます。

コマンド モード RADIUS サーバグループ コンフィギュレーション(config-sg-radius)

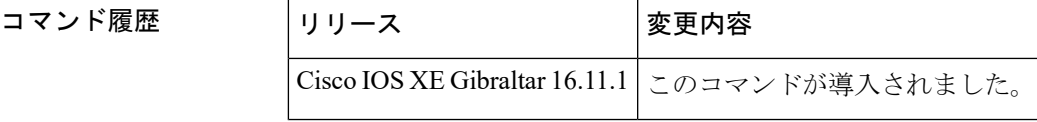

使用上のガイドライン **server-private** コマンドを使用して、特定のプライベートサーバと定義済みのサーバグループ を関連付けます。Virtual Route Forwarding(VRF)インスタンス間でプライベートアドレスが 重複する可能性を防ぐには、プライベートサーバ(プライベートアドレスを持つサーバ)を サーバグループ内で定義し、他のグループには示されないようにします。この場合も、グロー バルプール(デフォルトの「radius」サーバグループなど)内のサーバは、IP アドレスとポー ト番号を使って参照できます。このように、サーバグループ内のサーバのリストには、グロー バル コンフィギュレーションにおけるホストの参照情報とプライベート サーバの定義が含ま れます。

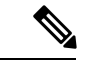

(注)

- **radius-serverdirected-request** コマンドが設定されている場合、**server-private**(RADIUS) コマンドを設定してプライベートRADIUSサーバをグループサーバとして使用することは できません。
	- プライベート RADIUS サーバの AAA サーバ統計情報レコードの作成または更新はサポー トされていません。プライベートRADIUSサーバが使用されている場合、エラーメッセー ジとトレースバックが発生しますが、これらのエラーメッセージやトレースバックはAAA RADIUS機能には影響しません。これらのエラーメッセージとトレースバックを回避する には、プライベートRADIUSサーバの代わりにパブリックRADIUSサーバを設定します。

タイプ 6 AES 暗号化キーを設定するには、**password encryption aes** コマンドを使用します。

例 ツイン レジェン しょう Water RADIUS グループサーバを定義してプライベートサーバを関連付ける 例を示します。

```
Device> enable
Device# configure terminal
Device(config)# aaa new-model
Device(config)# aaa group server radius sg_water
Device(config-sg-radius)# server-private 10.1.1.1 timeout 5 retransmit 3 key xyz
Device(config-sg-radius)# server-private 10.2.2.2 timeout 5 retransmit 3 key xyz
Device(config-sg-radius)# end
```
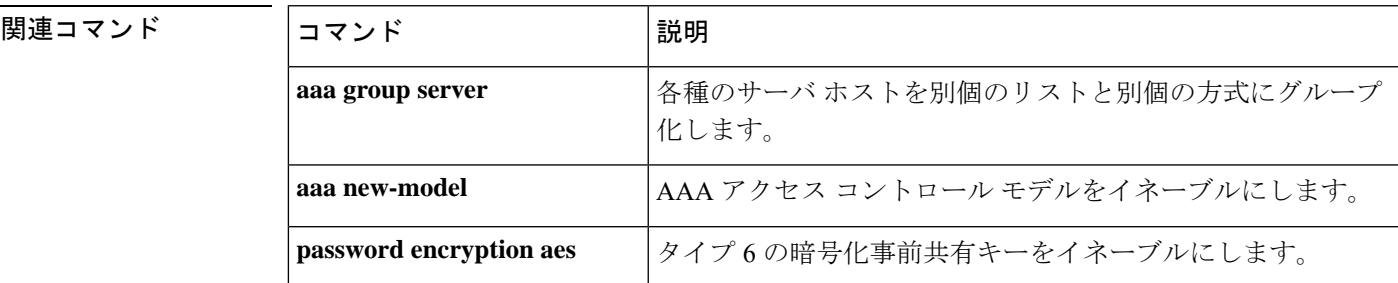

I

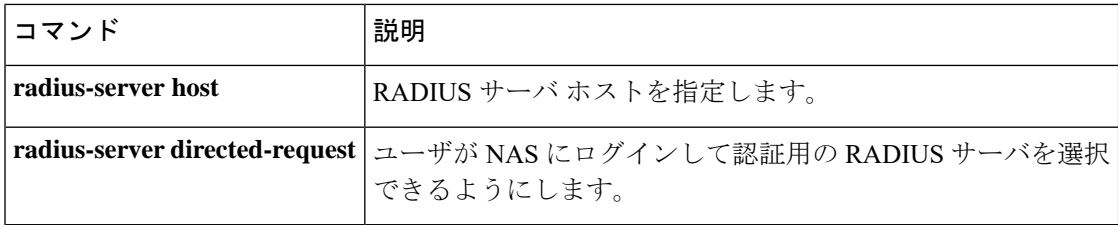

# **server-private**(**TACACS+**)

グループサーバに対してプライベート TACACS+ サーバの IPv4 アドレスまたは IPv6 アドレス を設定するには、**server-private** コマンドをサーバグループ コンフィギュレーション モードで 使用します。関連付けられたプライベートサーバを認証、許可、およびアカウンティング (AAA)グループサーバから削除するには、このコマンドの **no** 形式を使用します。

**server-private** { *ipv4-address* |*ipv6-address* | **fqdn**} [**nat** ] [**single-connection**] [**port** *port-number* ] [ **timeout** *seconds* ] **key** [{ **0** | **7** }] *string* **no server-private**

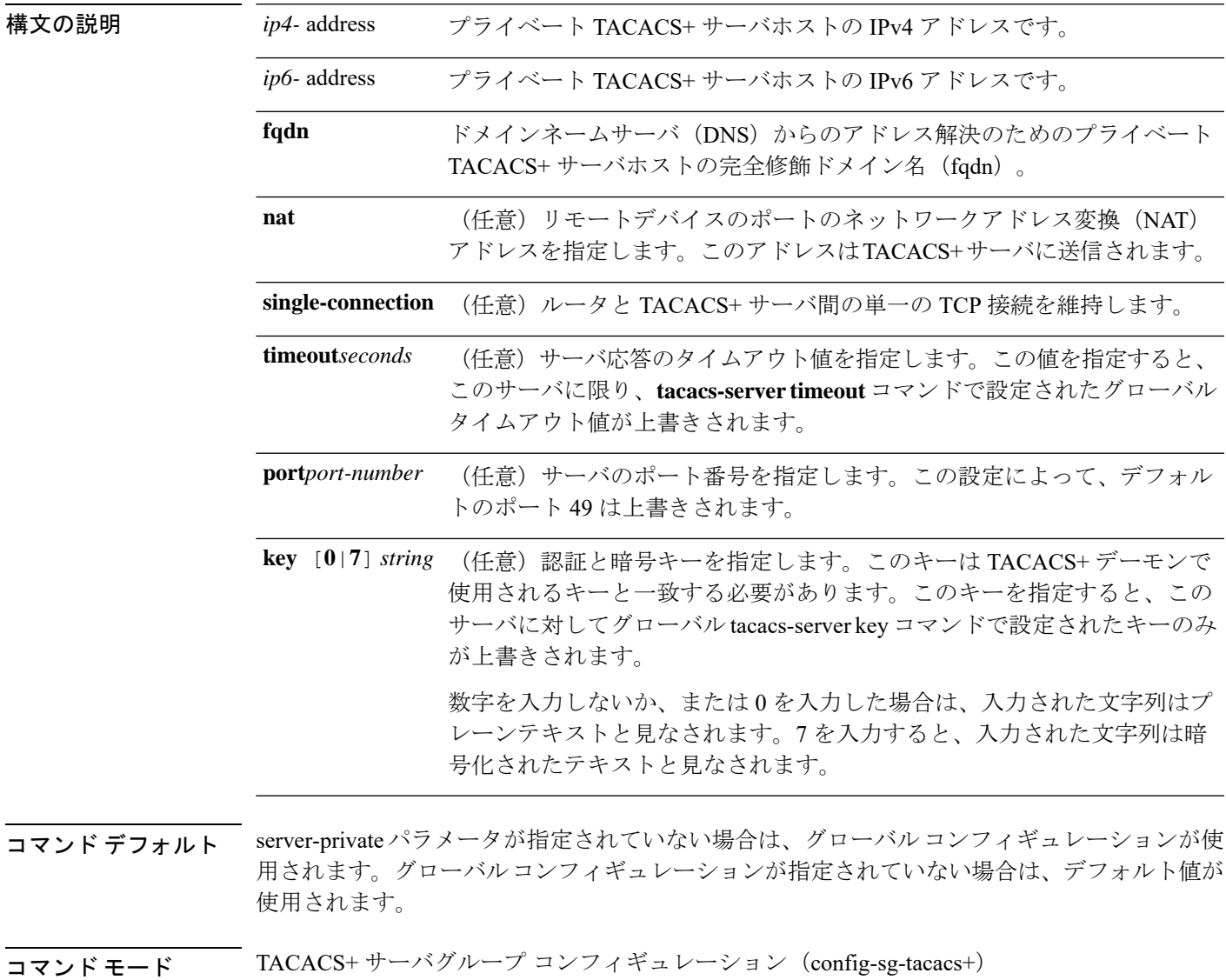

### コマンド履歴 リリース 変更内容

Cisco IOS XE Gibraltar 16.11.1 このコマンドが導入されました。

使用上のガイドライン **server-private** コマンドを使用して、特定のプライベートサーバと定義済みのサーバグループ を関連付けます。Virtual Route Forwarding(VRF)間でプライベートアドレスが重複する可能 性を防ぐには、プライベートサーバ(プライベートアドレスを持つサーバ)をサーバグループ 内で定義し、他のグループには示されないようにします。この場合も、グローバルプール(デ フォルトの「TACACS+」サーバグループ)内のサーバは、IP アドレスとポート番号を使用し て参照できます。このように、サーバグループ内のサーバのリストには、グローバルコンフィ ギュレーションにおけるホストの参照情報とプライベート サーバの定義が含まれます。

> 次に、 tacacs1 TACACS+ グループサーバを定義してプライベートサーバを関連付ける 例を示します。

```
Device> enable
Device# configure terminal
Device(config)# aaa group server tacacs+ tacacs1
Device(config-sg-tacacs+)# server-private 10.1.1.1 port 19 key cisco
Device(config-sg-tacacs+)# exit
Device(config)#ip vrf cisco
Device(config-vrf)# rd 100:1
Device(config-vrf)# exit
Device(config)# interface Loopback0
Device(config-if)#ip address 10.0.0.2 255.0.0.0
Device(config-if)#ip vrf forwarding cisco
```
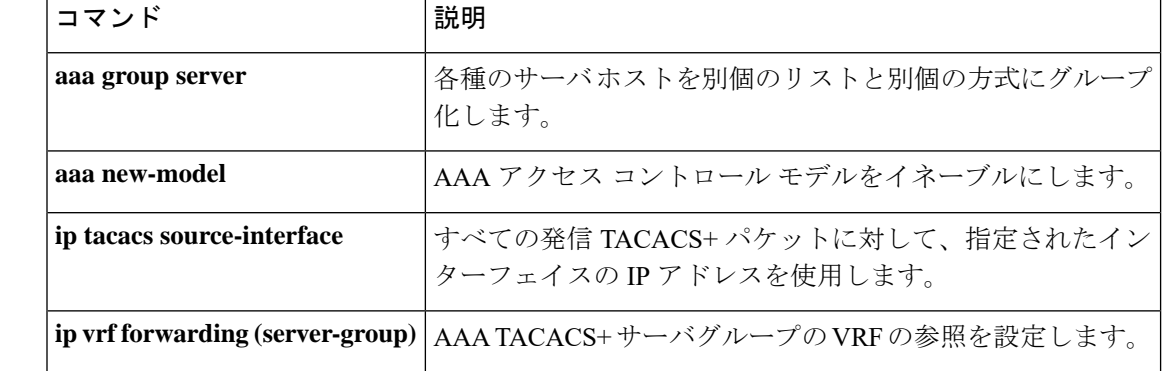

#### 関連コマンド

## **show aaa clients**

認証、許可、およびアカウンティング(AAA)クライアントの統計情報を表示するには、**show aaa clients** コマンドを使用します。

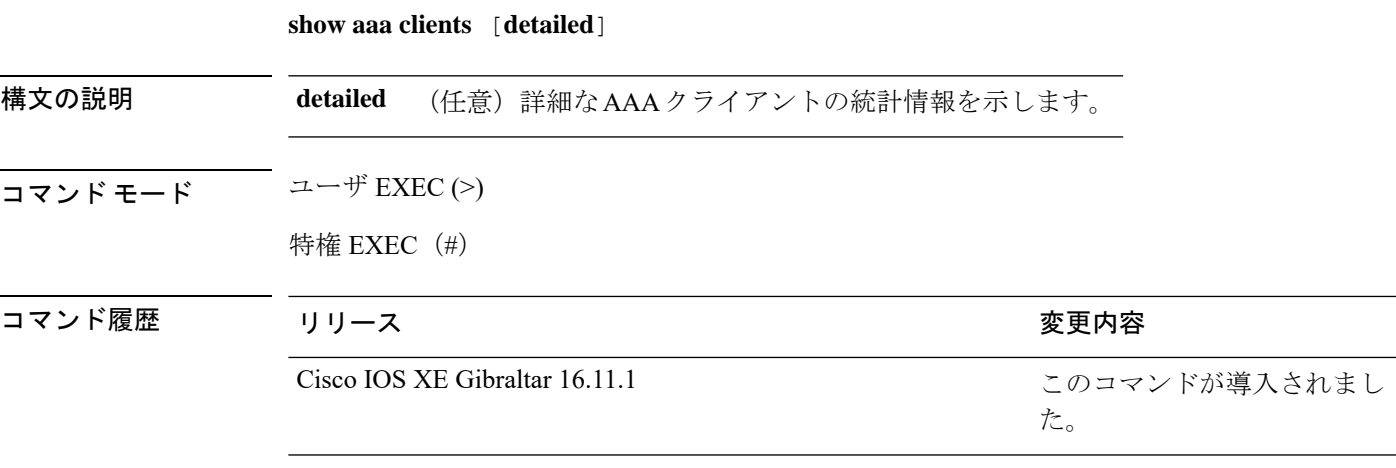

次に、**show aaa clients** コマンドの出力例を示します。

Device> **enable** Device# **show aaa clients**

Dropped request packets: 0

### **show aaa command handler**

認証、許可、およびアカウンティング(AAA)コマンドハンドラの統計情報を表示するには、 **show aaa command handler** コマンドを使用します。 **show aaa command handler** 構文の説明 このコマンドには引数またはキーワードはありません。 コマンド モード ユーザ EXEC (>) 特権 EXEC (#) コマンド履歴 リリース りゅうしょう しょうしょう かんこう 変更内容 このコマンドが導入されまし た。 Cisco IOS XE Gibraltar 16.11.1

次に、**show aaa command handler** コマンドの出力例を示します。

```
Device# show aaa command handler
AAA Command Handler Statistics:
   account-logon: 0, account-logoff: 0
   account-query: 0, pod: 0
   service-logon: 0, service-logoff: 0
   user-profile-push: 0, session-state-log: 0
   reauthenticate: 0, bounce-host-port: 0
    disable-host-port: 0, update-rbacl: 0
   update-sgt: 0, update-cts-policies: 0
    invalid commands: 0
   async message not sent: 0
```
### **show aaa dead-criteria**

認証、許可、およびアカウンティング(AAA)の dead-criteria 検出情報を表示するには、**show aaa dead-criteria** コマンドを特権 EXEC モードで使用します。

**show aaa dead-criteria** {**security-protocol** *ip-address*} [**auth-port** *port-number*] [**acct-port** *port-number*][*server-group-name*]

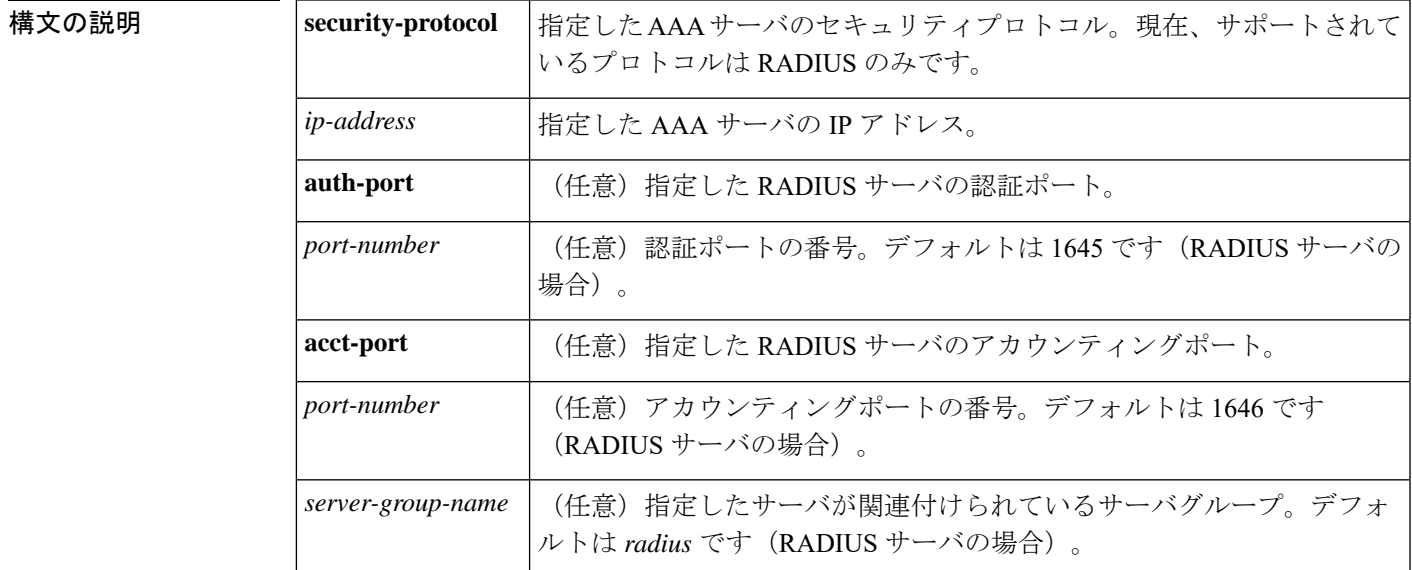

コマンド デフォルト 現在、**auth-port** キーワードの *port-number* 引数と **acct-port** キーワードの *port-number* 引数は、 デフォルトでそれぞれ 1645 と1646 になります。*server-group-name* 引数のデフォルトは radius です。

コマンド モード 特権 EXEC (#)

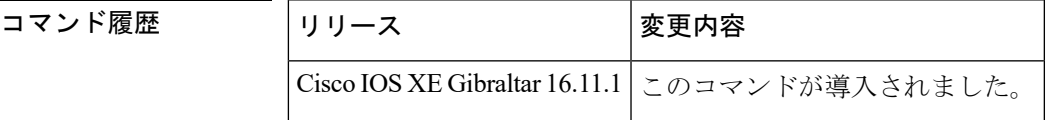

使用上のガイドライン 同じ IP アドレスを持つ複数の RADIUS サーバをデバイスに設定できます。**auth-port** キーワー ドと **acct-port** キーワードはサーバを区別するために使用されます。指定したサーバグループ に関連付けられているサーバの dead 検出間隔は、 **server-group-name** キーワードを使用して取 得できます(RADIUS サーバの dead 状態検出間隔と再送信の値は、サーバが属するサーバグ ループに基づいて設定されます。複数のサーバグループに同じサーバを含めることができま す)。

<sup>例</sup> 次に、IP アドレス 172.19.192.80 <sup>の</sup> RADIUS サーバに対して dead-criteria 検出情報を要 求した場合の例を示します。

#### Device# **show aaa dead-criteria radius 172.19.192.80 radius**

```
RADIUS Server Dead Critieria:
=============================
Server Details:
   Address : 172.19.192.80
   Auth Port : 1645
   Acct Port : 1646
Server Group : radius
Dead Criteria Details:
   Configured Retransmits : 62
   Configured Timeout : 27
   Estimated Outstanding Transactions: 5
   Dead Detect Time : 25s
   Computed Retransmit Tries: 22
   Statistics Gathered Since Last Successful Transaction
    =====================================================
Max Computed Outstanding Transactions: 5
Max Computed Dead Detect Time: 25s
Max Computed Retransmits : 22
```
**Max Computed Dead Detect Time** が表示されます(秒単位)。表示される他のフィー ルドは説明がなくてもわかります。

### 関連コマンド

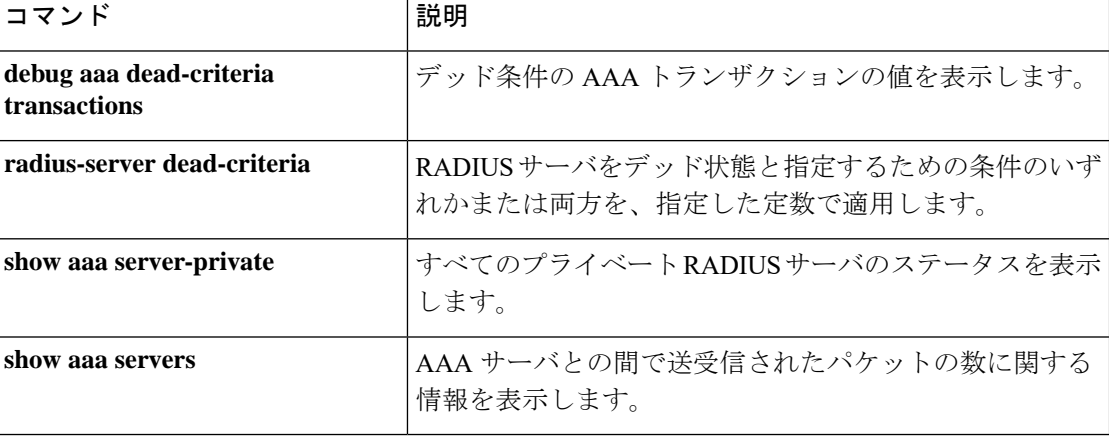

### **show aaa local**

認証、許可、およびアカウンティング(AAA)ローカル方式オプションを表示するには、**show aaa local** コマンドを使用します。

**show aaa local** {**netuser** {*name* | **all** } | **statistics** | **user lockout**}

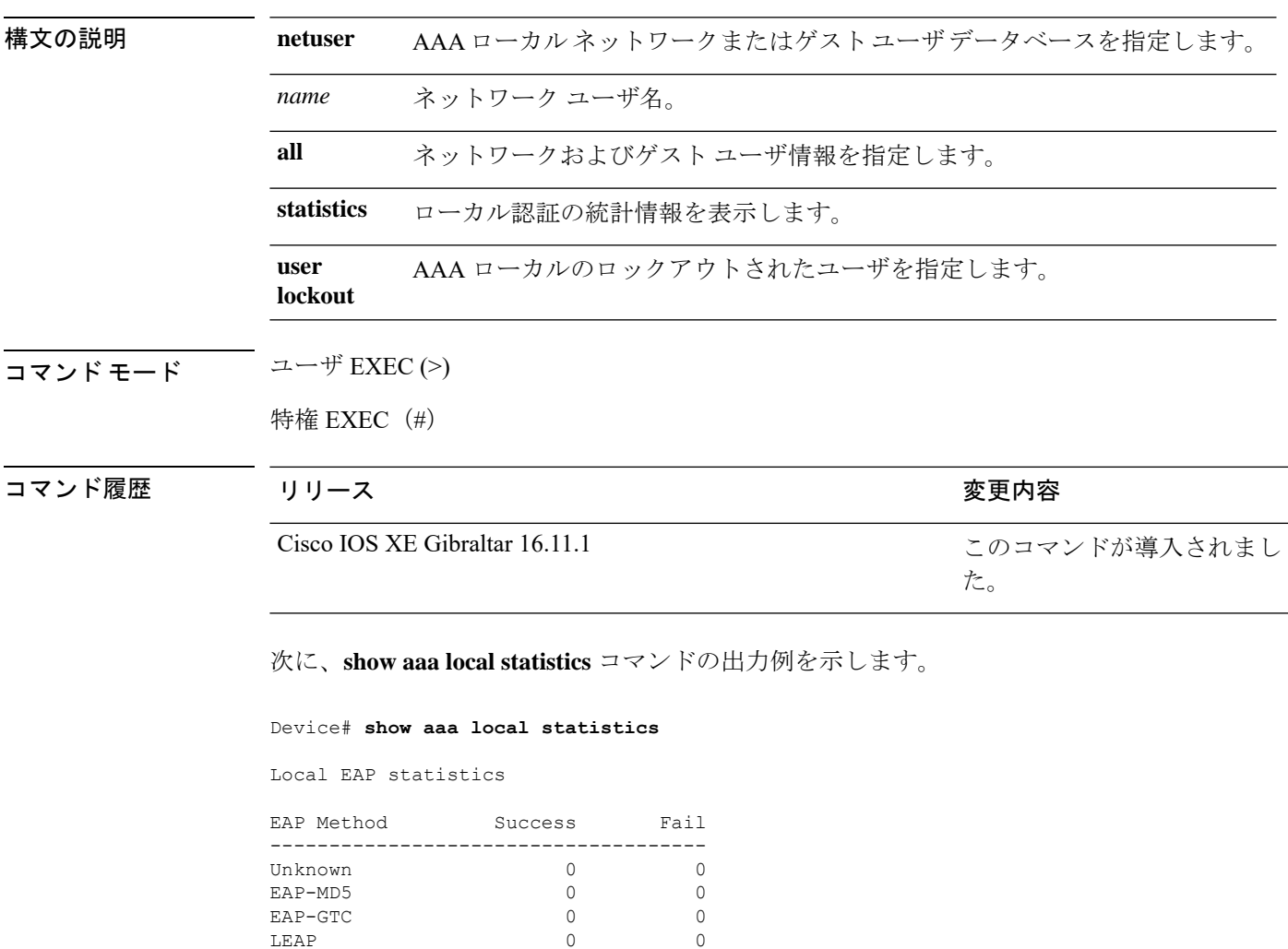

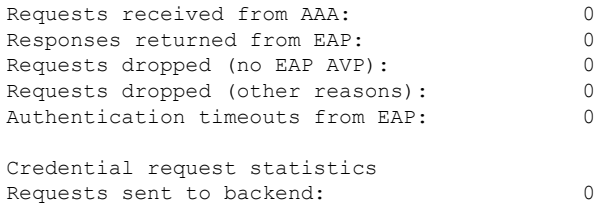

 $\begin{matrix} \text{LEAP} & \qquad & 0 & \qquad & 0 \\ \text{PEAP} & \qquad & 0 & \qquad & 0 \\ \end{matrix}$  $\begin{matrix} \texttt{PEAP} & \texttt{O} & \texttt{O} \\ \texttt{EAP-TLS} & \texttt{O} & \texttt{O} \\ \end{matrix}$ 

EAP-MSCHAPV2 0 0 0 EAP-FAST 0 0

 $EAP-TLS$ 

 $\mathbf I$ 

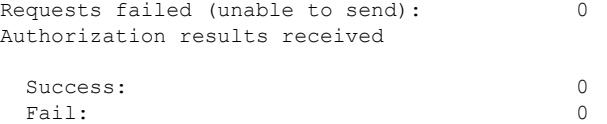

**157**

### **show aaa servers**

認証、許可、アカウンティング(AAA)サーバのMIBによって認識されるすべてのAAAサー バを表示するには、**show aaa servers** コマンドを使用します。

**show aaa servers [private**|**public**|[**detailed]]**

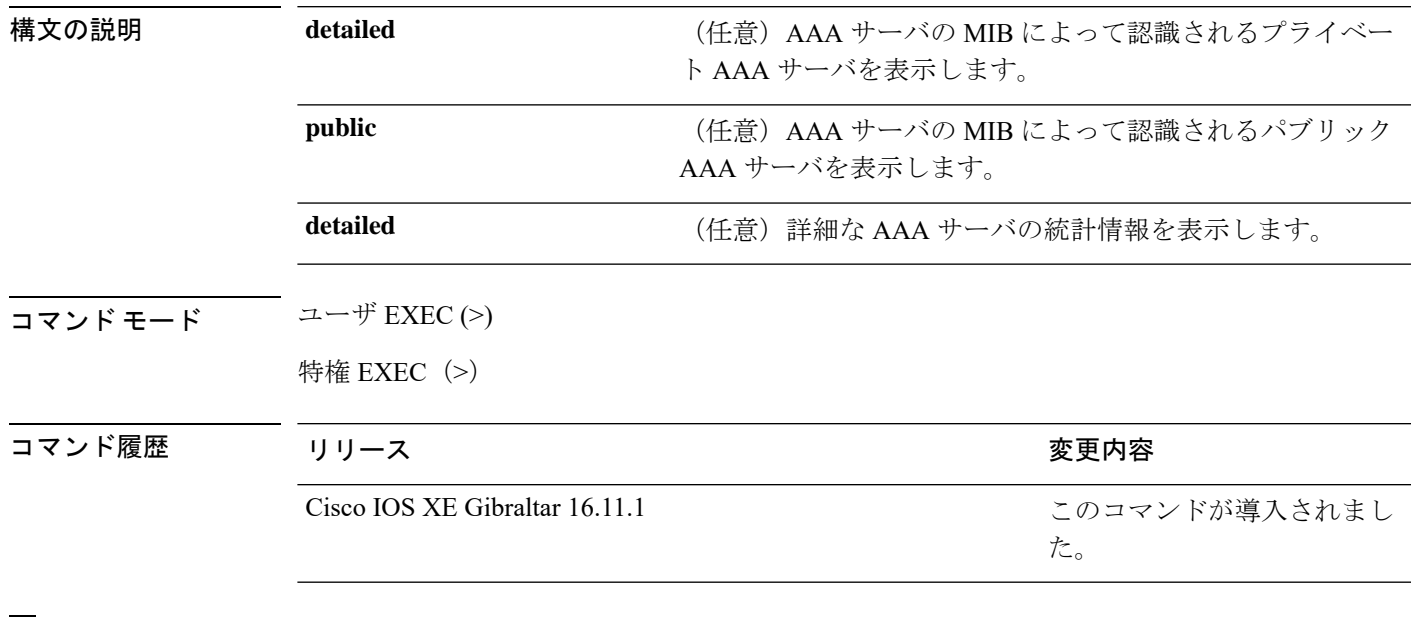

<sup>例</sup> 次に、**show aaa servers** コマンドの出力例を示します。

コマンド履歴

### **show aaa sessions**

認証、許可、アカウンティング(AAA)セッションのMIBによって認識されるAAAセッショ ンを表示するには、**show aaa sessions** コマンドを使用します。

#### **show aaa sessions**

構文の説明 このコマンドには引数またはキーワードはありません。

コマンド モード ユーザ EXEC (>)

特権 EXEC (#)

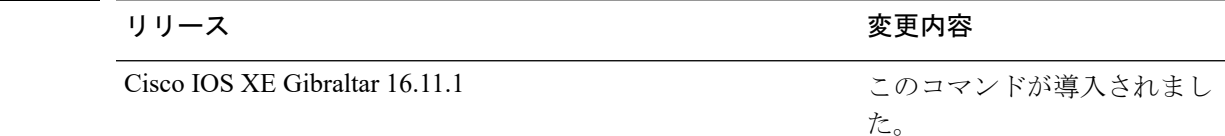

次に、**show aaa sessions** コマンドの出力例を示します。

```
Device# show aaa sessions
Total sessions since last reload: 7
Session Id: 4007
  Unique Id: 4025
  User Name: *not available*
  IP Address: 0.0.0.0
  Idle Time: 0
  CT Call Handle: 0
```
## **show authentication brief**

特定のインターフェイスの認証セッションに関する概要情報を表示するには、ユーザ EXEC モードまたは特権 EXEC モードで **show authentication brief** コマンドを使用します。

show authentication brief[switch{*switch-number*|active|standby}{R0}]

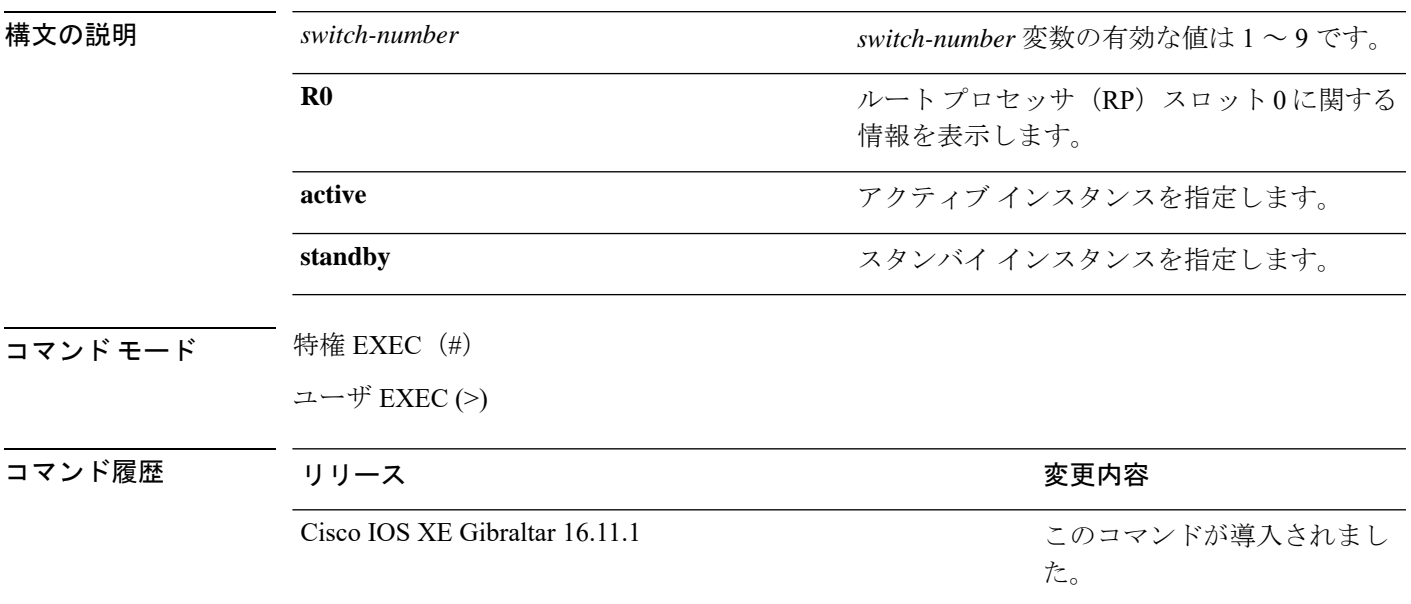

### 次に、 **show authentication brief** コマンドの出力例を示します。

#### Device# **show authentication brief**

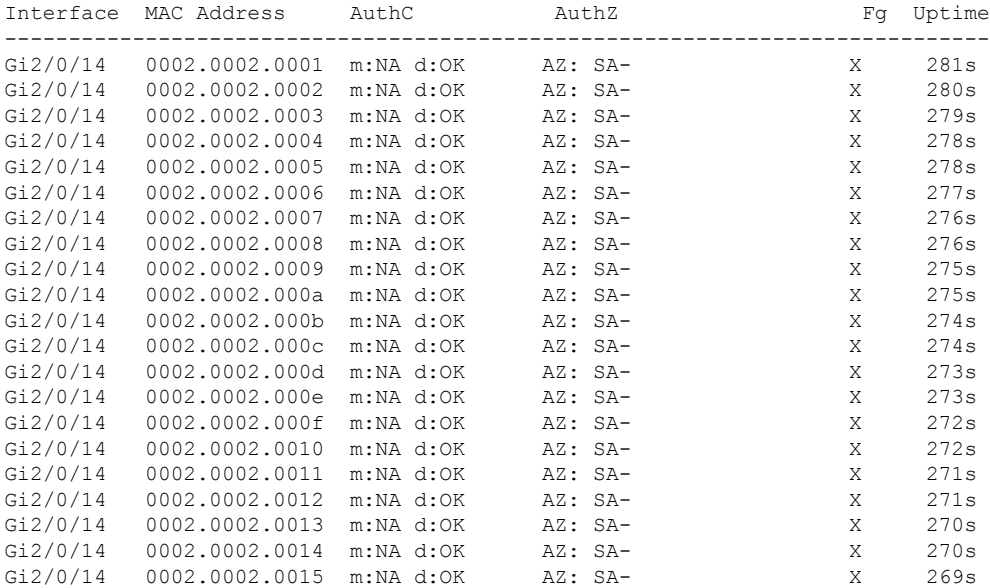

次に、アクティブインスタンスに対する **show authenticationbrief** コマンドの出力例を 示します。

Device# **show authentication brief switch active R0**

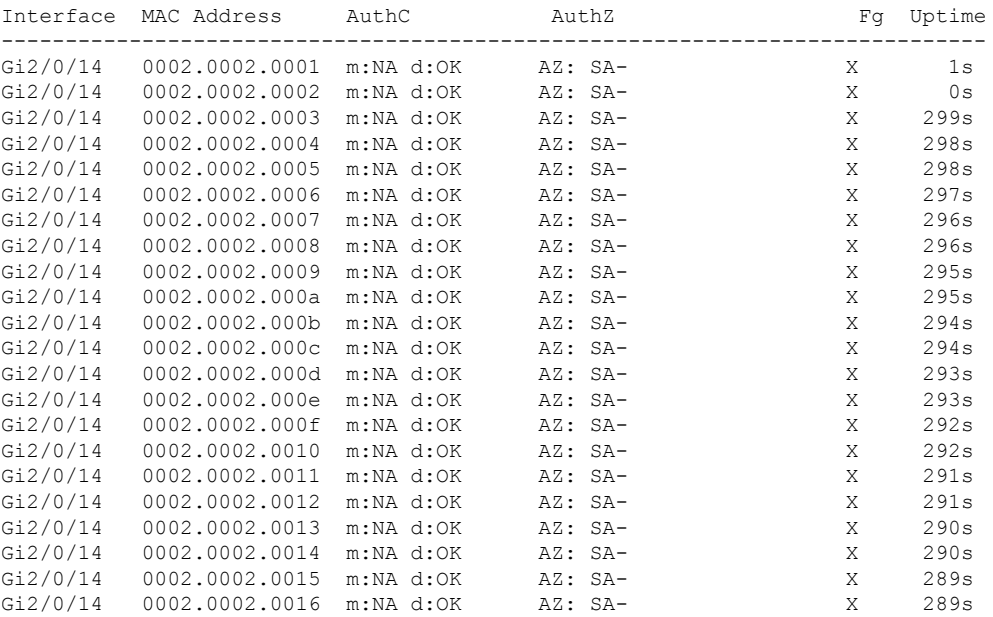

次に、スタンバイインスタンスに対する **show authenticationbrief** コマンドの出力例を 示します。

Device# **show authentication brief switch standby R0**

No sessions currently exist

次の表で、この出力で表示される重要なフィールドについて説明します。

#### 表 **6 : show authentication brief** フィールドの説明

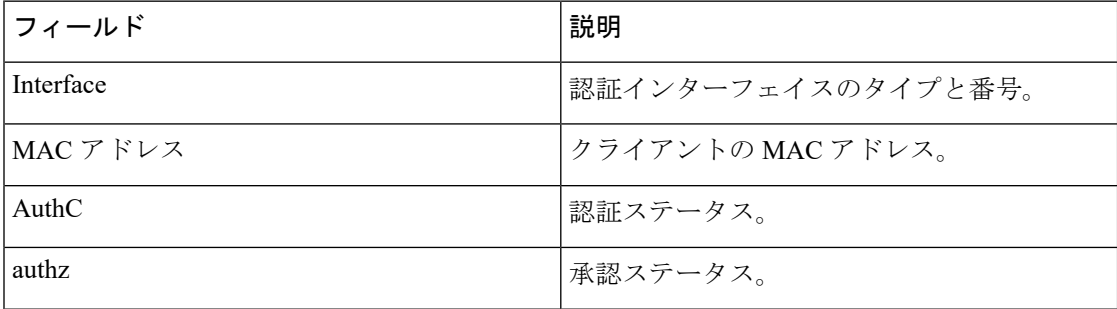

 $\mathbf{l}$ 

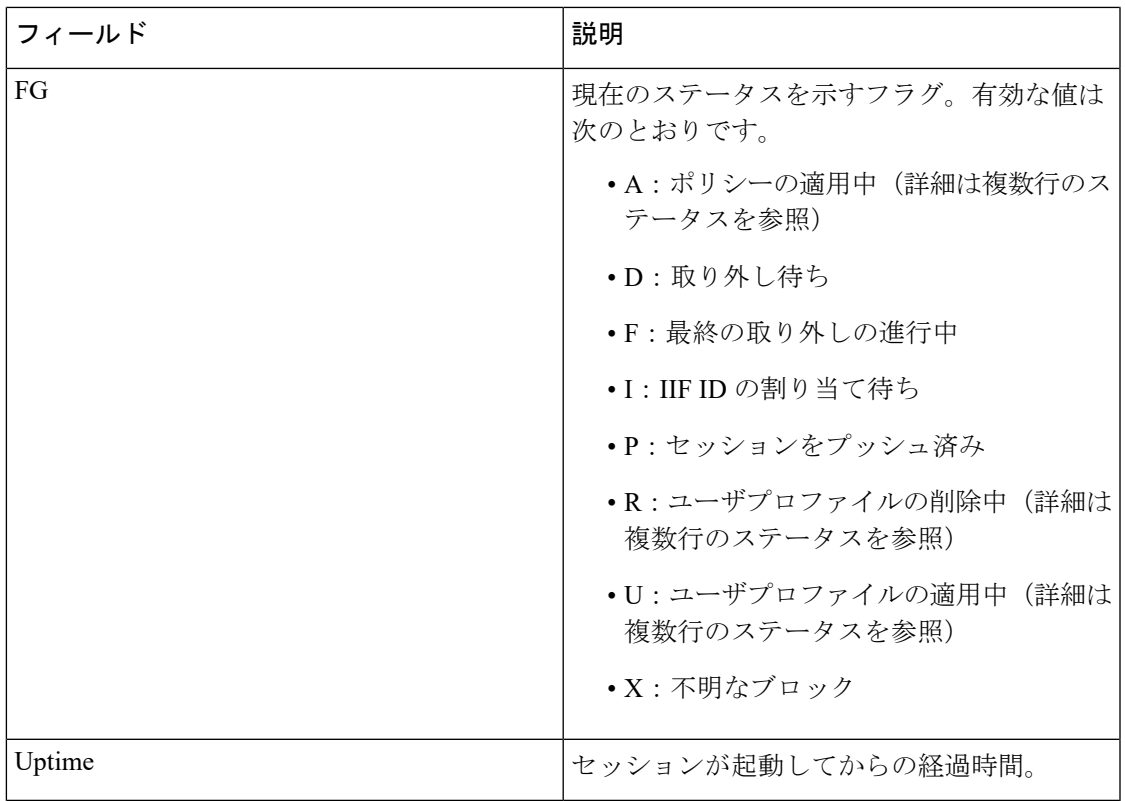

# **show authentication history**

デバイスで稼働中の認証セッションを表示するには、ユーザ EXEC モードまたは特権 EXEC モードで **show authentication history** コマンドを使用します。

**show authentication history** [**min-uptime** *seconds*]

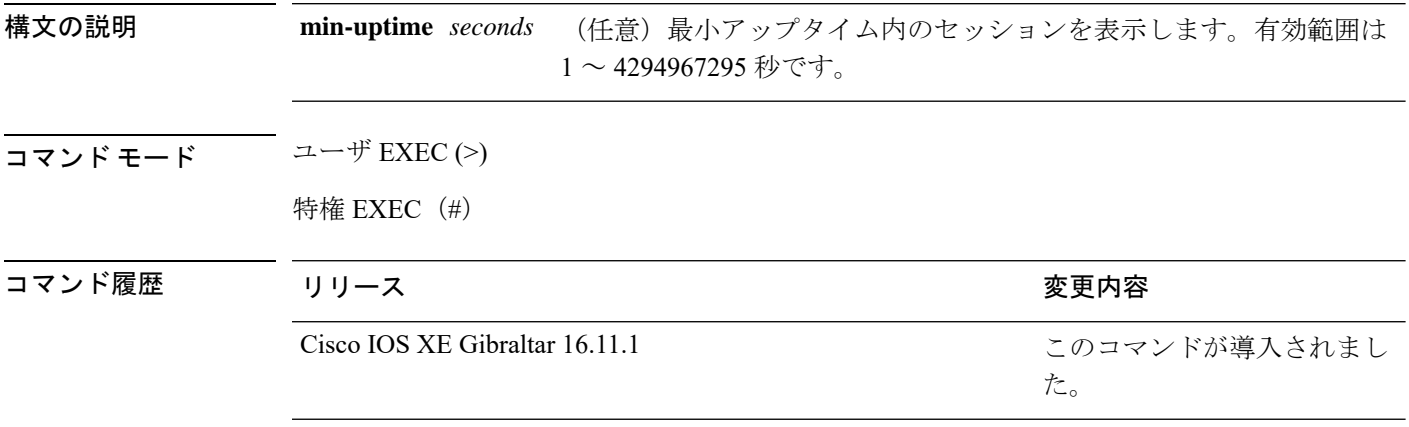

**セルトライン**デバイスで稼働中の認証セッションを表示するには、show authentication historyコマンドを使 用します。

次に、**show authentication history** コマンドの出力例を示します。

Device# **show authentication history**

Interface MAC Address Method Domain Status Uptime Gi3/0/2 0021.d864.07c0 dot1x DATA Auth 38s Session count = 1

### **show authentication sessions**

現在の認証マネージャセッションに関する情報を表示するには、**show authentication sessions** コマンドを使用します。

**show authentication sessions** [**database**][**handle** *handle-id* [**details**]][**interface** *type number* [**details**][**mac** *mac-address* [**interface** *type number*][**method** *method-name* [**interface** *type number* [**details**] [**session-id** *session-id* [**details**]]

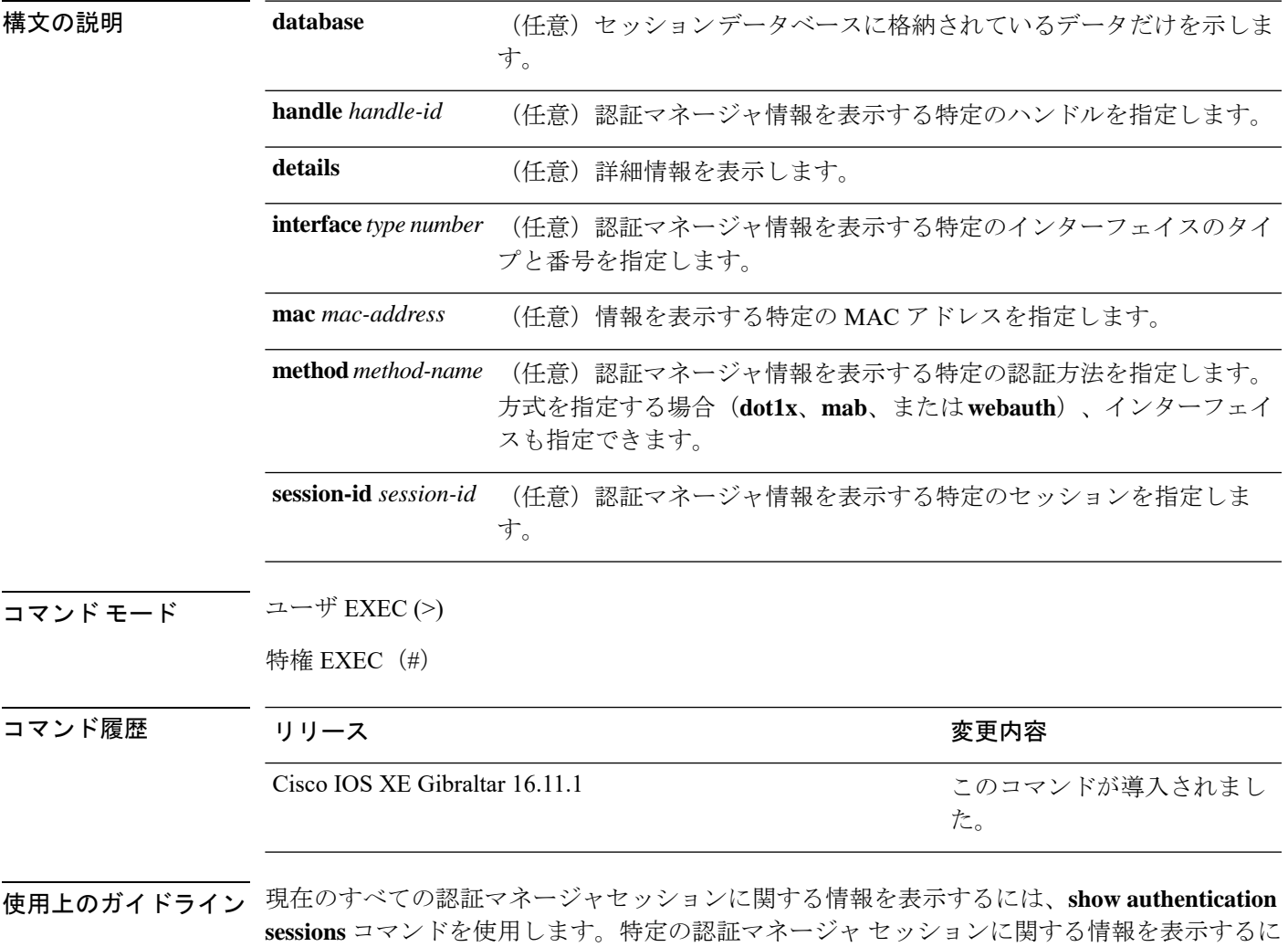

は、1 つ以上のキーワードを使用します。

このテーブルは、報告された認証セッションで想定される動作状態を示します。

#### 表 **<sup>7</sup> :** 認証方式の状態

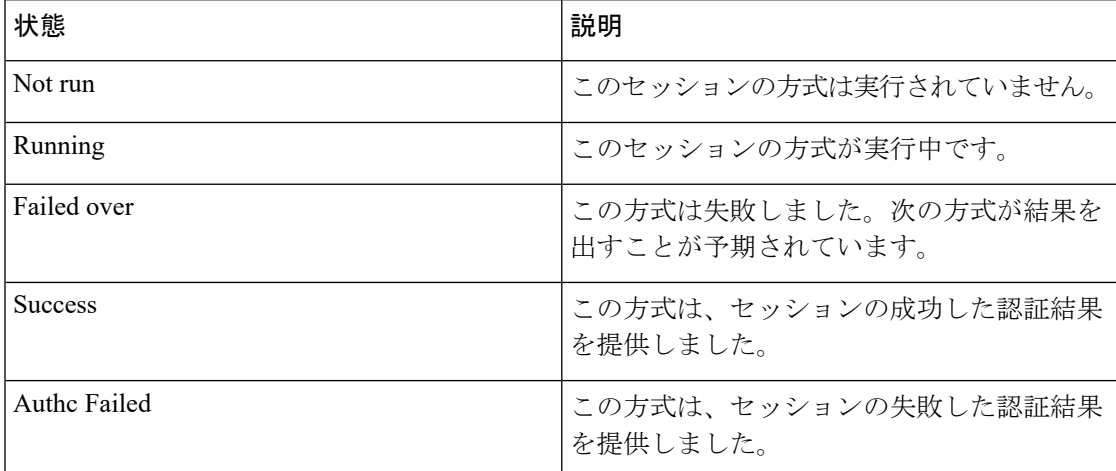

次の表に、使用できる認証方式を示します。

### 表 **8 :** 認証方式の状態

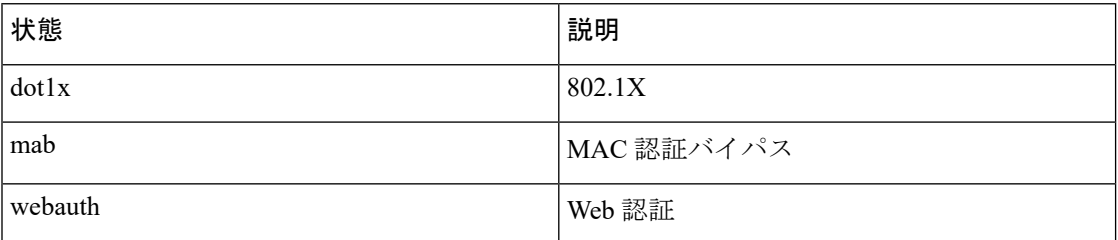

次に、デバイス上のすべての認証セッションを表示する例を示します。

#### Device# **show authentication sessions**

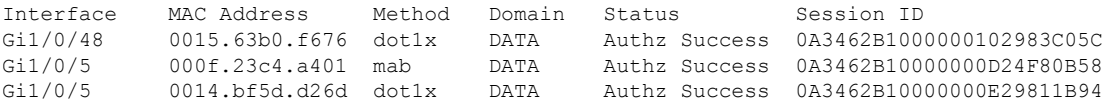

次に、インターフェイス上のすべての認証セッションを表示する例を示します。

#### Device# **show authentication sessions interface gigabitethernet2/0/47**

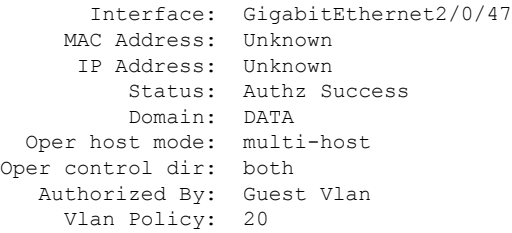

```
Session timeout: N/A
        Idle timeout: N/A
   Common Session ID: 0A3462C8000000000002763C
     Acct Session ID: 0x00000002
              Handle: 0x25000000
Runnable methods list:
      Method State
      mab Failed over
      dot1x Failed over
----------------------------------------
           Interface: GigabitEthernet2/0/47
          MAC Address: 0005.5e7c.da05
           IP Address: Unknown
           User-Name: 00055e7cda05
              Status: Authz Success
              Domain: VOICE
       Oper host mode: multi-domain
     Oper control dir: both
       Authorized By: Authentication Server
     Session timeout: N/A
        Idle timeout: N/A
    Common Session ID: 0A3462C8000000010002A238
      Acct Session ID: 0x00000003
              Handle: 0x91000001
Runnable methods list:
      Method State
      mab Authc Success<br>dot1x Not run
             Not run
```
# **show cisp**

指定されたインターフェイスの Client Information Signaling Protocol(CISP)情報を表示するに は、特権 EXEC モードで **show cisp** コマンドを使用します。

**show cisp** {[**clients** | **interface** *interface-id*] | **registrations** | **summary**}

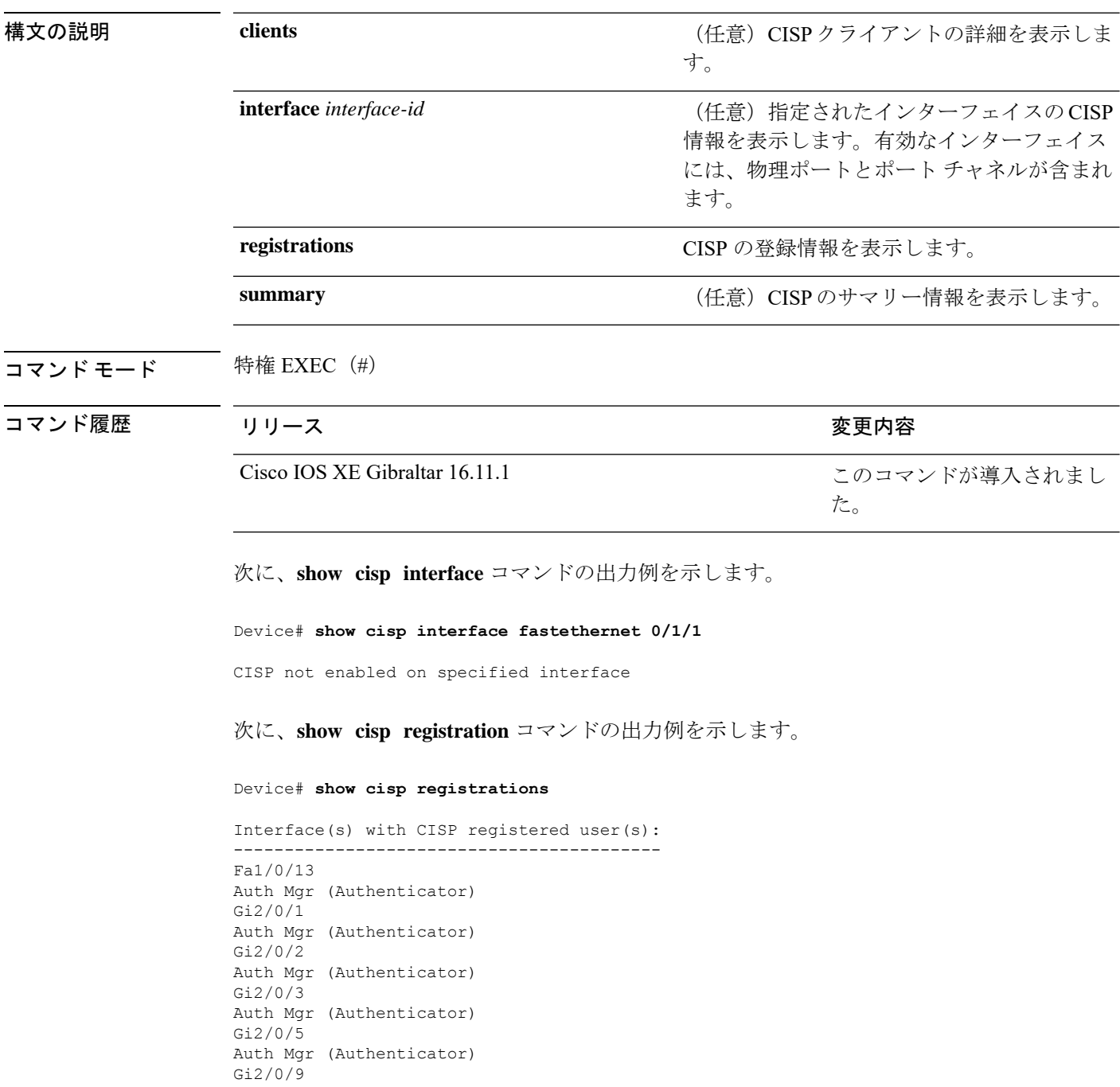

Auth Mgr (Authenticator) Gi2/0/11 Auth Mgr (Authenticator) Gi2/0/13 Auth Mgr (Authenticator) Gi3/0/3 Gi3/0/5 Gi3/0/23

### **コマンド**

I

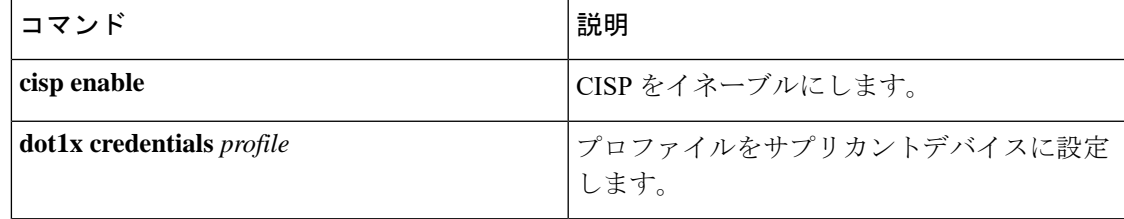

### **show dot1x**

デバイスまたは指定されたポートの IEEE 802.1X 統計情報、管理ステータス、および動作ス テータスを表示するには、ユーザ EXEC モードまたは特権 EXEC モードで **show dot1x** コマン ドを使用します。

**show dot1x** [**all** [**count** | **details** | **statistics** | **summary**]] [**interface** *type number* [**details** | **statistics**]] [**statistics**]

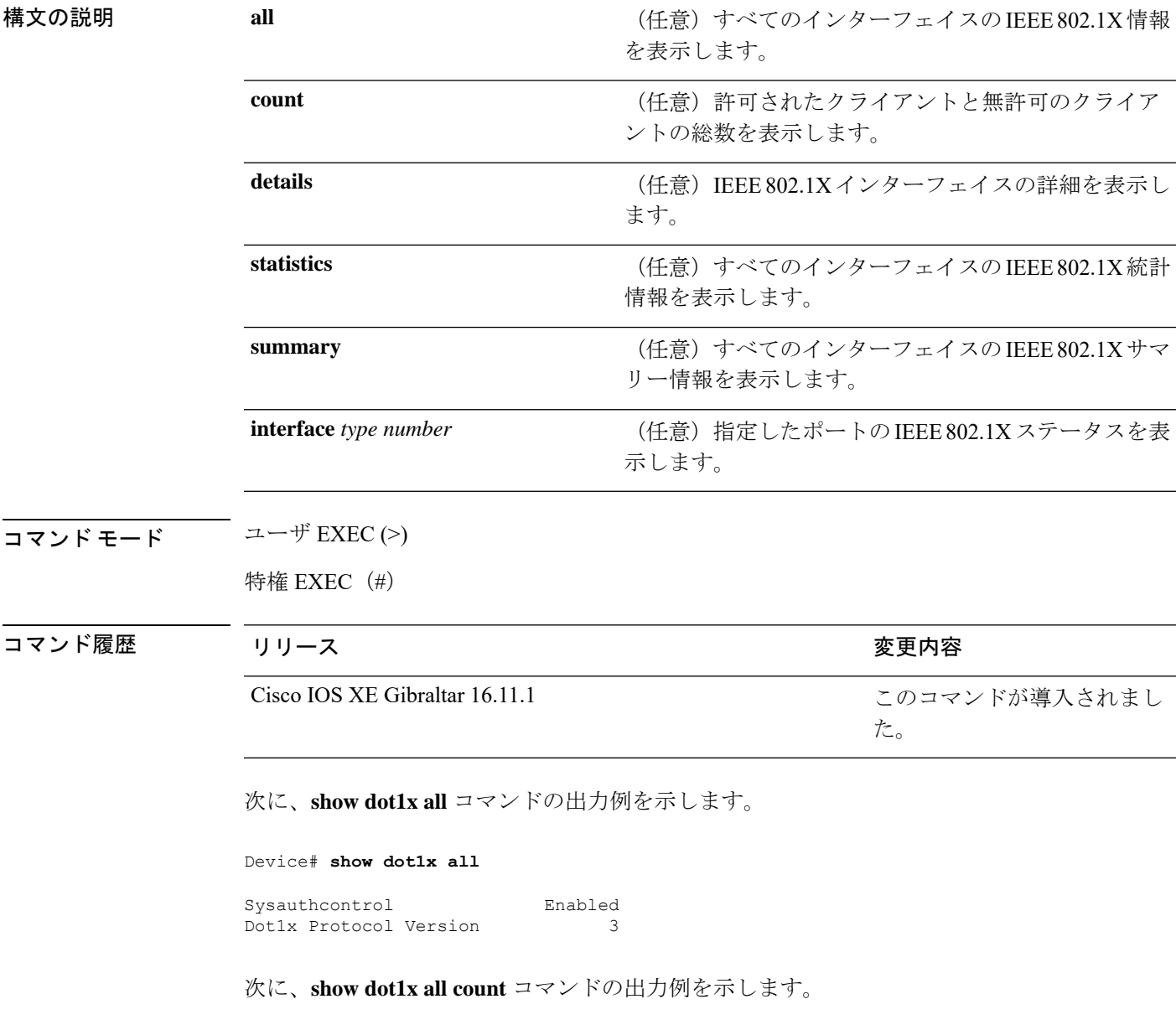

Device# **show dot1x all count**

Number of Dot1x sessions ------------------------------- Authorized Clients = 0 UnAuthorized Clients = 0 Total No of Client  $= 0$ 

次に、**show dot1x all statistics** コマンドの出力例を示します。

Device# **show dot1x statistics**

```
Dot1x Global Statistics for
 --------------------------------------------
RxStart = 0 RxLogoff = 0 RxResp = 0 RxRespID = 0
RxReq = 0 RxInvalid = 0 RxLenErr = 0
RxTotal = 0
TxStart = 0 TxLogoff = 0 TxResp = 0
TxReq = 0 ReTxReq = 0 ReTxReqFail = 0
TxReqID = 0 ReTxReqID = 0 ReTxReqIDFail = 0
TxTotal = 0
```
## **show eap pac peer**

拡張可能認証プロトコル (EAP) のセキュアトンネリングを介したフレキシブル認証 (FAST) ピアの格納済み Protected Access Credential(PAC)を表示するには、特権 EXEC モードで **show eap pac peer** コマンドを使用します。

### **show eap pac peer**

構文の説明 このコマンドには引数またはキーワードはありません。

コマンド モード 特権 EXEC (#)

コマンド履歴 リリース りゅうしょう しゅうしょう 変更内容 このコマンドが導入されまし た。 Cisco IOS XE Gibraltar 16.11.1

次に、**show eap pac peers** コマンドの出力例を示します。

Device# **show eap pac peers**

No PACs stored

### 関連コマンド

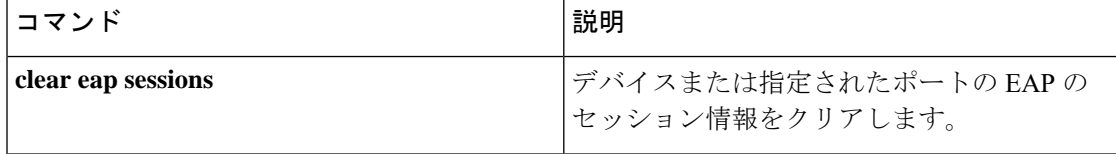

# **show ip access-lists**

現在のすべての IP アクセスリストの内容を表示するには、ユーザ EXEC モードまたは特権 EXEC モードで **show ip access-lists** コマンドを使用します。

**show ip access-lists** [{ *access-list-number access-list-number-expanded-range access-list-name* | **dynamic** [*dynamic-access-list-name*] | **interface** *name number* [{ **in** | **out** }] }]

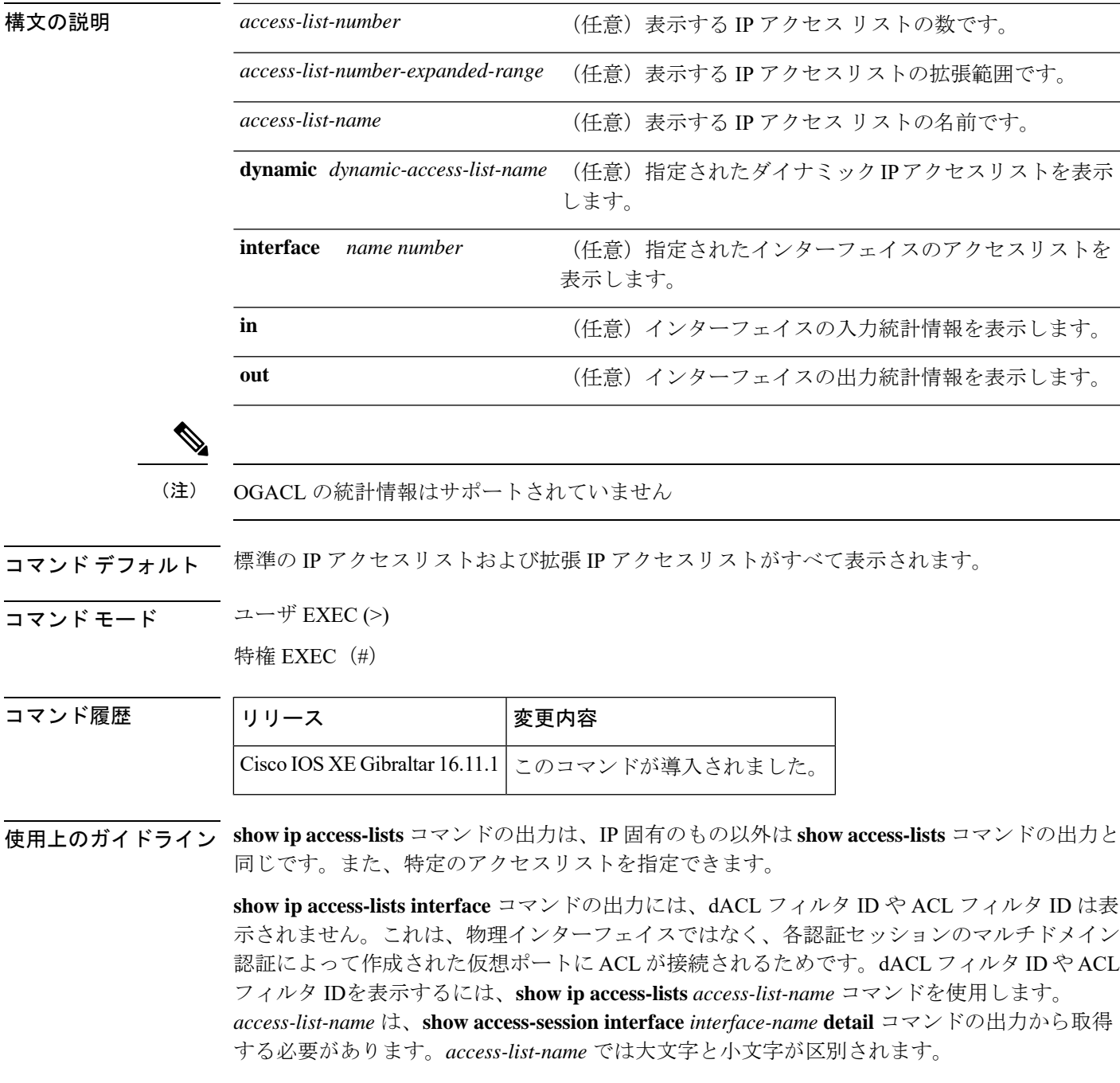

<sup>例</sup> 次に、すべてのアクセスリストを要求した場合の**showipaccess-lists**コマンドの出力例 を示します。 Device# **show ip access-lists** Extended IP access list 101 deny udp any any eq nntp permit tcp any any permit udp any any eq tftp permit icmp any any permit udp any any eq domain Role-based IP access list r1 10 permit tcp dst eq telnet 20 permit udp FQDN IP access list facl 10 permit ip host 10.1.1.1 host dynamic www.google.com 20 permit tcp 10.10.0.0 0.255.255.255 eq ftp host dynamic www.cisco.com log 30 permit udp host dynamic www.youtube.com any 40 permit ip 10.3.4.0 0.0.0.255 any Extended Resolved IP access list facl 200000 permit tcp 10.0.0.0 0.255.255.255 eq ftp host 10.10.10.1 log 200001 permit tcp 10.0.0.0 0.255.255.255 eq ftp host 10.10.10.2 log 300000 permit udp host dynamic 10.11.11.11 any 300001 permit udp host dynamic 10.11.11.12 any 400000 permit ip 10.3.4.0 0.0.0.255 any

次の表で、この出力に表示される重要なフィールドを説明します。

| フィールド                              | 説明                         |
|------------------------------------|----------------------------|
| Extended IP access list            | 拡張 IP アクセス リスト名/番号。        |
| Role-based IP access list          | ルールベースのIPアクセスリスト名。         |
| FQDN IP access list                | FQDN IP アクセスリスト名。          |
| Extended Resolved IP access list l | 拡張された解決済みの IP アクセスリスト名。    |
| deny                               | 拒否するパケット。                  |
| udp                                | ユーザ データグラム プロトコル。          |
| any                                | 送信元ホストまたは宛先ホスト。            |
| eq                                 | 特定のポート番号のパケット。             |
| nntp                               | ネットワーク ニュース トランスポート プロトコル。 |
| permit                             | 転送するパケット。                  |
| dynamic                            | ドメイン名を動的に解決します。            |
| tcp                                | 伝送制御プロトコル。                 |

表 **<sup>9</sup> : show ip access-lists** フィールドの説明

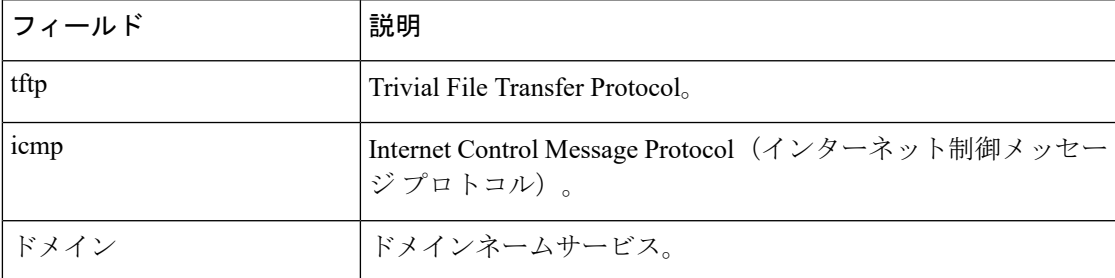

次に、特定のアクセスリストの名前を要求した場合の**showipaccess-lists**コマンドの出 力例を示します。

Device# **show ip access-lists Internetfilter**

```
Extended IP access list Internetfilter
  permit tcp any 192.0.2.0 255.255.255.255 eq telnet
  deny tcp any any
  deny udp any 192.0.2.0 255.255.255.255 lt 1024
  deny ip any any log
```
次に、**show ipaccess-lists** コマンドで **dynamic** キーワードを使用した場合の出力例を示 します。

Device# **show ip access-lists dynamic CM\_SF#1**

Extended IP access list CM\_SF#1 permit udp any any eq 5060 (650 matches) permit tcp any any eq 5060 permit udp any any dscp ef (806184 matches)

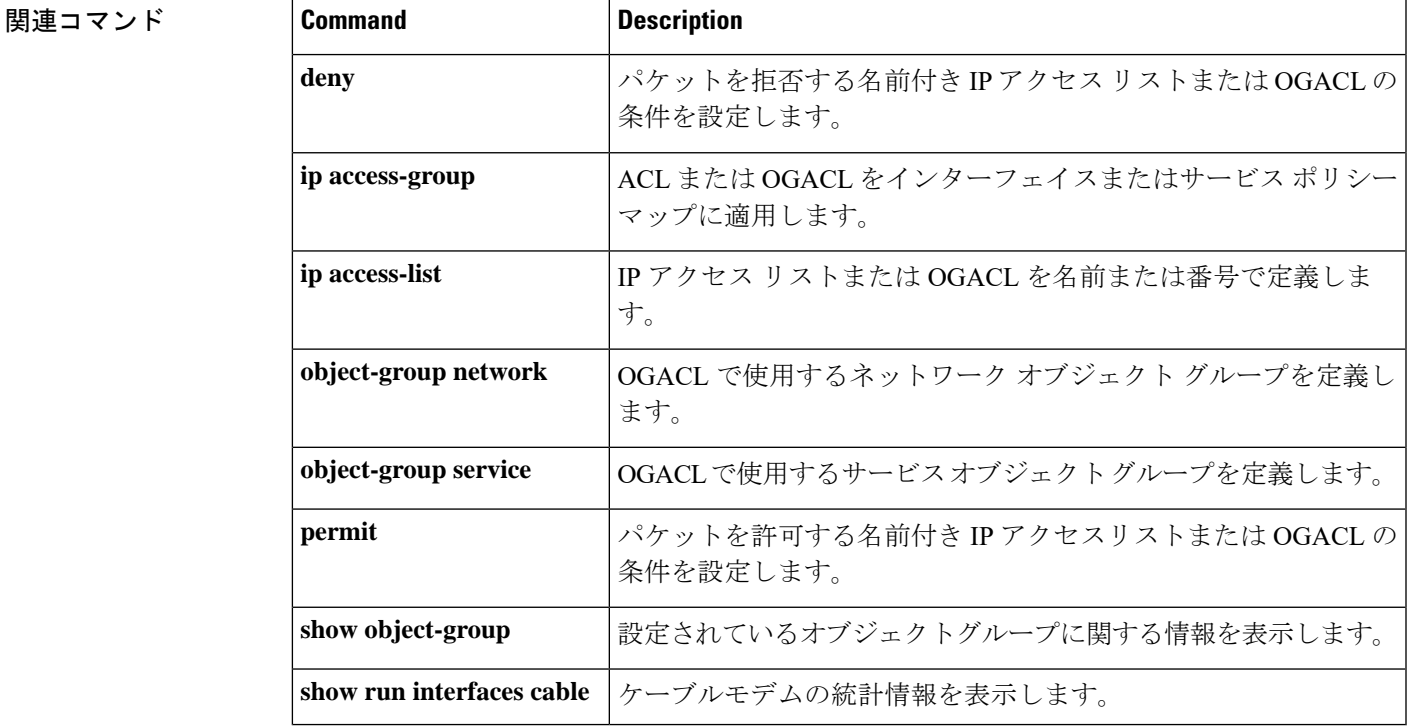

### **show ip dhcp snooping statistics**

DHCPスヌーピング統計情報を概要形式または詳細形式で表示するには、ユーザEXECモード または特権 EXEC モードで **show ip dhcp snooping statistics** コマンドを使用します。

**show ip dhcp snooping statistics** [**detail** ]

構文の説明 **detail** (任意)詳細な統計情報を表示します。

 $\overline{\mathsf{J7V}}$   $\overline{\mathsf{F}-\mathsf{K}}$   $\overline{\mathsf{J7V}}$   $\mathsf{L2V}$   $\rightarrow$   $\mathsf{L3V}$   $\rightarrow$   $\mathsf{L4V}$ 

特権 EXEC (#)

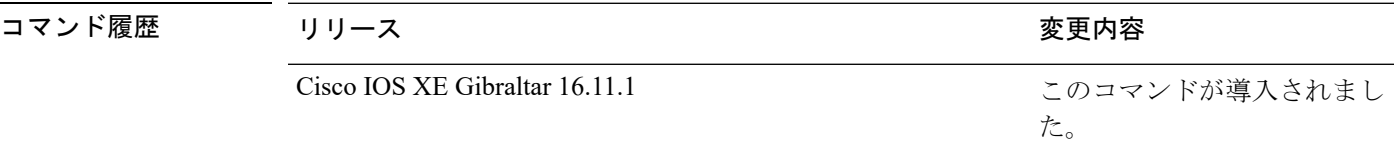

使用上のガイドライン デバイススタックでは、すべての統計情報がスタックのアクティブスイッチで生成されます。 新しいアクティブデバイスが選出された場合、統計カウンタはリセットされます。

次に、**show ip dhcp snooping statistics** コマンドの出力例を示します。

Device> **show ip dhcp snooping statistics**

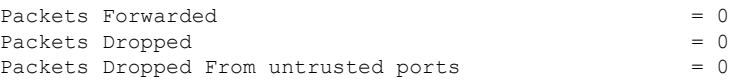

次に、**show ip dhcp snooping statistics detail** コマンドの出力例を示します。

Device> **show ip dhcp snooping statistics detail**

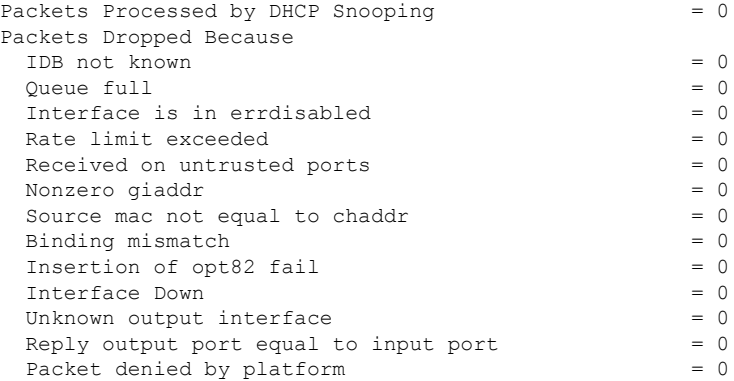

次の表に、DHCP スヌーピング統計情報およびその説明を示します。

表 **10 : DHCP** スヌーピング統計情報

| DHCP スヌーピング統計情報                          | 説明                                                                                                    |
|------------------------------------------|----------------------------------------------------------------------------------------------------|
| Packets Processed by DHCP Snooping       | 転送されたパケットおよびドロップされたパケットも含<br>めて、DHCPスヌーピングによって処理されたパケット<br>の合計数。                                                                                                    |
| Packets Dropped Because IDB not<br>known | パケットの入力インターフェイスを判断できないエラー<br>の数。                                                                                                    |
| Queue full                               | パケットの処理に使用される内部キューが満杯であるエ<br>ラーの数。非常に高いレートでDHCPパケットを受信し、<br>入力ポートでレート制限がイネーブルになっていない場<br>合、このエラーが発生することがあります。                                                                                                    |
| Interface is in errdisabled              | errdisable としてマークされたポートでパケットを受信し<br>た回数。これが発生する可能性があるのは、ポートが<br>errdisable ステートである場合にパケットが処理キューに<br>入り、そのパケットが後で処理される場合です。                                                                                             |
| Rate limit exceeded                      | ポートで設定されているレート制限を超えて、インター<br>フェイスが errdisable ステートになった回数。                                                                                                    |
| Received on untrusted ports              | 信頼できないポートでDHCPサーバパケット (OFFER、<br>ACK、NAK、LEASEQUERY のいずれか)を受信してド<br>ロップした回数。                                                                                                    |
| Nonzero giaddr                           | 信頼できないポートで受信した DHCP パケットのリレー<br>エージェントアドレスフィールド (giaddr) がゼロ以外<br>だった回数。または no ip dhcp snooping information option<br>allow-untrusted グローバル コンフィギュレーション コマ<br>ンドを設定しておらず、信頼できないポートで受信した<br>パケットにオプション 82 データが含まれていた回数。 |
| Source mac not equal to chaddr           | DHCP パケットのクライアント MAC アドレス フィール<br>ド (chaddr) がパケットの送信元MACアドレスと一致せ<br>ず、ip dhcp snooping verify mac-address グローバル コン<br>フィギュレーション コマンドが設定されている回数。                                                                       |

I

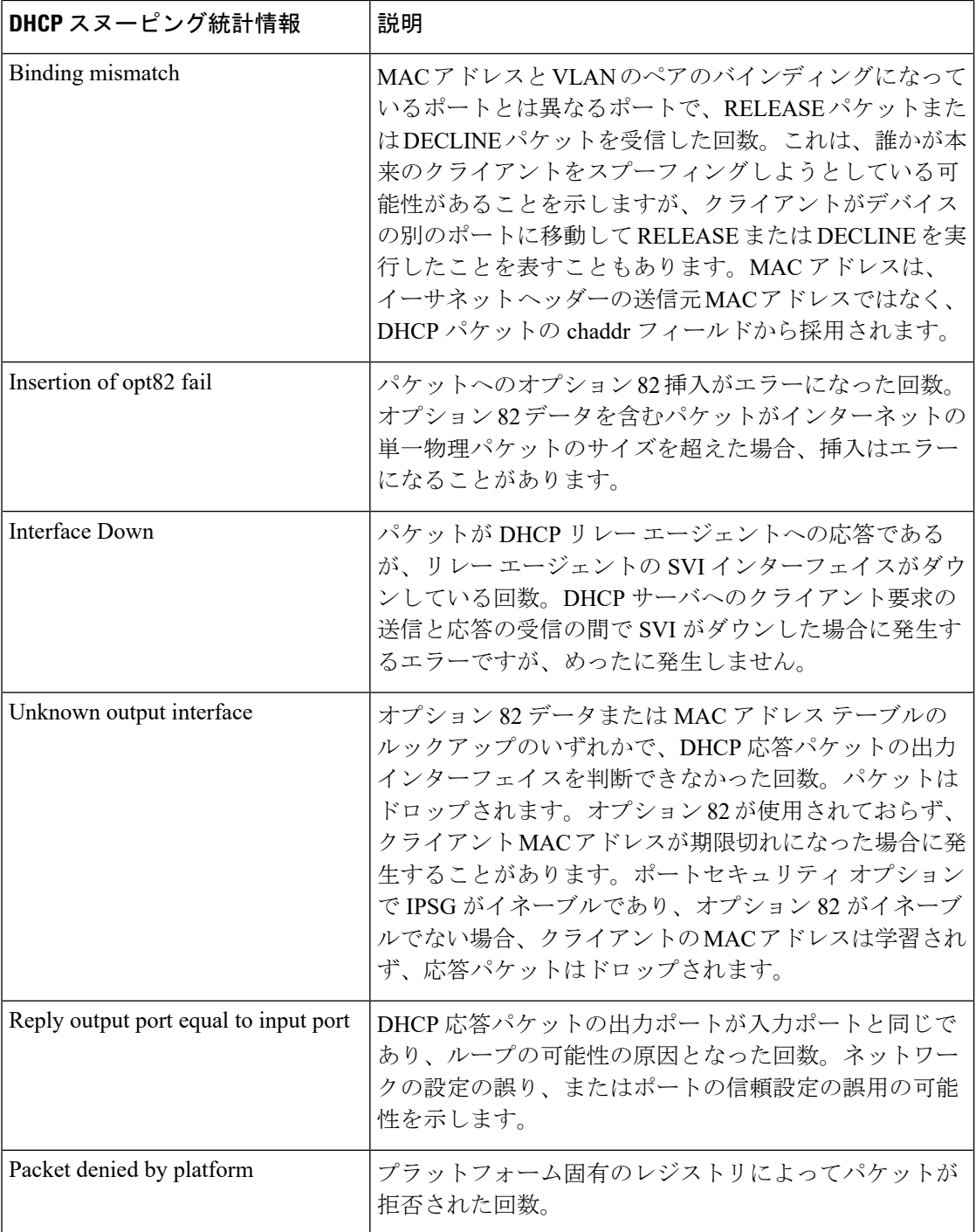

## **show radius server-group**

RADIUS サーバグループのプロパティを表示するには、ユーザ EXEC モードまたは特権 EXEC モードで **show radius server-group** コマンドを使用します。

**show radius server-group** {*name* | **all**}

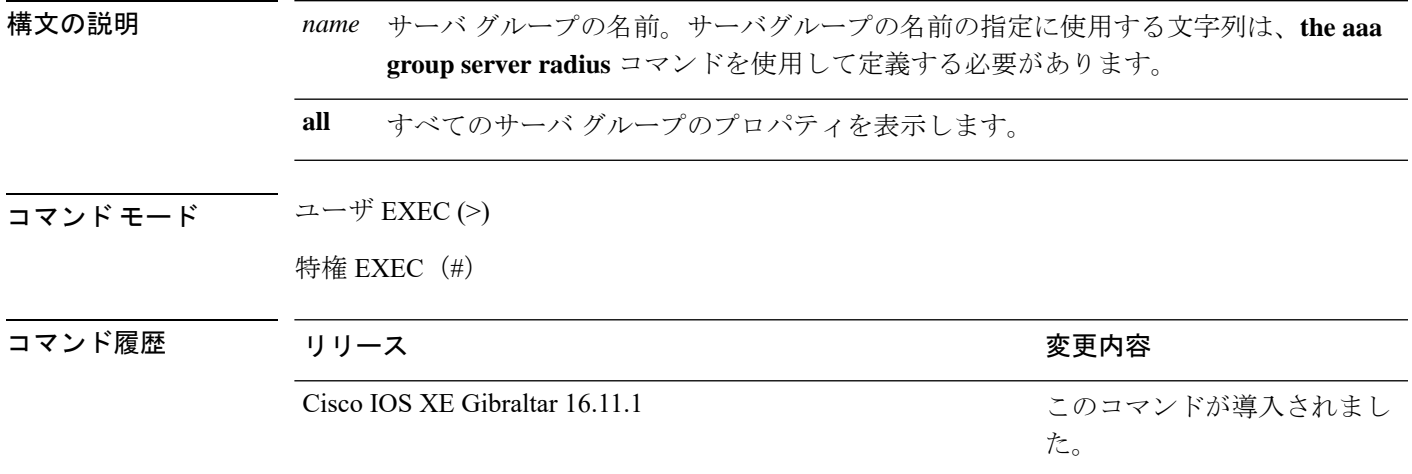

使用上のガイドライン **aaa group server radius** コマンドで定義したサーバグループを表示するには、**show radius server-group** コマンドを使用します。

次に、**show radius server-group all** コマンドの出力例を示します。

Device# **show radius server-group all**

Server group radius Sharecount =  $1$  sg\_unconfigured = FALSE Type = standard Memlocks = 1

次の表で、この出力に表示される重要なフィールドを説明します。

表 **<sup>11</sup> : show radius server-groups** コマンドのフィールドの説明

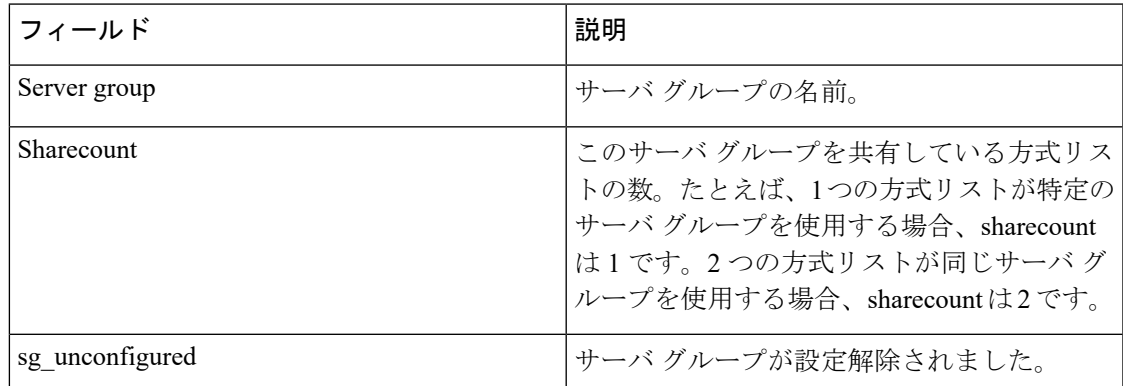

 $\mathbf l$ 

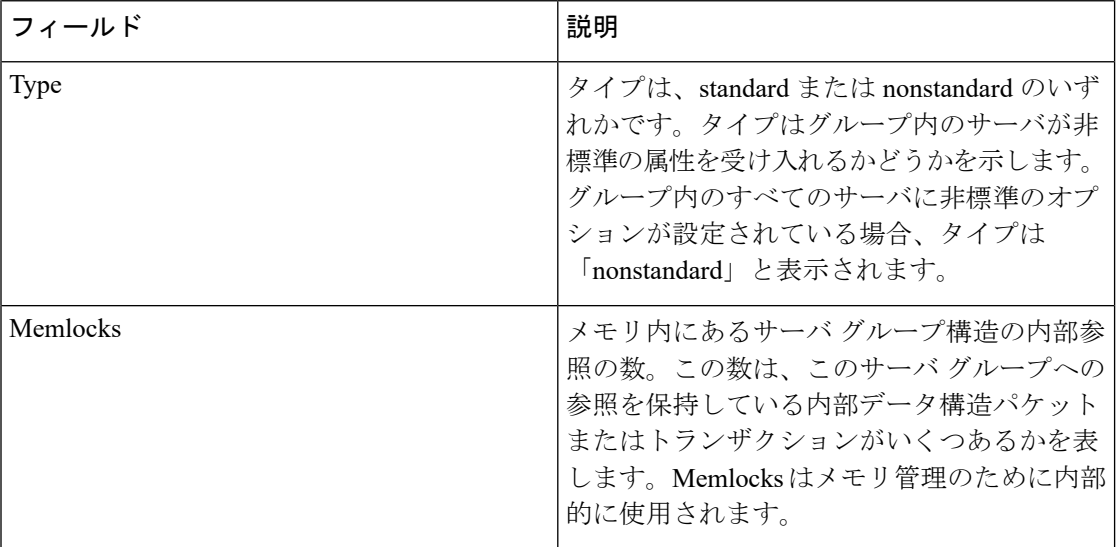

デバイスまたは指定のインターフェイス上で、ブロードキャスト、マルチキャストまたはユニ キャストストーム制御の設定を表示する、またはストーム制御の履歴を表示するには、ユーザ EXEC モードまたは特権 EXEC モードで **show storm-control** コマンドを使用します。

**show storm-control** [{*interface-id*}] [{**broadcast** | **multicast** | **unicast**}] 構文の説明 hterface-id (任意)物理ポートのインターフェイス ID (タイプ、スタック構成可能なデバ イスのスタックメンバ、モジュール、ポート番号を含む)。 *interface-id* **broadcast** (任意)ブロードキャスト ストームのしきい値設定を表示します。 **multicast** (任意)マルチキャスト ストームのしきい値設定を表示します。 **unicast** (任意)ユニキャスト ストームのしきい値設定を表示します。 コマンド モード ユーザ EXEC (>) 特権 EXEC (>) コマンド履歴 リリース りゅうしょう しょうしょう 変更内容 このコマンドが導入されまし た。 Cisco IOS XE Gibraltar 16.11.1 使用上のガイドライン インターフェイス ID を入力すると、指定されたインターフェイスのストーム制御しきい値が 表示されます。インターフェイス ID を入力しない場合、デバイス上のすべてのポートに対し て 1 つのトラフィックタイプの設定が表示されます。トラフィック タイプを入力しない場合 は、ブロードキャスト ストーム制御の設定が表示されます。 次に、キーワードを入力しない場合の **show storm-control** コマンドの出力例の一部を 示します。トラフィックタイプのキーワードが入力されてないため、ブロードキャス ト ストーム制御の設定が表示されます。 Device> **show storm-control** Interface Filter State Upper Lower Current --------- ------------- ---------- --------- --------- Gi1/0/1 Forwarding 20 pps 10 pps 5 pps Gi1/0/2 Forwarding 50.00% 40.00% 0.00% <output truncated> 次に、指定したインターフェイスについての **show storm-control** コマンドの出力例を

示します。トラフィックタイプのキーワードが入力されてないため、ブロードキャス

ト ストーム制御の設定が表示されます。

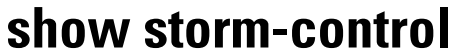

#### Device> **show storm-control gigabitethernet 1/0/1**

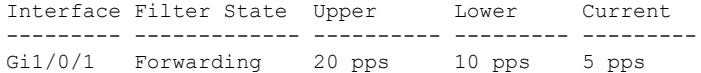

次の表に、show storm-control の出力に表示されるフィールドの説明を示します。

### 表 **12 : show storm-control** のフィールドの説明

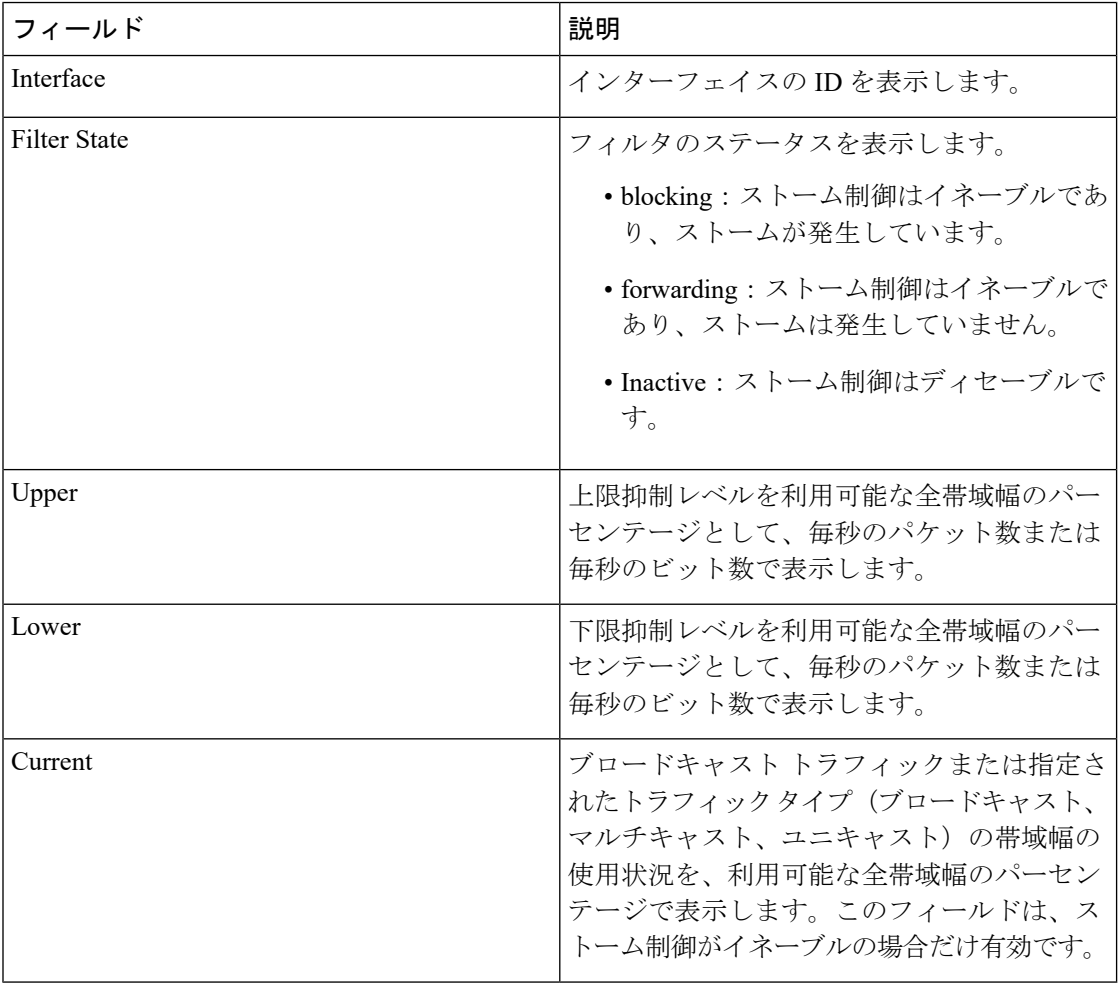
## **show tech-support acl**

テクニカルサポートに使用するアクセスコントロールリスト(ACL)関連の情報を表示するに は、特権 EXEC モードで **show tech-support acl** コマンドを使用します。

#### **show tech-support acl**

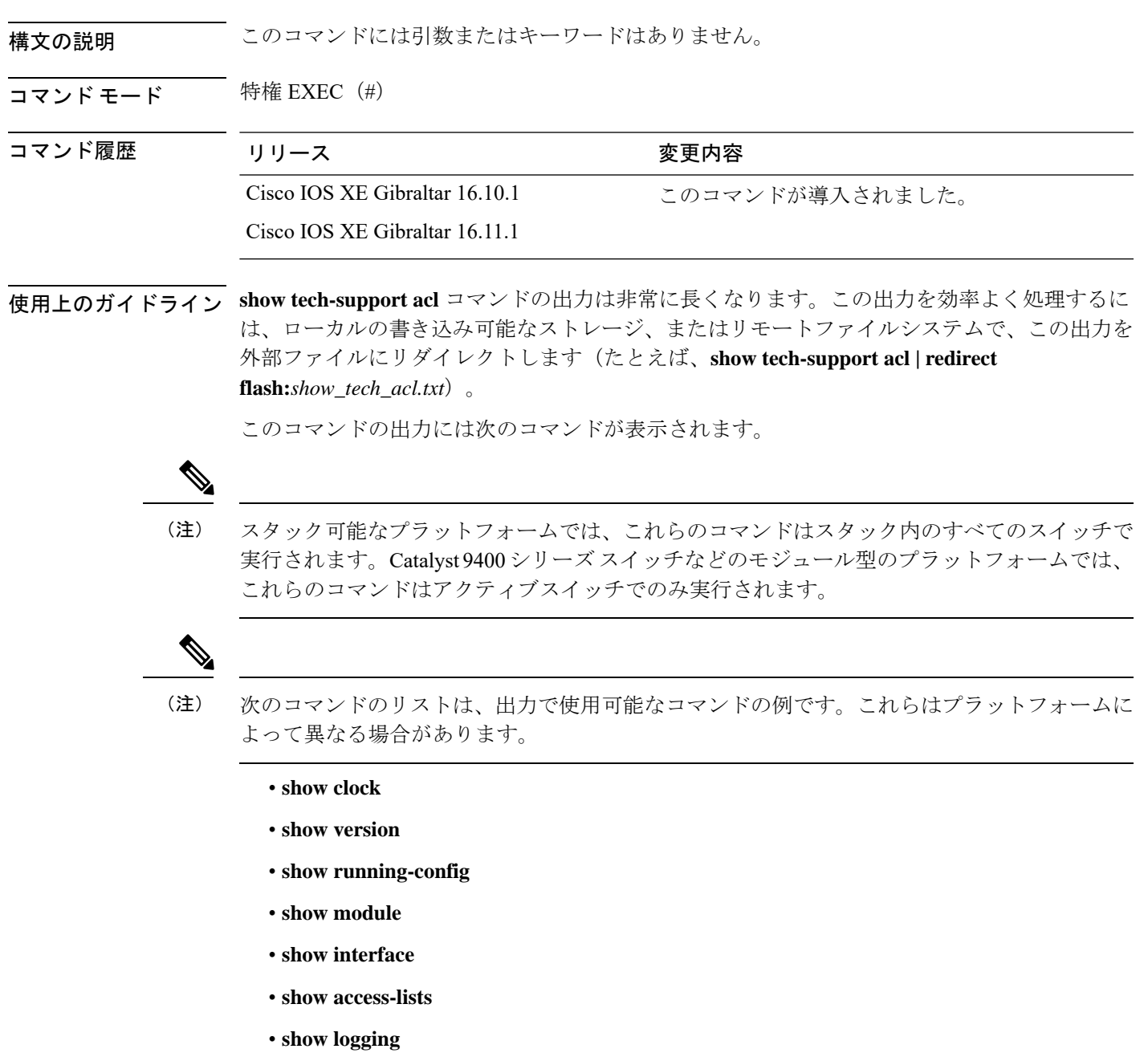

• **show platform software fed switch** *switch-number* **acl counters hardware**

- **show platform software fed switch** *switch-number* **ifm mapping**
- **show platform hardware fed switch** *switch-number* **fwd-asic drops exceptions**
- **show platform software fed switch** *switch-number* **acl info**
- **show platform software fed switch** *switch-number* **acl**
- **show platform software fed switch** *switch-number* **acl usage**
- **show platform software fed switch** *switch-number* **acl policy intftype all cam**
- **show platform software fed switch** *switch-number* **acl cam brief**
- **show platform software fed switch** *switch-number* **acl policy intftype all vcu**
- **show platform hardware fed switch** *switch-number* **acl resource usage**
- **show platform hardware fed switch** *switch-number* **fwd-asic resource tcam table acl**
- **show platform hardware fed switch** *switch-number* **fwd-asic resource tcam utilization**
- **show platform software fed switch** *switch-number* **acl counters hardware**
- **show platform software classification switch** *switch-number* **all F0 class-group-manager class-group**
- **show platform softwareprocessdatabase forwarding-manager switch***switch-number* **R0 summary**
- **show platform softwareprocessdatabase forwarding-manager switch***switch-number* **F0 summary**
- **show platform software object-manager switch** *switch-number* **F0 pending-ack-update**
- **show platform software object-manager switch** *switch-number* **F0 pending-issue-update**
- **show platform software object-manager switch** *switch-number* **F0 error-object**
- **show platform software peer forwarding-manager switch** *switch-number* **F0**
- **show platform software access-list switch** *switch-number* **f0 statistics**
- **show platform software access-list switch** *switch-number* **r0 statistics**
- **show platform software trace message fed switch** *switch-number*
- **show platform software trace message forwarding-manager switch** *switch-number* **F0**
- **show platform software trace message forwarding-manager switch R0** *switch-number* **R0**

<sup>例</sup> 次に、**show tech-support acl** コマンドの出力例を示します。

Device# **show tech-support acl**

```
.
----------------- show platform software fed switch 1 acl cam brief ---------------
Printing entries for region ACL_CONTROL (143) type 6 asic 0
========================================================
TAQ-4 Index-0 (A:0,C:0) Valid StartF-1 StartA-1 SkipF-0 SkipA-0
```
. .

Output IPv4 VACL VCU Result: Not In-Use L3 Length: 0000, L3 Protocol: 17 (UDP), L3 Tos: 00 Source Address/Mask 0.0.0.0/0.0.0.0 Destination Address/Mask 0.0.0.0/0.0.0.0 Router MAC: Disabled, Not First Fragment: Disabled, Small Offset: Disabled L4 Source Port/Mask L4 Destination Port/Mask 0x0044 (68)/0xffff 0x0043 (67)/0xffff TCP Flags: 0x00 ( NOT SET ) ACTIONS: Forward L3, Forward L2, Logging Disabled ACL Priority: 2 (15 is Highest Priority) ----------------------------------------- TAQ-4 Index-1 (A:0,C:0) Valid StartF-0 StartA-0 SkipF-0 SkipA-0 Output IPv4 VACL VCU Result: Not In-Use L3 Length: 0000, L3 Protocol: 17 (UDP), L3 Tos: 00 Source Address/Mask 0.0.0.0/0.0.0.0 Destination Address/Mask 0.0.0.0/0.0.0.0 Router MAC: Disabled, Not First Fragment: Disabled, Small Offset: Disabled L4 Source Port/Mask L4 Destination Port/Mask<br>0x0043 (67)/0xffff 0x0044 (68)/0xffff 0x0044 (68)/0xffff TCP Flags: 0x00 ( NOT SET ) ACTIONS: Forward L3, Forward L2, Logging Disabled ACL Priority: 2 (15 is Highest Priority) ----------------------------------------- TAQ-4 Index-2 (A:0,C:0) Valid StartF-0 StartA-0 SkipF-0 SkipA-0 Output IPv4 VACL VCU Result: Not In-Use L3 Length: 0000, L3 Protocol: 17 (UDP), L3 Tos: 00 Source Address/Mask 0.0.0.0/0.0.0.0 Destination Address/Mask 0.0.0.0/0.0.0.0 Router MAC: Disabled, Not First Fragment: Disabled, Small Offset: Disabled L4 Source Port/Mask L4 Destination Port/Mask 0x0043 (67)/0xffff 0x0043 (67)/0xffff TCP Flags: 0x00 ( NOT SET )

```
ACTIONS: Forward L3, Forward L2, Logging Disabled
ACL Priority: 2 (15 is Highest Priority)
-----------------------------------------
TAQ-4 Index-3 (A:0,C:0) Valid StartF-0 StartA-0 SkipF-0 SkipA-0
Input IPv4 PACL
VCU Result: Not In-Use
L3 Length: 0000, L3 Protocol: 00 (HOPOPT), L3 Tos: 00
Source Address/Mask
0.0.0.0/0.0.0.0
 Destination Address/Mask
 0.0.0.0/0.0.0.0
Router MAC: Disabled, Not First Fragment: Disabled, Small Offset: Disabled
L4 Source Port/Mask L4 Destination Port/Mask
0x0000 (0)/0x0000 0x0000 (0)/0x0000
TCP Flags: 0x00 ( NOT SET )
ACTIONS: Drop L3, Drop L2, Logging Disabled
ACL Priority: 2 (15 is Highest Priority)
      -----------------------------------------
TAQ-4 Index-4 (A:0,C:0) Valid StartF-0 StartA-0 SkipF-0 SkipA-0
Output IPv4 PACL
VCU Result: Not In-Use
L3 Length: 0000, L3 Protocol: 00 (HOPOPT), L3 Tos: 00
Source Address/Mask
0.0.0.0/0.0.0.0
 Destination Address/Mask
0.0.0.0/0.0.0.0
Router MAC: Disabled, Not First Fragment: Disabled, Small Offset: Disabled
L4 Source Port/Mask L4 Destination Port/Mask
0x0000 (0)/0x0000 0x0000 (0)/0x0000
TCP Flags: 0x00 ( NOT SET )
ACTIONS: Drop L3, Drop L2, Logging Disabled
ACL Priority: 2 (15 is Highest Priority)
       -----------------------------------------
TAQ-4 Index-5 (A:0,C:0) Valid StartF-0 StartA-0 SkipF-0 SkipA-0
Output MAC PACL
VLAN ID/MASK : 0x000 (000)/0x000
Source MAC/Mask : 0000.0000.0000/0000.0000.0000
Destination MAC/Mask : 0000.0000.0000/0000.0000.0000
isSnap: Disabled, isLLC: Disabled
 ACTIONS: Drop L3, Drop L2, Logging Disabled
```
ACL Priority: 2 (15 is Highest Priority)

I

. . . 出力フィールドの意味は自明です。

# **show tech-support identity**

テクニカルサポートに使用するアイデンティティ/802.1X 関連の情報を表示するには、特権 EXEC モードで **show tech-support identity** コマンドを使用します。

**show tech-support identity mac** *mac-address* **interface** *interface-name*

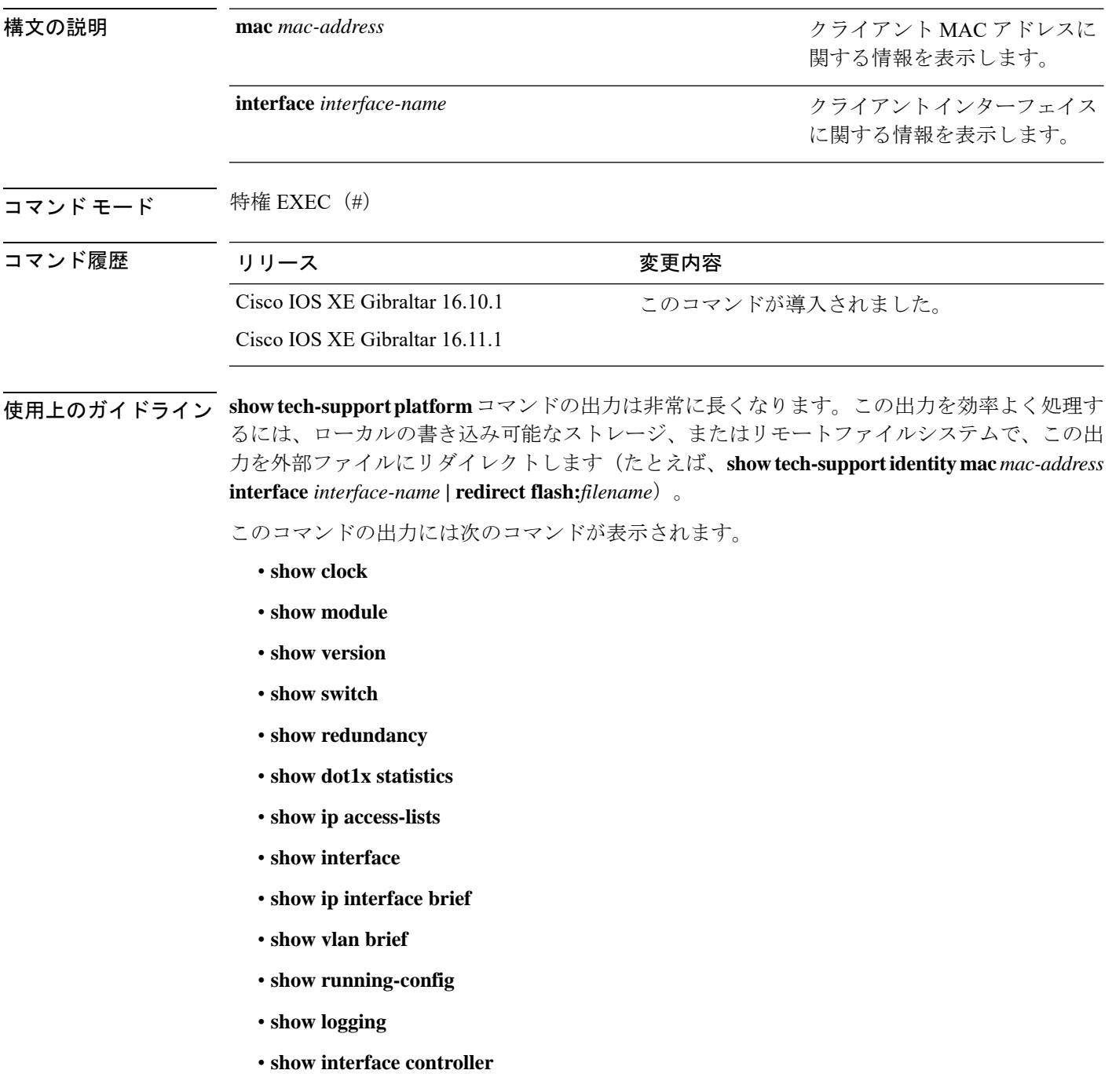

- **show platform authentication sbinfo interface**
- **show platform host-access-table**
- **show platform pm port-data**
- **show spanning-tree interface**
- **show access-session mac detail**
- **show platform authentication session mac**
- **show device-tracking database mac details**
- **show mac address-table address**
- **show access-session event-logging mac**
- **show authentication sessions mac details R0**
- **show ip admission cache R0**
- **show platform software wired-client R0**
- **show platform software wired-client F0**
- **show platform software process database forwarding-manager R0 summary**
- **show platform software process database forwarding-manager F0 summary**
- **show platform software object-manager F0 pending-ack-update**
- **show platform software object-manager F0 pending-issue-update**
- **show platform software object-manager F0 error-object**
- **show platform software peer forwarding-manager R0**
- **show platform software peer forwarding-manager F0**
- **show platform software VP R0 summary**
- **show platform software VP F0 summary**
- **show platform software fed punt cpuq**
- **show platform software fed punt cause summary**
- **show platform software fed inject cause summary**
- **show platform hardware fed fwd-asic drops exceptions**
- **show platform hardware fed fwd-asic resource tcam table acl**
- **show platform software fed acl counter hardware**
- **show platform software fed matm macTable**
- **show platform software fed ifm mappings**
- **show platform software trace message fed reverse**
- **show platform software trace message forwarding-manager R0 reverse**
- **show platform software trace message forwarding-manager F0 reverse**
- **show platform software trace message smd R0 reverse**
- **show authentication sessions mac details**
- **show platform software wired-client**
- **show platform software process database forwarding-manager summary**
- **show platform software object-manager pending-ack-update**
- **show platform software object-manager pending-issue-update**
- **show platform software object-manager error-object**
- **show platform software peer forwarding-manager**
- **show platform software VP summary**
- **show platform software trace message forwarding-manager reverse**
- **show ip admission cache**
- **show platform software trace message smd reverse**
- **show platform software fed punt cpuq**
- **show platform software fed punt cause summary**
- **show platform software fed inject cause summary**
- **show platform hardware fed fwd-asic drops exceptions**
- **show platform hardware fed fwd-asic resource tcam table acl**
- **show platform software fed acl counter hardware**
- **show platform software fed matm macTable**
- **show platform software fed ifm mappings**
- **show platform software trace message fed reverse**

<sup>例</sup> 次に、**show tech-support identity** コマンドの出力例を示します。

Device# **show tech-support identity mac 0000.0001.0003 interface gigabitethernet1/0/1**

```
.
.
----------------- show platform software peer forwarding-manager R0 -----------------
IOSD Connection Information:
 MQIPC (reader) Connection State: Connected, Read-selected
   Connections: 1, Failures: 22
   3897 packet received (0 dropped), 466929 bytes
   Read attempts: 2352, Yields: 0
  BIPC Connection state: Connected, Ready
   Accepted: 1, Rejected: 0, Closed: 0, Backpressures: 0
   36 packets sent, 2808 bytes
```
.

```
SMD Connection Information:
 MQIPC (reader) Connection State: Connected, Read-selected
   Connections: 1, Failures: 30
    0 packet received (0 dropped), 0 bytes
    Read attempts: 1, Yields: 0
 MQIPC (writer) Connection State: Connected, Ready
    Connections: 1, Failures: 0, Backpressures: 0
    0 packet sent, 0 bytes
FP Peers Information:
  Slot: 0
    Peer state: connected
   OM ID: 0, Download attempts: 638
     Complete: 638, Yields: 0, Spurious: 0
     IPC Back-Pressure: 0, IPC-Log Back-Pressure: 0
   Back-Pressure asserted for IPC: 0, IPC-Log: 1
   Number of FP FMAN peer connection expected: 7
   Number of FP FMAN online msg received: 1
    IPC state: unknown
   Config IPC Context:
     State: Connected, Read-selected
     BIPC Handle: 0xdf3d48e8, BIPC FD: 36, Peer Context: 0xdf3e7158
     Tx Packets: 688, Messages: 2392, ACKs: 36
     Rx Packets: 37, Bytes: 2068
     IPC Log:
       Peer name: fman-log-bay0-peer0
        Flags: Recovery-Complete
       Send Seq: 36, Recv Seq: 36, Msgs Sent: 0, Msgs Recovered: 0
    Upstream FMRP IPC Context:
     State: Connected, Read-selected
     BIPC Handle: 0xdf3e7308, BIPC FD: 37, Peer Context: 0xdf3e7158
     TX Packets: 0, Bytes: 0, Drops: 0
     Rx Packets: 0, Bytes: 0
   Upstream FMRP-IOSd IPC Context:
     State: Connected, Read-selected
     BIPC Handle: 0xdf3f9c38, BIPC FD: 38, Peer Context: 0xdf3e7158
     TX Packets: 0, Bytes: 0, Drops: 0
     Rx Packets: 37, Bytes: 2864
     Rx ACK Requests: 1, Tx ACK Responses: 1
    Upstream FMRP-SMD IPC Context:
     State: Connected, Read-selected
     BIPC Handle: 0xdf40c568, BIPC FD: 39, Peer Context: 0xdf3e7158
     TX Packets: 0, Bytes: 0, Drops: 0
     Rx Packets: 0, Bytes: 0
     Rx ACK Requests: 0, Tx ACK Responses: 0
   Upstream FMRP-WNCD_0 IPC Context:
      State: Connected
     BIPC Handle: 0xdf4317c8, BIPC FD: 41, Peer Context: 0xdf3e7158
     TX Packets: 0, Bytes: 0, Drops: 0
     Rx Packets: 0, Bytes: 0
     Rx ACK Requests: 0, Tx ACK Responses: 0
    Upstream FMRP-WNCMGRD IPC Context:
     State: Connected
     BIPC Handle: 0xdf41ee98, BIPC FD: 40, Peer Context: 0xdf3e7158
```

```
TX Packets: 0, Bytes: 0, Drops: 0
   Rx Packets: 0, Bytes: 0
   Rx ACK Requests: 0, Tx ACK Responses: 0
 Upstream FMRP-MOBILITYD IPC Context:
   State: Connected
   BIPC Handle: 0xdf4440f8, BIPC FD: 42, Peer Context: 0xdf3e7158
   TX Packets: 0, Bytes: 0, Drops: 0
   Rx Packets: 0, Bytes: 0
   Rx ACK Requests: 0, Tx ACK Responses: 0
Slot: 1
Peer state: connected
 OM ID: 1, Download attempts: 1
   Complete: 1, Yields: 0, Spurious: 0
   IPC Back-Pressure: 0, IPC-Log Back-Pressure: 0
 Back-Pressure asserted for IPC: 0, IPC-Log: 0
 Number of FP FMAN peer connection expected: 7
 Number of FP FMAN online msg received: 1
 IPC state: unknown
 Config IPC Context:
   State: Connected, Read-selected
   BIPC Handle: 0xdf45e4d8, BIPC FD: 48, Peer Context: 0xdf470e18
   Tx Packets: 20, Messages: 704, ACKs: 1
   Rx Packets: 2, Bytes: 108
   IPC Log:
     Peer name: fman-log-bay0-peer1
     Flags: Recovery-Complete
     Send Seq: 1, Recv Seq: 1, Msgs Sent: 0, Msgs Recovered: 0
 Upstream FMRP IPC Context:
   State: Connected, Read-selected
   BIPC Handle: 0xdf470fc8, BIPC FD: 49, Peer Context: 0xdf470e18
   TX Packets: 0, Bytes: 0, Drops: 0
   Rx Packets: 0, Bytes: 0
 Upstream FMRP-IOSd IPC Context:
   State: Connected, Read-selected
   BIPC Handle: 0xdf4838f8, BIPC FD: 50, Peer Context: 0xdf470e18
   TX Packets: 0, Bytes: 0, Drops: 0
   Rx Packets: 0, Bytes: 0
   Rx ACK Requests: 0, Tx ACK Responses: 0
 Upstream FMRP-SMD IPC Context:
   State: Connected, Read-selected
   BIPC Handle: 0xdf496228, BIPC FD: 51, Peer Context: 0xdf470e18
   TX Packets: 0, Bytes: 0, Drops: 0
   Rx Packets: 0, Bytes: 0
   Rx ACK Requests: 0, Tx ACK Responses: 0
 Upstream FMRP-WNCD_0 IPC Context:
   State: Connected
   BIPC Handle: 0xdf4bb488, BIPC FD: 53, Peer Context: 0xdf470e18
   TX Packets: 0, Bytes: 0, Drops: 0
   Rx Packets: 0, Bytes: 0
   Rx ACK Requests: 0, Tx ACK Responses: 0
 Upstream FMRP-WNCMGRD IPC Context:
   State: Connected
   BIPC Handle: 0xdf4a8b58, BIPC FD: 52, Peer Context: 0xdf470e18
   TX Packets: 0, Bytes: 0, Drops: 0
   Rx Packets: 0, Bytes: 0
```

```
Rx ACK Requests: 0, Tx ACK Responses: 0
    Upstream FMRP-MOBILITYD IPC Context:
      State: Connected
      BIPC Handle: 0xdf4cddb8, BIPC FD: 54, Peer Context: 0xdf470e18
      TX Packets: 0, Bytes: 0, Drops: 0
      Rx Packets: 0, Bytes: 0
      Rx ACK Requests: 0, Tx ACK Responses: 0
----------------- show platform software peer forwarding-manager R0 ------------------
IOSD Connection Information:
 MQIPC (reader) Connection State: Connected, Read-selected
    Connections: 1, Failures: 22
    3897 packet received (0 dropped), 466929 bytes
   Read attempts: 2352, Yields: 0
  BIPC Connection state: Connected, Ready
    Accepted: 1, Rejected: 0, Closed: 0, Backpressures: 0
    36 packets sent, 2808 bytes
SMD Connection Information:
  MQIPC (reader) Connection State: Connected, Read-selected
   Connections: 1, Failures: 30
    0 packet received (0 dropped), 0 bytes
   Read attempts: 1, Yields: 0
  MQIPC (writer) Connection State: Connected, Ready
    Connections: 1, Failures: 0, Backpressures: 0
    0 packet sent, 0 bytes
FP Peers Information:
  Slot: 0
    Peer state: connected
    OM ID: 0, Download attempts: 638
     Complete: 638, Yields: 0, Spurious: 0
     IPC Back-Pressure: 0, IPC-Log Back-Pressure: 0
   Back-Pressure asserted for IPC: 0, IPC-Log: 1
   Number of FP FMAN peer connection expected: 7
    Number of FP FMAN online msg received: 1
    IPC state: unknown
    Config IPC Context:
      State: Connected, Read-selected
      BIPC Handle: 0xdf3d48e8, BIPC FD: 36, Peer Context: 0xdf3e7158
      Tx Packets: 688, Messages: 2392, ACKs: 36
      Rx Packets: 37, Bytes: 2068
      IPC Log:
        Peer name: fman-log-bay0-peer0
        Flags: Recovery-Complete
        Send Seq: 36, Recv Seq: 36, Msgs Sent: 0, Msgs Recovered: 0
    Upstream FMRP IPC Context:
      State: Connected, Read-selected
      BIPC Handle: 0xdf3e7308, BIPC FD: 37, Peer Context: 0xdf3e7158
      TX Packets: 0, Bytes: 0, Drops: 0
      Rx Packets: 0, Bytes: 0
    Upstream FMRP-IOSd IPC Context:
```

```
State: Connected, Read-selected
   BIPC Handle: 0xdf3f9c38, BIPC FD: 38, Peer Context: 0xdf3e7158
   TX Packets: 0, Bytes: 0, Drops: 0
   Rx Packets: 37, Bytes: 2864
   Rx ACK Requests: 1, Tx ACK Responses: 1
 Upstream FMRP-SMD IPC Context:
   State: Connected, Read-selected
   BIPC Handle: 0xdf40c568, BIPC FD: 39, Peer Context: 0xdf3e7158
   TX Packets: 0, Bytes: 0, Drops: 0
   Rx Packets: 0, Bytes: 0
   Rx ACK Requests: 0, Tx ACK Responses: 0
 Upstream FMRP-WNCD_0 IPC Context:
   State: Connected
   BIPC Handle: 0xdf4317c8, BIPC FD: 41, Peer Context: 0xdf3e7158
   TX Packets: 0, Bytes: 0, Drops: 0
   Rx Packets: 0, Bytes: 0
   Rx ACK Requests: 0, Tx ACK Responses: 0
 Upstream FMRP-WNCMGRD IPC Context:
   State: Connected
   BIPC Handle: 0xdf41ee98, BIPC FD: 40, Peer Context: 0xdf3e7158
   TX Packets: 0, Bytes: 0, Drops: 0
   Rx Packets: 0, Bytes: 0
   Rx ACK Requests: 0, Tx ACK Responses: 0
 Upstream FMRP-MOBILITYD IPC Context:
   State: Connected
   BIPC Handle: 0xdf4440f8, BIPC FD: 42, Peer Context: 0xdf3e7158
   TX Packets: 0, Bytes: 0, Drops: 0
   Rx Packets: 0, Bytes: 0
   Rx ACK Requests: 0, Tx ACK Responses: 0
Slot: 1
Peer state: connected
 OM ID: 1, Download attempts: 1
   Complete: 1, Yields: 0, Spurious: 0
   IPC Back-Pressure: 0, IPC-Log Back-Pressure: 0
 Back-Pressure asserted for IPC: 0, IPC-Log: 0
 Number of FP FMAN peer connection expected: 7
 Number of FP FMAN online msg received: 1
 IPC state: unknown
 Config IPC Context:
   State: Connected, Read-selected
   BIPC Handle: 0xdf45e4d8, BIPC FD: 48, Peer Context: 0xdf470e18
   Tx Packets: 20, Messages: 704, ACKs: 1
   Rx Packets: 2, Bytes: 108
   IPC Log:
     Peer name: fman-log-bay0-peer1
     Flags: Recovery-Complete
     Send Seq: 1, Recv Seq: 1, Msgs Sent: 0, Msgs Recovered: 0
 Upstream FMRP IPC Context:
   State: Connected, Read-selected
   BIPC Handle: 0xdf470fc8, BIPC FD: 49, Peer Context: 0xdf470e18
   TX Packets: 0, Bytes: 0, Drops: 0
   Rx Packets: 0, Bytes: 0
  Upstream FMRP-IOSd IPC Context:
   State: Connected, Read-selected
   BIPC Handle: 0xdf4838f8, BIPC FD: 50, Peer Context: 0xdf470e18
```
TX Packets: 0, Bytes: 0, Drops: 0 Rx Packets: 0, Bytes: 0 Rx ACK Requests: 0, Tx ACK Responses: 0 Upstream FMRP-SMD IPC Context: State: Connected, Read-selected BIPC Handle: 0xdf496228, BIPC FD: 51, Peer Context: 0xdf470e18 TX Packets: 0, Bytes: 0, Drops: 0 Rx Packets: 0, Bytes: 0 Rx ACK Requests: 0, Tx ACK Responses: 0 Upstream FMRP-WNCD\_0 IPC Context: State: Connected BIPC Handle: 0xdf4bb488, BIPC FD: 53, Peer Context: 0xdf470e18 TX Packets: 0, Bytes: 0, Drops: 0 Rx Packets: 0, Bytes: 0 Rx ACK Requests: 0, Tx ACK Responses: 0 Upstream FMRP-WNCMGRD IPC Context: State: Connected BIPC Handle: 0xdf4a8b58, BIPC FD: 52, Peer Context: 0xdf470e18 TX Packets: 0, Bytes: 0, Drops: 0 Rx Packets: 0, Bytes: 0 Rx ACK Requests: 0, Tx ACK Responses: 0 Upstream FMRP-MOBILITYD IPC Context: State: Connected BIPC Handle: 0xdf4cddb8, BIPC FD: 54, Peer Context: 0xdf470e18 TX Packets: 0, Bytes: 0, Drops: 0 Rx Packets: 0, Bytes: 0

Rx ACK Requests: 0, Tx ACK Responses: 0

---------------- show platform software VP R0 summary ------------------

---------------------------------------------------------------------------

Forwarding Manager Vlan Port Information

#### Vlan Intf-ID Stp-state

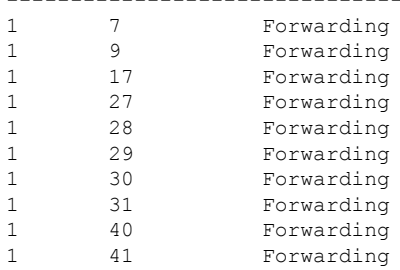

#### Forwarding Manager Vlan Port Information

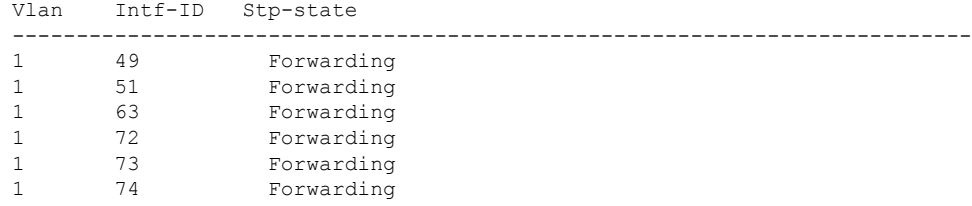

----------------- show platform software VP R0 summary ------------------

Forwarding Manager Vlan Port Information

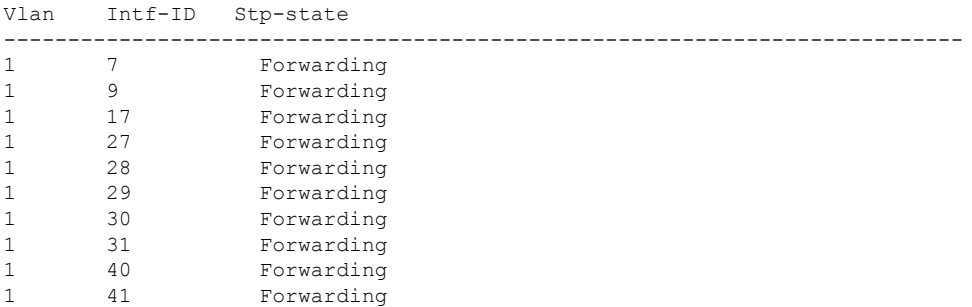

Forwarding Manager Vlan Port Information

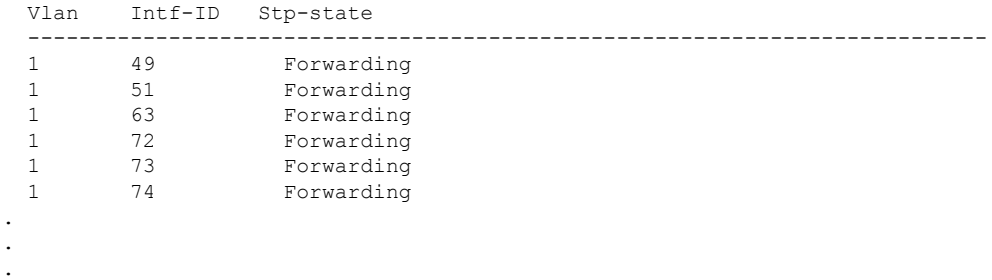

## **show vlan access-map**

特定の VLAN アクセス マップまたはすべての VLAN アクセス マップに関する情報を表示する には、特権 EXEC モードで **show vlan access-map** コマンドを使用します。

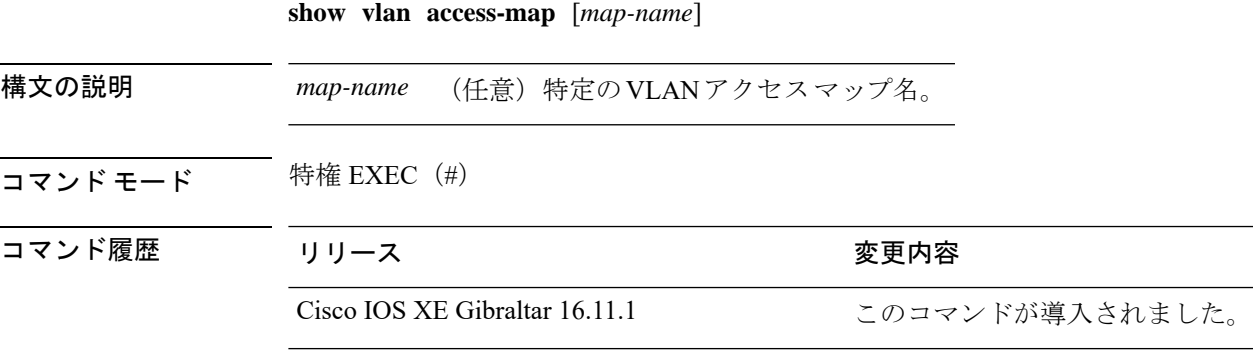

<sup>例</sup> 次に、**show vlan access-map** コマンドの出力例を示します。

Device# **show vlan access-map**

```
Vlan access-map "vmap4" 10
 Match clauses:
   ip address: al2
 Action:
   forward
Vlan access-map "vmap4" 20
 Match clauses:
   ip address: al2
 Action:
   forward
```
## **show vlan filter**

すべての VLAN フィルタ、または特定の VLAN または VLAN アクセス マップに関する情報を 表示するには、特権 EXEC モードで **show vlan filter** コマンドを使用します。

**show vlan filter** {**access-map** *name* | **vlan** *vlan-id*}

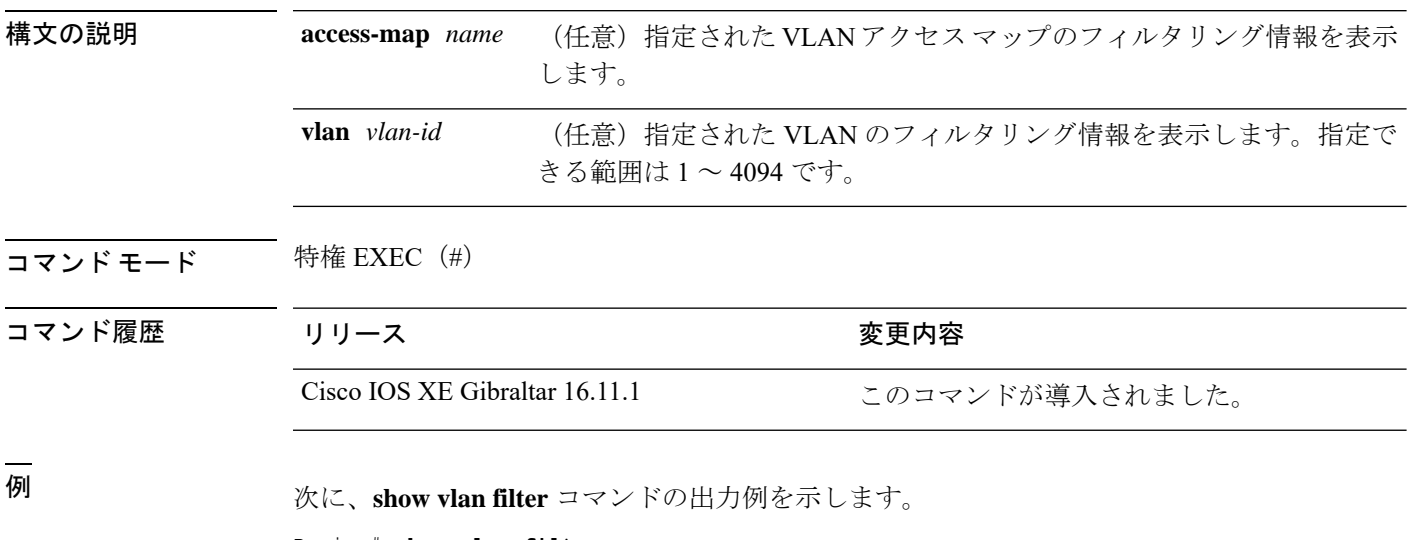

Device# **show vlan filter**

VLAN Map map\_1 is filtering VLANs: 20-22

## **show vlan group**

VLAN グループにマッピングされている VLAN を表示するには、特権 EXEC モードで **show vlan group** コマンドを使用します。

**show vlan group** [{**group-name** *vlan-group-name* [**user\_count**]}]

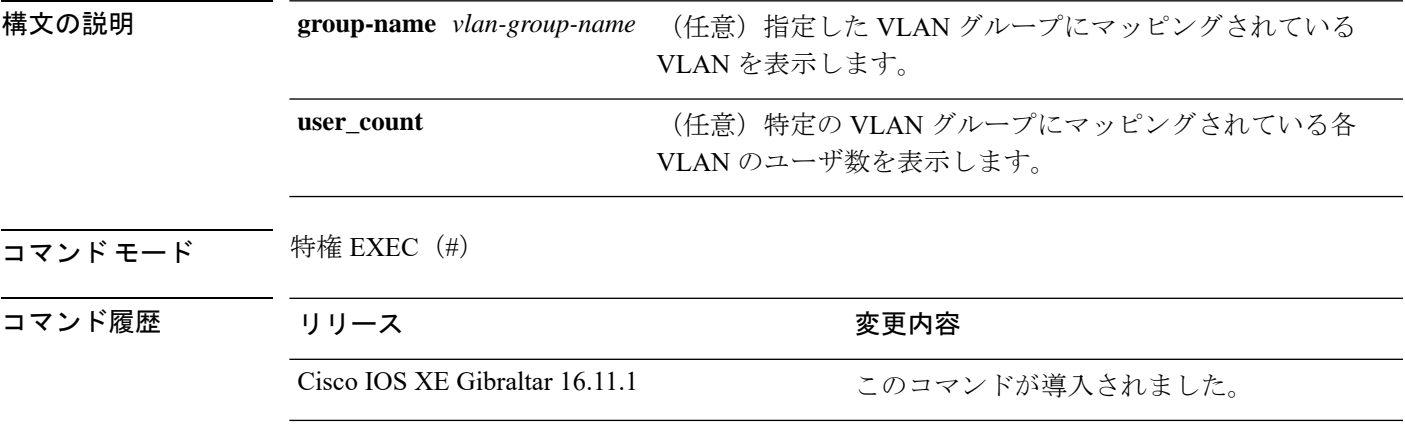

使用上のガイドライン **show vlan group** コマンドは既存の VLAN グループを表示し、各 VLAN グループのメンバであ る VLAN および VLAN の範囲を示します。**group-name** キーワードを入力すると、指定した VLAN グループのメンバのみが表示されます。

<sup>例</sup> 次の例では、特定の VLAN グループのメンバを表示する方法を示します。

Device# **show vlan group group-name group2** vlan group group1 :40-45

次に、グループ内の各 VLAN のユーザ数を表示する例を示します。

Device# **show vlan group group-name group2 user\_count**

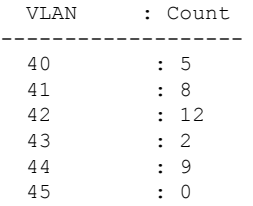

## **ssci-based-on-sci**

Secure Channel Identifier(SCI)値に基づいてShort Secure Channel Identifier(SSCI)値を計算す るには、MKA ポリシー コンフィギュレーション モードで **ssci-based-on-sci** コマンドを使用し ます。SCI に基づく SSCI 計算を無効にするには、このコマンドの **no** 形式を使用します。

#### **ssci-based-on-sci no ssci-based-on-sci**

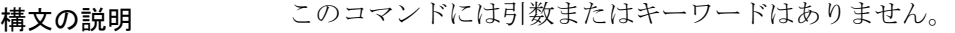

コマンド デフォルト SCI 値に基づく SSCI 値の計算は無効になっています。

コマンド モード MKA ポリシー コンフィギュレーション(config-mka-policy)

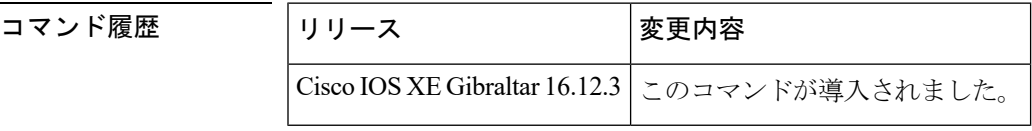

使用上のガイドライン SCI 値が高いほど、SSCI 値は低くなります。

<sup>例</sup> 次に、SCI に基づく SSCI 計算を有効にする例を示します。

Device> **enable** Device# **configure terminal** Device(config)# **mka policy 2** Device(config-mka-policy)# **ssci-based-on-sci**

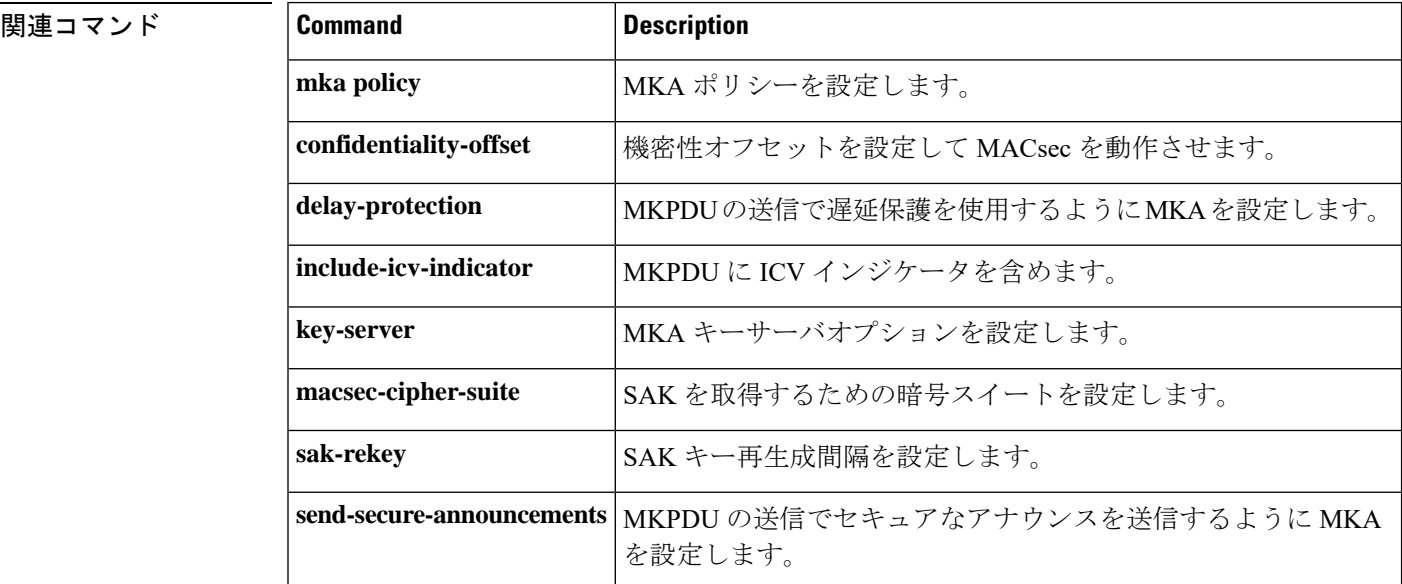

 $\mathbf{l}$ 

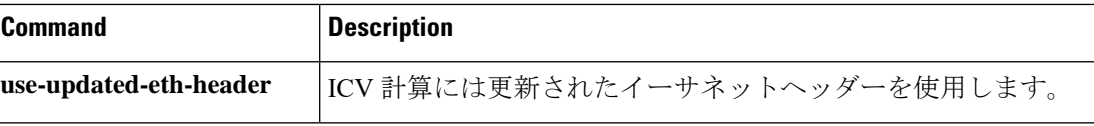

#### **storm-control**

ブロードキャスト、マルチキャスト、またはユニキャストストーム制御をイネーブルにして、 インターフェイスのしきい値レベルを設定するには、インターフェイスコンフィギュレーショ ン モードで **storm-control** コマンドを使用します。デフォルト設定に戻すには、このコマンド の **no** 形式を使用します。

**storm-control** {**action** {**shutdown** | **trap**} | {**broadcast** | **multicast** | **unicast** | **unknown-unicast**} **level** {*level* [*level-low*] | **bps** *bps* [*bps-low*] | **pps** *pps* [*pps-low*]}} **no storm-control** {**action** {**shutdown** | **trap**} | {**broadcast** | **multicast** | **unicast** | **unknown-unicast**} **level**}

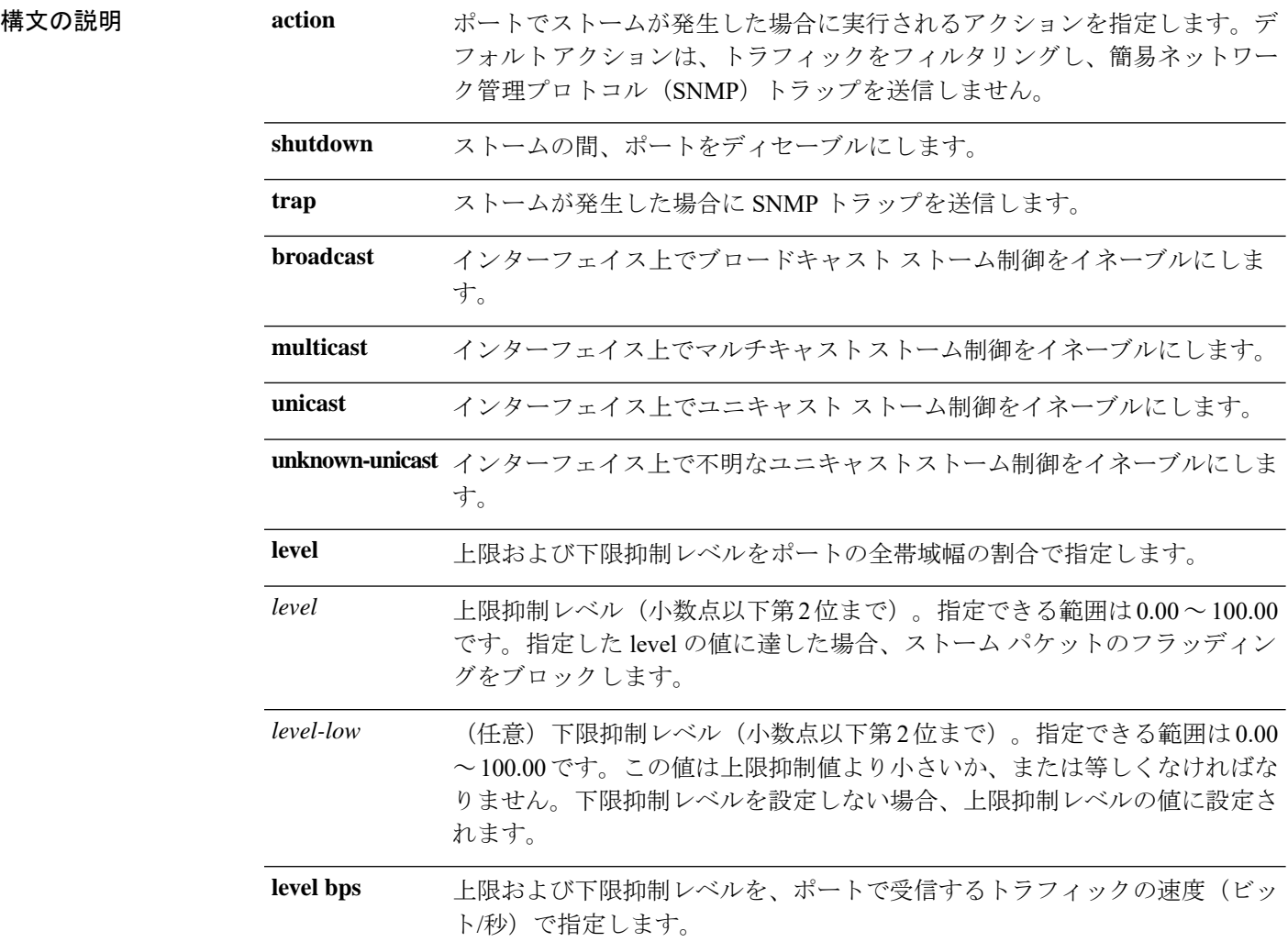

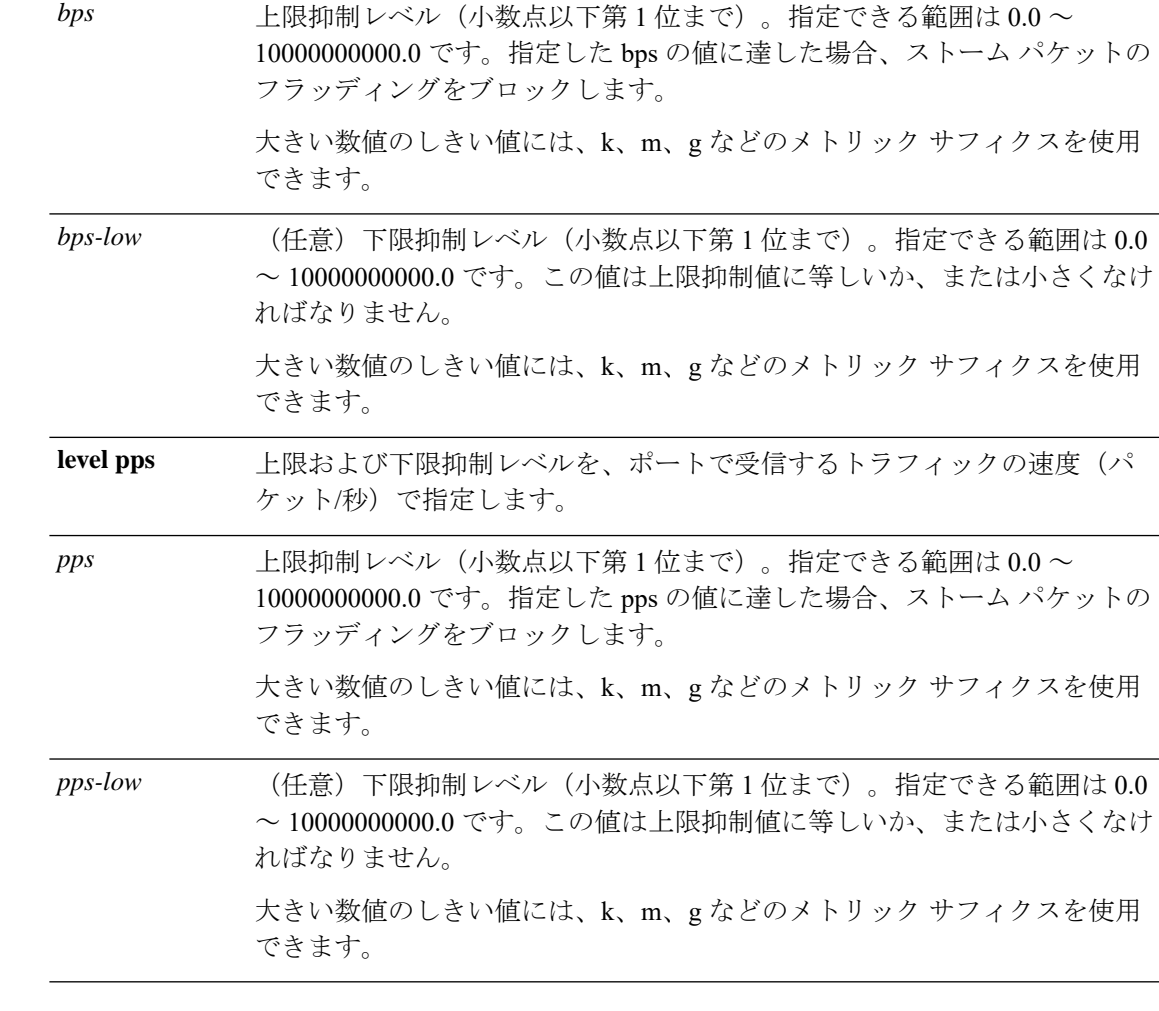

- コマンドデフォルト ブロードキャスト、マルチキャスト、およびユニキャストストーム制御はディセーブルです。 デフォルト アクションは、トラフィックをフィルタリングし、SNMP トラップを送信しませ  $\lambda$
- コマンド モード インターフェイス コンフィギュレーション(config-if)

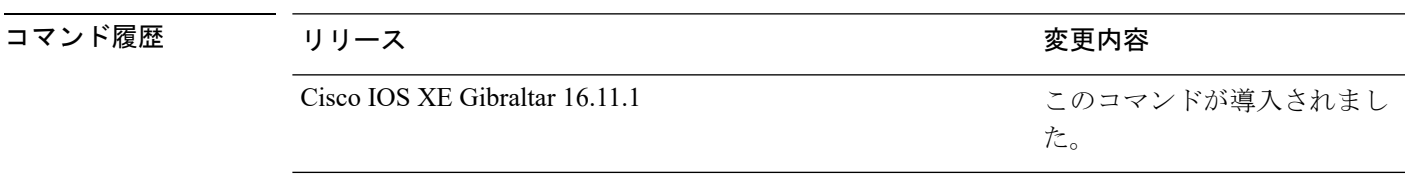

使用上のガイドライン ストーム制御抑制レベルは、ポートの全帯域幅の割合、またはトラフィックを受信する速度(1 秒あたりのパケット数、または 1 秒あたりのビット数)で入力できます。

> 全帯域幅の割合で指定した場合、100% の抑制値は、指定したトラフィック タイプに制限が設 定されていないことを意味します。**level 0 0** の値は、ポート上のすべてのブロードキャスト、 マルチキャスト、またはユニキャストトラフィックをブロックします。ストーム制御は、上限

抑制レベルが 100% 未満の場合にだけイネーブルになります。他のストーム制御設定が指定さ れていない場合、デフォルトアクションは、ストームの原因となっているトラフィックをフィ ルタリングし、SNMP トラップを送信しません。

(注)

マルチキャストトラフィックのストーム制御しきい値に達した場合、ブリッジプロトコルデー タ ユニット(BPDU)および Cisco Discovery Protocol(CDP)フレームなどの制御トラフィッ ク以外のマルチキャストトラフィックはすべてブロックされます。ただし、デバイスではOpen Shortest Path First(OSPF)などのルーティングアップデートと正規のマルチキャスト データ トラフィックは区別されないため、両方のトラフィックタイプがブロックされます。

**trap** および **shutdown** オプションは、互いに独立しています。

パケットストームが検出されたときにシャットダウンを行う(ストームの間、ポートが error-disabledになる)ようにアクションを設定する場合、インターフェイスをこのステートか ら解除するには **no shutdown** インターフェイス コンフィギュレーション コマンドを使用する 必要があります。**shutdown** アクションを指定しない場合、アクションを **trap**(ストーム検出 時にデバイスがトラップを生成する)に指定してください。

ストームが発生し、実行されるアクションがトラフィックのフィルタリングである場合、下限 抑制レベルが指定されていないと、トラフィックレートが上限抑制レベルより低くなるまでデ バイスはすべてのトラフィックをブロックします。下限抑制レベルが指定されている場合、ト ラフィックレートがこのレベルより低くなるまでデバイスはトラフィックをブロックします。

- (注)
- ストーム制御は、物理インターフェイスでサポートされています。また、EtherChannel でもス トーム制御を設定できます。ストーム制御をEtherChannelで設定する場合、ストーム制御設定 は EtherChannel 物理インターフェイスに伝播します。

ブロードキャストストームが発生し、実行されるアクションがトラフィックのフィルタである 場合、デバイスはブロードキャスト トラフィックだけをブロックします。

詳細については、このリリースに対応するソフトウェア コンフィギュレーション ガイドを参 照してください。

次の例では、75.5% の上限抑制レベルでブロードキャスト ストーム制御をイネーブル にする方法を示します。

```
Device> enable
Device# configure terminal
Device(config)# interface gigabitethernet 1/0/1
Device(config-if)# storm-control broadcast level 75.5
Device(config-if)# end
```
次の例では、87%の上限抑制レベルと65%の下限抑制レベルのポートでユニキャスト ストーム制御をイネーブルにする方法を示します。

```
Device> enable
Device# configure terminal
Device(config)# interface gigabitethernet 1/0/1
```

```
Device(config-if)# storm-control unicast level 87 65
Device(config-if)# end
次の例では、2000 パケット/秒の上限抑制レベルと 1000 パケット/秒の下限抑制レベル
のポートでマルチキャスト ストーム制御をイネーブルにする方法を示します。
Device> enable
Device# configure terminal
Device(config)# interface gigabitethernet 1/0/1
Device(config-if)# storm-control multicast level pps 2k 1k
Device(config-if)# end
```
次の例では、ポートで **shutdown** アクションをイネーブルにする方法を示します。

```
Device> enable
Device# configure terminal
Device(config)# interface gigabitethernet 1/0/1
Device(config-if)# storm-control action shutdown
Device(config-if)# end
```

```
設定を確認するには、show storm-control コマンドを入力します。
```
## **switchport port-security aging**

セキュアアドレスエントリのエージングタイムおよびタイプを設定する、または特定のポート のセキュアアドレスのエージング動作を変更するには、インターフェイス コンフィギュレー ション モードで **switchport port-security aging** コマンドを使用します。ポート セキュリティ エージングをディセーブルにする、またはパラメータをデフォルトの状態に設定するには、こ のコマンドの **no** 形式を使用します。

**switchport port-security aging** {**static** | **time** *time* | **type** {**absolute** | **inactivity**}} **no switchport port-security aging** {**static** | **time** | **type**}

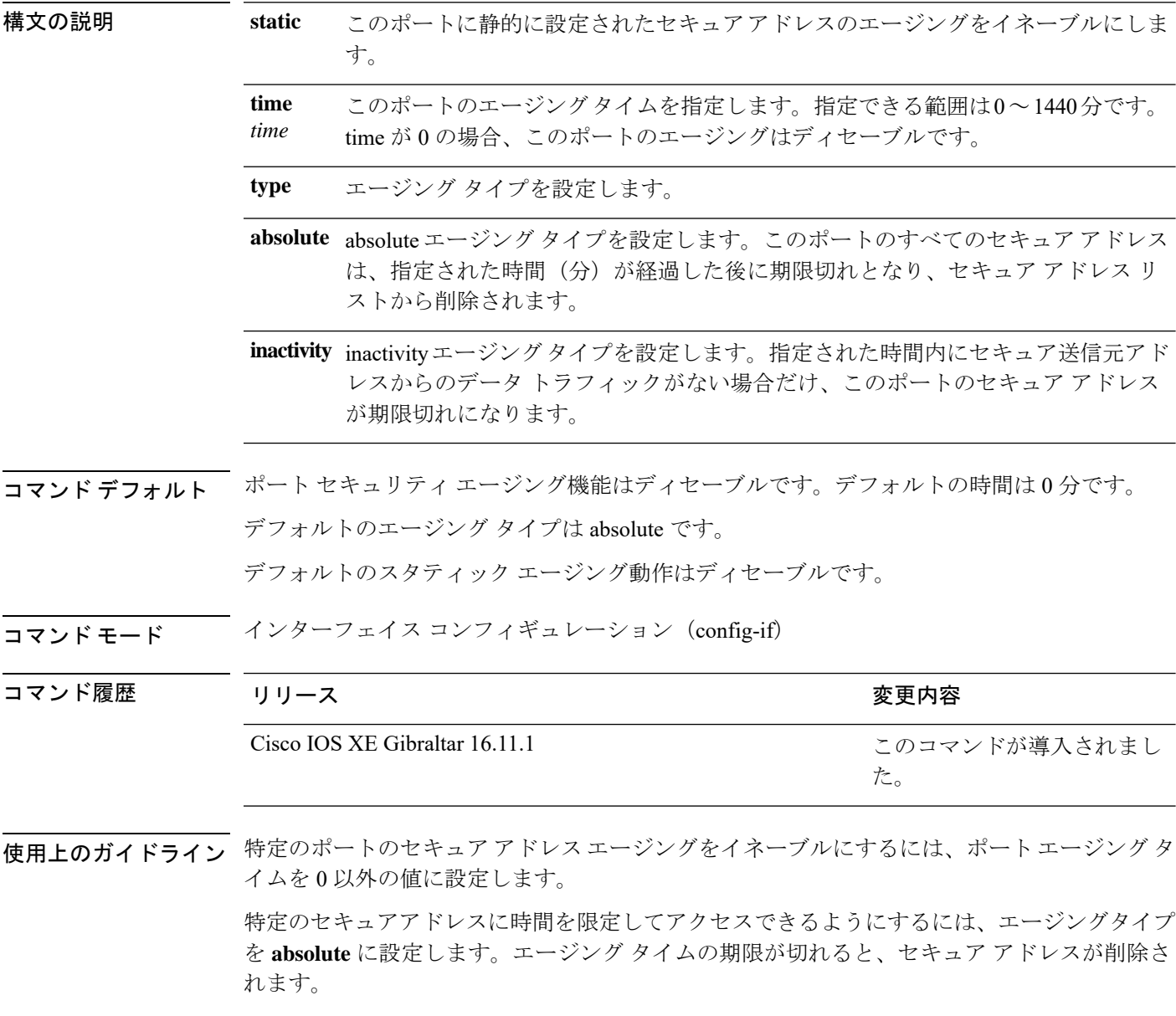

継続的にアクセスできるセキュアアドレス数を制限するには、エージングタイプを **inactivity** に設定します。このようにすると、非アクティブになったセキュアアドレスが削除され、他の アドレスがセキュアになることができます。

セキュアアドレスへのアクセス制限を解除するには、セキュアアドレスとして設定し、**no switchport port-security aging static** インターフェイス コンフィギュレーション コマンドを使用 して、静的に設定されたセキュアアドレスのエージングをディセーブルにします。

次の例では、ポートのすべてのセキュア アドレスに対して、エージング タイプを absolute、エージング タイムを 2 時間に設定します。

```
Device> enable
Device# configure terminal
Device(config)# interface gigabitethernet1/0/1
Device(config-if)# switchport port-security aging time 120
Device(config-if)# end
```
次の例では、ポートに設定されたセキュア アドレスに対して、エージング タイプを inactivity、エージング タイムを 2 分に設定します。

```
Device> enable
Device# configure terminal
Device(config)# interface gigabitethernet1/0/2
Device(config-if)# switchport port-security aging time 2
Device(config-if)# switchport port-security aging type inactivity
Device(config-if)# switchport port-security aging static
Device(config-if)# end
```
次の例では、設定されたセキュアアドレスのエージングをディセーブルにする方法を 示します。

```
Device> enable
Device# configure terminal
Device(config)# interface gigabitethernet1/0/2
Device(config-if)# no switchport port-security aging static
Device(config-if)# end
```
#### **switchport port-security mac-address**

セキュアMACアドレスまたはスティッキMACアドレスラーニングを設定するには、**switchport port-security mac-address** インターフェイス コンフィギュレーション コマンドを使用します。 デフォルト設定に戻すには、このコマンドの **no** 形式を使用します。

**switchport port-security mac-address** {*mac-address* [{**vlan** {*vlan-id* {**access** | **voice**}}}] | **sticky** [{*mac-address* | **vlan** {*vlan-id* {**access** | **voice**}}}]} **no switchport port-security mac-address** {*mac-address* [{**vlan** {*vlan-id* {**access** | **voice**}}}] | **sticky** [{*mac-address* | **vlan** {*vlan-id* {**access** | **voice**}}}]}

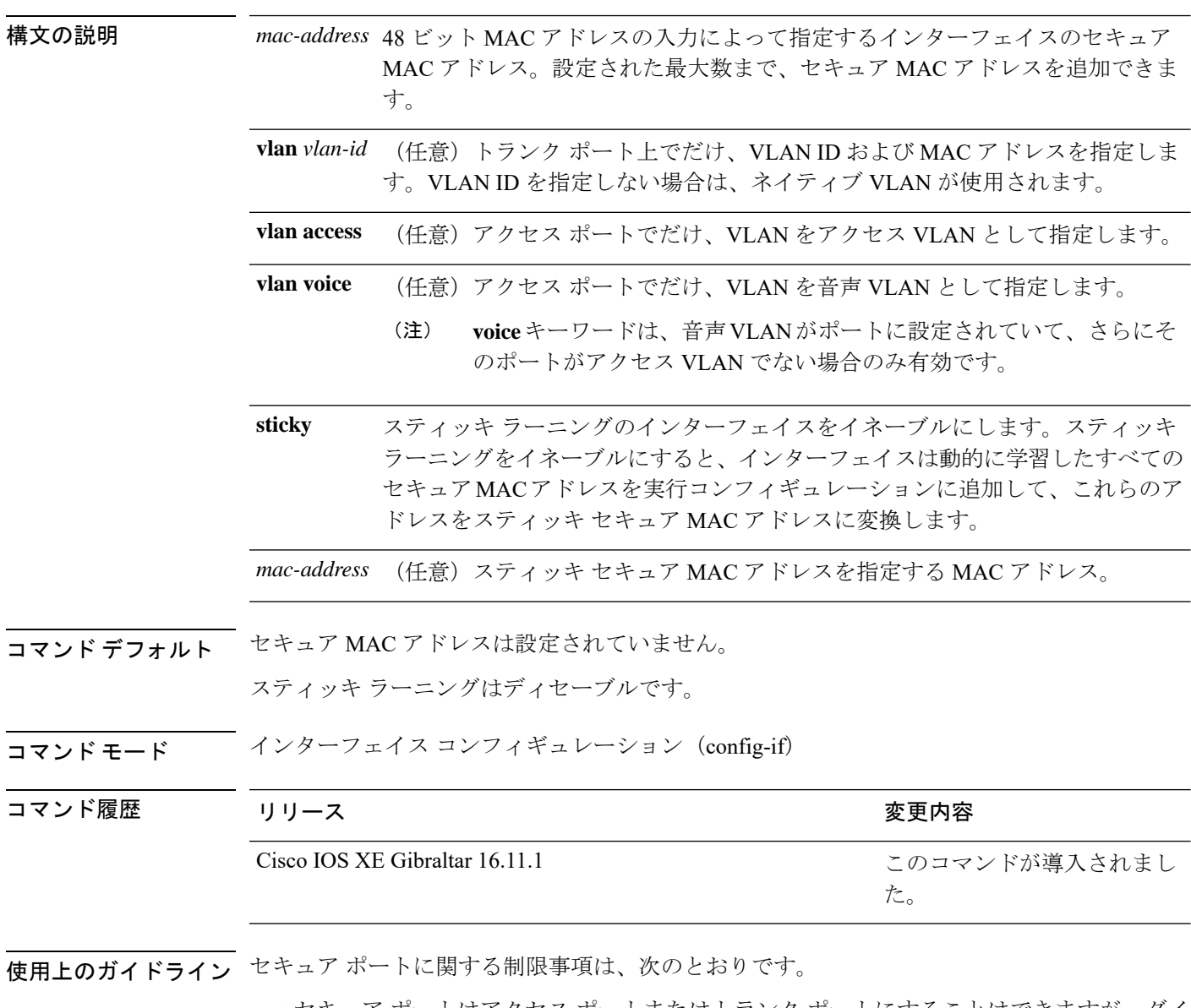

• セキュア ポートはアクセス ポートまたはトランク ポートにすることはできますが、ダイ ナミック アクセス ポートには設定できません。

- セキュア ポートはルーテッド ポートにはできません。
- セキュア ポートは保護ポートにはできません。
- セキュア ポートをスイッチド ポート アナライザ (SPAN)の宛先ポートにすることはで きません。
- セキュア ポートをギガビットまたは 10 ギガビット EtherChannel ポート グループに含める ことはできません。
- 音声 VLAN では、スタティック セキュアまたはスティッキ セキュア MAC アドレスを設 定できません。
- 音声 VLAN が設定されたインターフェイス上でポート セキュリティをイネーブルにする 場合は、ポートの最大セキュアアドレス許容数を2に設定します。ポートをCisco IPPhone に接続する場合は、IP Phone に MAC アドレスが 1 つ必要です。Cisco IP Phone のアドレス は音声 VLAN 上で学習されますが、アクセス VLAN 上では学習されません。1 台の PC を Cisco IP Phone に接続する場合、MAC アドレスの追加は必要ありません。2 台以上の PC を Cisco IP Phone に接続する場合、各 PC に 1 つ、さらに Cisco IP Phone に 1 つ割り当てる よう十分なセキュア アドレスを設定する必要があります。
- 音声 VLAN はアクセス ポート上でだけサポートされます。トランク ポート上ではサポー トされません。
- スティッキ セキュア MAC アドレスには、次の特性があります。
	- **switchport port-security mac-address sticky** インターフェイス コンフィギュレーション コ マンドを使用して、インターフェイス上でスティッキラーニングをイネーブルにした場 合、インターフェイスはすべてのダイナミックセキュア MAC アドレス(スティッキラー ニングがイネーブルになる前に動的に学習されたアドレスを含む)を、スティッキセキュ ア MAC アドレスに変換し、すべてのスティッキセキュア MAC アドレスを実行コンフィ ギュレーションに追加します。
	- **no switchport port-security mac-address sticky** インターフェイス コンフィギュレーション コマンドを使用して、スティッキラーニングをディセーブルする場合、または実行コン フィギュレーションを削除する場合は、スティッキセキュア MAC アドレスは実行コン フィギュレーションの一部に残りますが、アドレステーブルからは削除されます。削除さ れたアドレスはダイナミックに再設定することができ、ダイナミックアドレスとしてアド レス テーブルに追加されます。
	- **switchportport-security mac-addresssticky** *mac-address* インターフェイス コンフィギュレー ションコマンドを使用して、スティッキセキュアMACアドレスを設定する場合、これら のアドレスはアドレステーブルおよび実行コンフィギュレーションに追加されます。ポー ト セキュリティがディセーブルの場合、スティッキ セキュア MAC アドレスは実行コン フィギュレーションに残ります。
	- スティッキーセキュアMACアドレスがコンフィギュレーションファイルに保存されてい ると、デバイスの再起動時、またはインターフェイスのシャットダウン時に、インター フェイスはこれらのアドレスを再学習しなくてすみます。スティッキ セキュア アドレス を保存しない場合、アドレスは失われます。スティッキ ラーニングがディセーブルの場

合、スティッキ セキュア MAC アドレスはダイナミック セキュア アドレスに変換され、 実行コンフィギュレーションから削除されます。

• スティッキラーニングをディセーブルにして、**switchport port-security mac-address sticky** *mac-address* インターフェイス コンフィギュレーション コマンドを入力した場合、エラー メッセージが表示され、スティッキセキュア MAC アドレスは実行コンフィギュレーショ ンに追加されません。

設定を確認するには、**show port-security** コマンドを使用します。

```
次の例では、ポートでセキュア MAC アドレスと VLAN ID を設定する方法を示しま
す。
```

```
Device> enable
Device# configure terminal
Device(config)# interface gigabitethernet 2/0/2
Device(config-if)# switchport mode trunk
Device(config-if)# switchport port-security
Device(config-if)# switchport port-security mac-address 1000.2000.3000 vlan 3
Device(config-if)# end
```

```
次の例では、スティッキ ラーニングをイネーブルにして、ポート上で2つのスティッ
キ セキュア MAC アドレスを入力する方法を示します。
```

```
Device> enable
Device# configure terminal
Device(config)# interface gigabitethernet 2/0/2
Device(config-if)# switchport port-security mac-address sticky
Device(config-if)# switchport port-security mac-address sticky 0000.0000.4141
Device(config-if)# switchport port-security mac-address sticky 0000.0000.000f
Device(config-if)# end
```
#### **switchport port-security maximum**

セキュアMACアドレスの最大数を設定するには、インターフェイスコンフィギュレーション モードで **switchport port-security maximum** コマンドを使用します。デフォルト設定に戻すに は、このコマンドの **no** 形式を使用します。

**switchport port-security maximum** *value* [**vlan** [{*vlan-list* | [{**access** | **voice**}]}]] **no switchport port-security maximum** *value* [**vlan** [{*vlan-list* | [{**access** | **voice**}]}]]

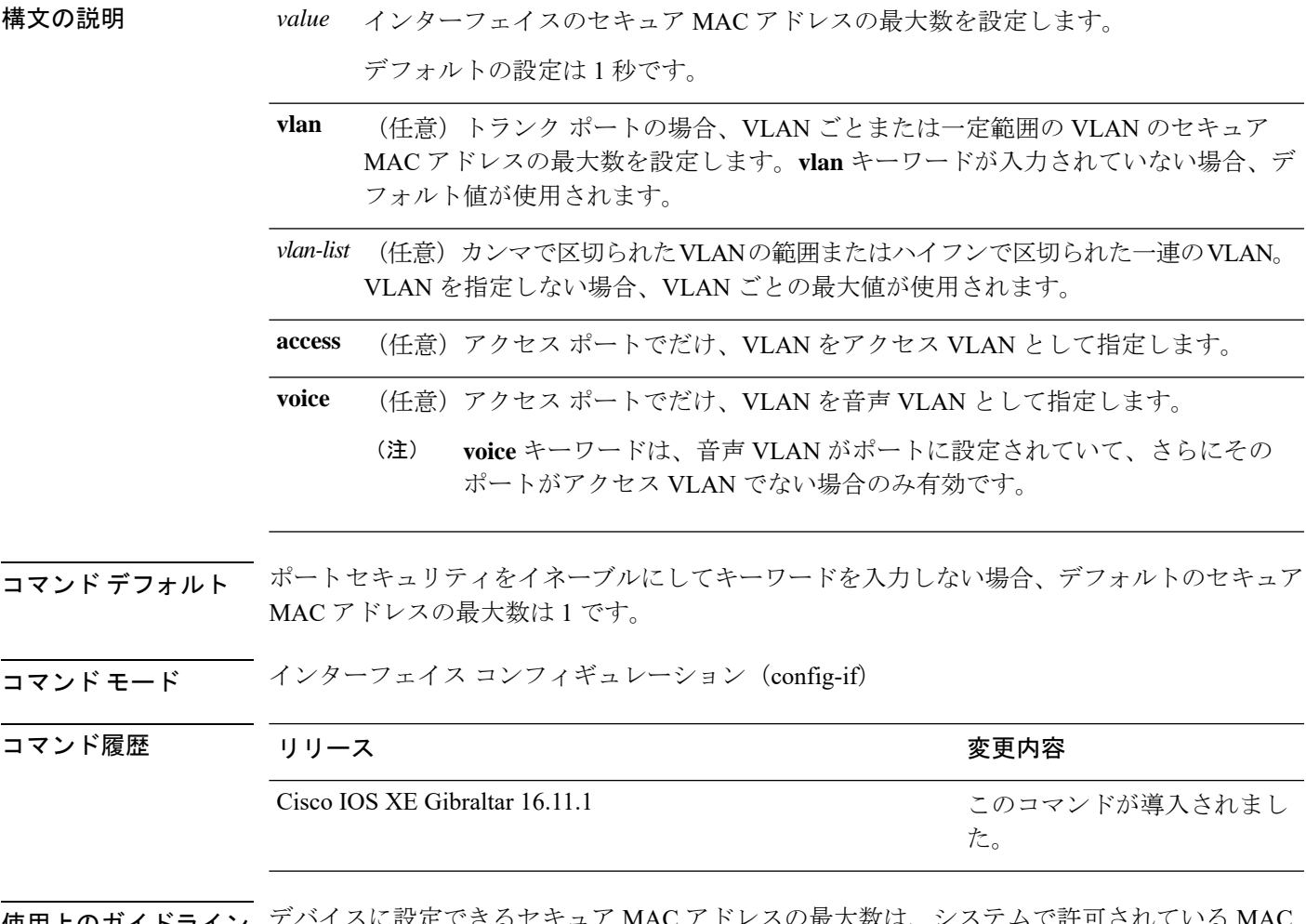

使用上のガイドライン デバイスに設定できるセキュア MAC アドレスの最大数は、システムで許可されている MAC アドレスの最大数によって決まります。この数字はアクティブな Switch Database Management (SDM)テンプレートによって決められます。**sdmprefer**コマンドを参照してください。この 数字は、インターフェイスで設定された他のレイヤ 2 機能やその他のセキュア MAC アドレス など、利用可能な MAC アドレスの合計数を示します。

セキュア ポートに関する制限事項は、次のとおりです。

• セキュア ポートはアクセス ポートまたはトランク ポートにすることができますが、ダイ ナミック アクセス ポートには設定できません。

- セキュア ポートはルーテッド ポートにはできません。
- セキュア ポートは保護ポートにはできません。
- セキュア ポートをスイッチド ポート アナライザ (SPAN)の宛先ポートにすることはで きません。
- セキュア ポートをギガビットまたは 10 ギガビット EtherChannel ポート グループに含める ことはできません。
- 音声 VLAN が設定されたインターフェイス上でポート セキュリティをイネーブルにする 場合は、ポートの最大セキュアアドレス許容数を2に設定します。ポートをCisco IPPhone に接続する場合は、IP Phone に MAC アドレスが 1 つ必要です。Cisco IP Phone のアドレス は音声 VLAN 上で学習されますが、アクセス VLAN 上では学習されません。1 台の PC を Cisco IP Phone に接続する場合、MAC アドレスの追加は必要ありません。2 台以上の PC を Cisco IP Phone に接続する場合、各 PC に 1 つ、さらに Cisco IP Phone に 1 つ割り当てる よう十分なセキュア アドレスを設定する必要があります。

音声 VLAN はアクセス ポート上でだけサポートされます。トランク ポート上ではサポー トされません。

• インターフェイスのセキュアアドレスの最大値を入力する場合、新しい値が前回の値より 大きいと、新しい値によって前回の設定値が上書きされます。新しい値が前回の値より小 さく、インターフェイスで設定されているセキュア アドレス数が新しい値より大きい場 合、コマンドは拒否されます。

アドレスの最大数を 1 に設定し、接続されたデバイスの MAC アドレスを設定すると、確 実にデバイスがポートの帯域幅を完全に使用できます。

インターフェイスのセキュア アドレスの最大値を入力すると、次の事象が発生します。

- 新しい値が前回の値より大きい場合、新しい値によって前回の設定値が上書きされます。
- 新しい値が前回の値より小さく、インターフェイスで設定されているセキュアアドレス数 が新しい値より大きい場合、コマンドは拒否されます。

設定を確認するには、**show port-security** コマンドを使用します。

次の例では、ポートでポートセキュリティをイネーブルにし、セキュアアドレスの最 大数を 5 に設定する方法を示します。違反モードはデフォルトで、セキュア MAC ア ドレスは設定されていません。

```
Device> enable
Device# configure terminal
Device(config)# interface gigabitethernet 2/0/2
Device(config-if)# switchport mode access
Device(config-if)# switchport port-security
Device(config-if)# switchport port-security maximum 5
Device(config-if)# end
```
セキュア MAC アドレスの違反モード、またはポートセキュリティに違反した場合に実行する アクションを設定するには、インターフェイス コンフィギュレーション モードで **switchport port-security violation**コマンドを使用します。デフォルト設定に戻すには、このコマンドの**no** 形式を使用します。

**switchport port-security violation** {**protect** | **restrict** | **shutdown** | **shutdown vlan**} **no switchport port-security violation** {**protect** | **restrict** | **shutdown** | **shutdown vlan**}

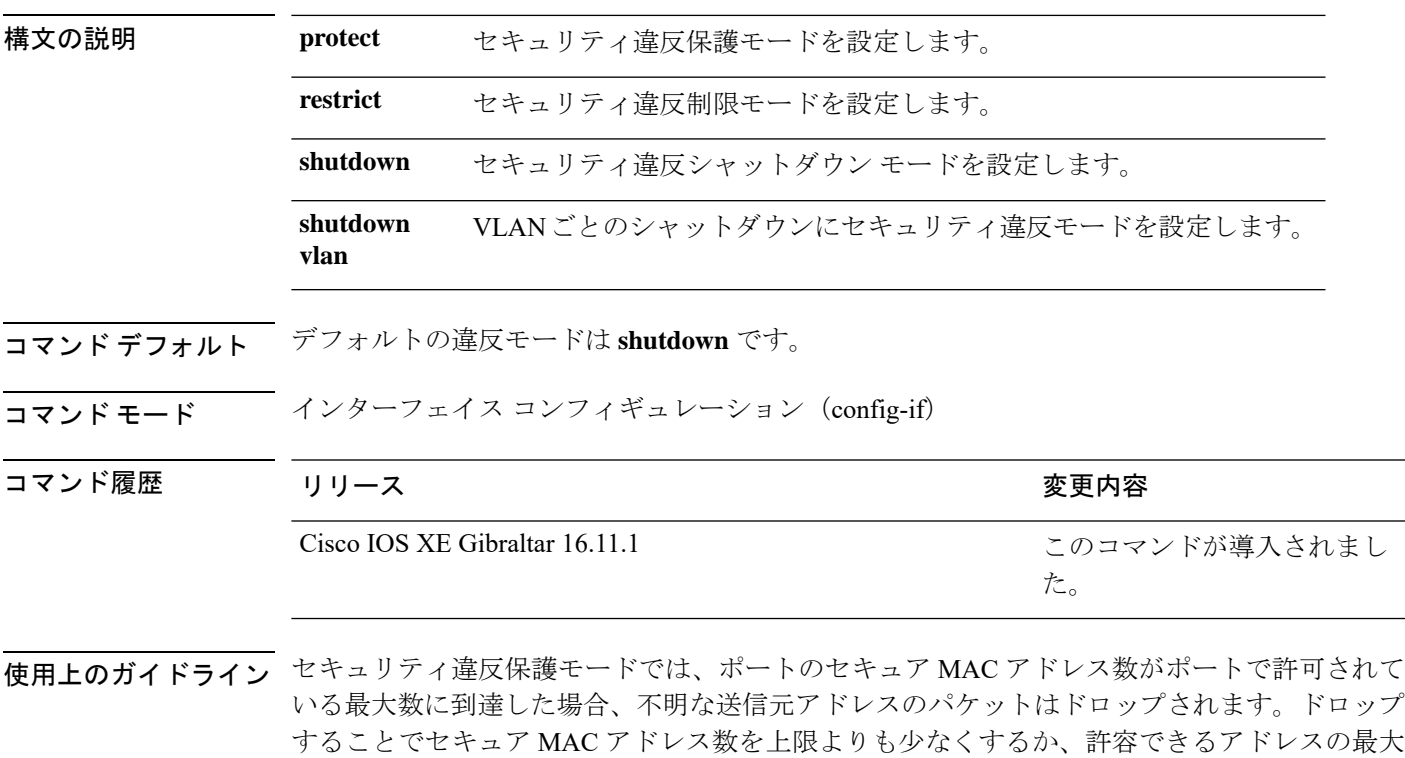

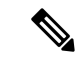

されません。

トランクポート上に保護モードを設定することは推奨できません。保護モードでは、ポートが 最大数に達していなくても VLAN が保護モードの最大数に達すると、ラーニングがディセー ブルになります。 (注)

数を増やさない限り、この状態が続きます。セキュリティ違反が起こっても、ユーザには通知

セキュリティ違反制限モードでは、セキュア MAC アドレス数がポートで許可されている最大 数に到達した場合、不明な送信元アドレスのパケットはドロップされます。セキュア MAC ア ドレス数を上限よりも少なくするか、許容できるアドレスの最大数を増やさない限り、この状 態が続きます。SNMPトラップが送信されます。Syslogメッセージがロギングされ、違反カウ ンタが増加します。

**211**

セキュリティ違反シャットダウンモードでは、違反が発生し、ポートのLEDがオフになると、 インターフェイスが errdisable になります。SNMP トラップが送信されます。Syslog メッセー ジがロギングされ、違反カウンタが増加します。セキュア ポートが errdisable ステートの場合 は、**errdisable recovery causepsecure-violation** グローバル コンフィギュレーション コマンドを 入力してこのステートを解除するか、**shutdown**および**no shutdown**インターフェイスコンフィ ギュレーション コマンドを入力して手動で再びイネーブルにできます。

セキュリティ違反モードが VLAN ごとのシャットダウンに設定されると、違反が発生した VLAN のみが errdisable になります。

セキュア ポートに関する制限事項は、次のとおりです。

- セキュア ポートはアクセス ポートまたはトランク ポートにすることができますが、ダイ ナミック アクセス ポートには設定できません。
- セキュア ポートはルーテッド ポートにはできません。
- セキュア ポートは保護ポートにはできません。
- セキュア ポートをスイッチド ポート アナライザ (SPAN)の宛先ポートにすることはで きません。
- セキュア ポートをギガビットまたは 10 ギガビット EtherChannel ポート グループに含める ことはできません。

セキュア MAC アドレスの最大値がアドレス テーブルに存在し、アドレス テーブルに存 在しない MAC アドレスを持つステーションがインターフェイスにアクセスしようとした 場合、または別のセキュア ポートのセキュア MAC アドレスとして設定された MAC アド レスを持つステーションがインターフェイスにアクセスしようとした場合に、セキュリ ティ違反が起こります。

セキュアポートが errdisable ステートの場合は、**errdisable recovery cause** *psecure-violation* グローバル コンフィギュレーション コマンドを入力して、このステートから回復させる ことができます。**shutdown** および **no shutdown** インターフェイス コンフィギュレーショ ンコマンドを入力するか、**clear errdisable interface**特権EXECコマンドを使用して、ポー トを手動で再びイネーブルにすることができます。

設定を確認するには、**show port-security** 特権 EXEC コマンドを使用します。

次の例では、MAC セキュリティ違反が発生した場合に VLAN のみをシャットダウン するようポートを設定する方法を示します。

Device> **enable** Device# **configure terminal** Device(config)# **interface gigabitethernet2/0/2** Device(config)# **switchport port-security violation shutdown vlan** Device(config)# **exit**

#### **tacacs server**

IPv6 または IPv4 用に TACACS+ サーバを設定し、TACACS+ サーバ コンフィギュレーション モードを開始するには、グローバル コンフィギュレーション モードで **tacacs server** コマンド を使用します。設定を削除するには、このコマンドの **no** 形式を使用します。

**tacacs server** *name* **no tacacs server**

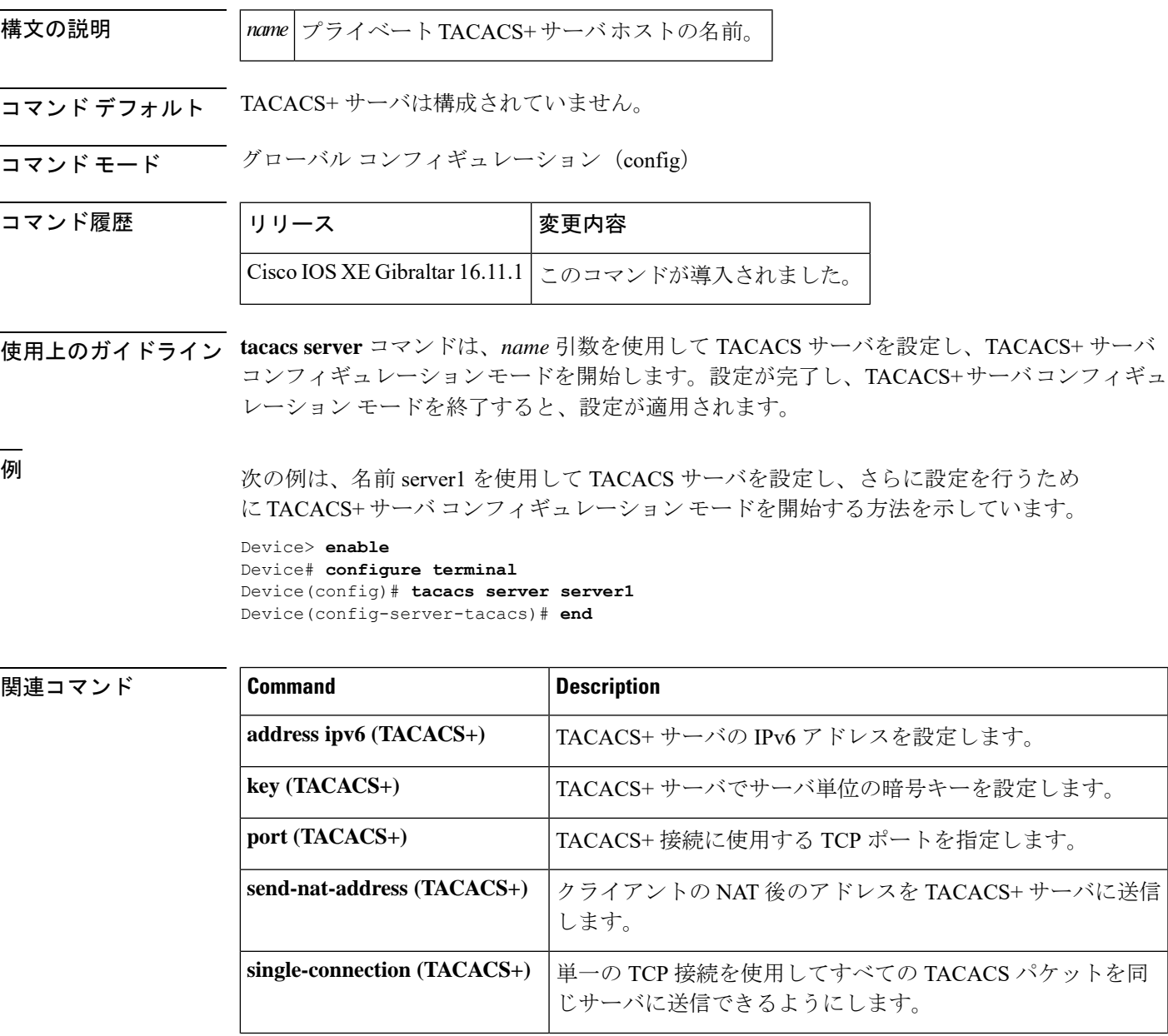

 $\mathbf{l}$ 

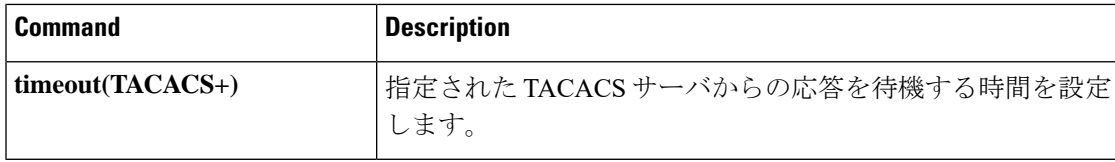

# **tracking**(**IPv6** スヌーピング)

ポートでデフォルトのトラッキングポリシーを上書きするには、IPv6 スヌーピング ポリシー コンフィギュレーション モードで **tracking** コマンドを使用します。

**tracking** {**enable** [**reachable-lifetime** {*value* | **infinite**}] | **disable** [**stale-lifetime** {*value* | **infinite**}

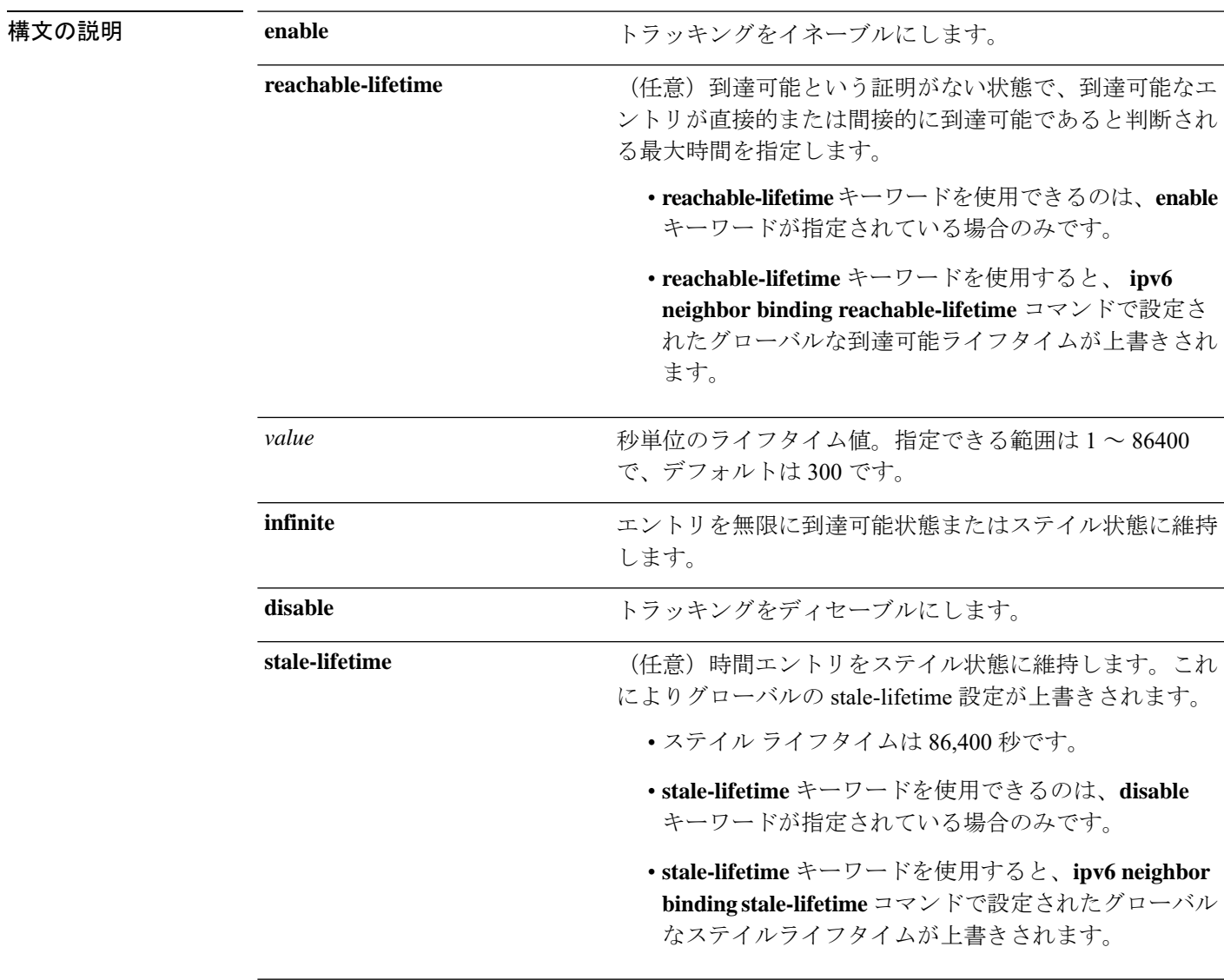

コマンドデフォルト 時間のエントリは到達可能な状態に維持されます。

コマンド モード IPv6 スヌーピング コンフィギュレーション(config-ipv6-snooping)

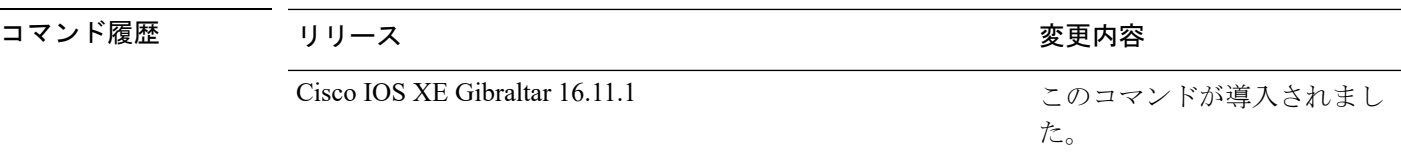

使用上のガイドライン **tracking** コマンドは、このポリシーが適用されるポート上で **ipv6neighbor tracking** コマンドに よって設定されたデフォルトのトラッキングポリシーに優先します。この機能は、たとえば、 エントリを追跡しないが、バインディングテーブルにエントリを残して盗難を防止する場合な どに、信頼できるポート上で有用です。

> **reachable-lifetime**キーワードは、到達可能という証明がない状態で、あるエントリがトラッキ ングにより直接的に、または IPv6 スヌーピングにより間接的に到達可能であると判断される 最大時間を示します。**reachable-lifetime**値に到達すると、エントリはステイル状態に移行しま す。tracking コマンドで **reachable-lifetime** キーワードを使用すると、**ipv6 neighbor binding reachable-lifetime** コマンドで設定されたグローバルな到達可能ライフタイムが上書きされま す。

> **stale-lifetime** キーワードは、エントリが削除されるか、直接または間接的に到達可能であると 証明される前にテーブルに保持される最大時間です。**tracking** コマンドで **reachable-lifetime** キーワードを使用すると、**ipv6 neighbor binding stale-lifetime** コマンドで設定されたグローバ ルなステイルライフタイムが上書きされます。

次に、IPv6スヌーピングポリシー名をpolicy1と定義し、エントリを信頼できるポート 上で無限にバインディングテーブルに保存するように設定する例を示します。

```
Device> enable
Device# configure terminal
Device(config)# ipv6 snooping policy policy1
Device(config-ipv6-snooping)# tracking disable stale-lifetime infinite
Device(config-ipv6-snooping)# end
```
## **trusted-port**

あるポートを信頼できるポートとして設定するには、IPv6 スヌーピング ポリシー モードまた は ND インスペクション ポリシー コンフィギュレーション モードで **trusted-port** コマンドを 使用します。この機能を無効にするには、このコマンドの **no** 形式を使用します。

### **trusted-port no trusted-port**

- 構文の説明 このコマンドには、引数またはキーワードはありません。
- コマンド デフォルト どのポートも信頼されていません。
- コマンド モード ND インスペクション ポリシー コンフィギュレーション(config-nd-inspection)

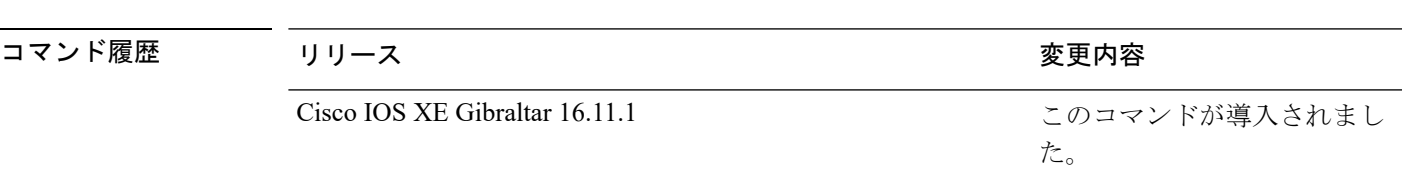

IPv6 スヌーピング コンフィギュレーション(config-ipv6-snooping)

使用上のガイドライン **trusted-port** コマンドをイネーブルにすると、メッセージがこのポリシーを持つポートで受信 された場合、限定的に実行されるか、まったく実行されません。ただし、アドレススプーフィ ングから保護するために、メッセージは伝送するバインディング情報の使用によってバイン ディングテーブルを維持できるように分析されます。これらのポートで検出されたバインディ ングは、信頼できるものとして設定されていないポートから受信したバインディングよりも信 頼性が高いものと見なされます。

> 次に、NDP ポリシー名を policy1 と定義し、ポートを信頼するように設定する例を示 します。

Device> **enable** Device# **configure terminal** Device(config)# **ipv6 nd inspection policy1** Device(config-nd-inspection)# **trusted-port** Device(config-nd-inspection)# **end**

次に、IPv6スヌーピングポリシー名をpolicy1と定義し、ポートを信頼するように設定 する例を示します。

```
Device> enable
Device# configure terminal
Device(config)# ipv6 snooping policy policy1
Device(config-ipv6-snooping)# trusted-port
Device(config-ipv6-snooping)# end
```
## **use-updated-eth-header**

整合性チェック値 (ICV) の計算のためにMACsec Key Agreement Protocol Data Unit (MKPDU) の更新されたイーサネットヘッダーを含むデバイスとデバイス上の任意のポートの間の相互運 用性を有効にするには、MKA ポリシー コンフィギュレーション モードで **ssci-based-on-sci** コ マンドを使用します。ICV計算のためにMKPDUの更新されたイーサネットヘッダーを無効に するには、このコマンドの **no** 形式を使用します。

#### **use-updated-eth-header no use-updated-eth-header**

- 構文の説明 このコマンドには引数またはキーワードはありません。
- コマンド デフォルト ICV 計算のためのイーサネットヘッダーは無効になっています。
- コマンド モード MKA ポリシー コンフィギュレーション(config-mka-policy)

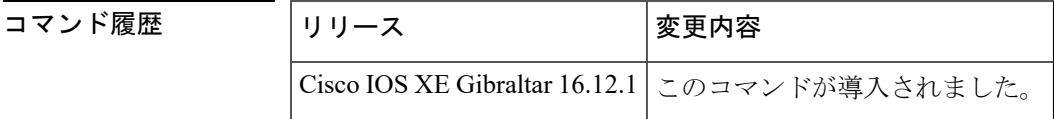

- 使用上のガイドライン 更新されたイーサネットヘッダーは非標準です。このオプションを有効にすると、デバイス間 の MACsec Key Agreement (MKA) セッションを設定できます。
- 

<sup>例</sup> 次に、ICV 計算のために MKPDU の更新されたイーサネットヘッダーを有効にする例 を示します。

> Device> **enable** Device# **configure terminal** Device(config)# **mka policy 2** Device(config-mka-policy)# **use-updated-eth-header**

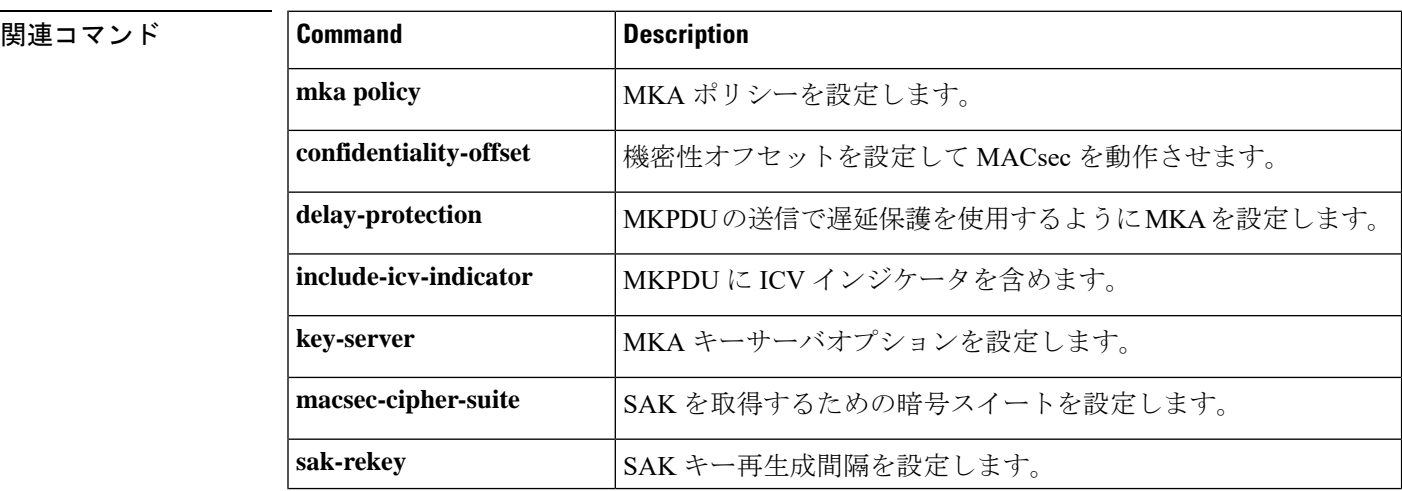

I

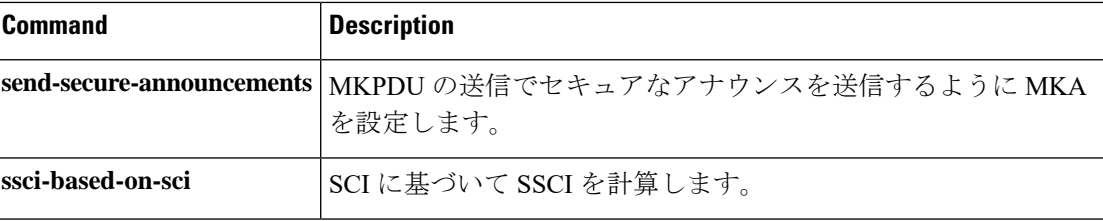

### **username**

ユーザ名ベースの認証システムを確立するには、グローバル コンフィギュレーション モード で **username** コマンドを使用します。確立されたユーザ名ベースの認証を削除するには、この コマンドの **no** 形式を使用します。

```
username name [aaa attribute list aaa-list-name]
username name[access-class access-list-number]
username name[algorithm-type {md5 | scrypt | sha256 }]
username name[autocommand command]
username name[callback-dialstring telephone-number]
username name[callback-line [tty ]line-number [ending-line-number]]
username name[callback-rotary rotary-group-number]
username name[common-criteria-policy policy-name]
username name[dnis]
username name[mac]
username name[nocallback-verify]
username name[noescape]
username name[nohangup]
username name[{nopassword | passwordpassword | passwordencryption-type encrypted-password}]
username name[one-time {password {0 | 6 | 7 |password } | secret {0 | 5 | 8 | 9 |password}}]
username name[password secret]
username name[privilege level]
username name[secret {0 | 5 |password}]
username name[serial-number]
username name[user-maxlinks number]
username name[view view-name]
no username name
```
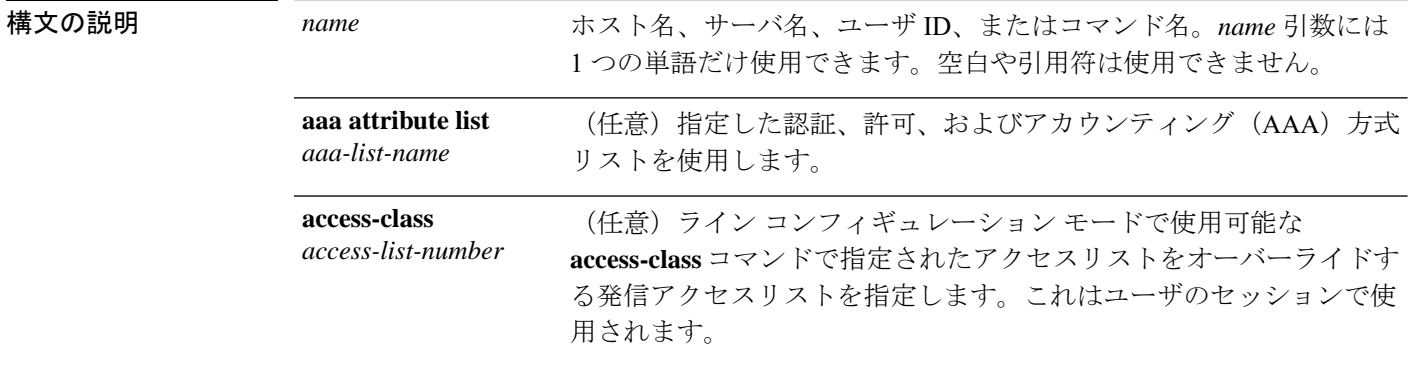

 $\mathbf{l}$ 

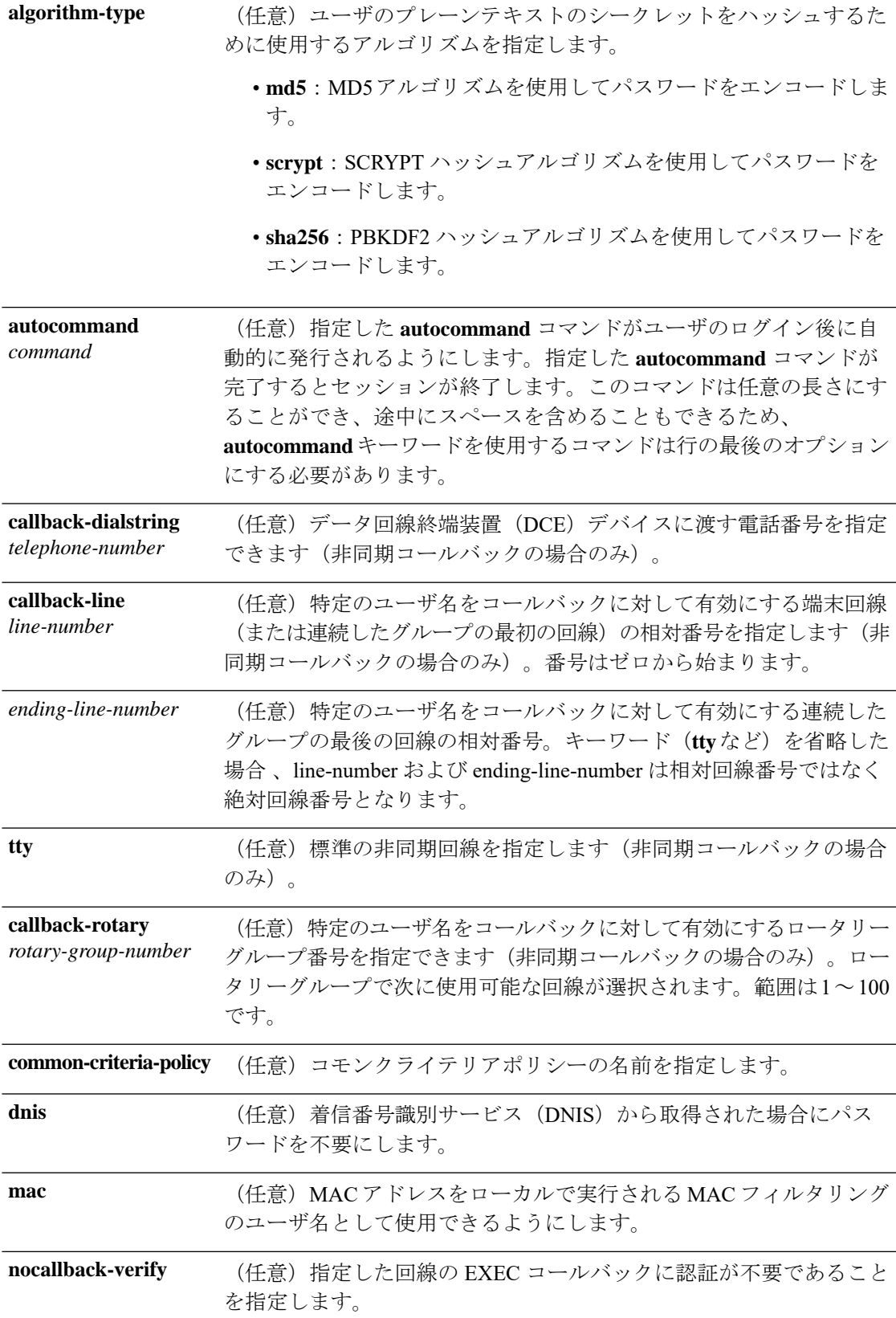

I

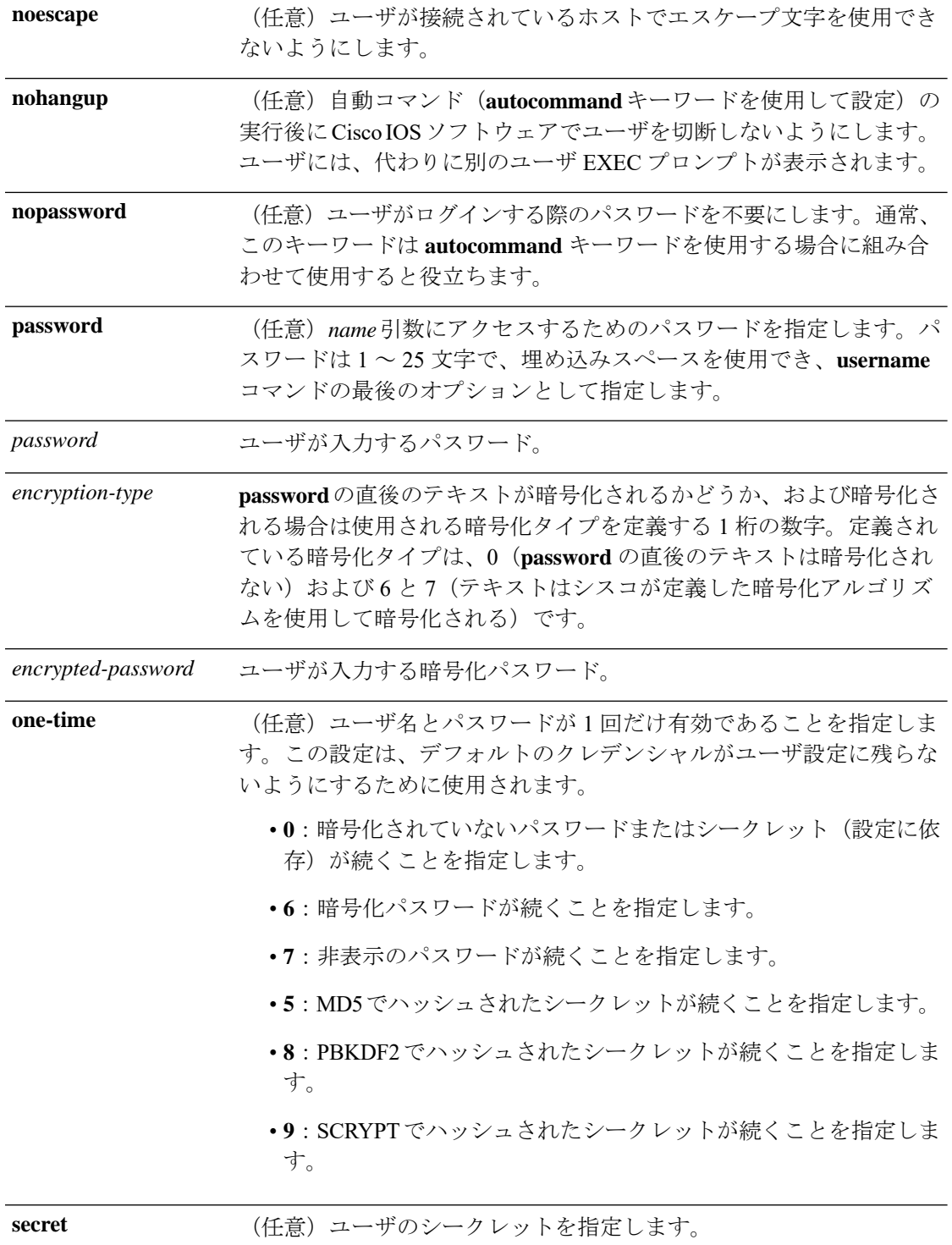

 $\mathbf I$ 

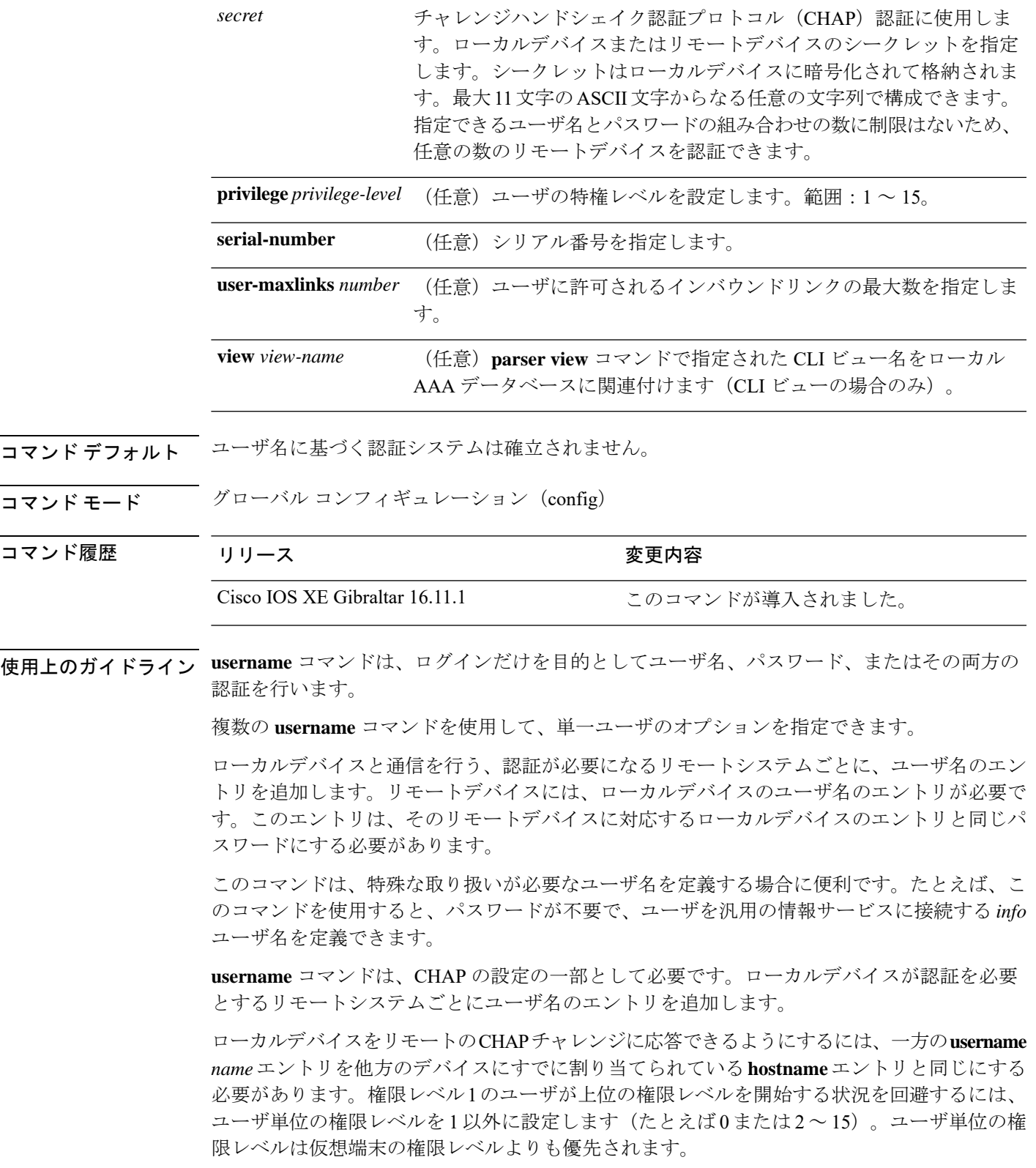

**CLI** ビューと合法的傍受ビュー

セキュリティ

CLIビューと合法的傍受ビューは、どちらも特定のコマンドと設定情報へのアクセスを制限し ます。合法的傍受ビューを使用すれば、ユーザは、コールとユーザに関する情報を保存する SNMP コマンドの特別なセットである TAP-MIB 内に保持された合法的傍受コマンドへのアク セスを保護できます。

**lawful-intercept**キーワードを使用して指定されたユーザは、他の権限レベルまたはビュー名が 明示的に指定されていない場合、デフォルトで合法的傍受ビューになります。

*secret* 引数に値が指定されていない場合、 **debug serial-interface** コマンドが有効になっている と、リンクの確立時にエラーが表示され、CHAP チャレンジは実装されません。CHAP デバッ グ情報は、**debug ppp negotiation**、**debug serial-interface**、および **debug serial-packet** コマンド を使用して確認できます。

<sup>例</sup> 次に、ログインプロンプトで入力できる UNIX <sup>の</sup> **who** コマンドに似た、デバイスの現 在のユーザを一覧表示するサービスを実装する例を示します。

> Device> **enable** Device# **configure terminal** Device(config)# **username who nopassword nohangup autocommand show users**

次に、パスワードを使用する必要がない情報サービスを実装する例を示します。

Device> **enable** Device# **configure terminal** Device(config)# **username info nopassword noescape autocommand telnet nic.ddn.mil**

次に、すべての TACACS+ サーバが切断された場合でも機能する ID を実装する例を示 します。

Device> **enable** Device# **configure terminal** Device(config)# **username superuser password superpassword**

次に、server 1のシリアルインターフェイス 0 で CHAP を有効にする例を示します。 server\_r という名前のリモートサーバのパスワードも定義しています。

```
hostname server_l
username server r password theirsystem
interface serial 0
encapsulation ppp
ppp authentication chap
```
次に、暗号化されたパスワードを表示する **show running-config** コマンドの出力例を示 します。

```
hostname server_l
username server r password 7 121F0A18
interface serial 0
encapsulation ppp
ppp authentication chap
```
次に、権限レベル 1 のユーザによる 1 よりも高い権限レベルへのアクセスを拒否する 例を示します。

```
Device> enable
Device# configure terminal
Device(config)# username user privilege 0 password 0 cisco
Device(config)# username user2 privilege 2 password 0 cisco
```
次に、user2 のユーザ名ベースの認証を削除する例を示します。

Device> **enable** Device# **configure terminal** Device(config)# **no username user2**

### 関連コマンド **Command Description**

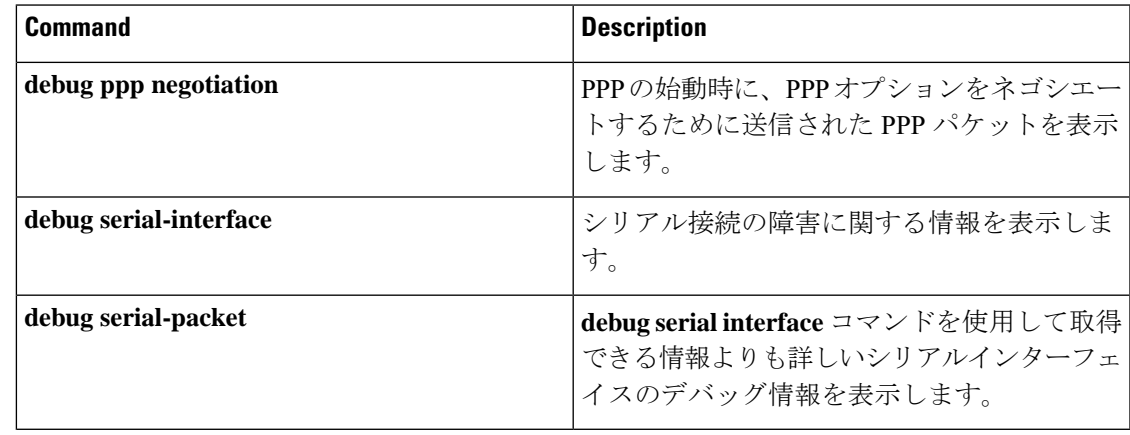

### **vlan access-map**

VLAN パケットフィルタリング用の VLAN マップエントリを作成または修正し、VLAN アク セスマップコンフィギュレーションモードに変更するには、デバイス上でグローバルコンフィ ギュレーション モードで **vlan access-map** コマンドを使用します。VLAN マップ エントリを削 除するには、このコマンドの **no** 形式を使用します。

**vlan access-map** *name* [*number*] **no vlan access-map** *name* [*number*]

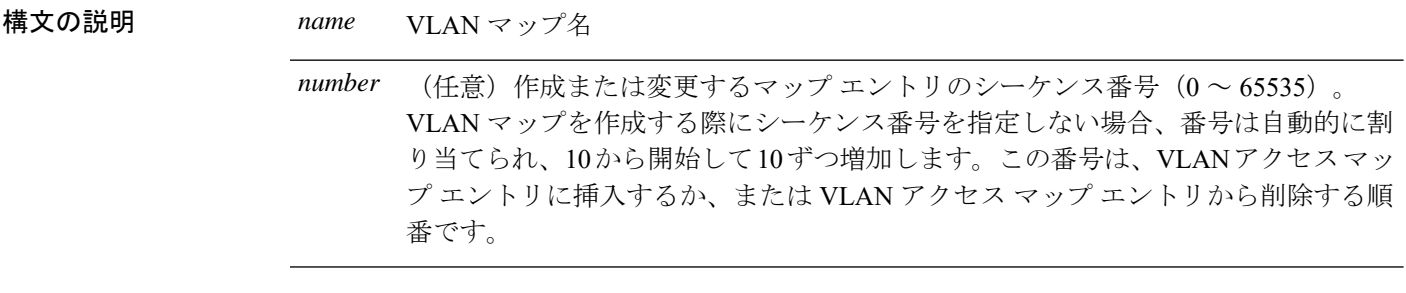

- コマンド デフォルト VLAN に適用する VLAN マップ エントリまたは VLAN マップはありません。
- コマンド モード グローバル コンフィギュレーション(config)

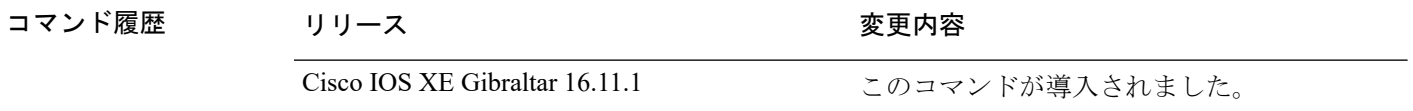

使用上のガイドライン グローバル コンフィギュレーション モードでは、このコマンドは VLAN マップを作成または 修正します。このエントリは、モードを VLAN アクセス マップ コンフィギュレーションに変 更します。**match** アクセス マップ コンフィギュレーション コマンドを使用して、照合する IP または非 IP トラフィックのアクセス リストを指定できます。また、**action** コマンドを使用し て、この照合によりパケットを転送またはドロップするかどうかを設定します。

VLAN アクセス マップ コンフィギュレーション モードでは、次のコマンドが利用できます。

- **action**:実行するアクションを設定します(転送またはドロップ)。
- **default**:コマンドをデフォルト値に設定します。
- **exit**:VLAN アクセス マップ コンフィギュレーション モードを終了します。
- **match**:照合する値を設定します(IP アドレスまたは MAC アドレス)。
- **no**:コマンドを無効にするか、デフォルト値を設定します。

エントリ番号(シーケンス番号)を指定しない場合、マップの最後に追加されます。

VLAN ごとに VLAN マップは 1 つだけ設定できます。VLAN マップは、VLAN でパケットを 受信すると適用されます。

シーケンス番号を指定して **no vlan access-map** *name* [*number*] コマンドを使用すると、エント リを個別に削除できます。

VLAN マップを 1 つまたは複数の VLAN に適用するには、**vlan filter** インターフェイス コン フィギュレーション コマンドを使用します。

<sup>例</sup> 次の例では、vac1 という名の VLAN マップを作成し、一致条件とアクションをその VLAN マップに適用する方法を示します。他のエントリがマップに存在しない場合、 これはエントリ 10 になります。

```
Device> enable
Device# configure terminal
Device(config)# vlan access-map vac1
Device(config-access-map)# match ip address acl1
Device(config-access-map)# action forward
Device(config-access-map)# end
```
次の例では、VLAN マップ vac1 を削除する方法を示します。

Device> **enable** Device# **configure terminal** Device(config)# **no vlan access-map vac1** Device(config)# **exit**

# **vlan dot1Q tag native**

トランクポートのネイティブVLANでdot1q(IEEE802.1Q)のタギングを有効にするには、グ ローバル コンフィギュレーション モードで **vlan dot1Q tag native** コマンドを使用します。

この機能を無効にするには、このコマンドの **no** 形式を使用します。

### **vlan dot1Q tag native no vlan dot1Q tag native**

- 構文の説明 このコマンドには、引数またはキーワードはありません。
- コマンド デフォルト ディセーブル
- コマンド モード グローバル コンフィギュレーション(config)

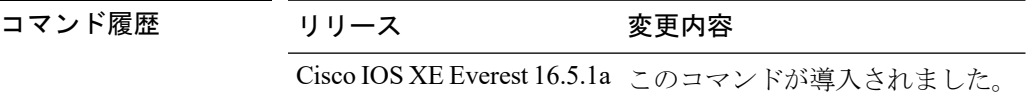

使用上のガイドライン 通常は、ネイティブ VLAN ID で 802.1Q トランクを設定します。これによって、その VLAN 上のすべてのパケットからタギングが取り除かれます。

> ネイティブ VLAN でのタギングを維持し、タグなしトラフィックをドロップするには、 **vlan dot1q tag native** コマンドを使用します。デバイスによって、ネイティブ VLAN で受信したト ラフィックがタグ付けされ、802.1Q タグが付けられたフレームのみが許可され、ネイティブ VLAN のタグなしトラフィックを含むすべてのタグなしトラフィックはドロップされます。

**vlan dot1q tag native** コマンドがイネーブルになっていても、トランク ポートのネイティブ VLAN では、制御トラフィックはタグなしとして引き続き許可されます。

(注)

**dot1q tag vlan native** コマンドがグローバルレベルで設定されている場合、トランクポートで の dot1x 再認証は失敗します。

次に、デバイスのすべてのトランクポートでネイティブVLANのdotlq (IEEE 802.1Q) タギングを有効にする例を示します。

```
Device(config)# vlan dot1q tag native
Device(config)#
```
# 関連コマンド **Command Description show vlan dot1q tag native** ネイティブVLANのタギングのステータスを表示します。

# **vlan filter**

VLAN マップを 1 つまたは複数の VLAN に適用するには、グローバル コンフィギュレーショ ン モードで **vlan filter** コマンドを使用します。マップを削除するには、このコマンドの **no** 形 式を使用します。

**vlan filter** *mapname* **vlan-list** {*list* | **all**} **no vlan filter** *mapname* **vlan-list** {*list* | **all**}

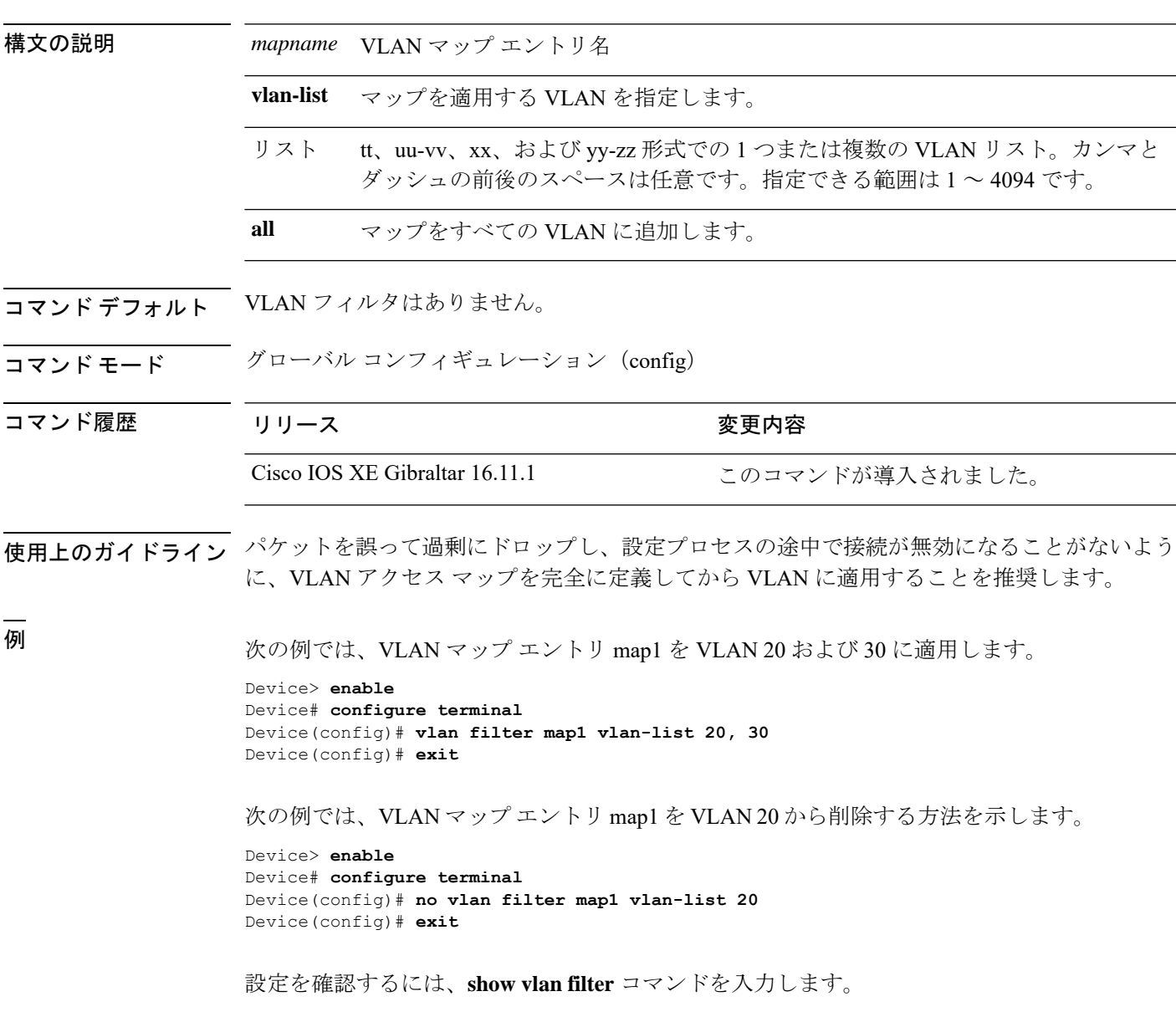

# **vlan group**

VLANグループを作成または変更するには、グローバルコンフィギュレーションモードで**vlan group** コマンドを使用します。VLAN グループから VLAN リストを削除するには、このコマン ドの **no** 形式を使用します。

**vlan group** *group-name* **vlan-list** *vlan-list* **no vlan group** *group-name* **vlan-list** *vlan-list*

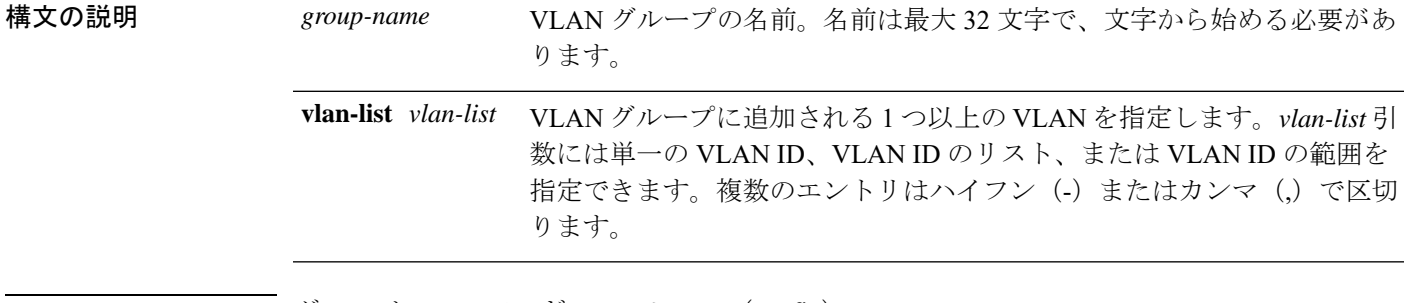

コマンド モード グローバル コンフィギュレーション(config)

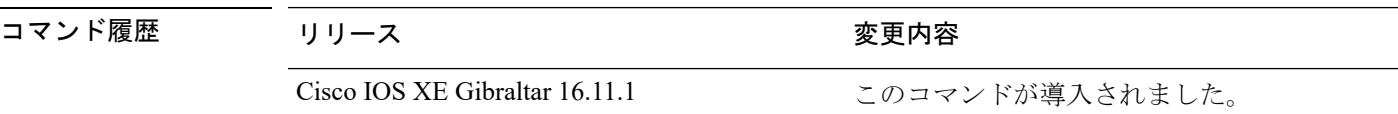

使用上のガイドライン 指定されたVLANグループが存在しない場合、**vlangroup**コマンドはグループを作成し、指定 された VLAN リストをそのグループにマッピングします。指定された VLAN グループが存在 する場合は、指定された VLAN リストがそのグループにマッピングされます。

> **vlan group** コマンドの **no** 形式を使用すると、指定された VLAN リストが VLAN グループから 削除されます。VLAN グループから最後の VLAN を削除すると、その VLAN グループは削除 されます。

> 最大 100 の VLAN グループを設定でき、1 つの VLAN グループに最大 4094 の VLAN をマッピ ングできます。

<sup>例</sup> 次に、VLAN <sup>7</sup> <sup>~</sup> <sup>9</sup> <sup>と</sup> <sup>11</sup> <sup>を</sup> VLAN グループにマッピングする例を示します。

```
Device> enable
Device# configure terminal
Device(config)# vlan group group1 vlan-list 7-9,11
Device(config)# exit
```
次の例では、VLAN グループから VLAN 7 を削除する方法を示します。

```
Device> enable
Device# configure terminal
Device(config)# no vlan group group1 vlan-list 7
Device(config)# exit
```